### Old Company Name in Catalogs and Other Documents

On April 1<sup>st</sup>, 2010, NEC Electronics Corporation merged with Renesas Technology Corporation, and Renesas Electronics Corporation took over all the business of both companies. Therefore, although the old company name remains in this document, it is a valid Renesas Electronics document. We appreciate your understanding.

Renesas Electronics website: http://www.renesas.com

April 1st, 2010 Renesas Electronics Corporation

Issued by: Renesas Electronics Corporation (http://www.renesas.com)

Send any inquiries to http://www.renesas.com/inquiry.

#### Notice

- 1. All information included in this document is current as of the date this document is issued. Such information, however, is subject to change without any prior notice. Before purchasing or using any Renesas Electronics products listed herein, please confirm the latest product information with a Renesas Electronics sales office. Also, please pay regular and careful attention to additional and different information to be disclosed by Renesas Electronics such as that disclosed through our website.
- 2. Renesas Electronics does not assume any liability for infringement of patents, copyrights, or other intellectual property rights of third parties by or arising from the use of Renesas Electronics products or technical information described in this document. No license, express, implied or otherwise, is granted hereby under any patents, copyrights or other intellectual property rights of Renesas Electronics or others.
- 3. You should not alter, modify, copy, or otherwise misappropriate any Renesas Electronics product, whether in whole or in part.
- 4. Descriptions of circuits, software and other related information in this document are provided only to illustrate the operation of semiconductor products and application examples. You are fully responsible for the incorporation of these circuits, software, and information in the design of your equipment. Renesas Electronics assumes no responsibility for any losses incurred by you or third parties arising from the use of these circuits, software, or information.
- 5. When exporting the products or technology described in this document, you should comply with the applicable export control laws and regulations and follow the procedures required by such laws and regulations. You should not use Renesas Electronics products or the technology described in this document for any purpose relating to military applications or use by the military, including but not limited to the development of weapons of mass destruction. Renesas Electronics products and technology may not be used for or incorporated into any products or systems whose manufacture, use, or sale is prohibited under any applicable domestic or foreign laws or regulations.
- 6. Renesas Electronics has used reasonable care in preparing the information included in this document, but Renesas Electronics does not warrant that such information is error free. Renesas Electronics assumes no liability whatsoever for any damages incurred by you resulting from errors in or omissions from the information included herein.
- 7. Renesas Electronics products are classified according to the following three quality grades: "Standard", "High Quality", and "Specific". The recommended applications for each Renesas Electronics product depends on the product's quality grade, as indicated below. You must check the quality grade of each Renesas Electronics product before using it in a particular application. You may not use any Renesas Electronics product for any application categorized as "Specific" without the prior written consent of Renesas Electronics. Further, you may not use any Renesas Electronics product for any application for which it is not intended without the prior written consent of Renesas Electronics. Renesas Electronics shall not be in any way liable for any damages or losses incurred by you or third parties arising from the use of any Renesas Electronics product for an application categorized as "Specific" or for which the product is not intended where you have failed to obtain the prior written consent of Renesas Electronics. The quality grade of each Renesas Electronics product is "Standard" unless otherwise expressly specified in a Renesas Electronics data sheets or data books, etc.
	- "Standard": Computers; office equipment; communications equipment; test and measurement equipment; audio and visual equipment; home electronic appliances; machine tools; personal electronic equipment; and industrial robots.
	- "High Quality": Transportation equipment (automobiles, trains, ships, etc.); traffic control systems; anti-disaster systems; anticrime systems; safety equipment; and medical equipment not specifically designed for life support.
	- "Specific": Aircraft; aerospace equipment; submersible repeaters; nuclear reactor control systems; medical equipment or systems for life support (e.g. artificial life support devices or systems), surgical implantations, or healthcare intervention (e.g. excision, etc.), and any other applications or purposes that pose a direct threat to human life.
- 8. You should use the Renesas Electronics products described in this document within the range specified by Renesas Electronics, especially with respect to the maximum rating, operating supply voltage range, movement power voltage range, heat radiation characteristics, installation and other product characteristics. Renesas Electronics shall have no liability for malfunctions or damages arising out of the use of Renesas Electronics products beyond such specified ranges.
- 9. Although Renesas Electronics endeavors to improve the quality and reliability of its products, semiconductor products have specific characteristics such as the occurrence of failure at a certain rate and malfunctions under certain use conditions. Further, Renesas Electronics products are not subject to radiation resistance design. Please be sure to implement safety measures to guard them against the possibility of physical injury, and injury or damage caused by fire in the event of the failure of a Renesas Electronics product, such as safety design for hardware and software including but not limited to redundancy, fire control and malfunction prevention, appropriate treatment for aging degradation or any other appropriate measures. Because the evaluation of microcomputer software alone is very difficult, please evaluate the safety of the final products or system manufactured by you.
- 10. Please contact a Renesas Electronics sales office for details as to environmental matters such as the environmental compatibility of each Renesas Electronics product. Please use Renesas Electronics products in compliance with all applicable laws and regulations that regulate the inclusion or use of controlled substances, including without limitation, the EU RoHS Directive. Renesas Electronics assumes no liability for damages or losses occurring as a result of your noncompliance with applicable laws and regulations.
- 11. This document may not be reproduced or duplicated, in any form, in whole or in part, without prior written consent of Renesas Electronics.
- 12. Please contact a Renesas Electronics sales office if you have any questions regarding the information contained in this document or Renesas Electronics products, or if you have any other inquiries.
- (Note 1) "Renesas Electronics" as used in this document means Renesas Electronics Corporation and also includes its majorityowned subsidiaries.
- (Note 2) "Renesas Electronics product(s)" means any product developed or manufactured by or for Renesas Electronics.

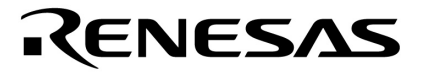

**Application Note**

# **V850E/ME2**

## **32-Bit Single-Chip Microcontroller**

**USB Function Drivers**

µ**PD703111A** 

Document No. U17069EJ1V0AN00 (1st edition) Date Published May 2004 N CP(K)

© NEC Electronics Corporation 2004 Printed in Japan

**[MEMO]**

#### **1 VOLTAGE APPLICATION WAVEFORM AT INPUT PIN**

Waveform distortion due to input noise or a reflected wave may cause malfunction. If the input of the CMOS device stays in the area between  $V_{IL}$  (MAX) and  $V_{IH}$  (MIN) due to noise, etc., the device may malfunction. Take care to prevent chattering noise from entering the device when the input level is fixed, and also in the transition period when the input level passes through the area between  $V_{IL}$  (MAX) and VIH (MIN).

#### **2 HANDLING OF UNUSED INPUT PINS**

Unconnected CMOS device inputs can be cause of malfunction. If an input pin is unconnected, it is possible that an internal input level may be generated due to noise, etc., causing malfunction. CMOS devices behave differently than Bipolar or NMOS devices. Input levels of CMOS devices must be fixed high or low by using pull-up or pull-down circuitry. Each unused pin should be connected to VDD or GND via a resistor if there is a possibility that it will be an output pin. All handling related to unused pins must be judged separately for each device and according to related specifications governing the device.

#### **3 PRECAUTION AGAINST ESD**

A strong electric field, when exposed to a MOS device, can cause destruction of the gate oxide and ultimately degrade the device operation. Steps must be taken to stop generation of static electricity as much as possible, and quickly dissipate it when it has occurred. Environmental control must be adequate. When it is dry, a humidifier should be used. It is recommended to avoid using insulators that easily build up static electricity. Semiconductor devices must be stored and transported in an anti-static container, static shielding bag or conductive material. All test and measurement tools including work benches and floors should be grounded. The operator should be grounded using a wrist strap. Semiconductor devices must not be touched with bare hands. Similar precautions need to be taken for PW boards with mounted semiconductor devices.

#### **4 STATUS BEFORE INITIALIZATION**

Power-on does not necessarily define the initial status of a MOS device. Immediately after the power source is turned ON, devices with reset functions have not yet been initialized. Hence, power-on does not guarantee output pin levels, I/O settings or contents of registers. A device is not initialized until the reset signal is received. A reset operation must be executed immediately after power-on for devices with reset functions.

**SolutionGear is a trademark of NEC Electronics Corporation.** 

**Windows is either a registered trademark or trademark of Microsoft Corporation in the United States and/or other countries.** 

**PC/AT is a trademark of International Business Machines Corporation.** 

**Green Hills Software and MULTI are trademarks of Green Hills Software, Inc.** 

**TRON stands for The Realtime Operating system Nucleus.** 

**ITRON is an abbreviation of Industrial TRON.** 

- **The information in this document is current as of March, 2004. The information is subject to change without notice. For actual design-in, refer to the latest publications of NEC Electronics data sheets or data books, etc., for the most up-to-date specifications of NEC Electronics products. Not all products and/or types are available in every country. Please check with an NEC Electronics sales representative for availability and additional information.**
- No part of this document may be copied or reproduced in any form or by any means without the prior written consent of NEC Electronics. NEC Electronics assumes no responsibility for any errors that may appear in this document.
- NEC Electronics does not assume any liability for infringement of patents, copyrights or other intellectual property rights of third parties by or arising from the use of NEC Electronics products listed in this document or any other liability arising from the use of such products. No license, express, implied or otherwise, is granted under any patents, copyrights or other intellectual property rights of NEC Electronics or others.
- Descriptions of circuits, software and other related information in this document are provided for illustrative purposes in semiconductor product operation and application examples. The incorporation of these circuits, software and information in the design of a customer's equipment shall be done under the full responsibility of the customer. NEC Electronics assumes no responsibility for any losses incurred by customers or third parties arising from the use of these circuits, software and information.
- While NEC Electronics endeavors to enhance the quality, reliability and safety of NEC Electronics products, customers agree and acknowledge that the possibility of defects thereof cannot be eliminated entirely. To minimize risks of damage to property or injury (including death) to persons arising from defects in NEC Electronics products, customers must incorporate sufficient safety measures in their design, such as redundancy, fire-containment and anti-failure features.
- NEC Electronics products are classified into the following three quality grades: "Standard", "Special" and "Specific".

The "Specific" quality grade applies only to NEC Electronics products developed based on a customerdesignated "quality assurance program" for a specific application. The recommended applications of an NEC Electronics product depend on its quality grade, as indicated below. Customers must check the quality grade of each NEC Electronics product before using it in a particular application.

- "Standard": Computers, office equipment, communications equipment, test and measurement equipment, audio and visual equipment, home electronic appliances, machine tools, personal electronic equipment and industrial robots.
- "Special": Transportation equipment (automobiles, trains, ships, etc.), traffic control systems, anti-disaster systems, anti-crime systems, safety equipment and medical equipment (not specifically designed for life support).
- "Specific": Aircraft, aerospace equipment, submersible repeaters, nuclear reactor control systems, life support systems and medical equipment for life support, etc.

The quality grade of NEC Electronics products is "Standard" unless otherwise expressly specified in NEC Electronics data sheets or data books, etc. If customers wish to use NEC Electronics products in applications not intended by NEC Electronics, they must contact an NEC Electronics sales representative in advance to determine NEC Electronics' willingness to support a given application.

(Note)

- (1) "NEC Electronics" as used in this statement means NEC Electronics Corporation and also includes its majority-owned subsidiaries.
- (2) "NEC Electronics products" means any product developed or manufactured by or for NEC Electronics (as defined above).

### **Regional Information**

Some information contained in this document may vary from country to country. Before using any NEC Electronics product in your application, pIease contact the NEC Electronics office in your country to obtain a list of authorized representatives and distributors. They will verify:

- Device availability
- Ordering information
- Product release schedule
- Availability of related technical literature
- Development environment specifications (for example, specifications for third-party tools and components, host computers, power plugs, AC supply voltages, and so forth)
- Network requirements

In addition, trademarks, registered trademarks, export restrictions, and other legal issues may also vary from country to country.

#### **[GLOBAL SUPPORT] http://www.necel.com/en/support/support.html**

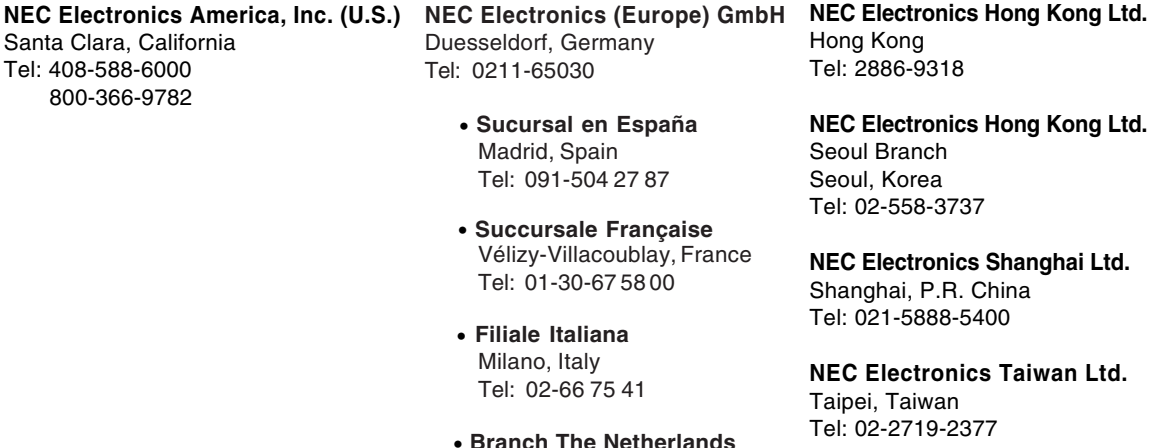

**NEC Electronics Singapore Pte. Ltd.** Novena Square, Singapore Tel: 6253-8311

• **United Kingdom Branch** Milton Keynes, UK Tel: 01908-691-133

• **Tyskland Filial** Taeby, Sweden Tel: 08-63 80 820

Eindhoven, The Netherlands Tel: 040-244 58 45

**J04.1**

#### **INTRODUCTION**

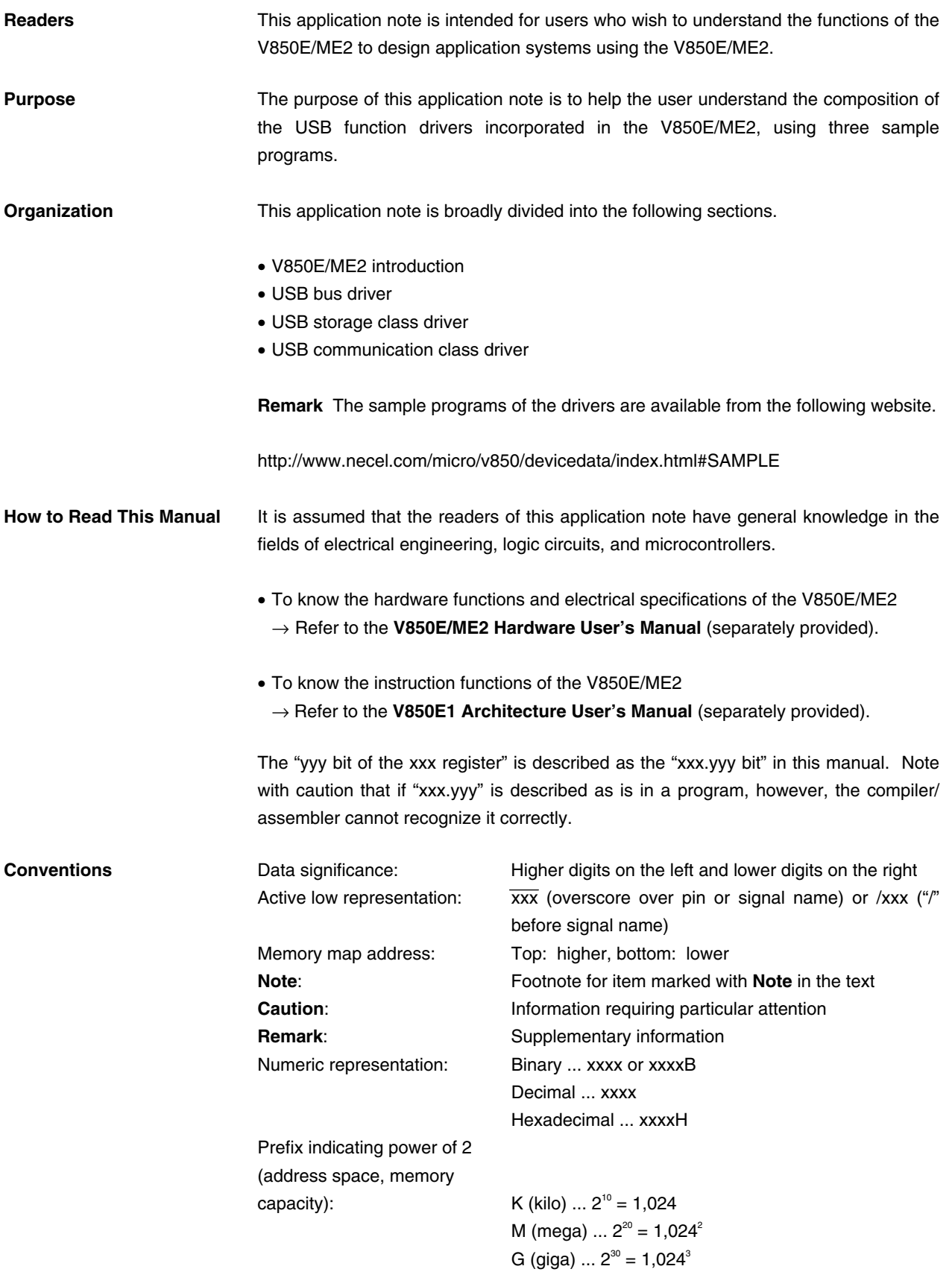

**Related documents** The related documents indicated in this publication may include preliminary versions. However, preliminary versions are not marked as such.

#### **Documents related to V850E/ME2**

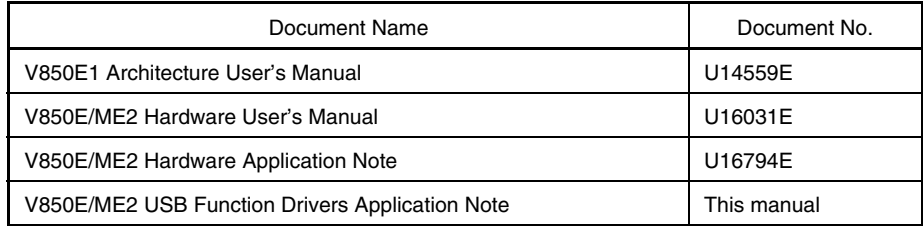

#### **Documents related to development tools (user's manuals)**

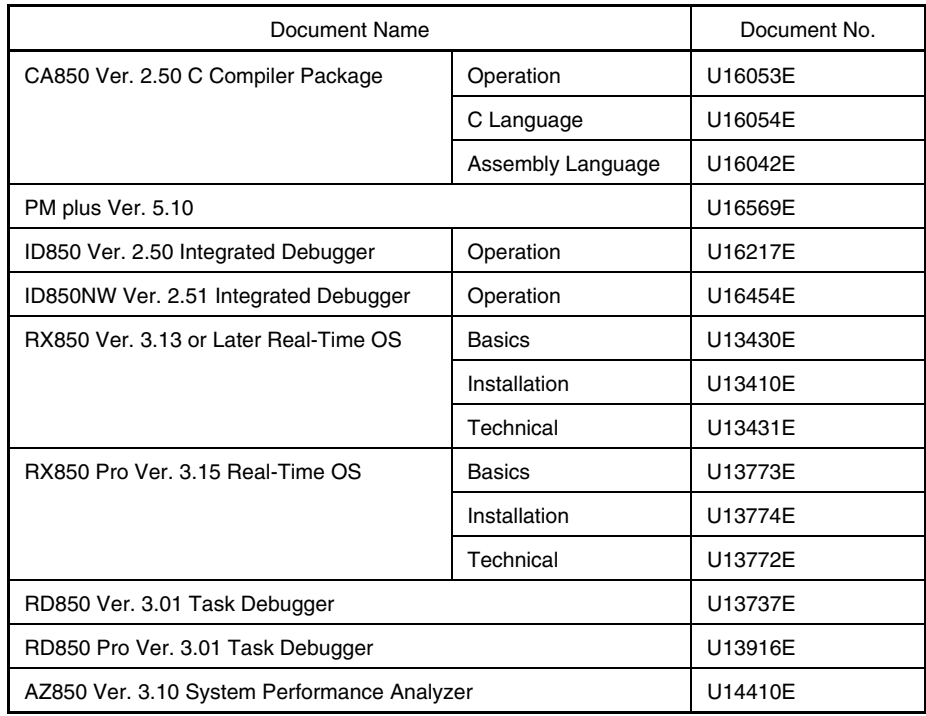

#### **CONTENTS**

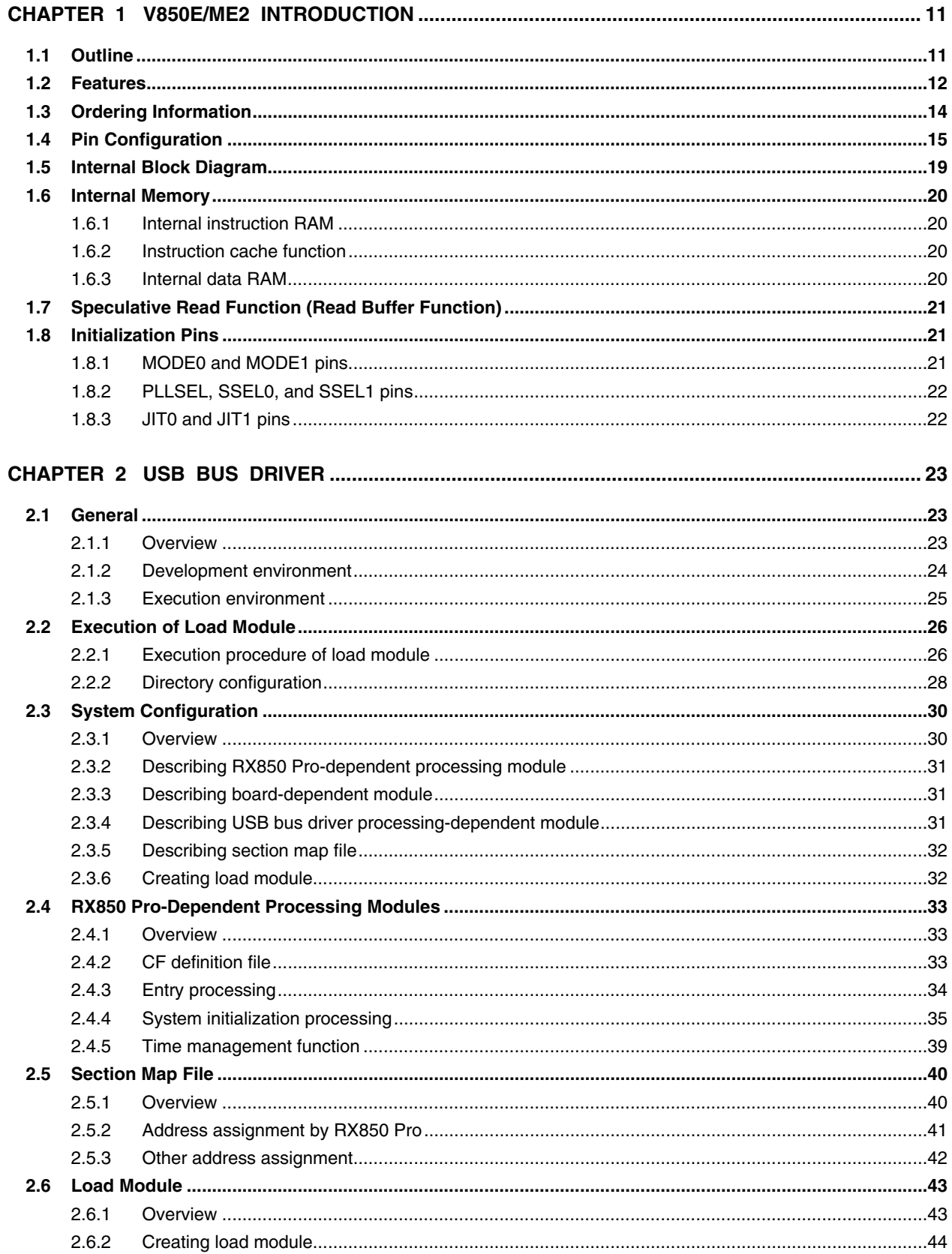

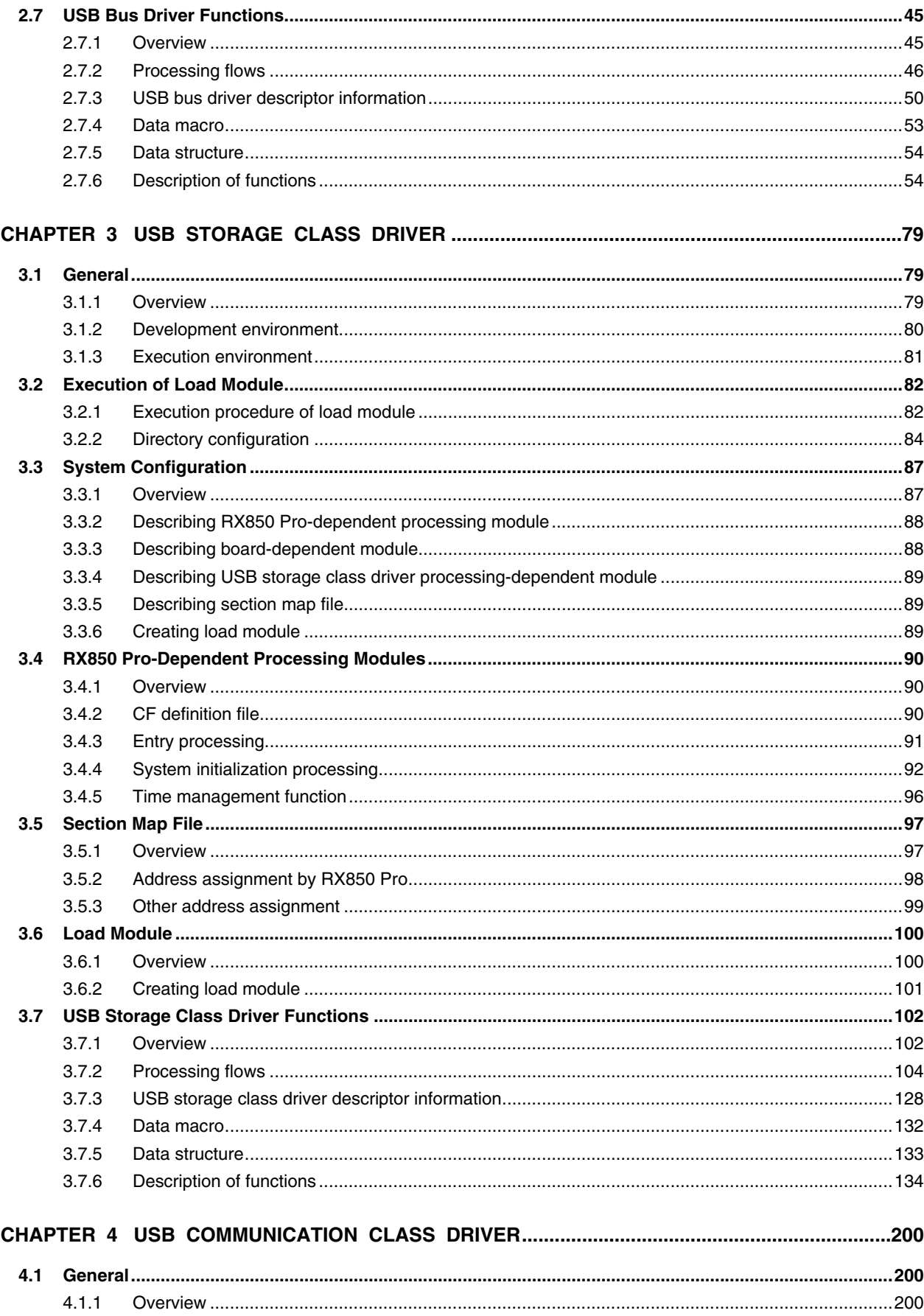

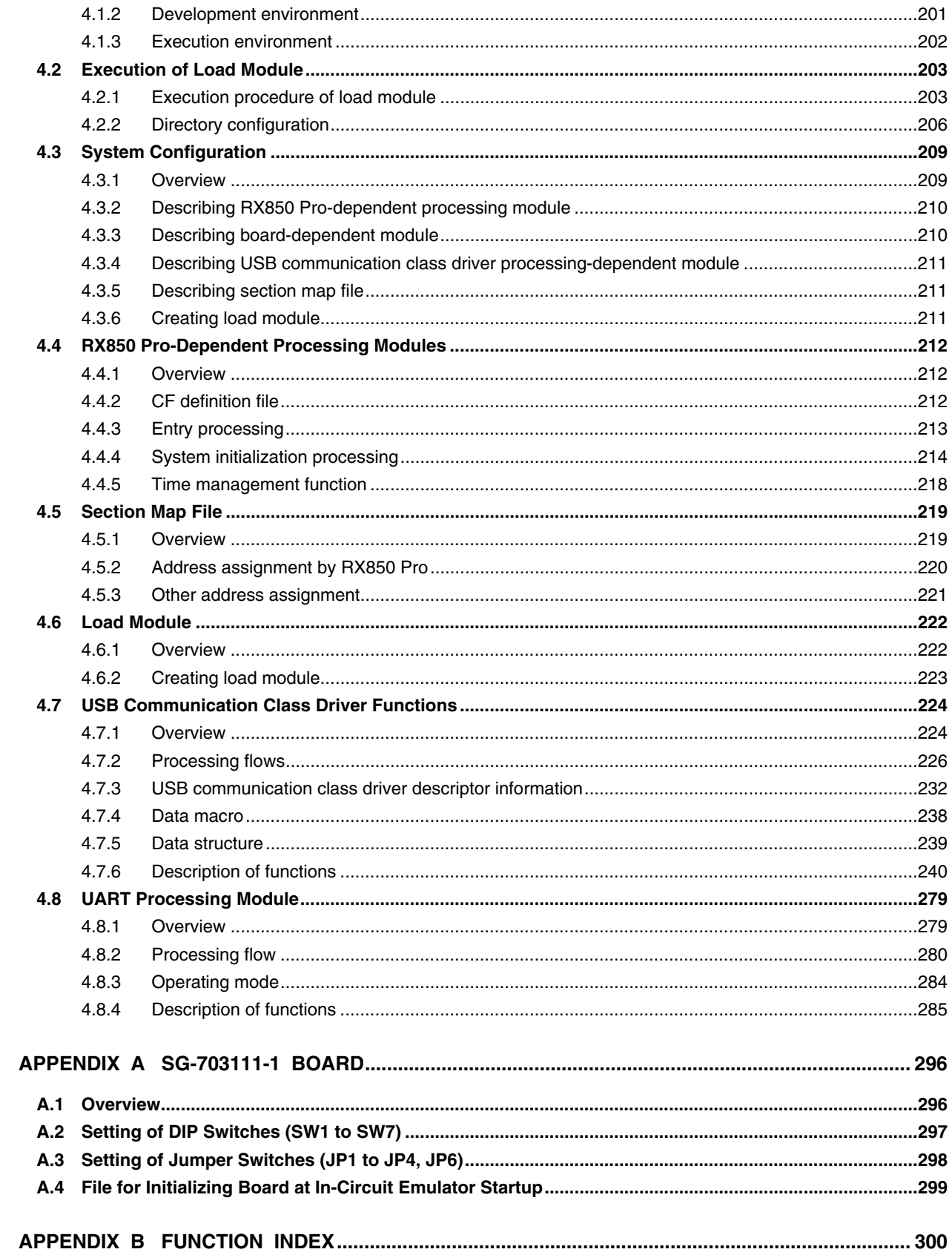

#### **CHAPTER 1 V850E/ME2 INTRODUCTION**

The V850E/ME2 is a product of the NEC Electronics single-chip microcontroller "V850 Series". This chapter gives a simple outline of the V850E/ME2.

#### **1.1 Outline**

The V850E/ME2 is a 32-bit single-chip microcontroller that integrates the V850E1 CPU, which is a 32-bit RISCtype CPU core for ASIC, newly developed as the CPU core central to system LSI for the current age of system-onchip. This device incorporates a cache, data RAM, instruction RAM, and various peripheral functions such as memory controllers, a DMA controller, real-time pulse unit, serial interfaces, USB function controller (USBF), and an A/D converter for realizing high-capacity data processing and sophisticated real-time control.

#### **1.2 Features**

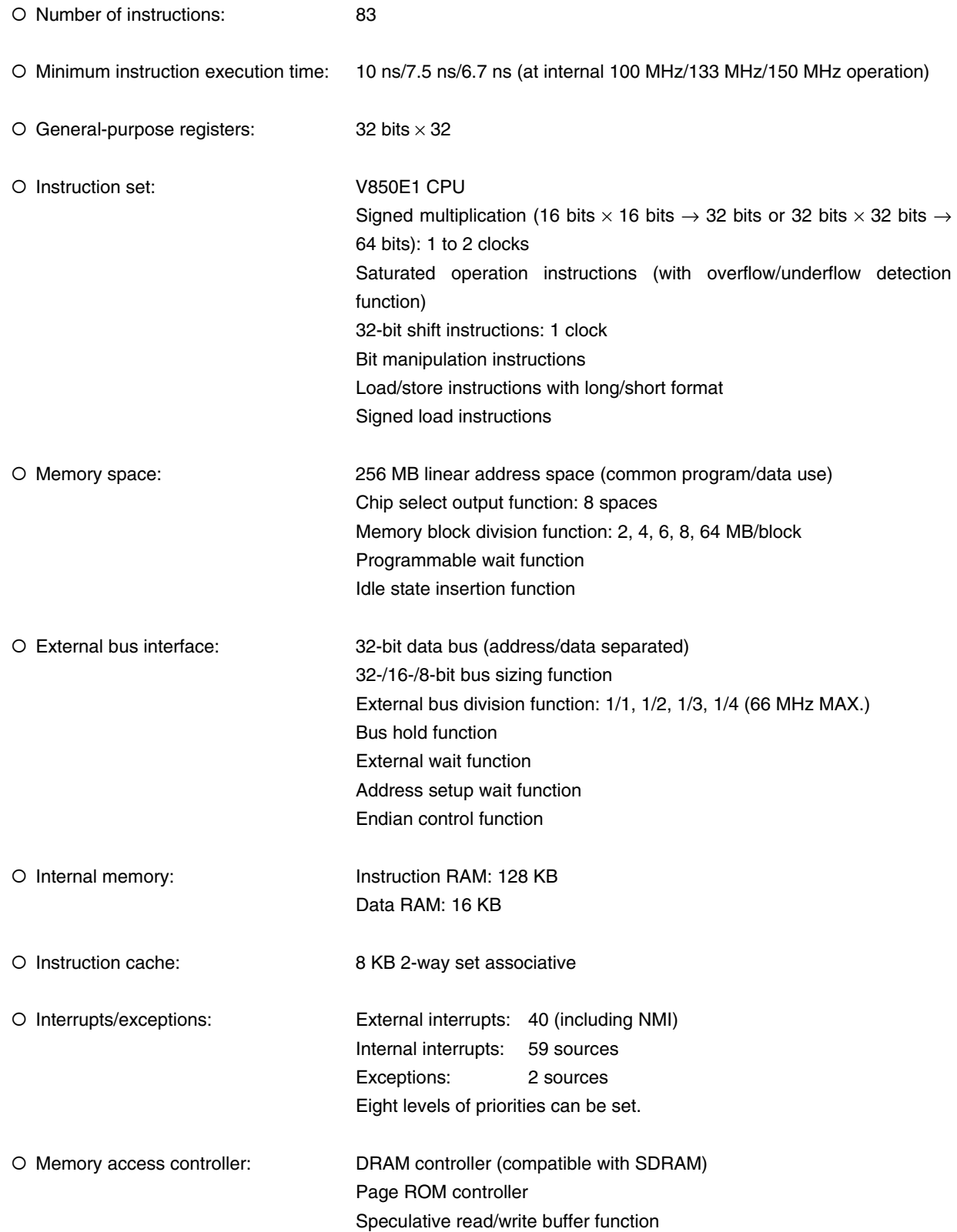

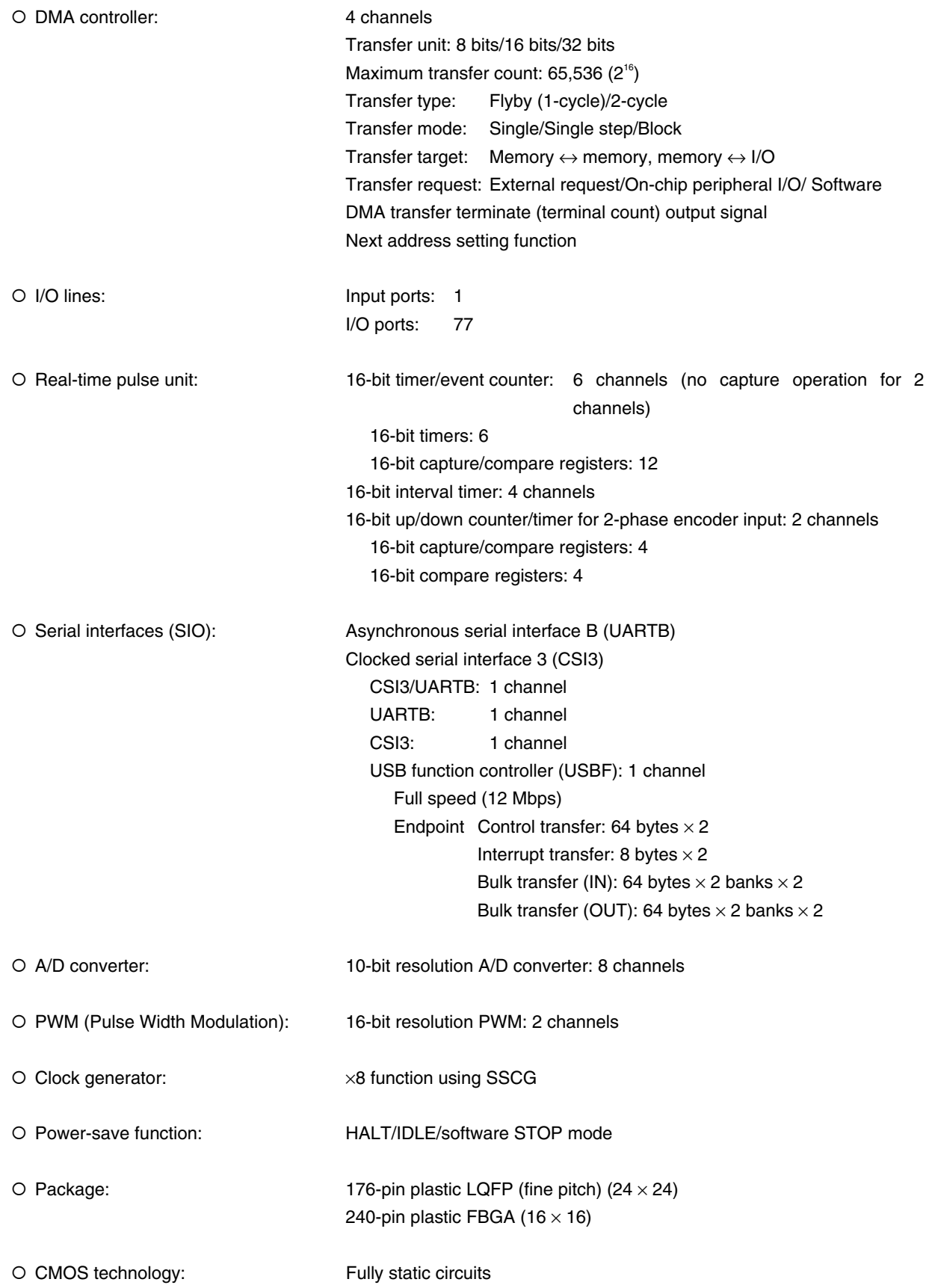

### **1.3 Ordering Information**

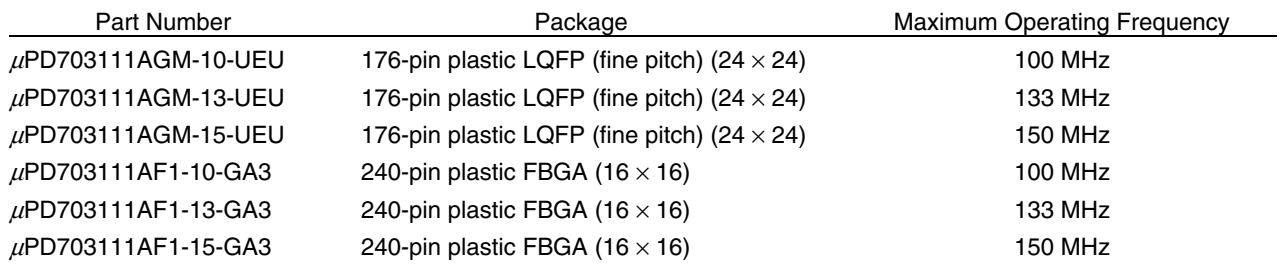

#### **1.4 Pin Configuration**

• 176-pin plastic LQFP (fine pitch)  $(24 \times 24)$ µPD703111AGM-10-UEU µPD703111AGM-13-UEU µPD703111AGM-15-UEU

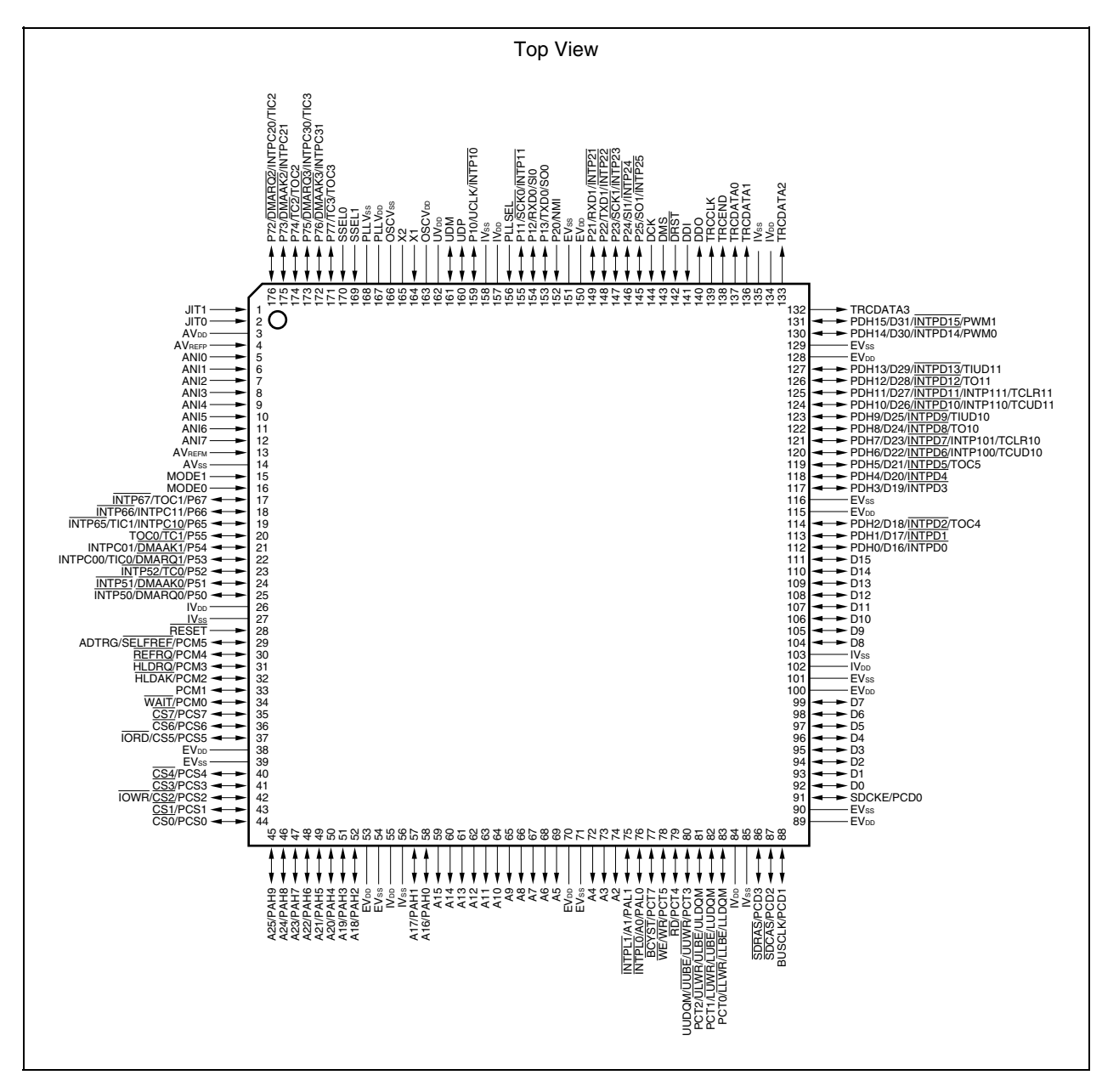

• 240-pin plastic FBGA  $(16 \times 16)$  µPD703111AF1-10-GA3 µPD703111AF1-13-GA3 µPD703111AF1-15-GA3

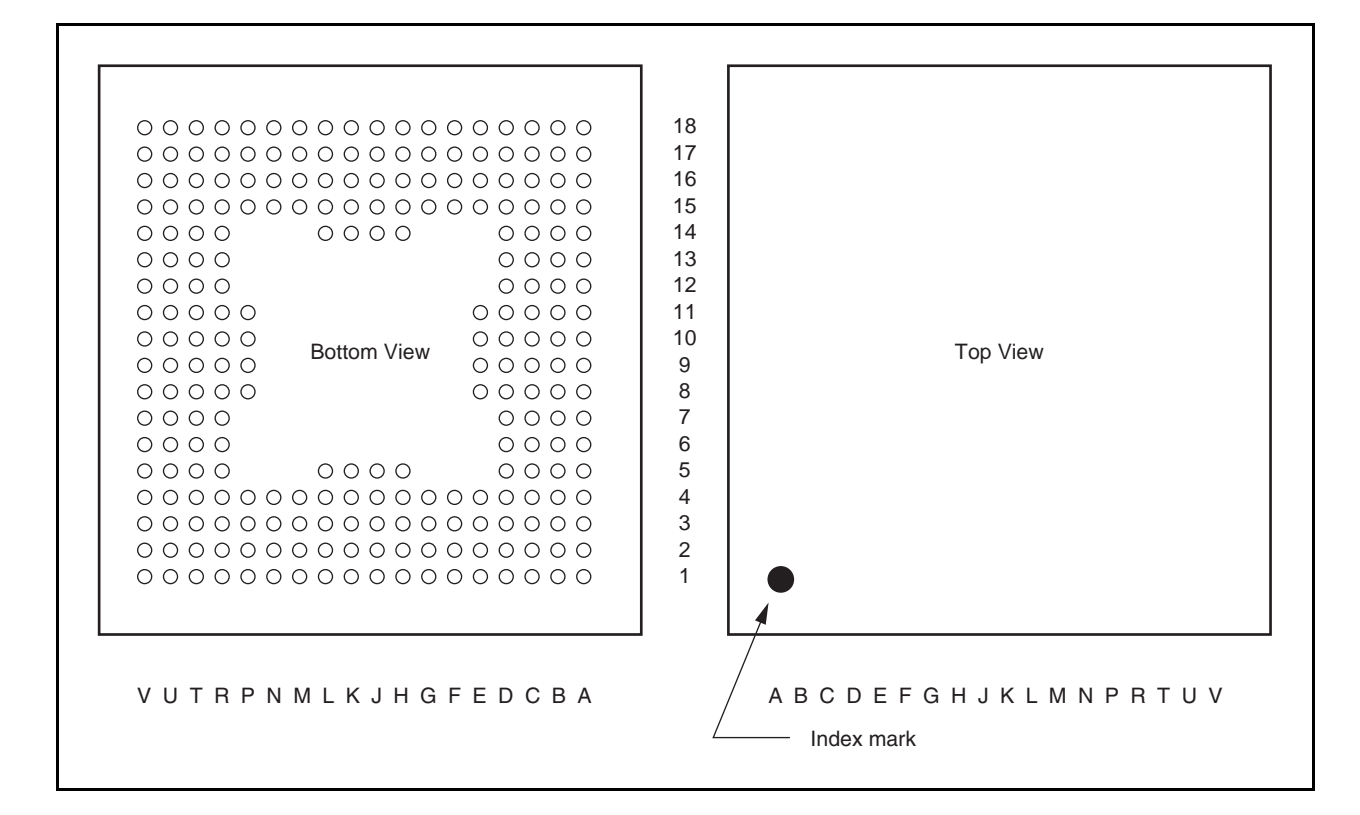

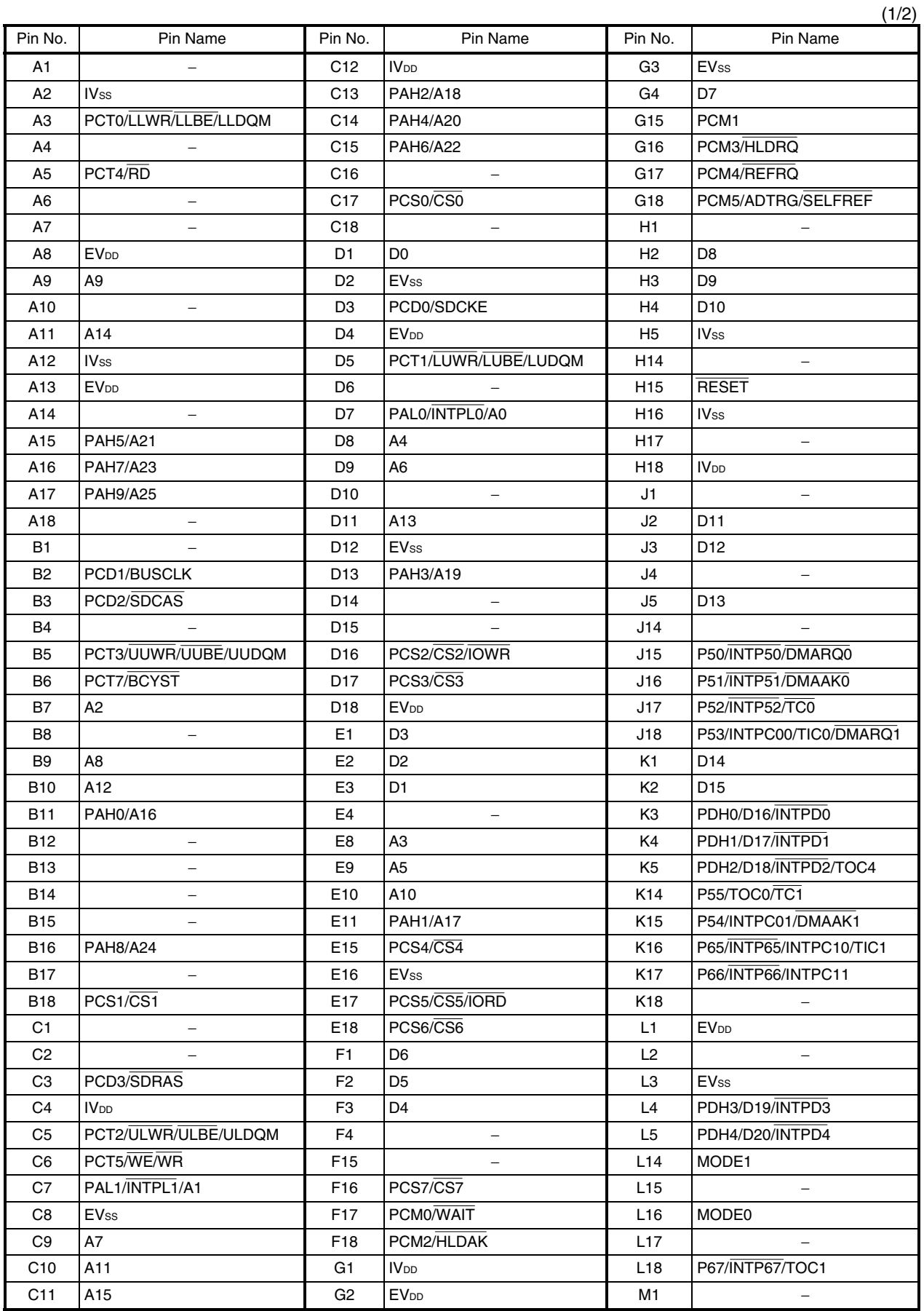

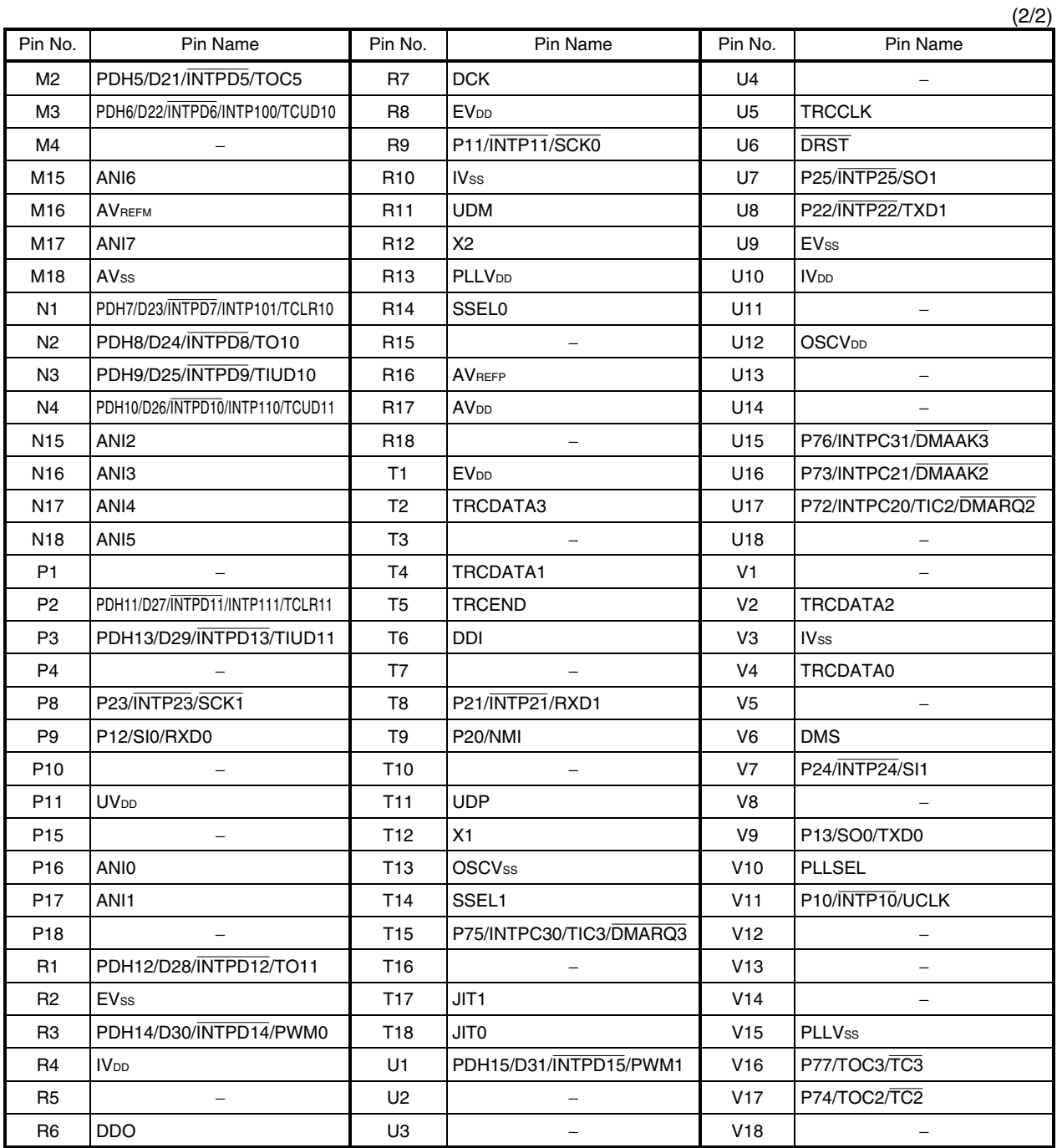

**Remark** Leave the A1, A4, A6, A7, A10, A14, A18, B1, B4, B8, B12 to B15, B17, C1, C2, C16, C18, D6, D10, D14, D15, E4, F4, F15, H1, H14, H17, J1, J4, J14, K18, L2, L15, L17, M1, M4, P1, P4, P10, P15, P18, R5, R15, R18, T3, T7, T10, T16, U2 to U4, U11, U13, U14, U18, V1, V5, V8, V12 to V14, and V18 pins open.

#### **1.5 Internal Block Diagram**

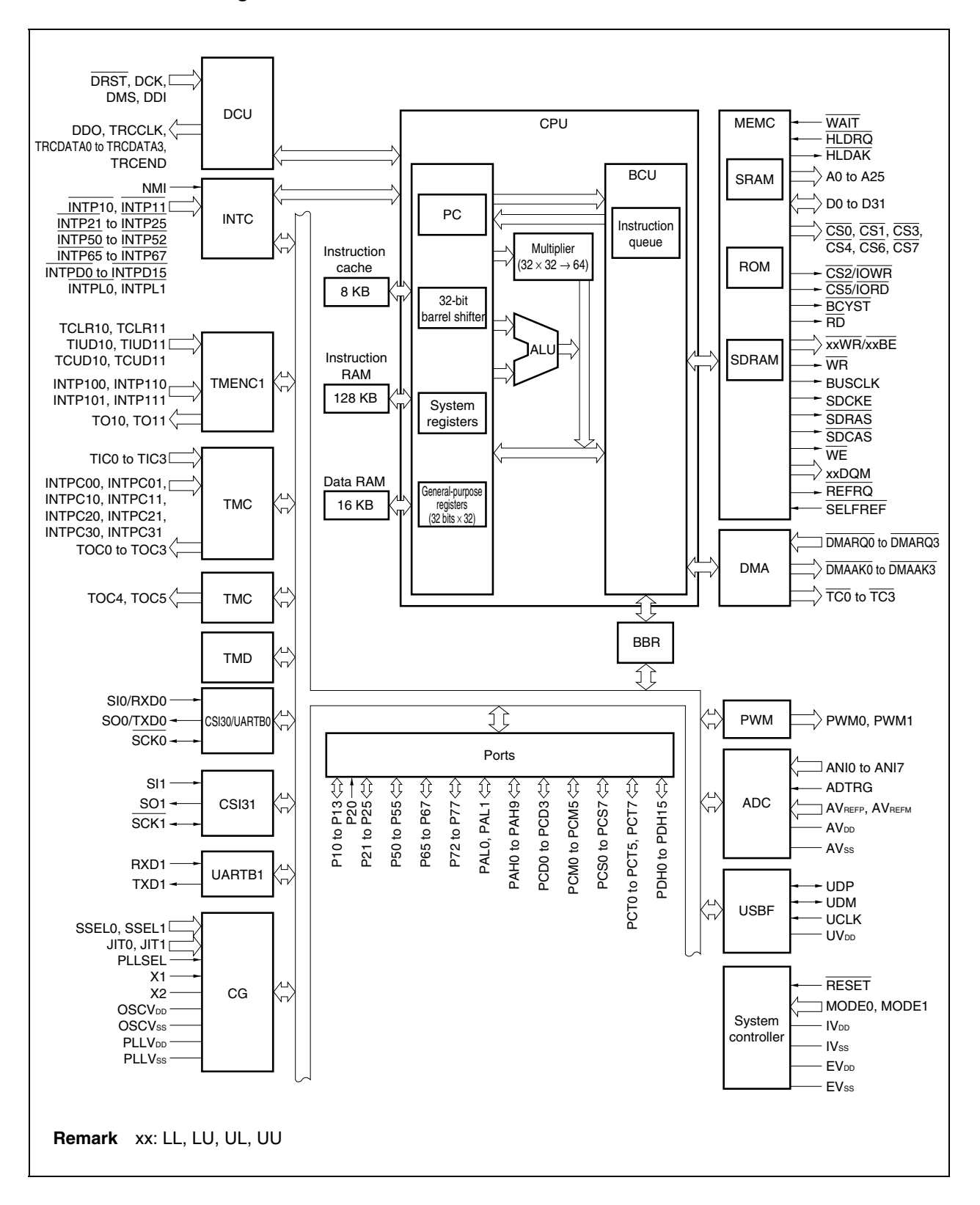

#### **1.6 Internal Memory**

The V850E/ME2 has a 128 KB (64 KB  $\times$  2 banks) instruction memory, 8 KB (2-way set associative) instruction cache, and 16 KB data RAM.

#### **1.6.1 Internal instruction RAM**

The internal instruction RAM has two modes: read mode and write mode. These modes are selected by the internal instruction RAM mode register (IRAMM).

After reset, the instruction RAM is initialized to the write mode. Therefore, the read mode is set after instruction data is transferred to the internal instruction RAM by program or the DMA controller. In the read mode, an instruction is fetched in one internal system clock.

#### **Caution All interrupt/exception handlers, except the reset handler, are in bank 0 of the internal instruction RAM. Do not generate any interrupt/exception until a write operation to this bank is completed.**

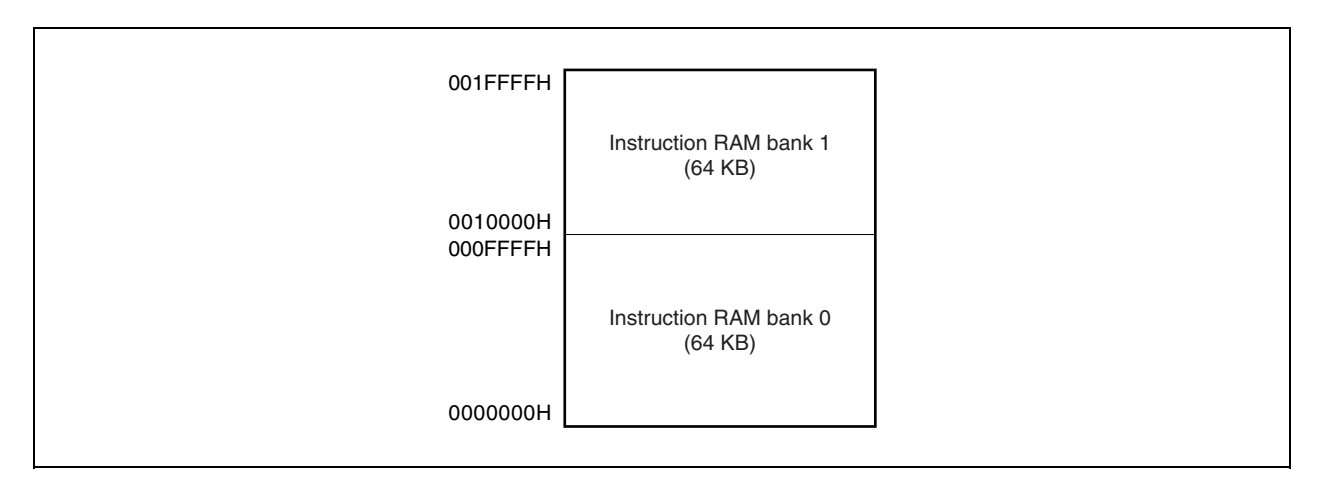

**Figure 1-1. Memory Map of Internal Instruction RAM** 

#### **1.6.2 Instruction cache function**

The CS0 to CS2 spaces are cacheable areas. It can be specified by the cache configuration register (BHC) whether each space is used as a cacheable area or uncacheable area. The cache lock status of way 0, auto fill of way 0, and tag clear of ways 0 and 1 are specified by using the instruction cache control register (ICC).

#### **Cautions 1. Write the BHC register after reset. After writing a value to this register, do not change it.**

 **2. In an ordinary system, memories located in the CS0 to CS2 spaces are used as cacheable areas. In a system where a program is downloaded by a boot program, they are set as cacheable areas after downloading is completed.** 

 **An area where the instruction that sets the BHC register exists cannot be changed from an uncacheable area to cacheable area, or vice versa.** 

 **To set this space as a cacheable area, first set it as another uncacheable area and then change it to a cachable area, or set it using the internal instruction RAM area.** 

#### **1.6.3 Internal data RAM**

The internal data RAM area is allocated to the 16 KB area of addresses FFFB000H to FFFEFFFH. Instruction codes cannot be allocated to this area.

#### **1.7 Speculative Read Function (Read Buffer Function)**

The V850E/ME2 has a 4-word (128-bit) read buffer used for a speculative read function to enable high-speed CPU processing. The speculative timing can be set for each CSn space by line buffer control registers 0 and 1 (LBC0 and LBC1) ( $n = 0$  to 7).

#### **Caution Generally, use of the speculative read function is prohibited for units that are not located at contiguous addresses (such as I/O devices), or memory whose contents change asynchronously to the CPU (such as a dual-port memory that is written by another bus master).**

#### **1.8 Initialization Pins**

The V850E/ME2 has initialization pins that set various operation modes.

#### **1.8.1 MODE0 and MODE1 pins**

The operation mode is specified according to the status of the MODE0 and MODE1 pins. In an application system, fix the specification of these pins and do not change them during operation. Operation is not guaranteed if these pins are changed during operation.

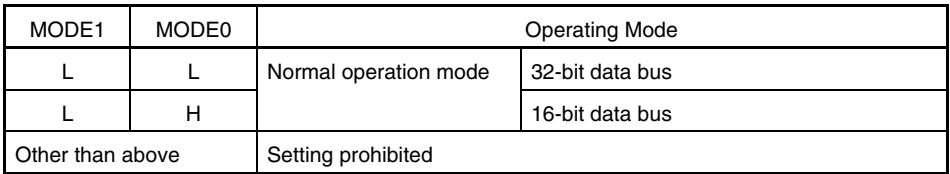

#### **Table 1-1. Setting of Data Bus**

**Remark** L: Low-level input

H: High-level input

#### **1.8.2 PLLSEL, SSEL0, and SSEL1 pins**

These input pins are set according to the frequency (Fx) input to the X1 and X2 pins. Set the PLLSEL, SSEL0, and SSEL1 pins in accordance with the value of  $Fx \times 8 = fx$  (main clock).

| Multiplication<br>Factor | <b>PLLSEL Pin</b> | SSEL1 Pin | SSEL0 Pin | Input Frequency (MHz)<br>(Target Value) | Main Clock (fx) Frequency<br>(MHz) |
|--------------------------|-------------------|-----------|-----------|-----------------------------------------|------------------------------------|
| 8                        | н                 |           | н         | Setting prohibited                      | Setting prohibited                 |
|                          |                   | н         |           | 10.00 to 10.19                          | 80.00 to 81.59                     |
|                          |                   | H         | H         | 10.20 to 11.99                          | 81.60 to 95.99                     |
|                          |                   |           |           | 12,00 to 14.39                          | 96.00 to 115.19                    |
|                          |                   |           | H         | 14.40 to 17.39                          | 115,20 to 139,19                   |
|                          |                   | H         |           | 17.40 to 18.75                          | 139.20 to 150.00                   |
|                          |                   | н         | H         | Setting prohibited                      | Setting prohibited                 |

**Table 1-2. Frequency List** 

Caution The maximum value of fcLK is 100 MHz in a 100 MHz product, 133 MHz in a 133 MHz product, and **150 MHz in a 150 MHz product.** 

The operation is not guaranteed if fcLK (MAX.) < fx.

Make sure that fx does not exceed the guaranteed operating frequency of each product.

**Remark** L: Low-level input

H: High-level input

#### **1.8.3 JIT0 and JIT1 pins**

These input pins specify the frequency modulation rate (forr) of SSCG output. The default values (after reset) of the ADJON and ADJ2 to ADJ0 bits of the SSCG control register (SSCGC) are changed as follows, depending on the setting of these pins.

| JIT1 Pin | JIT0 Pin | Default Value    |          |          |          |  |  |
|----------|----------|------------------|----------|----------|----------|--|--|
|          |          | <b>ADJON Bit</b> | ADJ2 Bit | ADJ1 Bit | ADJ0 Bit |  |  |
|          |          |                  |          |          |          |  |  |
|          |          |                  |          |          |          |  |  |
|          |          |                  |          |          |          |  |  |
|          |          |                  |          |          |          |  |  |

**Table 1-3. Default Values of SSCGC.ADJON and SSCGC.ADJ2 to SSCGC.ADJ0 Bits** 

**Remark** L: Low-level input

H: High-level input

#### **CHAPTER 2 USB BUS DRIVER**

#### **2.1 General**

#### **2.1.1 Overview**

The USB bus driver is a sample program for the USB function controller that is incorporated in the V850E/ME2. It conforms to Universal Serial Bus Specification Revision 1.1 and operates on the embedded real-time control operating system RX850 Pro (conforms to the  $\mu$ ITRON 3.0 specifications).

This sample program uses the control endpoint (endpoint 0) only. The vendor-specific class is defined as the class, and the driver performs enumeration processing (standard device request processing) when a USB device is connected.

This sample program uses the emulation board SolutionGear<sup>™</sup> MINI (SG-703111-1) as the hardware execution environment. When using the SolutionGear MINI and sample program as is, create the execution object by following the procedure described in **2.6 Load Module** and confirm its operation by following the procedure described in **2.2 Execution of Load Module**.

When using another target board instead of SolutionGear MINI, change the board referring to **2.3 System Configuration**, **2.4 RX850 Pro-Dependent Processing Modules**, and **2.5 Section Map File**, in accordance with the board specifications.

When changing both SolutionGear MINI and sample program, change them referring to **2.3 System Configuration**, **2.4 RX850 Pro-Dependent Processing Modules**, **2.5 Section Map File**, **2.6 Load Module**, and **2.7 USB Driver Functions**.

The positioning of the USB bus driver is shown below.

**Remark** The descriptions in **2.2.1 Execution procedure of load module** assume the user environment described in **2.1.3 Execution environment**.

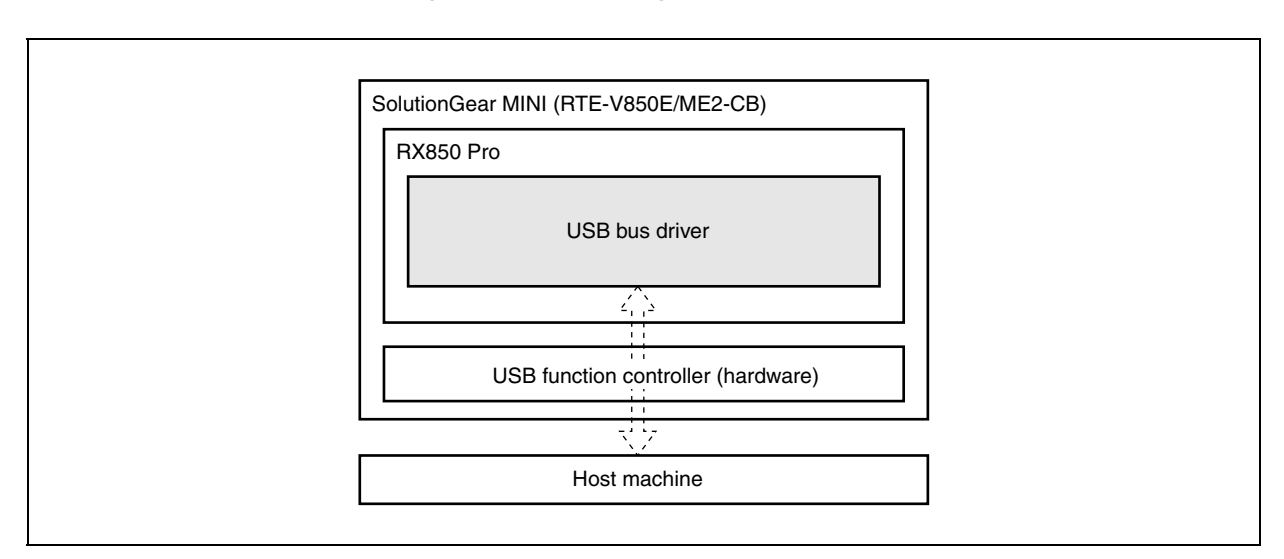

**Figure 2-1. Positioning of USB Bus Driver** 

#### **2.1.2 Development environment**

This section assumes the following hardware and software environments are used for system development using the sample program.

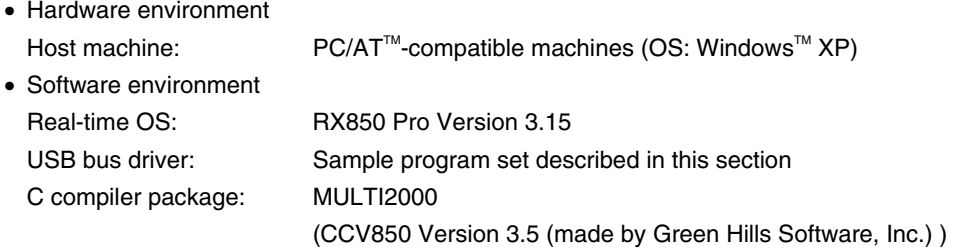

**Caution If the directory configuration of the user environment differs from that handled in the build file of the sample program, adjust the build file to the user environment.** 

**Remark** Refer to the help of MULTI<sup>™</sup> (made by Green Hills Software, Inc.) for the description of the build file.

#### **2.1.3 Execution environment**

This section assumes the following hardware and software environments are used for load module execution using the sample program.

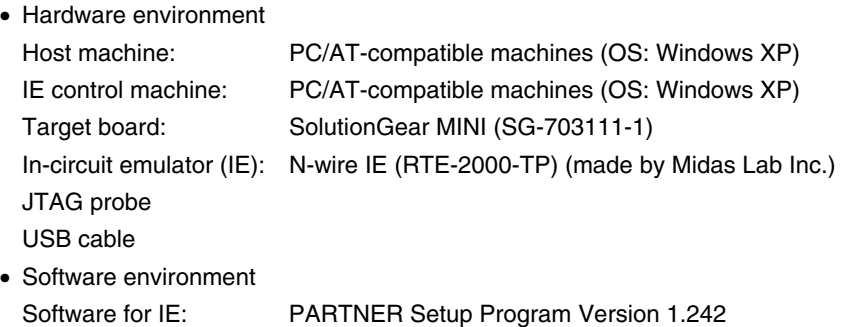

**Remarks 1.** Refer to **APPENDIX A SG-703111-1 BOARD** and the **SG-703111-1 User's Manual** for details of

- how to set up the execution environment.
- **2.** Refer to the **RTE-2000-TP Hardware User's Manual** for details of how to set up the in-circuit emulator (RTE-2000-TP).
- **3.** Refer to the **PARTNER User's Manual V800 Series Common Edition** and **NB85E-TP Part Edition** for details of PARTNER.

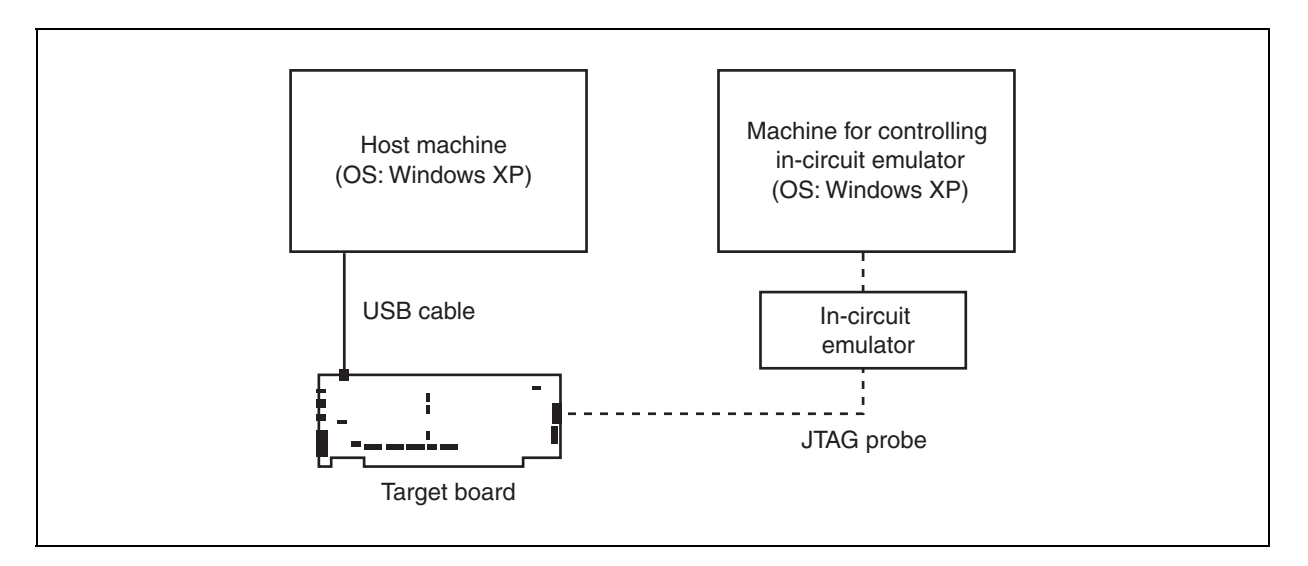

**Figure 2-2. Execution Environment** 

#### **2.2 Execution of Load Module**

#### **2.2.1 Execution procedure of load module**

The following shows the procedure for executing the load module under the environment described in **2.1.3 Execution environment**, taking the load module using the sample program as an example.

#### **(1) Preparation of machine for controlling in-circuit emulator (IE)**

Turn on the power and start up the IE control machine and the in-circuit emulator.

#### **(2) Preparation of host machine**

Turn on the power and start up the host machine (the IE control machine can be used as the host machine, but it is strongly recommended to provide an independent machine for development).

#### **(3) Reset SG-703111-1 board**

Press the RESET button of the SG-703111-1 board to reset the SG-703111-1 board.

#### **(4) Startup of software for IE**

Start up software for IE.

Select the [Start] button  $\rightarrow$  "All Programs"  $\rightarrow$  "PARTNER"  $\rightarrow$  "RPTSETUP (NB85ET)" in Windows.

Click the [Open] button and specify a project file; the [Run] button is then selectable. Click the [Run] button to start up PARTNER. Make the board settings after startup. It is useful to create at this time the setting file loaded at startup. Refer to **APPENDIX A SG-703111-1 BOARD**, **PARTNER User's Manual V800 Series Common Edition** and **NB85E-TP Part Edition** for setup files for the sample described in this section.

#### **Cautions 1. Be sure to apply power to the target board before starting up the in-circuit emulator.**

 **2. If you want to load the setting file for resetting the target board after the in-circuit emulator is started up, load the setting file (init.mcr in the example below) by inputting a command to the command window, as shown below.** 

#### **[Command input example]**

><init.mcr<Enter>

#### **(5) Loading the load module**

Load the load module to the board using the in-circuit emulator function.

The load module (usb\_bus.out in the example below) can be loaded by selecting [Load] in the [File] menu on the toolbar, or input the L command (loading file) in the command window.

#### **[Command input example]**

>l usb\_bus.out<Enter>

#### **(6) Execution**

The code loaded to the board is executed by pressing the F5 key or the [Go] button.

**Remark** The same operation is performed by selecting [Go] in the [Run] menu on the toolbar.

#### **(7) USB connection**

Connect the USB cable.

Connect connector B to the board and connector A to the host machine.

#### **Cautions 1. The USB cable can be connected before/after starting up the target board.**

 **2. When the device is detected by the host machine, the software installation screen appears. Since no dedicated host driver is provided in this sample program, select the [Cancel] button here.** 

#### **(8) Startup of Device Manager**

Open the Properties window from My computer and select the Hardware tab. Select the Device Manager to start up the Device Manager.

#### **(9) Confirmation of USB device connection**

Make sure that "USB Device" is displayed under "Other devices" in the Device Manager screen.

#### **Caution The driver included in this sample program only performs processing up to enumeration. Therefore, the driver performs no more operations.**

#### **(10) Exiting program**

Terminate the program under execution.

Click the forcible break button on the PARTNER screen, or select "Forcible Break" in the [Run] menu on the toolbar to stop program execution.

#### **(11) Shutting down in-circuit emulator**

Shut down the in-circuit emulator and reset the target board by following the procedure described in **(1)**. Select [Exit] in the [File] menu on the toolbar to terminate PARTNER.

After terminating PARTNER, reset the target board by following the procedure described in **(1)**.

**Remark** The Device Manager can also be started up from [Manage] menu of My computer or the Control Panel.

#### **2.2.2 Directory configuration**

The directory configuration of files contained in this sample program set is shown below.

#### **Caution It is recommended to place the directory of the USB bus driver files directly under the directory where the RX850 Pro is installed (\nectools32).**

#### **Figure 2-3. Sample Program Directory Configuration**

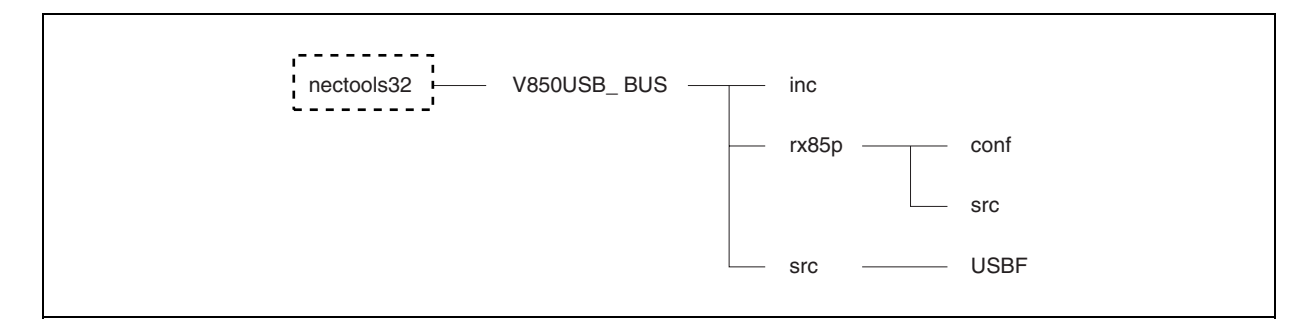

The outline of each directory is shown below.

#### **(1) nectools32**

A directory created when the RX850 Pro is installed. Place the directory (directory name: V850USB\_BUS) of the driver directly under this directory.

#### **(2) nectools32\V850USB\_BUS**

A directory for the USB bus driver.

- usb\_bus.bld: Build file of USB bus driver
- common.lx: Section map file

#### **(3) nectools32\V850USB\_BUS\inc**

A directory in which header files for the USB bus driver are stored.

- errno.h: Header file for return value
- types.h: Header file for data type
- sys.h: Header file for system information
- **Caution sys.h (header file for system information) is usually created by command input using the configurator when build is executed. If a build file in the sample program is used, however, users are not required to create this file because the command is automatically executed when build is executed.**

#### **(4) nectools32\V850USB\_BUS\rx85p**

A directory in which files for the RX850 Pro are stored.

#### **(5) nectools32\V850USB\_BUS\rx85p\conf**

A directory in which system files for the RX850 Pro are stored.

- sit.850: System information table
- svc.850: System call table
- sysi.tbl: System information table
- sysc.tbl: System call table
- **Cautions 1. Files in this directory are usually created by command input using the configurator when build is executed. If a build file in the sample program is used, however, users are not required to create these files because the command is automatically executed when build is executed.**
	- **2. sit.850 and sysi.tbl, svc.850 and sysc.tbl differ only in their file extension.**

#### **(6) nectools32\V850USB\_BUS\rx85p\src**

A directory in which files for RX850 Pro are stored.

- boot.850: Assembler file for boot processing
- entry.850: Assembler file for entry processing
- init.c: Source file for hardware initialization module
- init.h: Header file for hardware initialization module
- sys.cf: CF definition file
- varfunc.c: Source file for software initialization module

#### **(7) nectools32\V850USB\_BUS\src**

A directory in which files of the USB bus driver board-dependent module are stored.

- port.c: Source file for port setting
- port.h: Header file for port setting

#### **(8) nectools32\V850USB\_BUS\src\USBF**

A directory in which files of the USB bus driver USB processing module are stored.

- usbf850.c: Source file for USB bus driver
- usbf850.h: Header file for USB bus driver
- usbf850desc.h: USB bus driver descriptor definition file

#### **2.3 System Configuration**

#### **2.3.1 Overview**

System configuration means creation of the load module using files that are installed in the user's development environment (the host machine) from the USB bus driver supply medium.

The system configuration procedure of USB bus drivers is shown below.

- (1) Describing RX850 Pro-dependent processing module
- (2) Describing board-dependent module
- (3) Describing USB bus driver processing-dependent module
- (4) Describing section map file
- (5) Creating load module

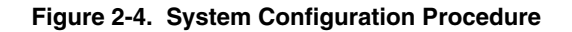

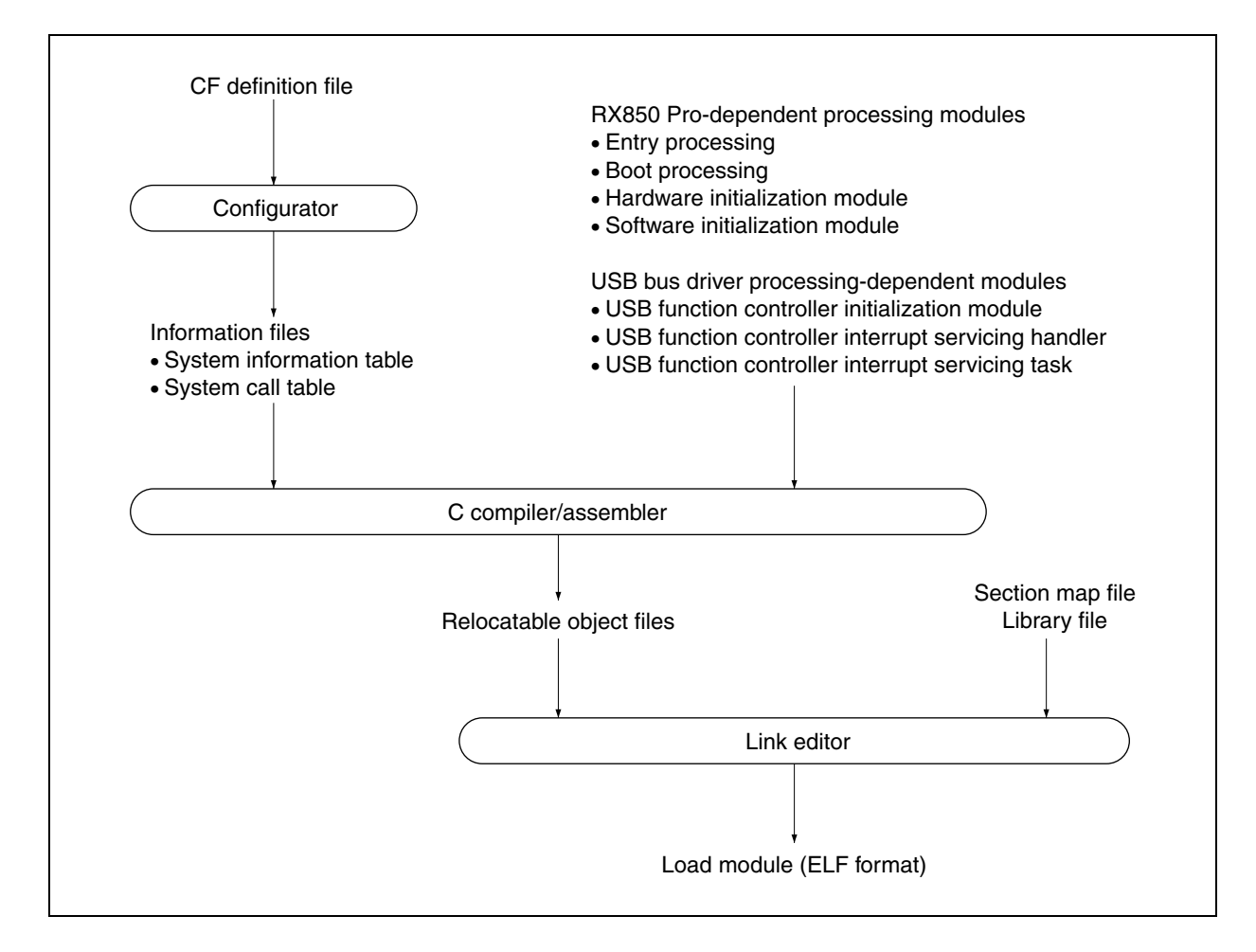

#### **2.3.2 Describing RX850 Pro-dependent processing module**

Some functions provided by the USB bus driver use the functions of the real-time OS (RX850 Pro), and the processing modules described by the user are executed under RX850 Pro control.

Therefore, it is necessary to describe the RX850 Pro-dependent processing modules for normal RX850 Pro operation.

The RX850 Pro-dependent processing modules are listed below.

- $\bigcirc$  CF definition file
- $\circlearrowright$  Entry processing

 $\bigcirc$  System initialization processing

- Boot processing
- Hardware initialization module
- Software initialization module

**Remark** Refer to **2.4 RX850 Pro-Dependent Processing Modules** for details of the RX850 Pro-dependent processing module.

#### **2.3.3 Describing board-dependent module**

The initialization processing, which is related to the processing dependent on the user's execution environment and application system, is provided as a board-dependent module in the USB bus driver source program.

The board-dependent module is as follows.

• CPU board-dependent module

 The port input/output manipulation required for the USB bus driver is provided as a CPU board-dependent module.

**Caution Since port setting is handled in the same manner as setting of other registers, no dedicated function is provided.** 

 **Refer to the RX850 Pro standard header file** *SFR.h* **stored in \nectools32\inc850\common\ for the register definition. For detailed processing, refer to the source program for port setting (port.c) called from the boot processing module (boot.850) and software initialization module.** 

#### **2.3.4 Describing USB bus driver processing-dependent module**

The driver functions, which are used to implement the USB bus driver functions, are provided as the USB bus driver processing-dependent module in this sample program.

The USB bus driver processing-dependent modules are listed below.

- USB function controller initialization module
- USB function controller interrupt handlers
- USB function controller interrupt servicing tasks
- USB function controller general-purpose functions

**Remark** Refer to **2.7 USB Bus Driver Functions** for details of the USB bus driver processing-dependent module.

#### **2.3.5 Describing section map file**

The section map file is used by the user to fix address assignment performed by the link editor. The following five text areas are essential sections when using the RX850 Pro.

- Common part allocation area: .system section
- Interrupt servicing-related allocation area: .system\_int section
- Scheduler-related allocation area: . .system\_cmn section
- System information area: .sit section
- Interface library/system call allocation area: .text section

**Remark** Refer to **2.5 Section Map File** for details of the section map file.

#### **2.3.6 Creating load module**

An ELF-format load module is created by executing the C compiler, assembler, or linker for the RX850 Prodependent processing modules, USB bus driver processing-dependent module, and section map file, that have been coded.

**Remark** Refer to **2.6 Load Module** for details of how to create the load module.

#### **2.4 RX850 Pro-Dependent Processing Modules**

#### **2.4.1 Overview**

Some functions provided by the USB bus driver use the functions of the real-time OS (RX850 Pro), and the processing modules described by the user are executed under RX850 Pro control.

Therefore, it is necessary to describe the RX850 Pro-dependent processing modules for normal RX850 Pro operation.

The RX850 Pro-dependent processing modules are listed below.

- $\circlearrowright$  CF definition file
- $\circ$  Entry processing
- $\circ$  System initialization processing
	- Boot processing
	- Hardware initialization module
	- Software initialization module

#### **2.4.2 CF definition file**

An information file (CF definition file) that contains data provided to the RX850 Pro is required to configure the system in which the RX850 Pro is used.

The following information is required for using the USB bus driver function.

- $\bigcirc$  Real-time OS information
	- RX Series information
- $\bigcirc$  SIT information
	- System information
	- System maximum value information
	- System memory information
	- Task information
	- Interrupt handler information
	- Initialization handler information

 $\circlearrowright$  SCT information

- Task management/task-associated synchronization system call information
- Interrupt servicing management system call information
- Time management system call information
- **Caution This sample program implements each functions using three tasks, three interrupt handlers, and seven system calls. Therefore, the CF definition file, the maximum number of tasks to be created must be set to three as the system's maximum value information and the maximum number of**  interrupt handlers to be created must be set to three for the USB bus driver and use of *sta\_tsk*, *ext\_tsk***,** *slp\_tsk***, and** *wup\_tsk* **system calls must be defined as task management/task-associated synchronization system call information, use of the** *loc\_cpu* **and** *unl\_cpu* **system calls as interrupt servicing management system call information, and use of the** *dly\_tsk* **system call as time management function system call information.**
- **Remark** Refer to the **RX850 Pro Installation User's Manual** and the sample CF definition file (sys.cf) for details of how to code the CF definition file.

#### **(1) Procedure for creating information files**

A procedure for creating information files (system information table, system call table, and system information header file) is shown below.

The information file can be created from the Windows command prompt.

#### **Caution If a build file in the sample program is used, users are not required to create information files in this procedure because they are automatically executed when build is executed.**

#### **<1> Change current directory**

Move the current directory to the directory in which the CF definition file is stored using the cd command of Windows.

A command input example when the directory in which the CF definition file is stored is C:\sample is shown below.

#### **[Command input example]**

C:>cd C:\sample\rx850<Enter>

#### **<2> Creating information files**

Create the information file from the CF definition file that has been created in the specific description format, using the configurator cf850pro.exe.

A command input example when creating three information files (system information table: sit.850, system call table: svc.850, and system information header file: sys.h) from an input file (CF definition file name: sys.cf) is shown below.

#### **[Command input example]**

C:>cf850pro -i sit.850 -c svc.850 -d sys.h sys.cf<Enter>

The information files are created from the CF definition file.

- **Caution A sample file (CF definition file) used for creating the information files is provided in the sample program.**
- **Remark** Refer to the **RX850 Pro Installation User's Manual** for details of the option to activate the configurator cf850pro.exe and execution method.

#### **2.4.3 Entry processing**

This processing assigns a branch instruction to an interrupt handler to the handler address where control is forcibly passed by the processor when a maskable interrupt occurs.

Assign the macro RTOS\_ IntEntry\_Indirect provided by the RX850 Pro (branch processing to interrupt servicing management function provided by the RX850 Pro) to the handler address corresponding to the interrupt handler (interrupt handler defined by interrupt handler information in the CF definition file) executed by the RX850 Pro.

**Remark** Refer to sample program *entry.850* for details of how to code the entry processing.
## **2.4.4 System initialization processing**

The system initialization processing includes initialization processing (boot processing and hardware initialization module) of hardware required for operating the RX850 Pro normally, and software initialization processing (nucleus initialization module and Initialization handler).

The system initialization processing is performed first when the system is activated.

## **Caution Among the four types of system initialization processing, users are not required to describe the nucleus initialization module because it is a function provided by the RX850 Pro.**

The processing performed by the nucleus initialization module is shown below.

- $\bigcirc$  Securement of system memory defined by CF definition file
	- System pool 0
	- User pool 0
- $\circ$  Generation and activation of management object defined by CF definition file
	- Generation and activation of task
	- Registration of interrupt handler
- $\bigcirc$  Activation of initial task
- $\bigcirc$  Generation and activation of idle task
- $\bigcirc$  Calling software initialization module
- $\bigcirc$  Passing control to scheduler

The idle task is a processing routine that is activated by the scheduler when a processing module (task) executed by the RX850 Pro is no longer in the run or ready state, that is, no processing module targeted to the scheduling by the RX850 Pro exist in the system. The idle task issues the HALT instruction.

## **(1) Boot processing**

Boot processing is the function assigned to the processor reset entry, so it is executed first in the system initialization processing.

The positioning of boot processing is shown below.

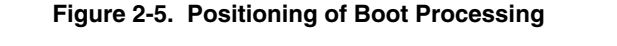

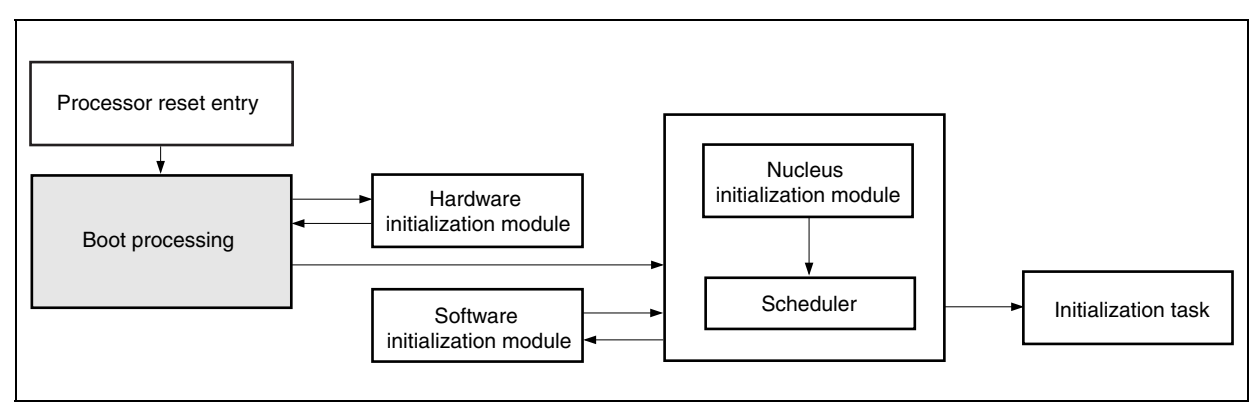

The processing executed by boot processing is shown below.

**Remark** Refer to sample program *boot.850* for details of how to code boot processing.

• Setting tp, gp, and ep registers

 Values of the text pointer tp, global pointer gp, and stack pointer ep, which are required for execution of each processing module (including boot processing), are undefined when a system is activated. Boot processing first performs initial setting of these registers.

## **Caution In this chapter, it is recommended to set tp to "0", gp to "global pointer symbol \_gp output by the compiler", and ep to "element pointer symbol \_ep output by the compiler".**

• Calling hardware initialization module Functions (hardware initialization module) are called to initialize the hardware on the target system. This step is not required if initialization of internal units is performed by other module.

# **Caution In this chapter, this step is not required because initialization of internal units is performed by the software initialization module. Refer to the RX850 Pro Installation User's Manual for details.**

• Passing control to nucleus initialization module

 The nucleus initialization module secures the system memory (system pool 0, user pool 0) and creation/initialization of management objects, based on information described in the system information table. Therefore, start address sit of the system information table must be set to the r10 register before passing control to the nucleus initialization module.

**Caution The system information table is a table in which the CF definition file created in a specific description format is converted to the assembly language format, using the utility tool (configurator cf850pro.exe) provided by the RX850 Pro.** 

## **(2) Hardware initialization module**

The hardware initialization module is a function to initialize the hardware on the target system, and is called from boot processing.

The positioning of the hardware initialization module is shown below.

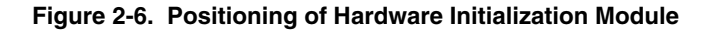

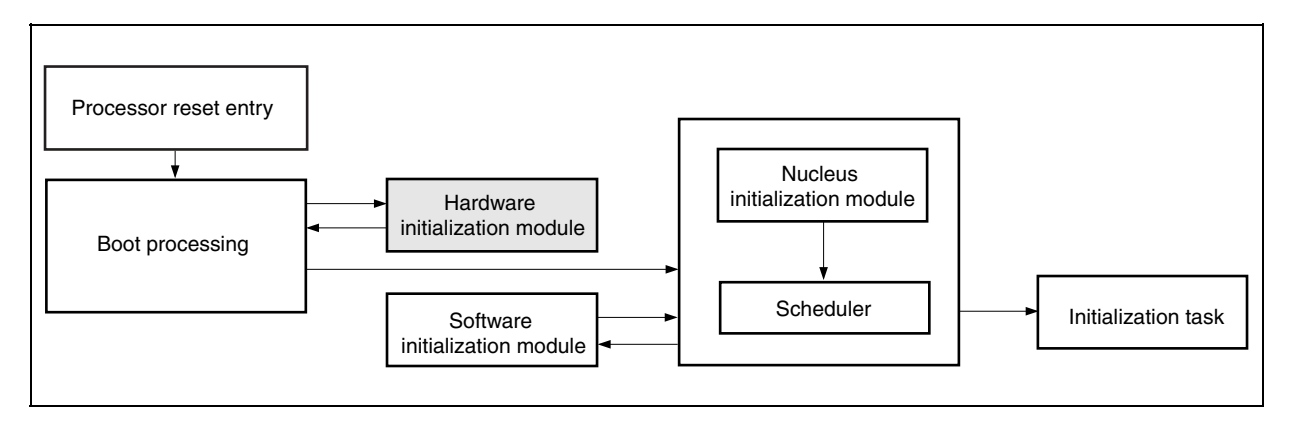

The processing executed by the hardware initialization module is shown below.

- **Cautions 1. Users are not required to disable the maskable interrupts because they are masked at initialization by default.** 
	- **2. Hardware initialization is performed by the software initialization module in the sample program. Refer to the RX850 Pro Installation User's Manual for details of the hardware initialization module.**
- Returning control to boot processing

 Control can be returned from the hardware initialization module to boot processing by issuing the "return( );" instruction, because the return address to the lp register is set when the hardware initialization module is called from boot processing.

 If the hardware initialization module is described with the assembly language, this processing is implemented by issuing the "jmp [lp]" instruction.

## **(3) Software initialization module**

The initialization handler is a function provided to enhance operability of the user software environment, and is called from the nucleus initialization module.

The positioning of the software initialization module is shown below.

### **Figure 2-7. Positioning of Software Initialization Module**

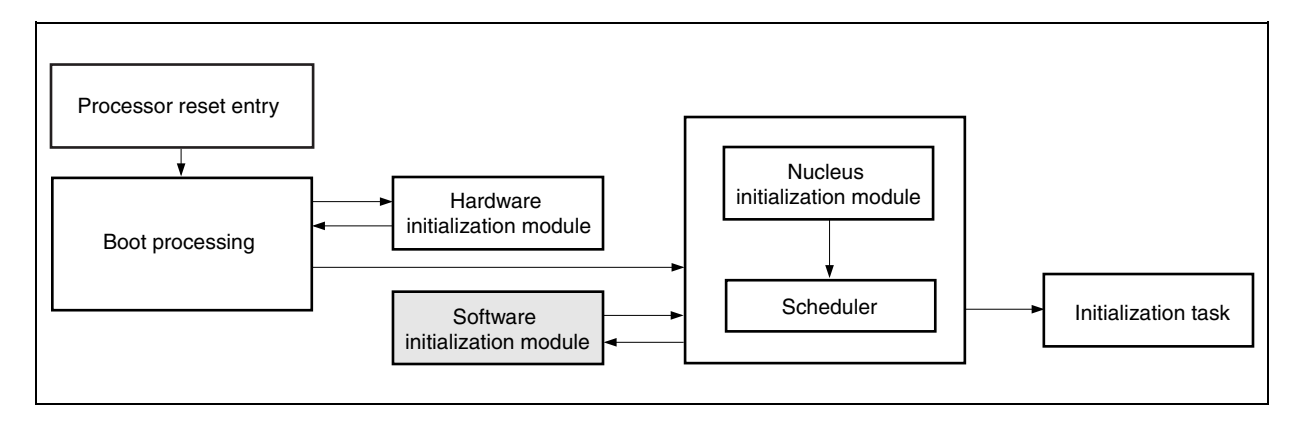

The processing executed by the software initialization module is shown below.

**Remark** Refer to sample program *varfunc.c* for how to code the software initialization module.

### • Initialization of internal unit (real-time pulse unit (RPU))

 The RX850 Pro implements the timer operation functions (delay task wake-up, cyclic handler activation, timeout, etc.) using the timer interrupt that occurs in a constant cycle. Therefore, the real-time pulse unit must be initialized before the RX850 Pro starts processing.

 The compare register CMD0 included in the real-time pulse unit must be set so that timer interrupts occur in a base clock cycle defined in system information in the CF definition file.

#### • Enabling timer interrupt acknowledgment

 Acknowledgment of timer interrupts is enabled. In addition, this enables the use of the timer operation functions (delay task wake-up, cyclic handler activation, timeout, etc.) provided by the RX850 Pro when processing by the nucleus initialization module ends.

• Passing control to nucleus initialization module

 Control can be returned from the initialization handler to the nucleus initialization module by issuing the "return( );" instruction, because the return address lp register is set when the initialization handler is called from the nucleus initialization module.

 If the initialization handler is described with the assembly language, this processing is implemented by issuing the "jmp [lp]" instruction.

#### **2.4.5 Time management function**

The time management function of the RX850 Pro uses clock interrupts generated by the hardware (such as the clock controller) in a constant cycle.

The RX850 Pro calls system clock processing when a clock interrupt occurs, and performs processing related to the time such as updating the system clock, task delay wake-up, and activation of the cyclic handler.

The system clock is a software timer that holds the time used by the RX850 Pro for time management (48-bit width, unit: ms).

After the system clock is set to "0H" by system initialization processing, it is updated by system clock processing in base clock cycle units (specified at configuration).

**Caution The system clock managed by the RX850 Pro is configured as 48 bits wide. Therefore, overflowed numeric values (numeric values that cannot be expressed by 48 bits) are ignored by the RX850 Pro. Refer to the RX850 Pro Basics User's Manual for details of the time management function of the RX850 Pro.** 

## **2.5 Section Map File**

## **2.5.1 Overview**

The section map file is used by the user to fix address assignment performed by the link editor.

Required assignments for addresses other than the user processing program (such as .data and .bss sections) are

## described in **2.5.2 Address assignment by RX850 Pro** and **2.5.3 Other address assignment**.

Address assignment performed in sample program *common.lx* is shown below.

**Remark** Refer to sample program *common.lx* for how to code the section map file.

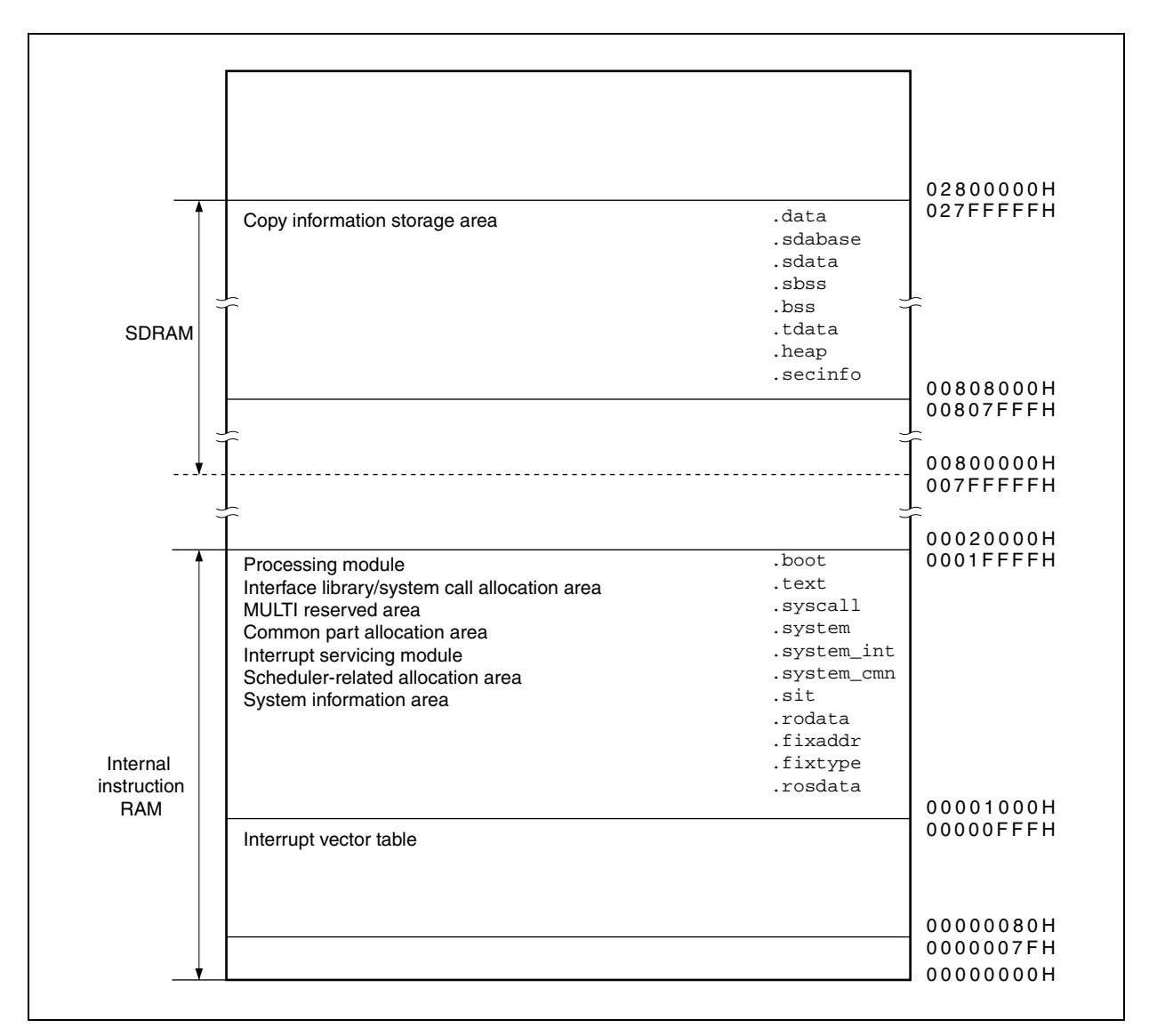

### **Figure 2-8. Address Assignment Example**

### **2.5.2 Address assignment by RX850 Pro**

The RX850 Pro consists of five text areas: common part allocation area, interrupt servicing-related allocation area, scheduler-related allocation area, system information area, and interface library/system call allocation area. Using these areas, memory areas for which a large space is required can be assigned to the external RAM, and memory areas for which a high-speed access is required (interrupt servicing module, scheduling processing module) can be assigned to the internal instruction RAM (00000000H to 0001FFFFH).

#### **Caution All five text areas are allocated to the internal instruction RAM in the sample program.**

- Common part allocation area (.system section) Processing of the RX850 Pro (such as task management function, task-associated synchronization function) is assigned to this area.
- Interrupt servicing-related allocation area (.system\_int section)

 Among the interrupt servicing management functions provided by the RX850 Pro, interrupt preprocessing that is performed when control is passed to the interrupt handler and interrupt postprocessing that is performed when control is handed back to the processing module in which a maskable interrupt occurs are assigned to this area. By assigning the interrupt servicing module to the internal instruction RAM, therefore, response performance to the interrupt handler can be improved.

#### **Caution It is recommended to assign the interrupt servicing module to the internal instruction RAM.**

• Scheduler-related allocation area (.system\_cmn section)

 Among the scheduling function provided by the RX850 Pro, task wake-up processing and task scheduling processing are assigned to this area.

 By assigning the scheduling processing section to the internal instruction RAM, therefore, task wake-up processing and task scheduling processing are accelerated, as well as system call processing involving scheduling processing.

#### **Caution It is recommended to assign the scheduling module to the internal instruction RAM.**

• System information area (.sit section)

 The system information table created by executing the configurator cf850.exe on the CF definition file is assigned to this area.

 The system information table includes various data required for executing the nucleus initialization module (securement of the system memory and creation/initialization of management objects).

• Interface library/system call allocation area (.text section)

The instructions including system calls are assigned to this area.

• System memory

 Various management block required for implementing functions provided by the RX850 Pro (such as the task management block, semaphore management block), area in which the stack used by the interrupt handler or task is assigned (system pool 0), and area in which dynamic memory manipulation (such as acquisition/release of memory blocks) from the processing module is enabled (user pool 0), are assigned to this area.

- **Cautions 1. The "system memory start address" must be specified when creating the CF definition file. Be sure to specify the address when defining the system memory in the section map file.** 
	- **2. The user can specify any section name in the system memory.**

## **2.5.3 Other address assignment**

The other sections for which address assignment is required are described below.

• MULTI reserved area (.syscall section)

This area is used as a work area by the debugger MULTI (made by Green Hills Software, Inc.).

## **Cautions 1. The .syscall section must be defined regardless of whether or not MULTI is used. 2. Be sure to specify 4-byte alignment when defining the .syscall section.**

• Copy information storage area (.secinfo section)

 This area is used by the link editor to output information (start address, size) required for transferring program (data, text) of a section for which the ROM identifier is specified in the section map file from ROM to RAM. Specification of the ROM identifier is required when performing ROMization of a processing module. Therefore, definition of the .secinfo section is not required when ROMization is not performed.

# **Caution This section is empty in the sample program because ROM identifier specification is not performed.**

## **2.6 Load Module**

## **2.6.1 Overview**

An ELF-format load module is created by executing the C compiler, assembler, or linker for the RX850 Prodependent processing module, USB bus driver processing-dependent module, section map file, that have been coded. The procedure for creating load modules is shown below.

# **Caution The load module corresponding to the sample program can be created by executing the .bld file in the sample program. However, definition of the .bld file must be adjusted to the user development environment.**

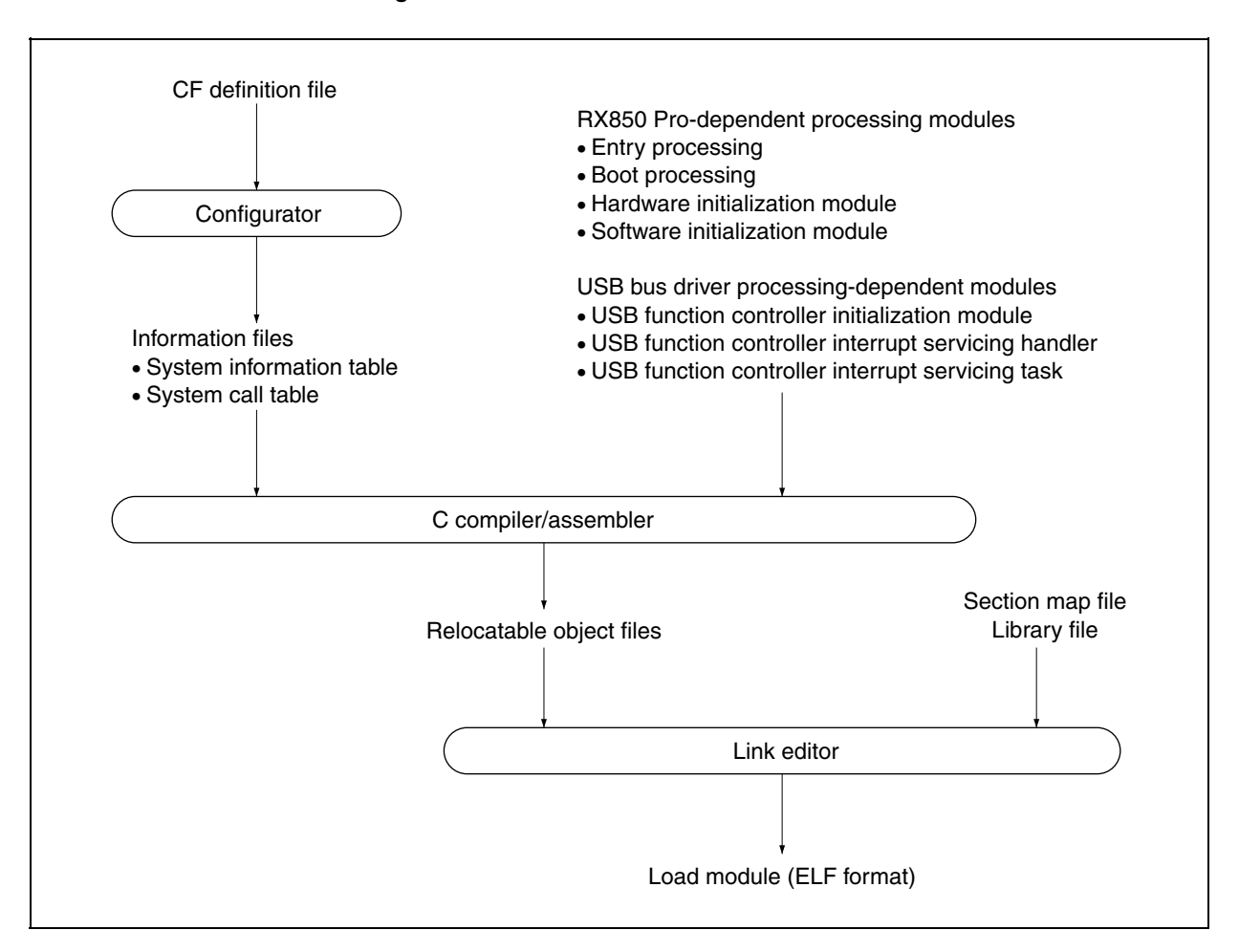

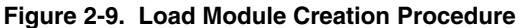

## **2.6.2 Creating load module**

An ELF-format load module can be created from the RX850 Pro-dependent processing module, USB bus driver processing-dependent module, and section map file, that have been coded, using the following procedure.

#### **(1) Creation of system information table and system call table**

Original CF definition file formats are excluded from the link processing performed by the link editor when creating a load module.

Therefore, a file that can be assembled (system information table or system call table) must be created using the utility tool (configurator cf850.exe) provided by the RX850 Pro.

**Remark** Refer to **2.4.2 (1) Procedure for creating information file** for how to create the system information table and system call table.

### **(2) Creation of object file**

A relocatable object file is created by executing the C compiler/assembler for the processing module (file described in the C language/assembly language) shown below.

RX850 Pro-dependent processing module

- System information table
- System call table
- Entry processing
- Boot processing
- Hardware initialization module
- Initialization handler

USB bus driver processing-dependent module

### **(3) Creation of load module**

An ELF-format load module is created by executing the link editor for relocatable object file created in **(2)**, library files, and section map file.

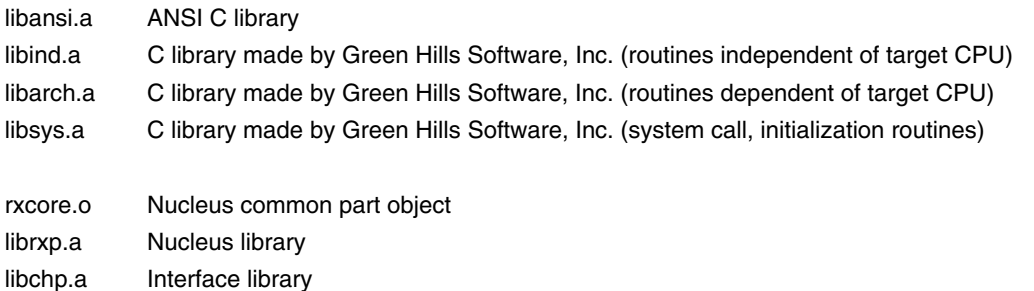

*rxcore.o*, *librxp.a*, and *libchp.a* are provided by the RX850 Pro, and *libansi.a*, *libind.a*, *libarch.a*, and *libsys.a* are provided by the CCV850 (made by Green Hills Software, Inc.).

## **2.7 USB Bus Driver Functions**

## **2.7.1 Overview**

Initialization processing performed by the USB function controller, as well as tasks and interrupt handlers to implement USB bus driver processing, must be described in the USB bus driver.

A list of USB bus driver processing-dependent modules is shown below.

- USB function controller initialization processing This module is called from the RX850 Pro software initialization module and initializes the USB function controller.
- USB function controller interrupt handlers

 This is an interrupt servicing-dedicated routine that is called each time an interrupt by the USB function controller occurs, and is defined in the CF definition file.

#### **Caution Interrupts other than required are masked in this sample program.**

 **Only the CPUDEC interrupt reported by the INTUSB0B signal (which indicates that there is a request that is decoded by FW in the UF0E0ST register) is used in this sample program.** 

- USB function controller interrupt servicing task This task is called from the USB function controller interrupt handler and performs processing for each interrupt source (such as register setting, data transmission/reception processing).
- USB function controller general-purpose function

 This is a general-purpose function used by the USB bus driver to perform the STALL response setting for each endpoint and transmission/reception processing.

**Remark** Refer to sample program *usbf850.c* for how to code the USB bus driver processing-dependent module.

• USB suspend/resume processing

 Since the USB suspend/resume processing depends on the system, it is not supported in this sample program. If this processing is necessary in your system, add the processing making allowances for the following points.

 The suspend/resume state is reported to the USB function controller incorporated in the V850E/ME2 by an interrupt (INTUSB0B signal). Therefore, whether the current status is suspend or resume can be judged by checking the UF0IS0. RSUSPD bit in the interrupt handler (for the INTUSB0B signal); if this bit is 1, the UF0EPS1.RSUM bit is checked to judge the status.

 Processing can be added by adding the above code to judge the status to the interrupt handler (for the INTUSB0B signal) and wakes up a task to perform necessary processing from the code.

## **2.7.2 Processing flows**

The processing flows of initialization processing and interrupt servicing in the sample program are shown below.

### **(1) Initialization processing**

Initialization processing of the USB device is called and executed by the software initialization module. The flow of USB device initialization processing (at power application) in the sample program is shown below.

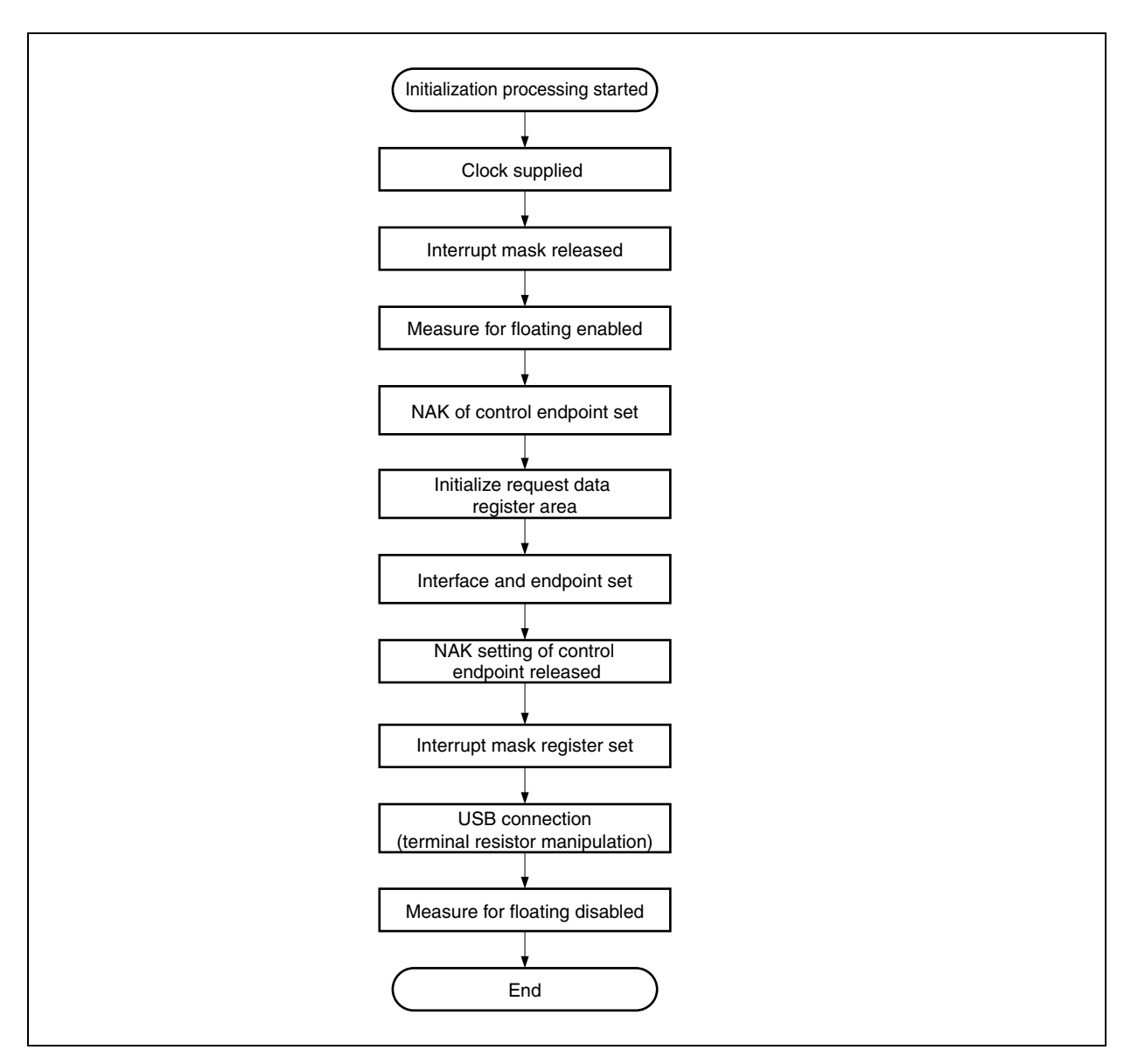

**Figure 2-10. Flowchart of Initialization Processing** 

The processing executed by the initialization processing is shown below.

**Caution Initialization processing is required except for processing of ports. The pin assignment may differ if another target board is used. In such a case, read the descriptions in this manual making changes as necessary to match the specifications of the target board to be used.** 

• Clock supply

 Be sure to set the UCKC.UCKCNT bit to 1 before setting the USB function controller register. A clock to USB is supplied by setting this bit to 1.

The P10 pin is used for inputting a clock, so set the P10 pin to input mode to enable clock input.

• Release of interrupt mask

Masking of the USB-related interrupt signal is released using the interrupt control register.

• Enabling floating measure

 The UF0BC.UBFIOR bit is cleared to 0 to prevent mis-recognition due to a bus reset caused by an undefined value when the cable is disconnected.

• Setting of NAK for control endpoint

 A NAK response is sent to all the requests including automatic execution requests. This setting is made so that hardware does not return unexpected data in response to an automatic execution request until registration of data used for the automatic execution request is complete.

• Initialization of request data register area

 Descriptor data used to respond to a Get Descriptor request is registered in a register. Data such as device status, endpoint 0 status, device descriptor, configuration descriptor, interface descriptor, and endpoint descriptor are registered.

- **Caution Registration of the descriptor for the class may be required depending on the class. The vendor-specific class is defined in this sample program, and only the USB standard descriptor is used.**
- Setting of interface and endpoint Information such as the number of supported interfaces, the state of alternative settings, relationship between the interface and endpoints are set to a register.
- Release of NAK setting at control endpoint The NAK setting at control endpoint (endpoint 0) is released when registration of data for an automatic execution request is complete.
- Setting of interrupt mask register Masking for each interrupt source shown in the interrupt status register of the USB function controller.
- USB connection (terminal resistor manipulation) The D+ signal is pulled up.
- Disabling floating measure The floating measure is disabled by setting the UF0BC.UBFIOR bit to 1.

## **(2) Interrupt servicing**

The sample program operates by interrupt events after initialization. The device is in the idle state as long as no event occurs.

The following shows the interrupt servicing flow in the sample program.

- **Cautions 1. No dedicated host driver is provided in this sample program, so the driver only performs processing up to enumeration of the USB (device inquiry). Since the host only issues an automatic response request via the USB function controller incorporated in the V850E/ME2, the device is always in the idle state.** 
	- **2. The flowchart in Figure 2-11 illustrates processing of the Get Descriptor (String Descriptor) request, to which the USB function controller does not respond automatically, and the device class-specific request. Refer to CHAPTER 3 USB STORAGE CLASS DRIVER and CHAPTER 4 USB**

**COMMUNICATION CLASS DRIVER for the transmit/receive processing at the bulk endpoint.** 

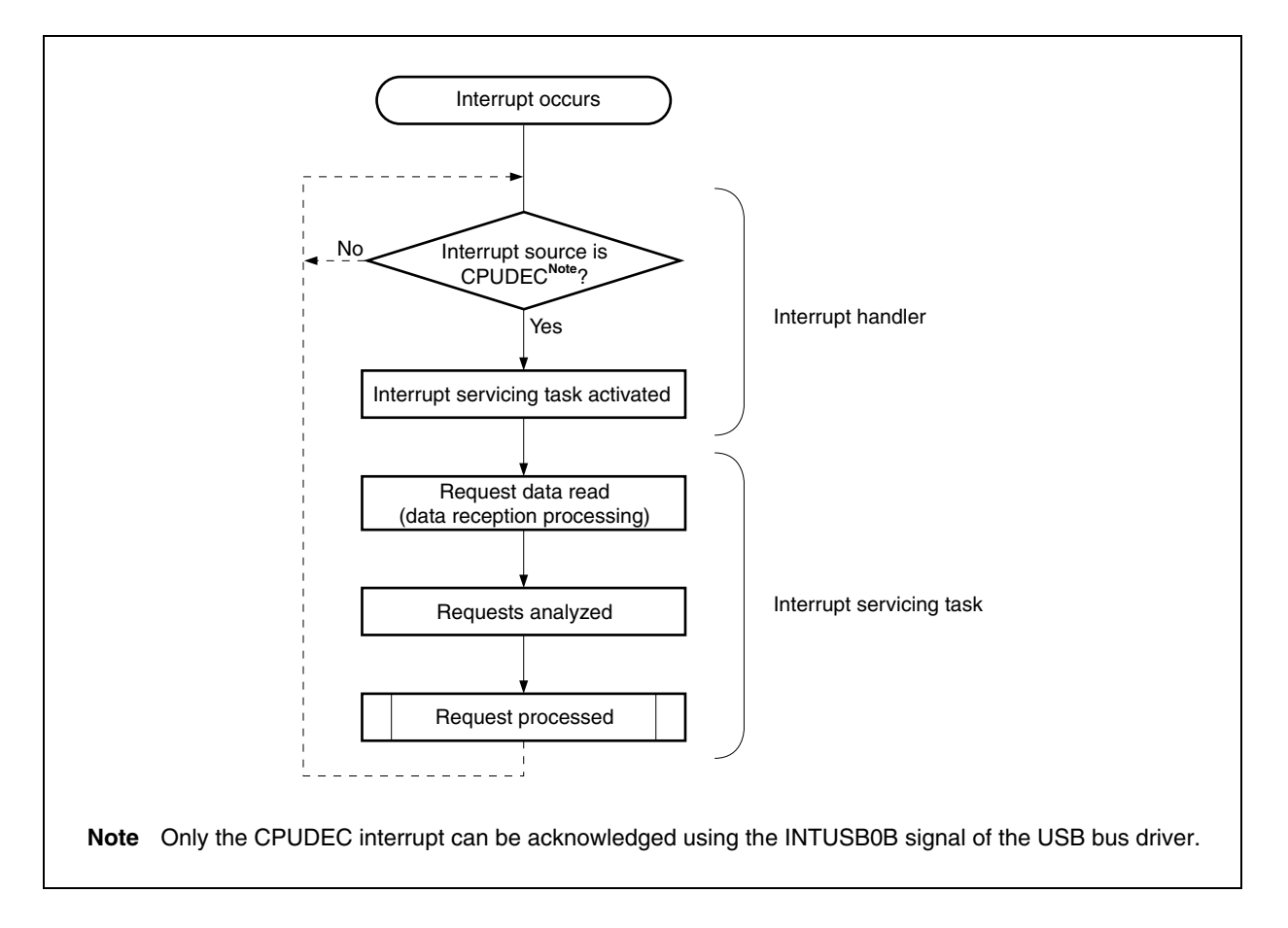

#### **Figure 2-11. Flowchart of Interrupt Servicing**

The processing of an interrupt is shown below.

• Confirmation of interrupt source

The analyzed interrupt status varies depending on the executed interrupt handler.

 Since only the CPUDEC interrupt can be acknowledged in this sample program, the interrupt handler is activated by the INTUSB0B signal. This interrupt handler reads the UF0IS1 register and judges if the interrupt source is CPUDEC interrupt or not.

# **Caution In this sample program, the interrupt handlers to be used are registered in the CF definition file in advance.**

• Activation of interrupt servicing task The *task\_usb0b* task is activated if the interrupt source is CPUDEC.

## **Caution In this sample program, the tasks to be activated are registered in the CF definition file in advance.**

- Reading request data SETUP data is read from the UF0E0ST register.
- Analysis of request SETUP data that has been read is analyzed and the purpose of the request is confirmed.
- Processing of requests

Processing of the analyzed request is performed.

In the sample program, only the standard device request Get Descriptor (String Descriptor) is handled.

## **2.7.3 USB bus driver descriptor information**

The USB standard descriptors defined in this sample program are shown below. Descriptors described in (a) to (d) are the minimum required descriptors.

## **Remark** Refer to **Universal Serial Bus Specification Revision 1.1** for details.

#### **(a) Device descriptor**

This descriptor holds general information of the device. One device descriptor must be prepared for each device. The information contained in this descriptor is used for identifying a unique in the device configuration. In the sample program, the driver performs enumeration processing (standard device request processing) when a USB device is connected. The vendor-specific class is defined as the class.

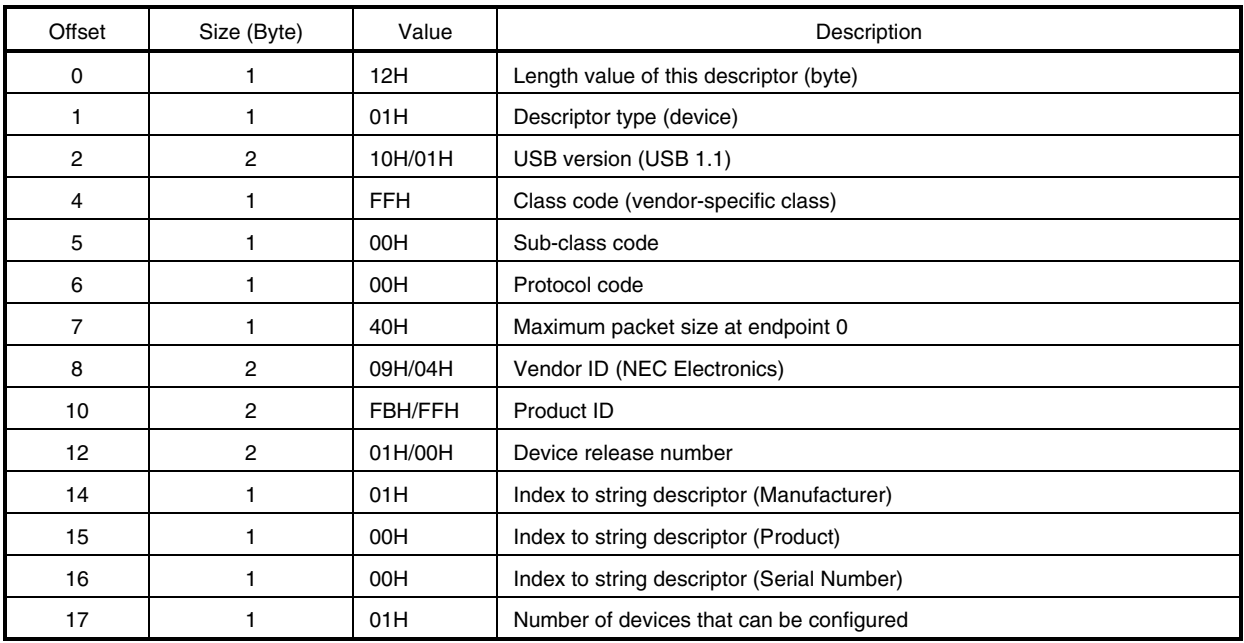

#### **Table 2-1. Device Descriptor**

## **(b) Configuration descriptor**

This descriptor holds information on concrete device configuration.

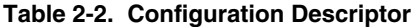

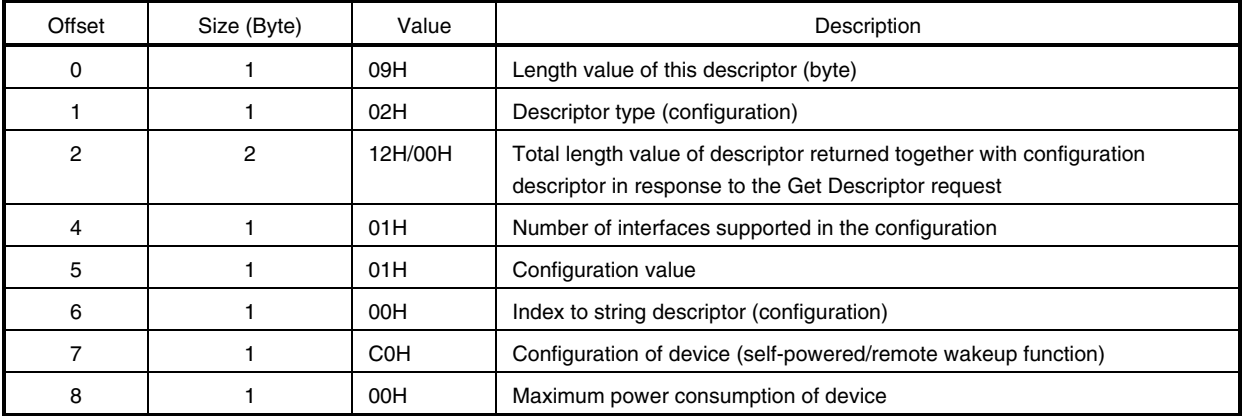

## **(c) Interface descriptor**

This descriptor holds concrete interface information in the configuration.

The configuration provides one interface in this sample program.

This descriptor is always returned as a part of the configuration descriptor, and is not accessed directly by a Get Descriptor request or Set Descriptor request.

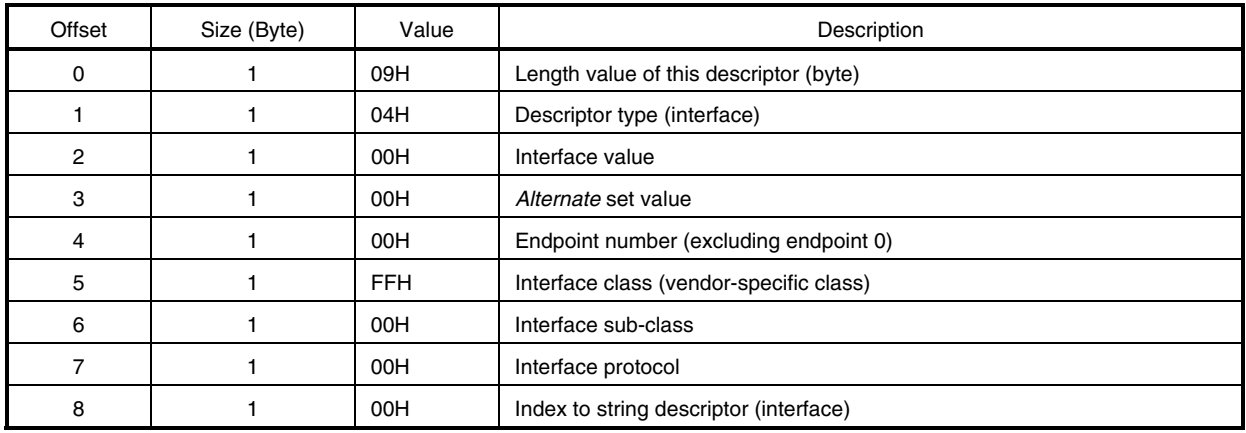

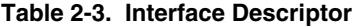

### **(d) Endpoint descriptor**

This descriptor holds information required by the host for determining the bandwidth requirements for each endpoint.

This descriptor is always returned as a part of the configuration information by a Get Descriptor (configuration) request.

This descriptor is not accessed directly by a Get Descriptor request or Set Descriptor request.

# **Caution Since the driver in this sample program only performs processing up to enumeration, only the control endpoint is used. Therefore, the endpoint descriptor is not defined in the sample program.**

### **(e) String descriptor**

This descriptor holds information required by the host for determining the bandwidth requirement for each endpoint.

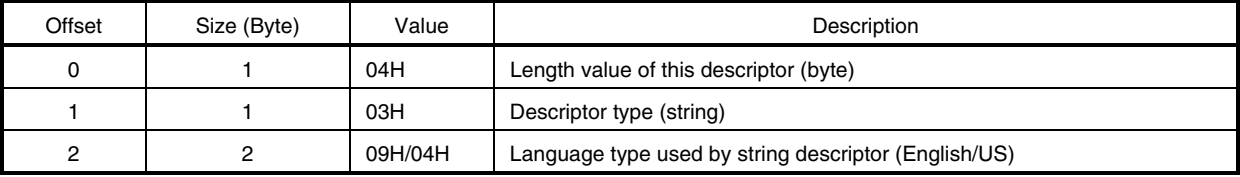

### **Table 2-4. String Descriptor (1)**

| Offset | Size (Byte) | Value                                                                      | Description                            |
|--------|-------------|----------------------------------------------------------------------------|----------------------------------------|
| 0      |             | 2AH                                                                        | Length value of this descriptor (byte) |
|        |             | 03H                                                                        | Descriptor type (string)               |
| 2      | 40          | "N",'E",'C",",'E",'I",'e",'c",'t",'r",'o','n','i','c','s',''','C','o','.'' | Manufacturer:<br>NEC Electronics Co.   |

**Table 2-5. String Descriptor (2)** 

## • Descriptor configuration

 The descriptor configuration in this sample program is shown below. This configuration consists of the five descriptors described before.

# **Caution The device descriptor, configuration descriptor, and string descriptor are accessed by an independent Get Descriptor request. The interface descriptor is accessed as part of the configuration descriptor.**

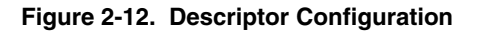

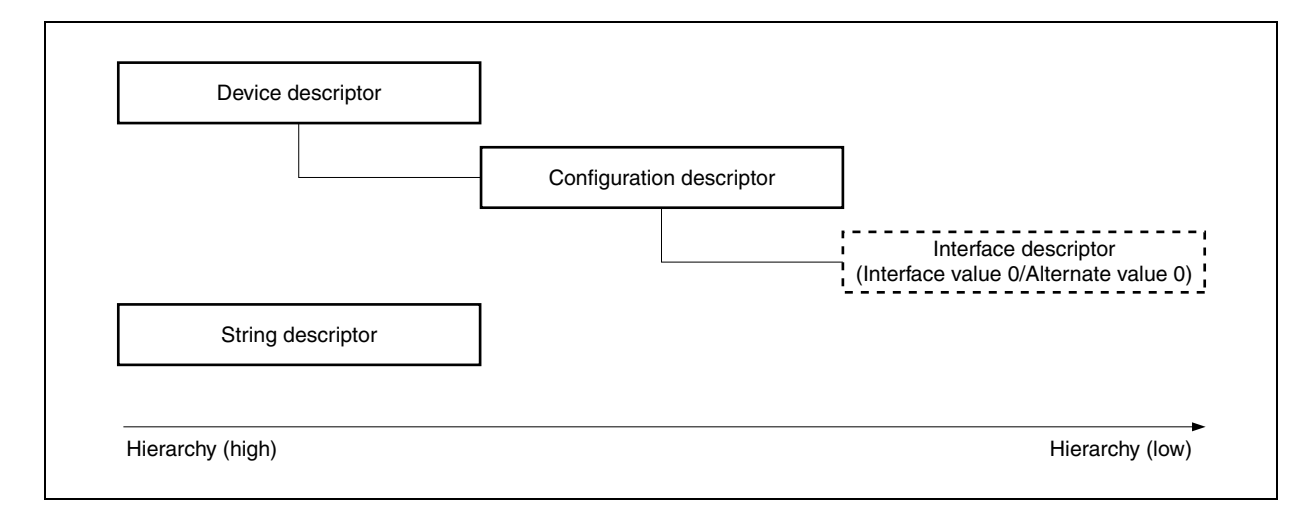

## **2.7.4 Data macro**

The data macros (data type, return value, etc.) used by the USB bus driver are shown below.

### **(1) Data type**

Data type macro is defined in the header file *types.h* in nectools32\USB\_BUS\inc. A list of the data types is shown below.

#### **Caution No special data type is used in the sample program.**

## **(2) Return value**

Macro of the return value is defined in the header file *errno.h* in nectools32\USB\_BUS\inc. A list of the return values is shown below.

## **Caution No special data type is used in the sample program.**

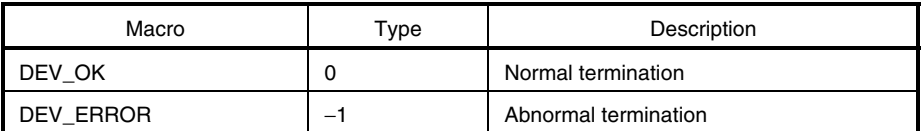

## **Table 2-6. List of Return Values**

## **2.7.5 Data structure**

The data structure used by the USB bus driver is shown below.

### • USB device request structure

 The USB device request structure is defined in USB header file *usbf850.h* in nectools32\V850USB\_BUS\src \USBF. The USB device request structure USB\_SETUP is shown below.

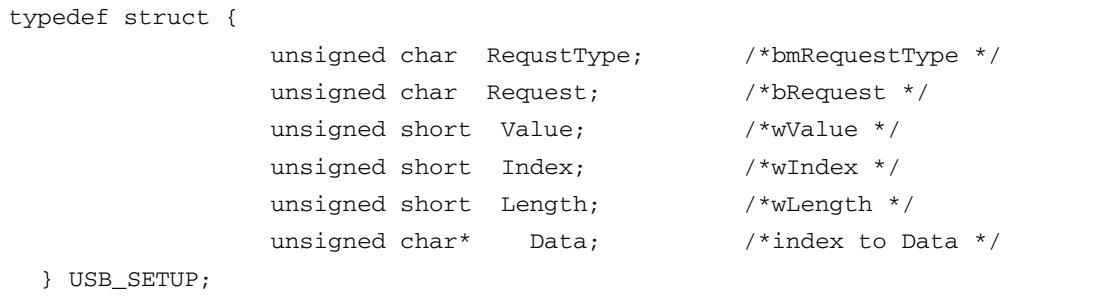

## **2.7.6 Description of functions**

## **(1) Overview**

A list of the processing modules described in this chapter is shown below.

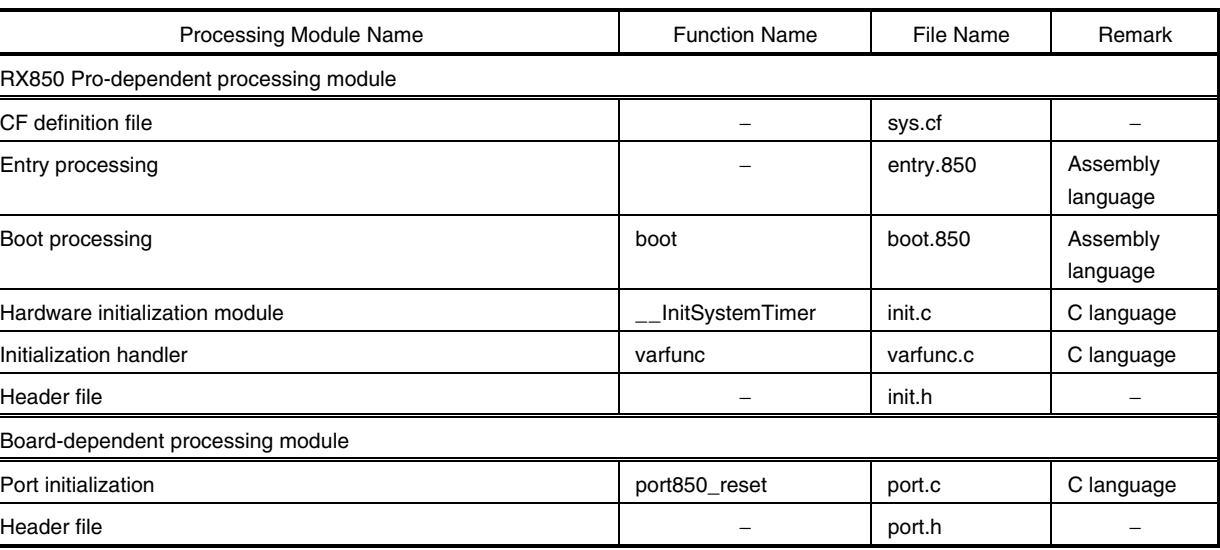

## **Table 2-7. List of Processing Modules in Sample Program (1/2)**

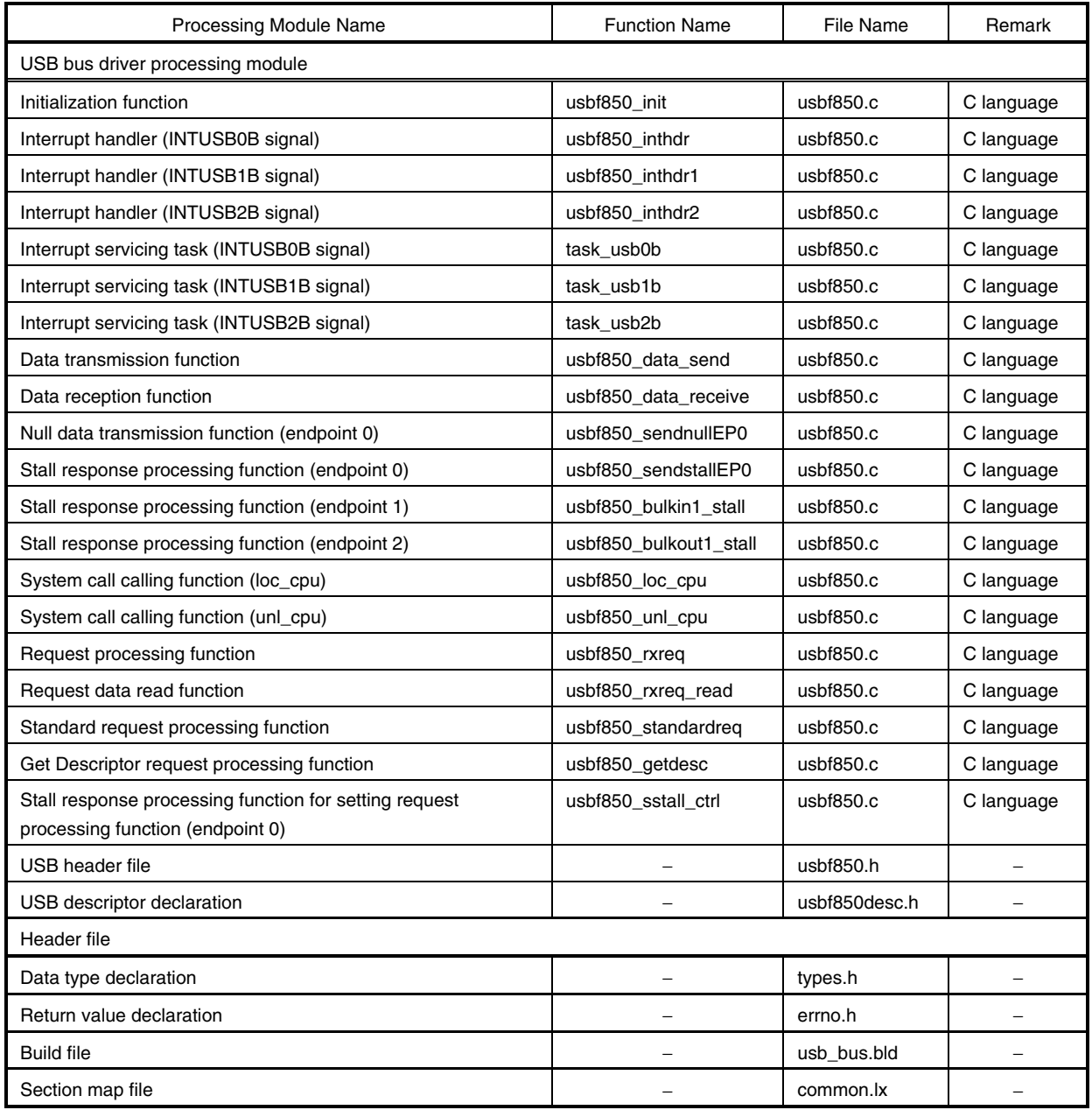

# **Table 2-7. List of Processing Modules in Sample Program (2/2)**

## **(2) Function tree**

The calling relationship (function tree) in the sample program is illustrated below.

## **Caution** *usbf850\_init* **is called from the initialization handler.**

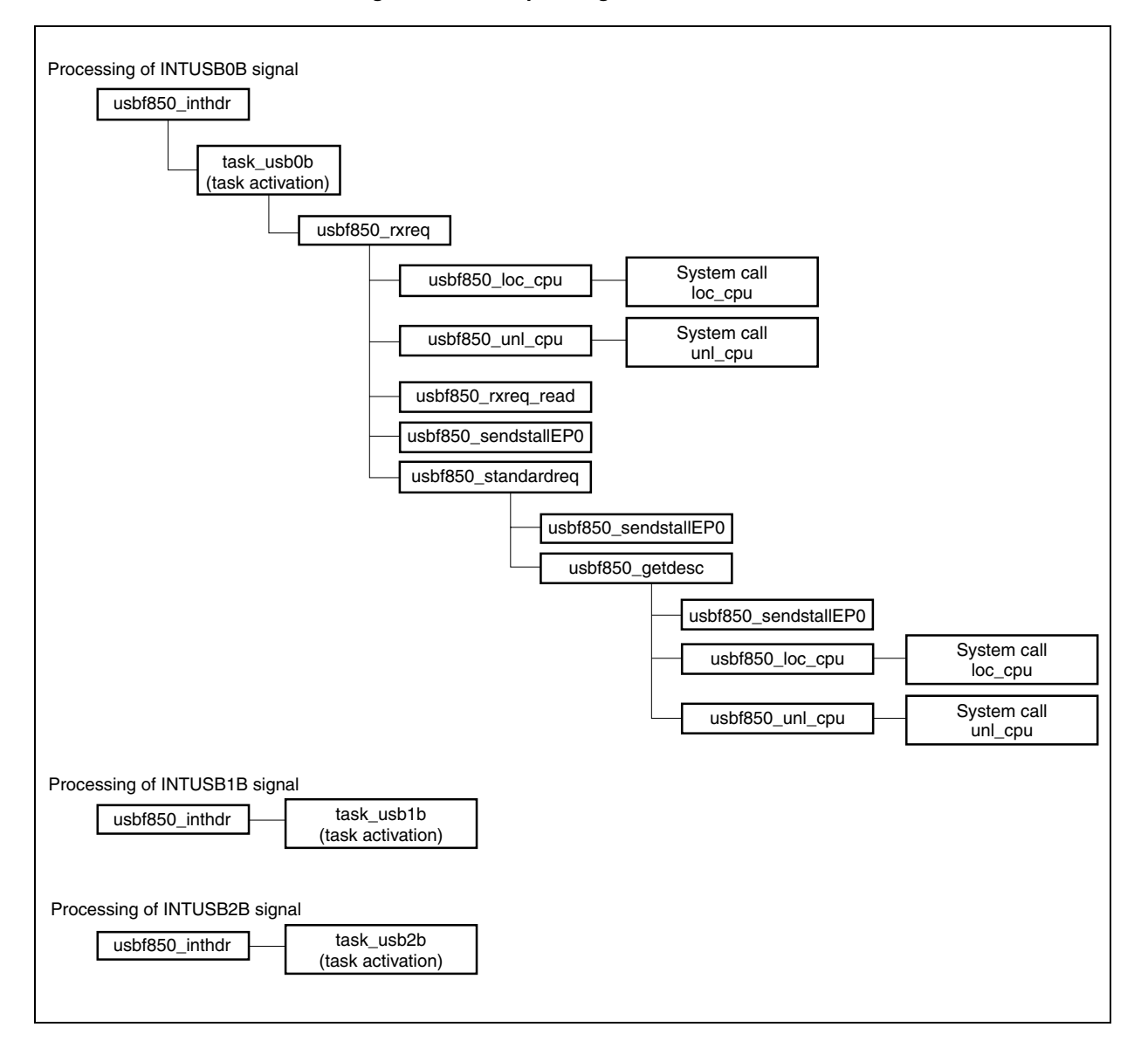

**Figure 2-13. Sample Program Function Tree** 

## **(3) Description of functions**

The functions in this sample program are explained in the following format.

**xxxx** … <1> Valid caller: −−−− … <2>

**[Outline]** … <3>

− − − − − − − − − − − − − − − − − − − − − − − − − − − − − − − −

− − − − − − − − − − − − − − − − − − − − − − − − − − − − − − − −

**[C language format]** … <4>

− − − − − − − −

**[Parameter]** … <5>

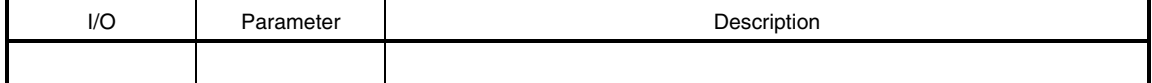

**[Operation]** … <6>

− − − − − − − − − − − − − − − − − − − − − − − − − − − − − − − − − − − − − − − − − − − − − − − − − − − − − − − − − − − − − − − −

## **[Return value]** … <7>

− − − − − − − − − − − − − − − − − − − − − − − − − − − − − − − −

− − − − − − − − − − − − − − − − − − − − − − − − − − − − − − − −

## **<1> Name**

Indicates the function name.

## **<2> Valid caller**

Indicates the type of the processing module from which a function can be called.

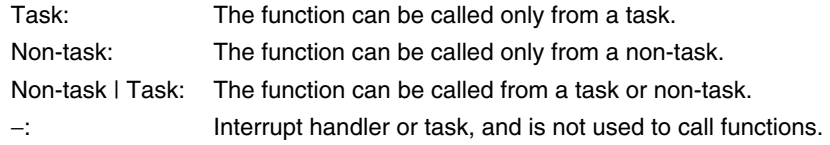

## **<3> Outline**

Shows the outline of a function operation.

## **<4> C language format**

Shows the description format when calling a function from the processing module described in the C language.

## **<5> Parameter**

Shows the function parameter in the following format.

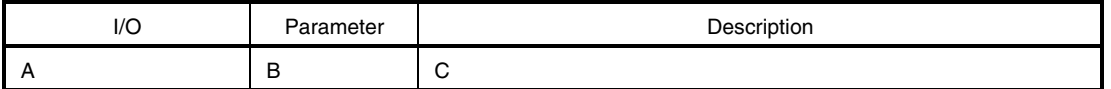

A: Parameter type

I: Parameter input to the USB function controller

- O: Parameter output from the USB function controller
- B: Parameter data type
- C: Description of parameter

## **<6> Operation**

Describes detailed operation of the function.

#### **<7> Return value**

Indicates the return value from a function using the data macro or numeric value.

**usbf850\_init** Valid caller: Non-task | Task

## **[Outline]**

This is a function that initializes the USB function controller incorporated in the V850E/ME2.

## **[C language format]**

void usbf850\_init (void)

## **[Parameter]**

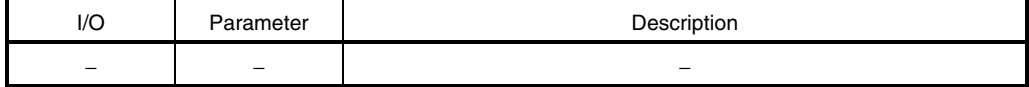

## **[Operation]**

This function is called from the software initialization module and performs processing to initialize the USB function controller incorporated in the V850E/ME2.

**Remark** Refer to **2.7.2 (1) Initialization processing** for details of initialization processing.

### **[Return value]**

## **usbf850\_inthdr** Valid caller: −

## **[Outline]**

This is an interrupt handler (for the INTUSB0B signal) used by the USB function controller incorporated in the V850E/ME2.

## **[C language format]**

ID usbf850\_inthdr (void)

## **[Parameter]**

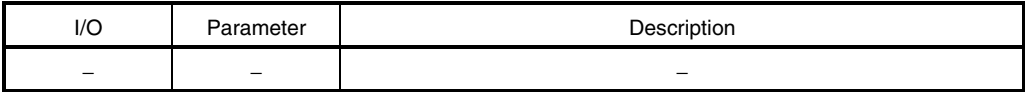

## **[Operation]**

This is the interrupt handler activated by the INTUSB0B signal (USB function status 0).

In this sample program, the interrupt handler checks the interrupt source and activates the interrupt servicing task (task\_usb0b) only when the source is the CPUDEC interrupt. This handler is defined in the CF definition file.

## **[Return value]**

Object ID number (task ID number)

## **usbf850\_inthdr1** Valid caller: −

#### **[Outline]**

This is an interrupt handler (for the INTUSB1B signal) used by the USB function controller incorporated in the V850E/ME2.

## **[C language format]**

ID usbf850\_inthdr1 (void)

## **[Parameter]**

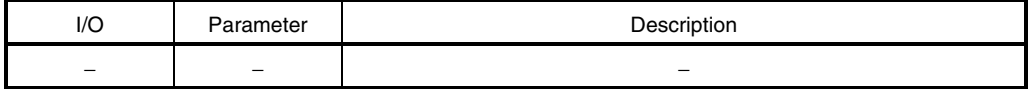

## **[Operation]**

This interrupt handler is activated by the INTUSB1B signal (USB function status 1).

In this sample program, the interrupt handler activates the interrupt servicing task (task\_usb1b). This handler is defined in the CF definition file.

#### **Caution This function is not used in the sample program.**

#### **[Return value]**

Object ID number (task ID number)

## **usbf850\_inthdr2** Valid caller: −

## **[Outline]**

This is an interrupt handler (for the INTUSB2B signal) used by the USB function controller incorporated in the V850E/ME2.

## **[C language format]**

ID usbf850\_inthdr2 (void)

## **[Parameter]**

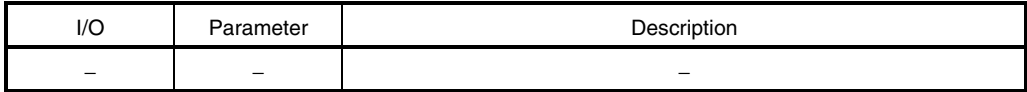

## **[Operation]**

This interrupt handler is activated by the INTUSB2B signal (USB function status 2).

In this sample program, the interrupt handler activates the interrupt servicing task (task\_usb2b). This handler is defined in the CF definition file.

### **Caution This function is not used in the sample program.**

## **[Return value]**

Object ID number (task ID number)

## **task\_usb0b** Valid caller: −

#### **[Outline]**

This is a task that performs interrupt servicing by the INTUSB0B signal.

#### **[C language format]**

```
void task_usb0b (VP exinf)
```
## **[Parameter]**

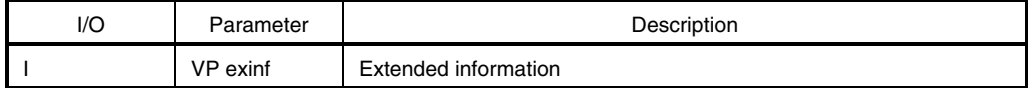

This is the area for storing information specifically defined by the user for the target task, so the user can freely use this area.

Information set to *exinf* can be acquired dynamically by issuing the *ref\_tsk* system call from the processing module (task or non-task).

**Remark** Refer to the **RX850 Pro Basics User's Manual** for details of system calls.

## **[Operation]**

This task is activated by the interrupt handler for the INTUSB0B interrupt signal (USB function status 0 interrupt). In the sample program, this task calls the *usbf850\_rxreq* function and performs processing of the USB standard device request.

**Caution In this sample program, the standard device request Get Descriptor (String Descriptor) that is not responded automatically by the USB function controller incorporated in the V850E/ME2 is handled.** 

#### **[Return value]**

## **task\_usb1b** Valid caller: −

## **[Outline]**

This is a task that performs interrupt servicing by the INTUSB1B signal.

## **[C language format]**

void task\_usb1b (VP exinf)

## **[Parameter]**

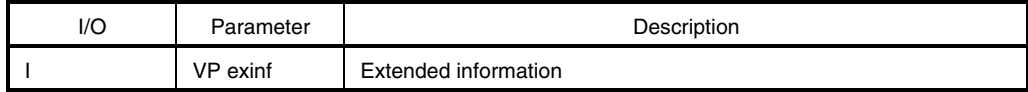

This is the area for storing information specifically defined by the user for the target task, so the user can freely use this area.

Information set to *exinf* can be acquired dynamically by issuing the *ref\_tsk* system call from the processing module (task or non-task).

**Remark** Refer to the **RX850 Pro Basics User's Manual** for details of system calls.

## **[Operation]**

This task is activated by the interrupt handler for the INTUSB1B interrupt signal (USB function status 1 interrupt). This processing is not provided in the sample program, so the program returns without processing.

## **Caution This function is not used in the sample program.**

#### **[Return value]**

## **task\_usb2b** Valid caller: −

#### **[Outline]**

This is a task that performs interrupt servicing by the INTUSB2B signal.

## **[C language format]**

```
void task_usb2b (VP exinf)
```
## **[Parameter]**

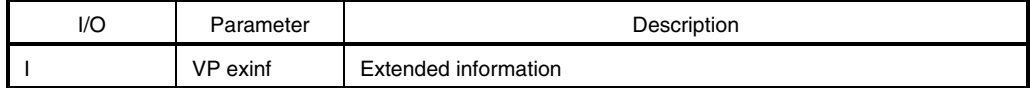

This is the area for storing information specifically defined by the user for the target task, so the user can freely use this area.

Information set to *exinf* can be acquired dynamically by issuing the *ref\_tsk* system call from the processing module (task or non-task).

**Remark** Refer to the **RX850 Pro Basics User's Manual** for details of system calls.

## **[Operation]**

This task is activated by the interrupt handler for the INTUSB2B interrupt signal (USB function status 2 interrupt). This processing is not provided in the sample program, so the program returns without processing.

**Caution This function is not used in the sample program.** 

#### **[Return value]**

**usbf850\_data\_send** Valid caller: Non-task | Task

## **[Outline]**

This is a data transmit function used by the USB function controller.

## **[C language format]**

long usbf850\_data\_send (unsigned char\* data, long len, char ep)

## **[Parameter]**

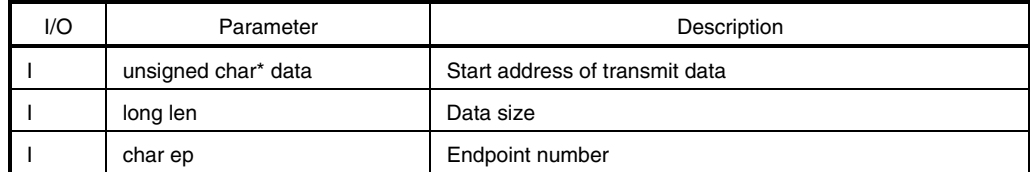

### **[Operation]**

This function transmits from the endpoint specified by *ep* data whose size is specified by *len* starting from the address specified by *data*.

## **Caution This function is not used in the sample program.**

## **[Return value]**

Status upon transmission DEV\_ERROR: Endpoint number is illegal DEV\_OK: Normal termination

## **usbf850\_data\_receive** Valid caller: Non-task | Task

## **[Outline]**

This is a data receive function used by the USB function controller.

## **[C language format]**

long usbf850\_data\_receive (unsigned char\* data, long len, char ep)

## **[Parameter]**

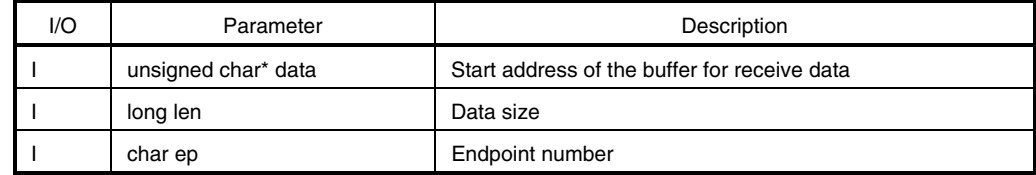

#### **[Operation]**

This function reads data whose size is specified by *len* from the buffer at the endpoint specified by *ep* and stores it to the address specified by specified *data*.

## **Caution This function is not used in the sample program.**

## **[Return value]**

Status upon reception DEV\_ERROR: Receive data size is illegal, or endpoint number is illegal. DEV\_OK: Normal termination

**usbf850\_sendnullEP0** Valid caller: Non-task | Task

## **[Outline]**

This is a function that transmits Null data from the control endpoint (endpoint 0).

## **[C language format]**

void usbf850\_sendnullEP0 (void)

# **[Parameter]**

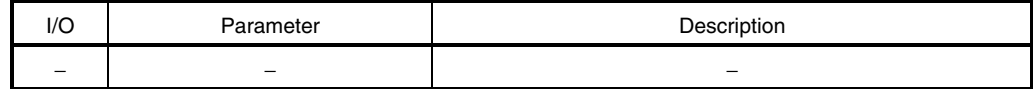

## **[Operation]**

This function transmits Null data (whose data size is 0) from the control endpoint (endpoint 0).

## **[Return value]**

**usb850\_sendstallEP0** Valid caller: Non-task | Task

## **[Outline]**

This is a function that sends a STALL response for the control endpoint (endpoint 0).

## **[C language format]**

void usbf850\_sendstallEP0 (void)

# **[Parameter]**

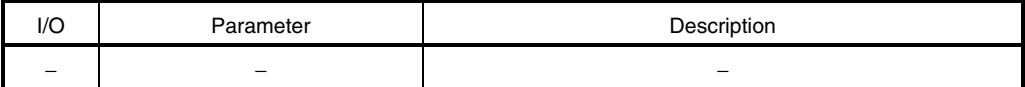

## **[Operation]**

This function sets a STALL response for the control endpoint (endpoint 0).

## **[Return value]**

**usbf850\_bulkin1\_stall** Valid caller: Non-task | Task

## **[Outline]**

This is a function that sets a STALL response for the bulk endpoint (endpoint 1).

## **[C language format]**

```
void usbf850_bulkin1_stall (void)
```
# **[Parameter]**

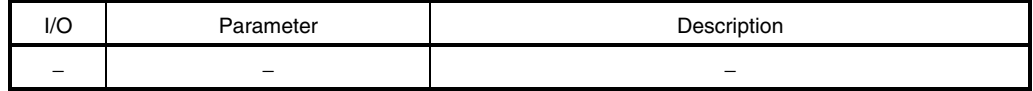

## **[Operation]**

This function sets a STALL response for the bulk endpoint (endpoint 1).

## **Caution This function is not used in the sample program.**

## **[Return value]**
## **usbf850\_bulkout1\_stall** Valid caller: Non-task | Task

## **[Outline]**

This is a function that sets a STALL response for the bulk endpoint (endpoint 2).

## **[C language format]**

void usbf850\_bulkout1\_stall (void)

# **[Parameter]**

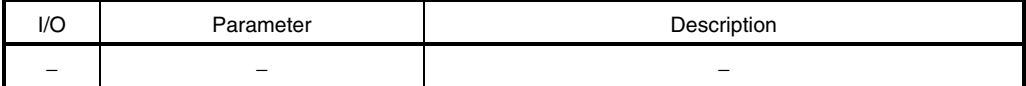

# **[Operation]**

This function sets a STALL response for the bulk endpoint (endpoint 2).

## **Caution This function is not used in the sample program.**

## **[Return value]**

# **usbf850\_loc\_cpu** Valid caller: Task

## **[Outline]**

This is a function that disables acknowledgment of maskable interrupts and dispatch processing.

# **[C language format]**

void usbf850\_loc\_cpu (void)

# **[Parameter]**

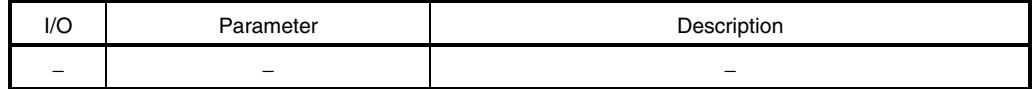

# **[Operation]**

This function calls the *loc\_cpu* system call.

**Remark** Refer to the **RX850 Pro Basics User's Manual** for details of system calls.

## **[Return value]**

## **usbf850\_unl\_cpu** Valid caller: Task

## **[Outline]**

This is a function that enables acknowledgment of maskable interrupts and dispatch processing.

## **[C language format]**

void usbf850\_unl\_cpu (void)

# **[Parameter]**

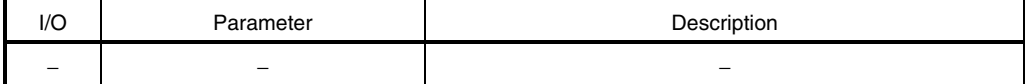

# **[Operation]**

This function calls the *unl\_cpu* system call.

**Remark** Refer to the **RX850 Pro Basics User's Manual** for details of system calls.

### **[Return value]**

**usbf850\_rxreq** Valid caller: Non-task | Task

# **[Outline]**

This is a function that performs USB request processing.

## **[C language format]**

void usbf850\_rxreq (void)

# **[Parameter]**

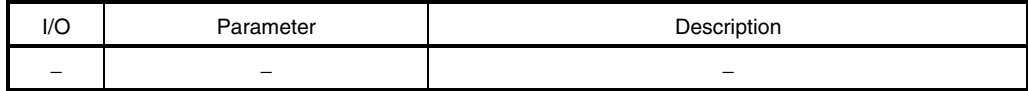

## **[Operation]**

This function is called by the *task\_usb0b* task that is activated by the INTUSB0B interrupt signal. This function calls SETUP data read processing, analyzes the read data, and calls USB request processing based on the analysis result.

## **[Return value]**

**usbf850\_rxreq\_read** Valid caller: Non-task | Task

## **[Outline]**

This is a function that reads USB request data.

## **[C language format]**

void usbf850\_rxreq\_read (void)

## **[Parameter]**

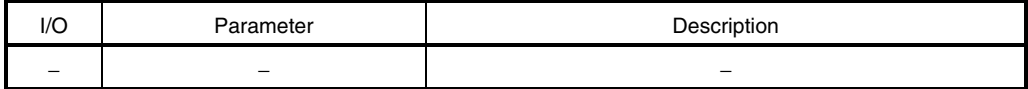

# **[Operation]**

This function reads SETUP data received subsequently to the Setup token at the control endpoint (endpoint 0). The SETUP data is distinguished from normal data and is stored in a dedicated register. It is always read in 8-byte units.

## **[Return value]**

**usbf850\_standardreq** Valid caller: Non-task | Task

## **[Outline]**

This is a function that performs the USB standard request.

# **[C language format]**

void usbf850\_standardreq (void)

# **[Parameter]**

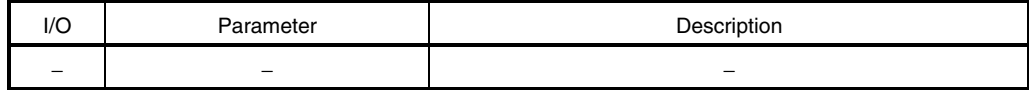

# **[Operation]**

This function is called if the standard request is read from SETUP data and calls the *usbf850\_getdesc* function when the request type is confirmed as the Get Descriptor request.

## **[Return value]**

**usbf850\_getdesc** Valid caller: Non-task | Task

## **[Outline]**

This is a function that performs the USB standard request Get Descriptor (String Descriptor) processing.

## **[C language format]**

void usbf850\_getdesc (void)

## **[Parameter]**

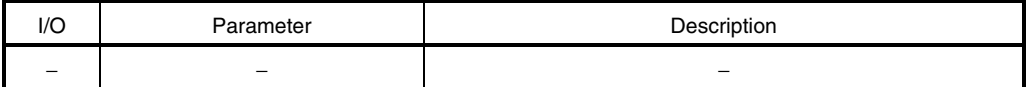

## **[Operation]**

This function is called by the *usbf850\_standardreq* function and performs the USB standard request Get Descriptor (String Descriptor) processing. This function sets a STALL response for a request other than the Get Descriptor (String Descriptor) request.

## **[Return value]**

**usbf850\_sstall\_ctrl** Valid caller: Non-task | Task

## **[Outline]**

This is a function that sets a STALL response for the control endpoint (endpoint 0).

# **[C language format]**

```
void usbf850_sstall_ctrl (void)
```
# **[Parameter]**

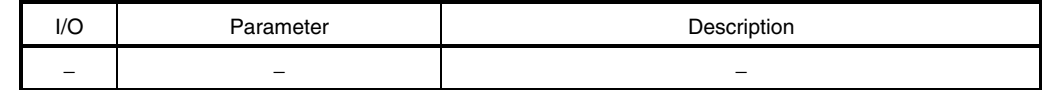

## **[Operation]**

This function sets a STALL response at the control endpoint (endpoint 0).

## **Caution This function is not used in the sample program.**

## **[Return value]**

## **CHAPTER 3 USB STORAGE CLASS DRIVER**

## **3.1 General**

#### **3.1.1 Overview**

The USB storage class driver is a sample program for the USB function controller that is incorporated in the V850E/ME2. It conforms to Universal Serial Bus Specification Revision 1.1 and Universal Serial Bus Mass Storage Class Bulk-Only Transport Revision 1.0, and operates on the embedded real-time control operating system RX850 Pro (conforms to the  $\mu$ ITRON 3.0 specifications).

This sample program uses the control endpoint (endpoint 0) and IN and OUT of the bulk endpoint (endpoints 1 and 2), and is connected to the Windows XP standard storage class host driver to control a storage device (virtual device). The Mass Storage class is defined as the class.

This sample program uses the emulation board SolutionGear MINI (SG-703111-1) as the hardware execution environment. When using the SolutionGear MINI and sample program as is, create the execution object by following the procedure described in **3.6 Load Module** and confirm its operation by following the procedure described in **3.2 Execution of Load Module**.

When using another target board instead of SolutionGear MINI, change the board referring to **3.3 System Configuration**, **3.4 RX850 Pro-Dependent Processing Modules**, and **3.5 Section Map File**, in accordance with the board specifications.

When changing both SolutionGear MINI and sample program, change them referring to **3.3 System Configuration**, **3.4 RX850 Pro-Dependent Processing Modules**, **3.5 Section Map File**, **3.6 Load Module**, and **3.7 USB Driver Functions**.

The positioning of the USB storage class driver is shown below.

- **Caution This sample program operates as a mass-storage device (interface class: Mass Storage, interface sub-class: SCSI, interface protocol: Bulk-Only Transport protocol). The storage device used in this sample operates under the assumption that there are no logical units connected, the memory area is secured, and a removable disk is connected (block size: 512 bytes, number of logical blocks: 192, capacity: 96 KB).**
- **Remarks 1.** Refer to the following for details of the USB Mass Storage class.
	- Universal Serial Bus Mass Storage Class Specification Overview Revision 1.1
	- Universal Serial Bus Mass Storage Class Bulk-Only Transport Revision 1.0
	- Universal Serial Bus Mass Storage Class UFI Command Specification Revision 1.0
	- **2.** The descriptions in **3.2.1 Execution procedure of load module** assume the user environment described in **3.1.3 Execution environment**.

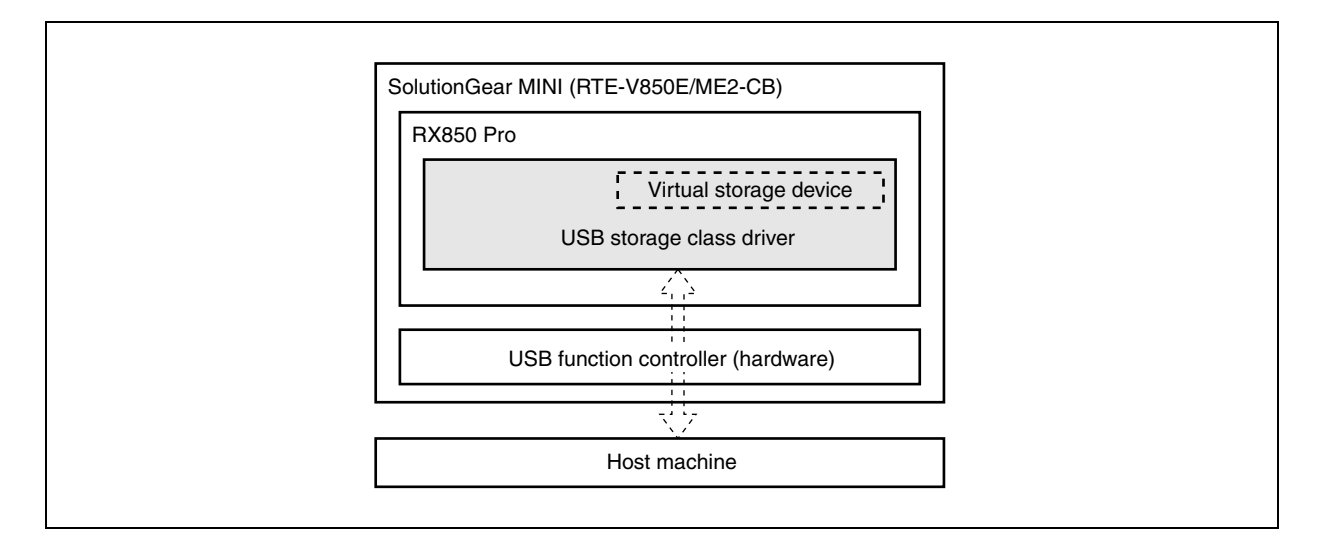

## **Figure 3-1. Positioning of USB Storage Class Driver**

#### **3.1.2 Development environment**

This section assumes the following hardware and software environments are used for system development using the sample program.

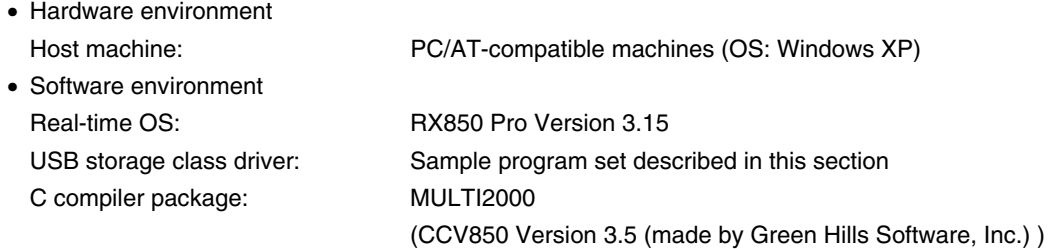

**Caution If the directory configuration of the user environment differs from that handled in the build file of the sample program, adjust the build file to the user environment.** 

**Remark** Refer to the help of MULTI (made by Green Hills Software, Inc.) for the description of the build file.

## **3.1.3 Execution environment**

This section assumes the following hardware and software environments are used for load module execution using the sample program.

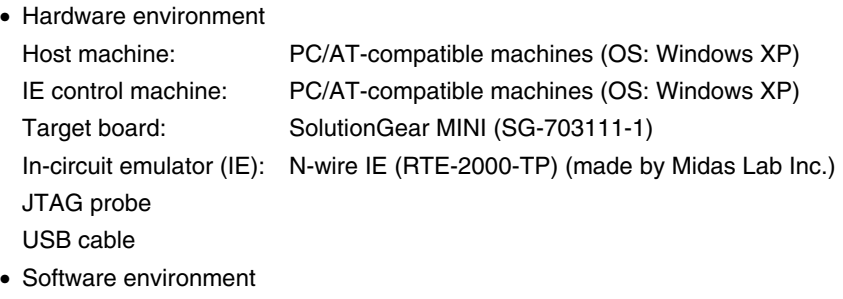

Software for IE: PARTNER Setup Program Version 1.242

**Remarks 1.** Refer to **APPENDIX A SG-703111-1 BOARD** and the **SG-703111-1 User's Manual** for details of how to set up the execution environment.

- **2.** Refer to the **RTE-2000-TP Hardware User's Manual** for details of how to set up the in-circuit emulator (RTE-2000-TP).
- **3.** Refer to the **PARTNER User's Manual V800 Series Common Edition** and **NB85E-TP Part Edition** for details of PARTNER.

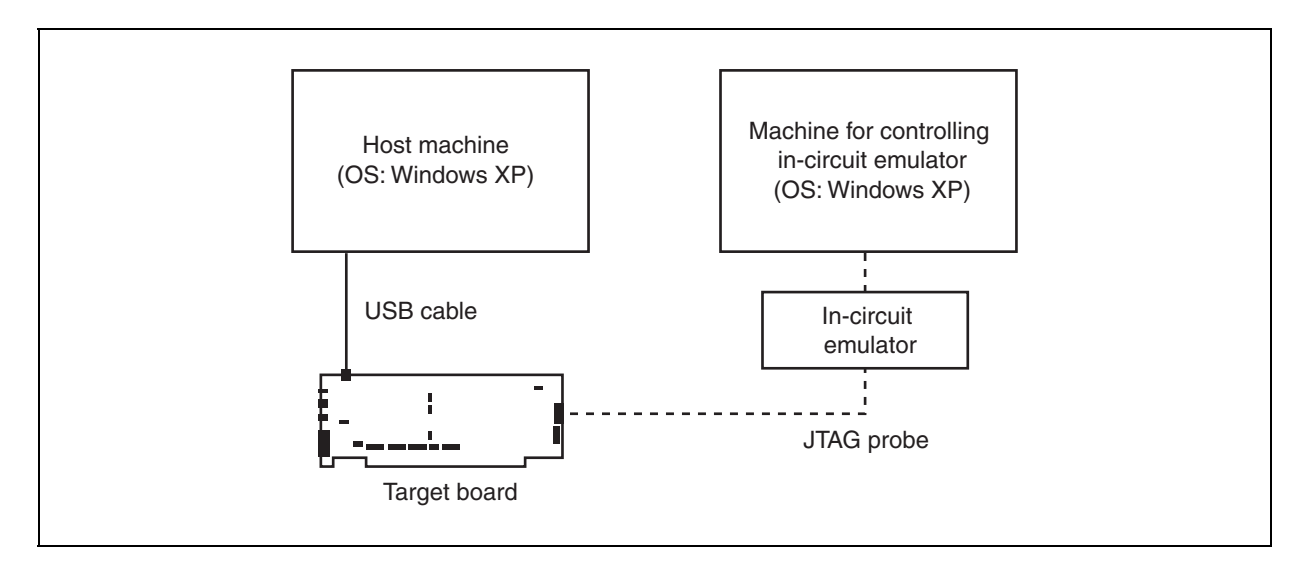

**Figure 3-2. Execution Environment** 

## **3.2 Execution of Load Module**

### **3.2.1 Execution procedure of load module**

The following shows the procedure for executing the load module under the environment described in **3.1.3 Execution environment**, taking the load module using the sample program as an example.

#### **(1) Preparation of machine for controlling in-circuit emulator (IE)**

Turn on the power and start up the IE control machine and the in-circuit emulator.

#### **(2) Preparation of host machine**

Turn on the power and start up the host machine (the IE control machine can be used as the host machine, but it is strongly recommended to provide an independent machine for development).

## **(3) Reset SG-703111-1 board**

Press the RESET button of the SG-703111-1 board to reset the SG-703111-1 board.

#### **(4) Startup of software for IE**

Start up software for IE.

Select the [Start] button → "All Programs" → "PARTNER" → "RPTSETUP (NB85ET)" in Windows.

Click the [Open] button and specify a project file; the [Run] button is then selectable. Click the [Run] button to start up PARTNER. Make the board settings after startup. It is useful to create at this time the setting file loaded at startup. Refer to **APPENDIX A SG-703111-1 BOARD**, **PARTNER User's Manual V800 Series Common Edition** and **NB85E-TP Part Edition** for setup files for the sample described in this section.

#### **Cautions 1. Be sure to apply power to the target board before starting up the in-circuit emulator.**

 **2. If you want to load the setting file for resetting the target board after the in-circuit emulator is started up, load the setting file (init.mcr in the example below) by inputting a command to the command window, as shown below.** 

### **[Command input example]**

><init.mcr<Enter>

## **(5) Loading the load module**

Load the load module to the board using the in-circuit emulator function.

The load module (usb\_storage.out in the example below) can be loaded by selecting [Load] in the [File] menu on the toolbar, or input the L command (loading file) in the command window.

## **[Command input example]**

>l usb\_storage.out<Enter>

#### **(6) Execution**

The code loaded to the board is executed by pressing the F5 key or the [Go] button.

**Remark** The same operation is performed by selecting [Go] in the [Run] menu on the toolbar.

#### **(7) USB connection**

Connect the USB cable.

Connect connector B to the board and connector A to the host machine.

#### **Cautions 1. The USB cable can be connected before/after starting up the target board.**

 **2. When the device is detected by the host machine, the Windows XP standard USB storage class host driver is automatically installed. After the driver has been installed normally, the device is displayed under "Removable disk" in My Computer.** 

#### **(8) Startup of Device Manager**

Open the Properties window from My computer and select the Hardware tab. Select the Device Manager to start up the Device Manager.

**Remark** The Device Manager can also be started up from [Manage] menu of My computer or the Control Panel.

#### **(9) Confirmation of USB device connection**

Make sure that "USB Mass Storage Device" is displayed under "Universal Serial Bus controllers", and "NEC corp StorageFncDriver USB Device" is displayed under "Disk Drives" in the Device Manager screen.

#### **(10) How to use device**

Select "Removable disk" in My Computer and execute "Open" on the right-click menu; a screen to prompt disk formatting appears. Execute formatting following the instructions on the subsequent screens. After formatting is completed normally, the disk can be used in the same manner as using ordinary disk device, such as reading, writing or deleting files.

In addition, the disk contents are held until execution of a load module is stopped.

#### **(11) Exiting program**

Terminate the program under execution.

Click the forcible break button on the PARTNER screen, or select "Forcible Break" in the [Run] menu on the toolbar to stop program execution.

## **(12) Shutting down in-circuit emulator**

Shut down the in-circuit emulator and reset the target board by following the procedure described in **(1)**. Select [Exit] in the [File] menu on the toolbar to terminate PARTNER. After terminating PARTNER, reset the target board by following the procedure described in **(1)**.

## **3.2.2 Directory configuration**

The directory configuration of files contained in this sample program set is shown below.

# **Caution It is recommended to place the directory of the USB storage class driver files directly under the directory where the RX850 Pro is installed (\nectools32).**

#### **Figure 3-3. Sample Program Directory Configuration**

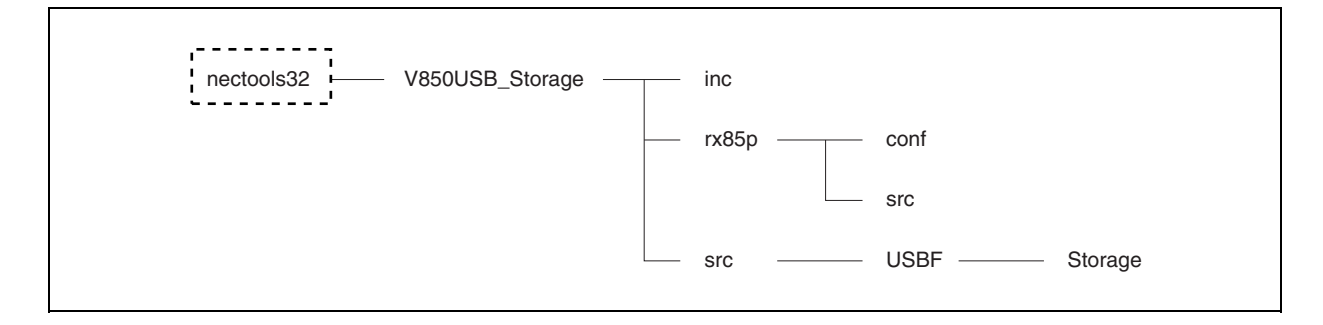

The outline of each directory is shown below.

#### **(1) nectools32**

A directory created when the RX850 Pro is installed. Place the directory (directory name: V850USB\_Storage) of the driver directly under this directory.

#### **(2) nectools32\V850USB\_Storage**

A directory for the USB storage class driver.

- usb\_storage.bld: Build file of USB storage class driver
- common.lx: Section map file

## **(3) nectools32\V850USB\_Storage\inc**

A directory in which header files for the USB storage class driver are stored.

- errno.h: Header file for return value
- types.h: Header file for data type
- sys.h: Header file for system information
- **Caution sys.h (header file for system information) is usually created by command input using the configurator when build is executed. If a build file in the sample program is used, however, users are not required to create this file because the command is automatically executed when build is executed.**

## **(4) nectools32\V850USB\_Storage\rx85p**

A directory in which files for the RX850 Pro are stored.

### **(5) nectools32\V850USB\_Storage\rx85p\conf**

A directory in which system files for the RX850 Pro are stored.

- sit.850: System information table
- svc.850: System call table
- sysi.tbl: System information table
- sysc.tbl: System call table
- **Cautions 1. Files in this directory are usually created by command input using the configurator when build is executed. If a build file in the sample program is used, however, users are not required to create these files because the command is automatically executed when build is executed.**
	- **2. sit.850 and sysi.tbl, svc.850 and sysc.tbl differ only in their file extension.**

#### **(6) nectools32\V850USB\_Storage\rx85p\src**

A directory in which files for RX850 Pro are stored.

- boot.850: Assembler file for boot processing
- entry.850: Assembler file for entry processing
- init.c: Source file for hardware initialization module
- init.h: Header file for hardware initialization module
- sys.cf: CF definition file
- varfunc.c: Source file for software initialization module

## **(7) nectools32\V850USB\_Storage\src**

A directory in which files of the USB storage class driver board-dependent module are stored.

- port.c: Source file for port setting
- port.h: Header file for port setting

#### **(8) nectools32\V850USB\_Storage\src\USBF**

A directory in which files of the USB storage class driver USB processing module are stored.

- usbf850.c: Source file for USB device
- usbf850.h: Header file for USB device
- usbf850desc.h: USB descriptor definition file
- usbf850\_dma.c: Source file for DMA control
- usbf850\_dma.h: Header file for DMA control
- usbf850\_storage.c: Source file for USB-storage interface
- usbf850\_storage.h: Header file for USB-storage interface

# **(9) nectools32\V850USB\_Storage\src\USBF\Storage**

A directory in which files of the USB storage class driver storage device processing module are stored.

- ata\_ctrl.c: Source file for storage device control
- ata.h: Header file for storage device
- scsi\_cmd.c: Source file for SCSI command processing
- scsi.h: Header file for SCSI command processing

# **3.3 System Configuration**

## **3.3.1 Overview**

System configuration means creation of the load module using files that are installed in the user's development environment (the host machine) from the USB storage class driver supply medium.

The system configuration procedure of USB storage class drivers is shown below.

- (1) Describing RX850 Pro-dependent processing module
- (2) Describing board-dependent module
- (3) Describing USB storage class driver processing-dependent module
- (4) Describing section map file
- (5) Creating load module

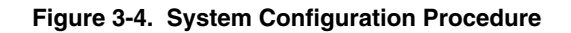

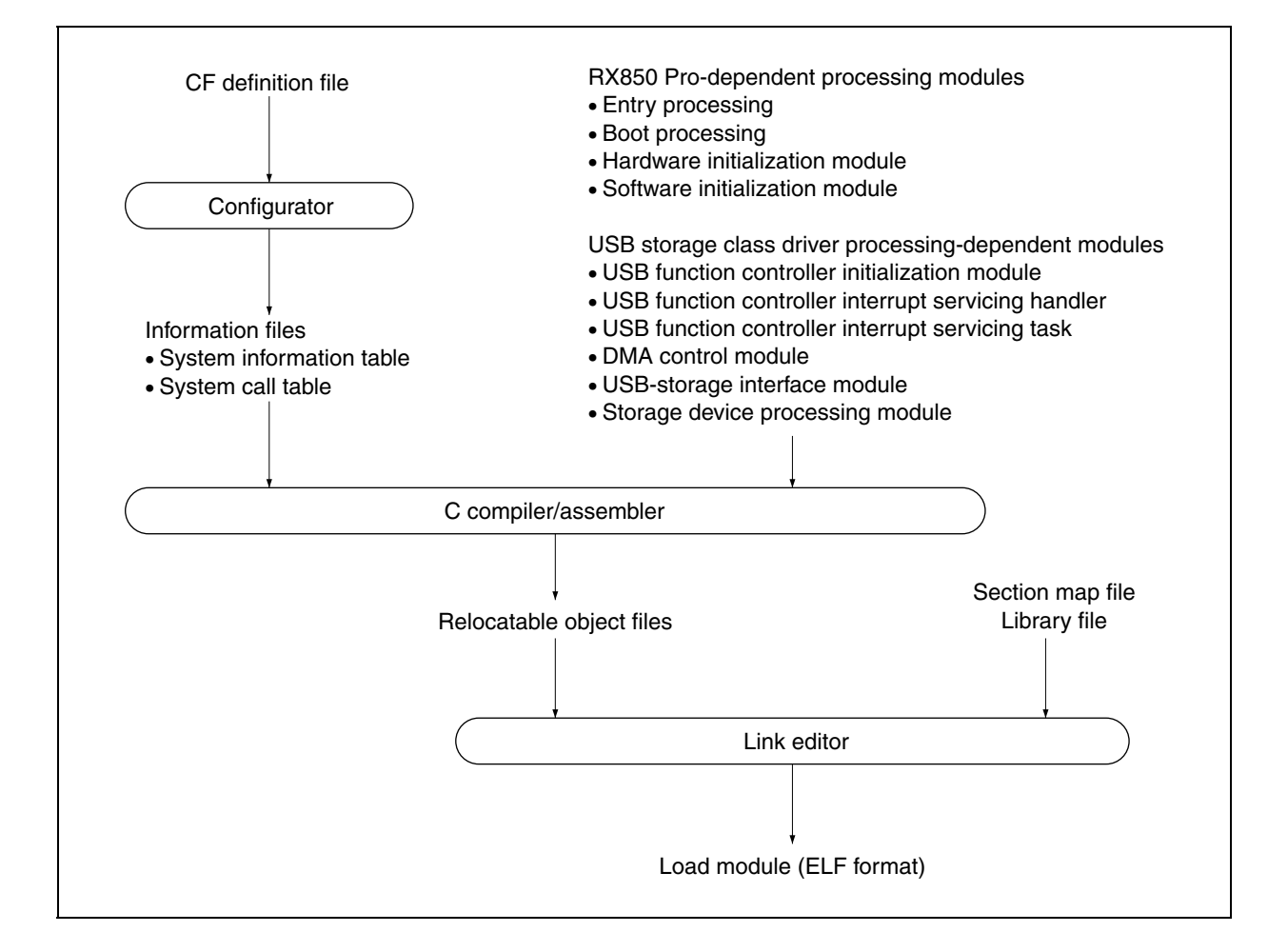

## **3.3.2 Describing RX850 Pro-dependent processing module**

Some functions provided by the USB storage class driver use the functions of the real-time OS (RX850 Pro), and the processing modules described by the user are executed under RX850 Pro control.

Therefore, it is necessary to describe the RX850 Pro-dependent processing modules for normal RX850 Pro operation.

The RX850 Pro-dependent processing modules are listed below.

#### $\bigcirc$  CF definition file

- $\bigcirc$  Entry processing
- $\bigcirc$  System initialization processing
	- Boot processing
	- Hardware initialization module
	- Software initialization module

**Remark** Refer to **3.4 RX850 Pro-Dependent Processing Modules** for details of the RX850 Pro-dependent processing module.

#### **3.3.3 Describing board-dependent module**

The initialization processing, which is related to the processing dependent on the user's execution environment and application system, is provided as a board-dependent module in the USB storage class driver source program.

The board-dependent module is as follows.

• CPU board-dependent module

 The port input/output manipulation required for the USB storage class driver is provided as a CPU boarddependent module.

**Caution Since port setting is handled in the same manner as setting of other registers, no dedicated function is provided.** 

 **Refer to the RX850 Pro standard header file** *SFR.h* **stored in \nectools32\inc850\common\ for the register definition. For detailed processing, refer to the source program for port setting (port.c) called from the boot processing module (boot.850) and software initialization module.** 

### **3.3.4 Describing USB storage class driver processing-dependent module**

The driver functions, which are used to implement the USB storage class driver functions, are provided as the USB storage class driver processing-dependent module in this sample program.

The USB storage class driver processing-dependent modules are listed below.

- USB function controller initialization module
- USB function controller interrupt handlers
- USB function controller interrupt servicing tasks
- USB function controller general-purpose functions
- DMA control module
- USB-storage interface module
- Storage device processing module

**Remark** Refer to **3.7 USB Storage Class Driver Functions** for details of the USB storage class driver processing-dependent module.

#### **3.3.5 Describing section map file**

The section map file is used by the user to fix address assignment performed by the link editor. The following five text areas are essential sections when using the RX850 Pro.

- Common part allocation area: ... system section
- Interrupt servicing-related allocation area: .system\_int section
- Scheduler-related allocation area: . system\_cmn section
- System information area: .sit section
- Interface library/system call allocation area: .text section

**Remark** Refer to **3.5 Section Map File** for details of the section map file.

## **3.3.6 Creating load module**

An ELF-format load module is created by executing the C compiler, assembler, or linker for the RX850 Prodependent processing modules, USB storage class driver processing-dependent module, and section map file, that have been coded.

**Remark** Refer to **3.6 Load Module** for details of how to create the load module.

## **3.4 RX850 Pro-Dependent Processing Modules**

## **3.4.1 Overview**

Some functions provided by the USB storage class driver use the functions of the real-time OS (RX850 Pro), and the processing modules described by the user are executed under RX850 Pro control.

Therefore, it is necessary to describe the RX850 Pro-dependent processing modules for normal RX850 Pro operation.

The RX850 Pro-dependent processing modules are listed below.

- $\circlearrowright$  CF definition file
- $\bigcirc$  Entry processing
- $\bigcirc$  System initialization processing
	- Boot processing
	- Hardware initialization module
	- Software initialization module

## **3.4.2 CF definition file**

An information file (CF definition file) that contains data provided to the RX850 Pro is required to configure the system in which the RX850 Pro is used.

The following information is required for using the USB storage class driver function.

#### $\bigcirc$  Real-time OS information

- RX Series information
- $\bigcirc$  SIT information
	- System information
	- System maximum value information
	- System memory information
	- Task information
	- Interrupt handler information
	- Initialization handler information
- $\circlearrowright$  SCT information
	- Task management/task-associated synchronization system call information
	- Interrupt servicing management system call information
	- Time management system call information
- **Caution This sample program implements each functions using six tasks, three interrupt handlers, and seven system calls. Therefore, the CF definition file, the maximum number of tasks to be created must be set to six as the system's maximum value information and the maximum number of interrupt handlers to be created must be set to three for the USB storage class driver and use of**  *sta\_tsk***,** *ext\_tsk***,** *slp\_tsk***, and** *wup\_tsk* **system calls must be defined as task management/taskassociated synchronization system call information, use of the** *loc\_cpu* **and** *unl\_cpu* **system calls as interrupt servicing management system call information, and use of the** *dly\_tsk* **system call as time management function system call information.**
- **Remark** Refer to the **RX850 Pro Installation User's Manual** and the sample CF definition file (sys.cf) for details of how to code the CF definition file.

## **(1) Procedure for creating information files**

A procedure for creating information files (system information table, system call table, and system information header file) is shown below.

The information file can be created from the Windows command prompt.

# **Caution If a build file in the sample program is used, users are not required to create information files in this procedure because they are automatically executed when build is executed.**

#### **<1> Change current directory**

Move the current directory to the directory in which the CF definition file is stored using the cd command of Windows.

A command input example when the directory in which the CF definition file is stored is C:\sample is shown below.

#### **[Command input example]**

C:>cd C:\sample\rx850<Enter>

## **<2> Creating information files**

Create the information file from the CF definition file that has been created in the specific description format, using the configurator cf850pro.exe.

A command input example when creating three information files (system information table: sit.850, system call table: svc.850, and system information header file: sys.h) from an input file (CF definition file name: sys.cf) is shown below.

## **[Command input example]**

C:>cf850pro –i sit.850 –c svc.850 –d sys.h sys.cf<Enter>

The information files are created from the CF definition file.

# **Caution A sample file (CF definition file) used for creating the information files is provided in the sample program.**

**Remark** Refer to the **RX850 Pro Installation User's Manual** for details of the option to activate the configurator cf850pro.exe and execution method.

## **3.4.3 Entry processing**

This processing assigns a branch instruction to an interrupt handler to the handler address where control is forcibly passed by the processor when a maskable interrupt occurs.

Assign the macro RTOS\_ IntEntry\_Indirect provided by the RX850 Pro (branch processing to interrupt servicing management function provided by the RX850 Pro) to the handler address corresponding to the interrupt handler (interrupt handler defined by interrupt handler information in the CF definition file) executed by the RX850 Pro.

**Remark** Refer to sample program *entry.850* for details of how to code the entry processing.

## **3.4.4 System initialization processing**

The system initialization processing includes initialization processing (boot processing and hardware initialization module) of hardware required for operating the RX850 Pro normally, and software initialization processing (nucleus initialization module and Initialization handler).

The system initialization processing is performed first when the system is activated.

# **Caution Among the four types of system initialization processing, users are not required to describe the nucleus initialization module because it is a function provided by the RX850 Pro.**

The processing performed by the nucleus initialization module is shown below.

- $\bigcirc$  Securement of system memory defined by CF definition file
	- System pool 0
	- User pool 0
- $\circ$  Generation and activation of management object defined by CF definition file
	- Generation and activation of task
	- Registration of interrupt handler
- $\bigcirc$  Activation of initial task
- $\bigcirc$  Generation and activation of idle task
- $\bigcirc$  Calling software initialization module
- $\bigcirc$  Passing control to scheduler

The idle task is a processing routine that is activated by the scheduler when a processing module (task) executed by the RX850 Pro is no longer in the run or ready state, that is, no processing module targeted to the scheduling by the RX850 Pro exist in the system. The idle task issues the HALT instruction.

## **(1) Boot processing**

Boot processing is the function assigned to the processor reset entry, so it is executed first in the system initialization processing.

The positioning of boot processing is shown below.

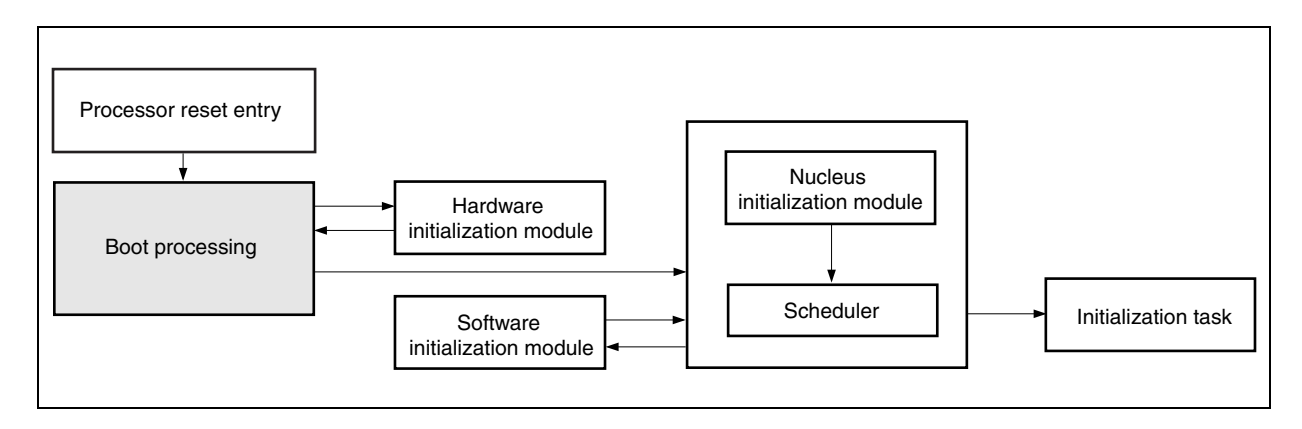

#### **Figure 3-5. Positioning of Boot Processing**

The processing executed by boot processing is shown below.

**Remark** Refer to sample program *boot.850* for details of how to code boot processing.

• Setting tp, gp, and ep registers

 Values of the text pointer tp, global pointer gp, and stack pointer ep, which are required for execution of each processing module (including boot processing), are undefined when a system is activated. Boot processing first performs initial setting of these registers.

# **Caution In this chapter, it is recommended to set tp to "0", gp to "global pointer symbol \_gp output by the compiler", and ep to "element pointer symbol \_ep output by the compiler".**

• Calling hardware initialization module Functions (hardware initialization module) are called to initialize the hardware on the target system. This step is not required if initialization of internal units is performed by other module.

# **Caution In this chapter, this step is not required because initialization of internal units is performed by the software initialization module. Refer to the RX850 Pro Installation User's Manual for details.**

• Passing control to nucleus initialization module

 The nucleus initialization module secures the system memory (system pool 0, user pool 0) and creation/initialization of management objects, based on information described in the system information table. Therefore, start address sit of the system information table must be set to the r10 register before passing control to the nucleus initialization module.

**Caution The system information table is a table in which the CF definition file created in a specific description format is converted to the assembly language format, using the utility tool (configurator cf850pro.exe) provided by the RX850 Pro.** 

## **(2) Hardware initialization module**

The hardware initialization module is a function to initialize the hardware on the target system, and is called from boot processing.

The positioning of the hardware initialization module is shown below.

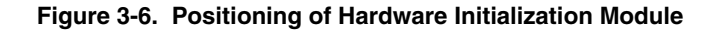

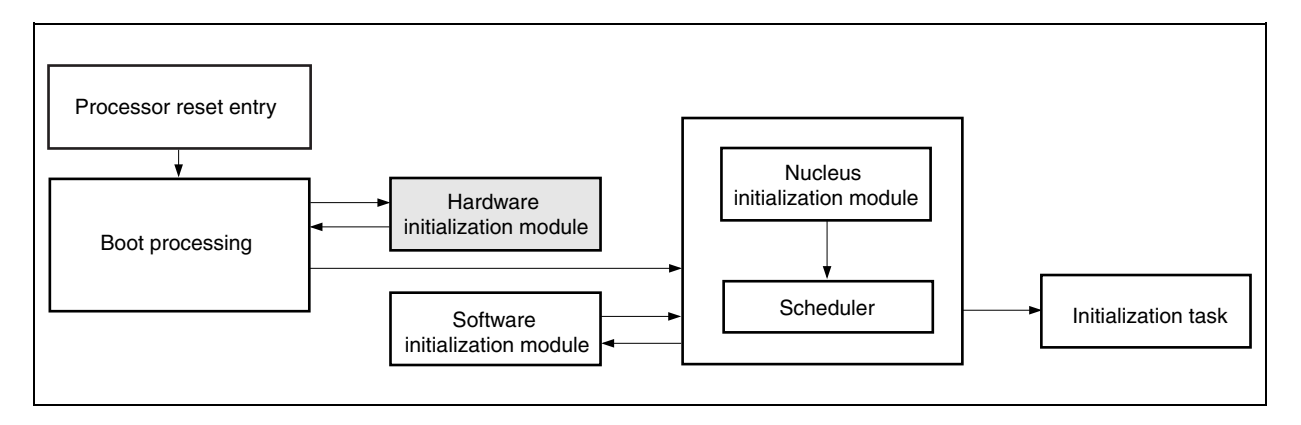

The processing executed by the hardware initialization module is shown below.

- **Cautions 1. Users are not required to disable the maskable interrupts because they are masked at initialization by default.** 
	- **2. Hardware initialization is performed by the software initialization module in the sample program. Refer to the RX850 Pro Installation User's Manual for details of the hardware initialization module.**
- Returning control to boot processing

Control can be returned from the hardware initialization module to boot processing by issuing the "return( );" instruction, because the return address to the lp register is set when the hardware initialization module is called from boot processing.

 If the hardware initialization module is described with the assembly language, this processing is implemented by issuing the "jmp [lp]" instruction.

## **(3) Software initialization module**

The initialization handler is a function provided to enhance operability of the user software environment, and is called from the nucleus initialization module.

The positioning of the software initialization module is shown below.

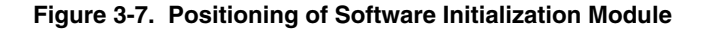

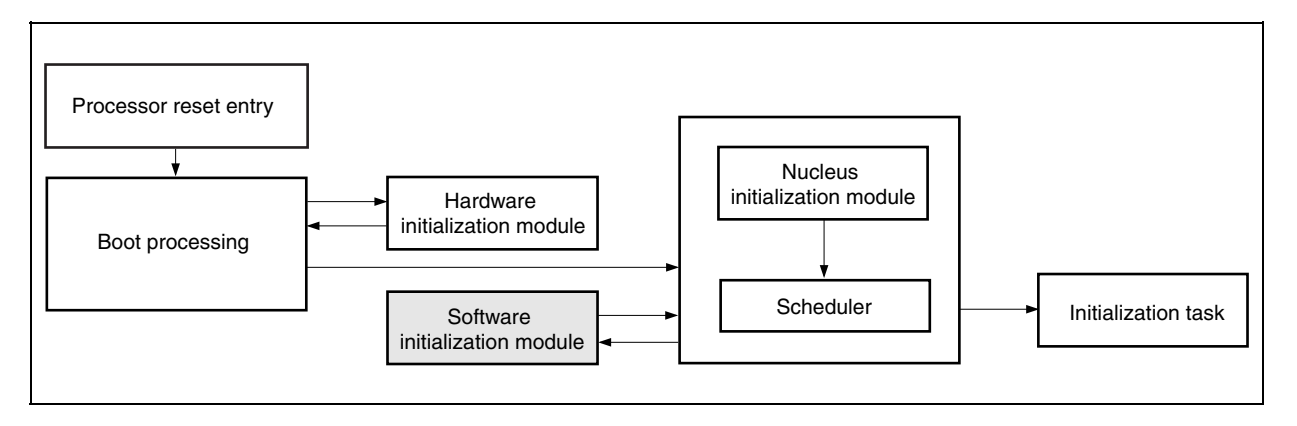

The processing executed by the software initialization module is shown below.

**Remark** Refer to sample program *varfunc.c* for how to code the software initialization module.

• Initialization of internal unit (real-time pulse unit (RPU))

 The RX850 Pro implements the timer operation functions (delay task wake-up, cyclic handler activation, timeout, etc.) using the timer interrupt that occurs in a constant cycle. Therefore, the real-time pulse unit must be initialized before the RX850 Pro starts processing.

 The compare register CMD0 included in the real-time pulse unit must be set so that timer interrupts occur in a base clock cycle defined in system information in the CF definition file.

• Enabling timer interrupt acknowledgment

 Acknowledgment of timer interrupts is enabled. In addition, this enables the use of the timer operation functions (delay task wake-up, cyclic handler activation, timeout, etc.) provided by the RX850 Pro when processing by the nucleus initialization module ends.

• Passing control to nucleus initialization module

 Control can be returned from the initialization handler to the nucleus initialization module by issuing the "return( );" instruction, because the return address lp register is set when the initialization handler is called from the nucleus initialization module.

 If the initialization handler is described with the assembly language, this processing is implemented by issuing the "jmp [lp]" instruction.

## **3.4.5 Time management function**

The time management function of the RX850 Pro uses clock interrupts generated by the hardware (such as the clock controller) in a constant cycle.

The RX850 Pro calls system clock processing when a clock interrupt occurs, and performs processing related to the time such as updating the system clock, task delay wake-up, and activation of the cyclic handler.

The system clock is a software timer that holds the time used by the RX850 Pro for time management (48-bit width, unit: ms).

After the system clock is set to "0H" by system initialization processing, it is updated by system clock processing in base clock cycle units (specified at configuration).

**Caution The system clock managed by the RX850 Pro is configured as 48 bits wide. Therefore, overflowed numeric values (numeric values that cannot be expressed by 48 bits) are ignored by the RX850 Pro. Refer to the RX850 Pro Basics User's Manual for details of the time management function of the RX850 Pro.** 

## **3.5 Section Map File**

### **3.5.1 Overview**

The section map file is used by the user to fix address assignment performed by the link editor.

Required assignments for addresses other than the user processing program (such as .data and .bss sections) are

# described in **3.5.2 Address assignment by RX850 Pro** and **3.5.3 Other address assignment**.

Address assignment performed in sample program *common.lx* is shown below.

**Remark** Refer to sample program *common.lx* for how to code the section map file.

#### **Figure 3-8. Address Assignment Example**

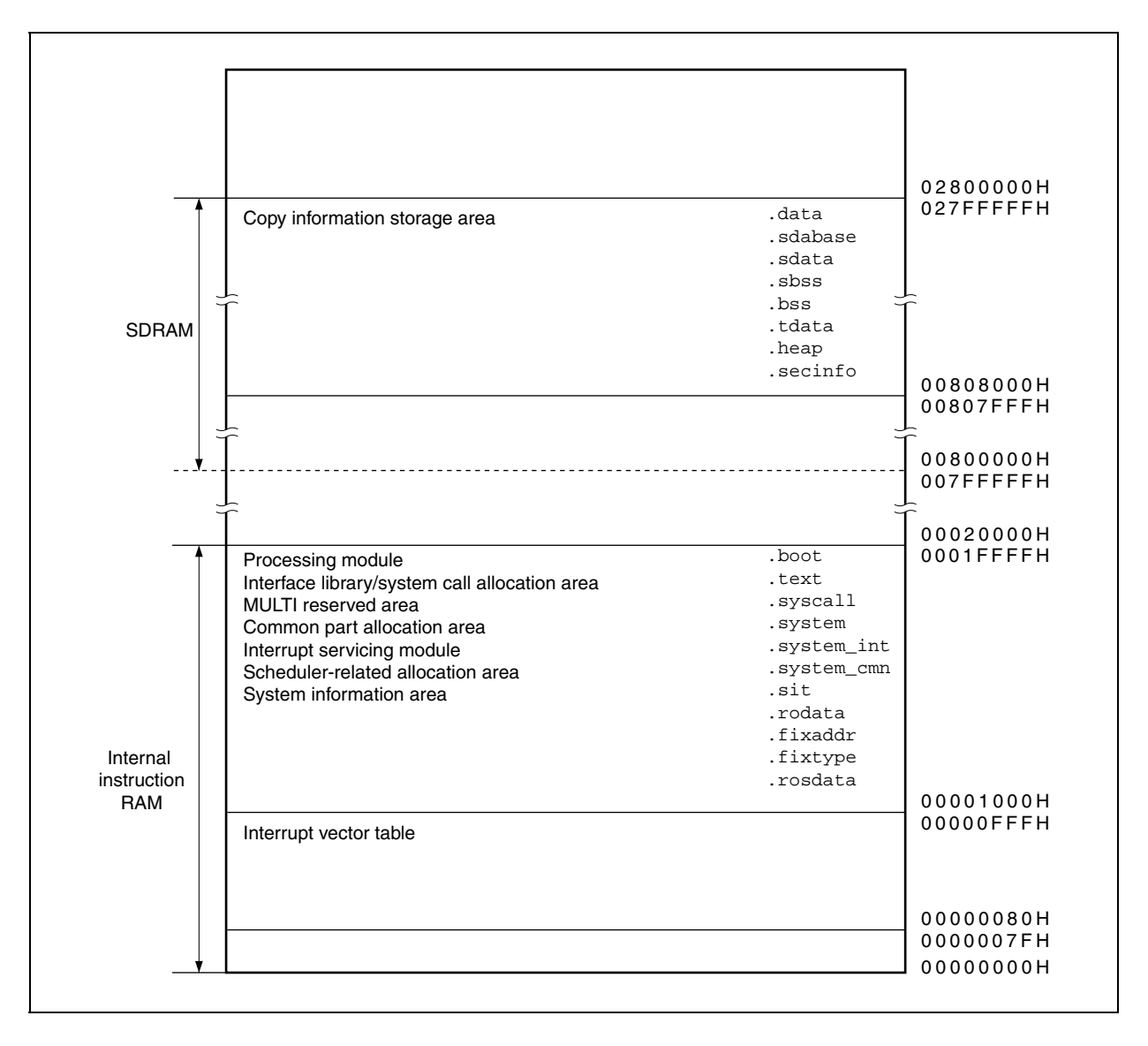

## **3.5.2 Address assignment by RX850 Pro**

The RX850 Pro consists of five text areas: common part allocation area, interrupt servicing-related allocation area, scheduler-related allocation area, system information area, and interface library/system call allocation area. Using these areas, memory areas for which a large space is required can be assigned to the external RAM, and memory areas for which a high-speed access is required (interrupt servicing module, scheduling processing module) can be assigned to the internal instruction RAM (00000000H to 0001FFFFH).

## **Caution All five text areas are allocated to the internal instruction RAM in the sample program.**

- Common part allocation area (.system section) Processing of the RX850 Pro (such as task management function, task-associated synchronization function) is assigned to this area.
- Interrupt servicing-related allocation area (.system\_int section)

 Among the interrupt servicing management functions provided by the RX850 Pro, interrupt preprocessing that is performed when control is passed to the interrupt handler and interrupt postprocessing that is performed when control is handed back to the processing module in which a maskable interrupt occurs are assigned to this area. By assigning the interrupt servicing module to the internal instruction RAM, therefore, response performance to the interrupt handler can be improved.

## **Caution It is recommended to assign the interrupt servicing module to the internal instruction RAM.**

• Scheduler-related allocation area (.system\_cmn section)

 Among the scheduling function provided by the RX850 Pro, task wake-up processing and task scheduling processing are assigned to this area.

 By assigning the scheduling processing section to the internal instruction RAM, therefore, task wake-up processing and task scheduling processing are accelerated, as well as system call processing involving scheduling processing.

## **Caution It is recommended to assign the scheduling module to the internal instruction RAM.**

• System information area (.sit section)

 The system information table created by executing the configurator cf850.exe on the CF definition file is assigned to this area.

 The system information table includes various data required for executing the nucleus initialization module (securement of the system memory and creation/initialization of management objects).

• Interface library/system call allocation area (.text section) The instructions including system calls are assigned to this area. • System memory

 Various management block required for implementing functions provided by the RX850 Pro (such as the task management block, semaphore management block), area in which the stack used by the interrupt handler or task is assigned (system pool 0), and area in which dynamic memory manipulation (such as acquisition/release of memory blocks) from the processing module is enabled (user pool 0), are assigned to this area.

# **Cautions 1. The "system memory start address" must be specified when creating the CF definition file. Be sure to specify the address when defining the system memory in the section map file.**

 **2. The user can specify any section name in the system memory.** 

## **3.5.3 Other address assignment**

The other sections for which address assignment is required are described below.

• MULTI reserved area (.syscall section)

This area is used as a work area by the debugger MULTI (made by Green Hills Software, Inc.).

# **Cautions 1. The .syscall section must be defined regardless of whether or not MULTI is used. 2. Be sure to specify 4-byte alignment when defining the .syscall section.**

• Copy information storage area (.secinfo section)

 This area is used by the link editor to output information (start address, size) required for transferring program (data, text) of a section for which the ROM identifier is specified in the section map file from ROM to RAM. Specification of the ROM identifier is required when performing ROMization of a processing module. Therefore, definition of the .secinfo section is not required when ROMization is not performed.

# **Caution This section is empty in the sample program because ROM identifier specification is not performed.**

## **3.6 Load Module**

## **3.6.1 Overview**

An ELF-format load module is created by executing the C compiler, assembler, or linker for the RX850 Prodependent processing module, USB storage class driver processing-dependent module, section map file, that have been coded.

The procedure for creating load modules is shown below.

**Caution The load module corresponding to the sample program can be created by executing the .bld file in the sample program. However, definition of the .bld file must be adjusted to the user development environment.** 

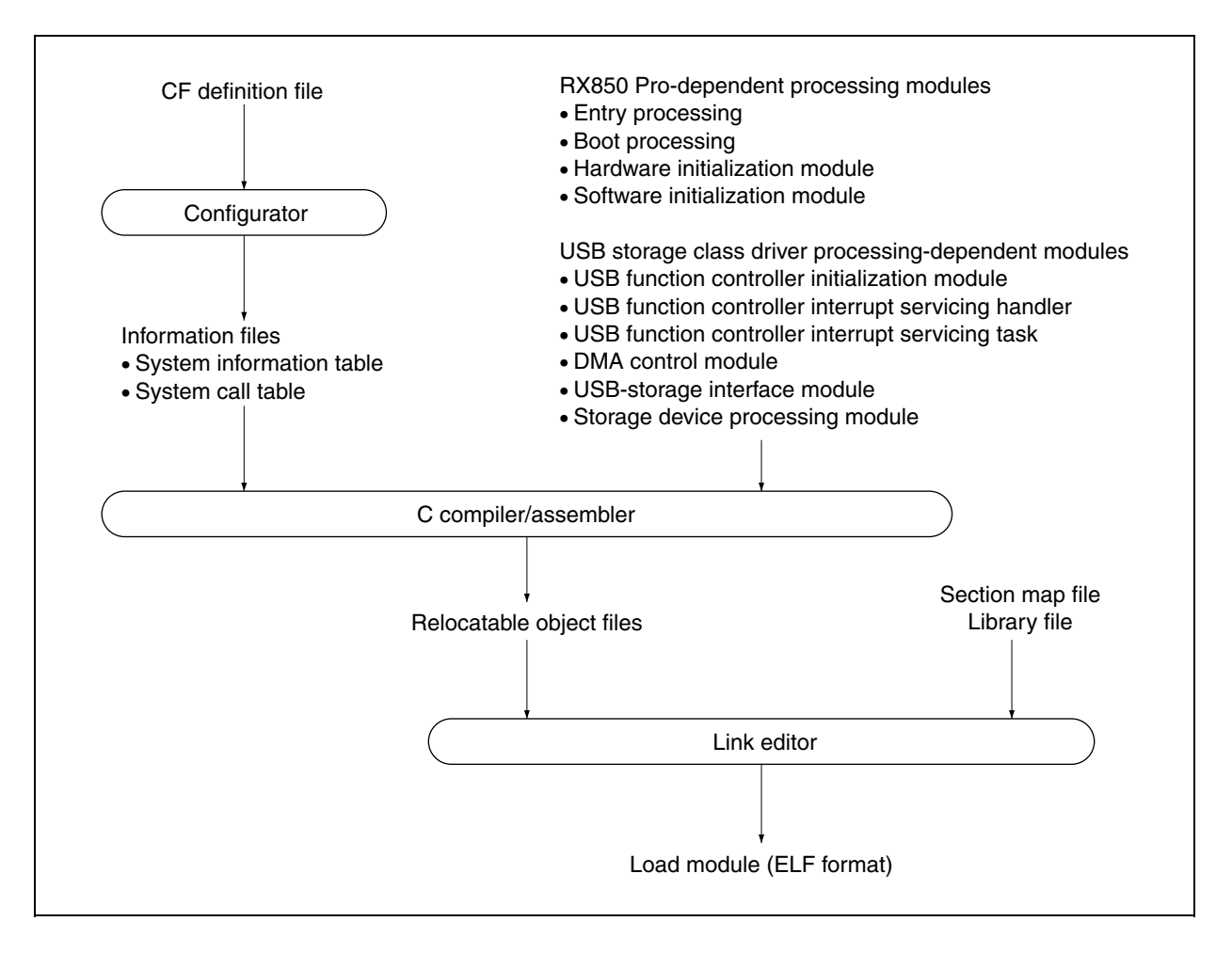

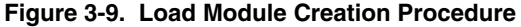

## **3.6.2 Creating load module**

An ELF-format load module can be created from the RX850 Pro-dependent processing module, USB storage class driver processing-dependent module, and section map file, that have been coded, using the following procedure.

## **(1) Creation of system information table and system call table**

Original CF definition file formats are excluded from the link processing performed by the link editor when creating a load module.

Therefore, a file that can be assembled (system information table or system call table) must be created using the utility tool (configurator cf850.exe) provided by the RX850 Pro.

**Remark** Refer to **3.4.2 (1) Procedure for creating information file** for how to create the system information table and system call table.

## **(2) Creation of object file**

A relocatable object file is created by executing the C compiler/assembler for the processing module (file described in the C language/assembly language) shown below.

O RX850 Pro-dependent processing module

- System information table
- System call table
- Entry processing
- Boot processing
- Hardware initialization module
- Initialization handler

USB storage class driver processing-dependent module

## **(3) Creation of load module**

An ELF-format load module is created by executing the link editor for relocatable object file created in **(2)**, library files, and section map file.

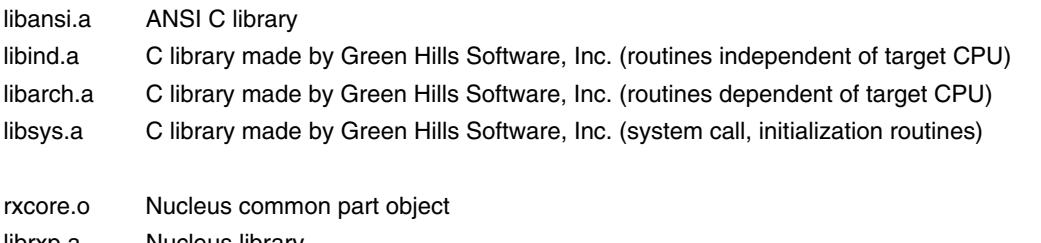

- librxp.a Nucleus library
- libchp.a Interface library

*rxcore.o*, *librxp.a*, and *libchp.a* are provided by the RX850 Pro, and *libansi.a*, *libind.a*, *libarch.a*, and *libsys.a* are provided by the CCV850 (made by Green Hills Software, Inc.).

# **3.7 USB Storage Class Driver Functions**

## **3.7.1 Overview**

Initialization processing performed by the USB function controller, as well as tasks and interrupt handlers to implement USB storage class driver processing, must be described in the USB storage class driver.

A list of USB storage class driver processing-dependent modules is shown below.

• USB function controller initialization processing

This module is called from the RX850 Pro software initialization module and initializes the USB function controller.

• USB function controller interrupt handlers

 This is an interrupt servicing-dedicated routine that is called each time an interrupt by the USB function controller occurs, and is defined in the CF definition file.

## **Caution Interrupts other than required are masked in this sample program.**

 **The following four interrupts are used in this sample program.** 

- • **SHORT interrupt reported by INTUSB0B signal (Indicates that data was read from the FIFO of the UF0BO1 or UF0BO2 register when the FIFO was not full in DMA mode, and the USBSPnB signal (n = 2 or 4) has been activated.)**
- • **DMAED interrupt reported by INTUSB0B signal (Indicates that the DMA end signal for endpoint n (n = 1 to 4, 7, or 8) has been activated.)**
- • **CPUDEC interrupt reported by INTUSB0B signal (Indicates that there is a request that is decoded by FW in the UF0E0ST register)**
- • **BKO1DT interrupt reported by INTUSB1B signal (Indicates that data has been received normally by the UF0BO1 register)**
- USB function controller interrupt servicing task

 This task is called from the USB function controller interrupt handler and performs processing for each interrupt source (such as register setting, data transmission/reception processing).

• USB function controller general-purpose function

 This is a general-purpose function used by the USB storage class driver to perform the STALL response setting for each endpoint and transmission/reception processing.

- **Remark** Refer to sample program *usbf850.c* for how to code the USB storage class driver processingdependent module.
- DMA control module

This module performs DMA initialization and activation processing.

 In this sample program, DMA transfer is used if the size of data at the bulk endpoint exceeds the MaxPacket size (40 bytes).

**Remark** Refer to sample program *usbf850\_dma.c* for details of how to code the DMA control module.

• Bulk-Only Transport processing module

 This module performs processing of USB storage class requests specific to device class, CBW, and CSW transmission.

- **Caution The following two requests specific to device class can be acknowledged in this sample program. Refer to Universal Serial Bus Mass Storage Class Bulk-Only Transport Revision 1.0 for details of each request.** 
	- • **Bulk-Only Mass Storage Reset request**
	- • **Get Max LUN request**
- **Remark** Refer to sample program *usbf850\_storage.c* for how to code the Bulk-Only Transport processing module.
- Storage device processing module This module performs storage device initialization and SCSI command processing.
	- **Cautions 1. This sample program operates as a mass-storage device (interface class: Mass Storage, interface sub-class: SCSI, interface protocol: Bulk-Only Transport protocol). The storage device used in this sample operates under the assumption that there are no logical units connected, the memory area is secured, and a removable disk is connected (block size: 512 bytes, number of logical blocks: 192, capacity: 96 KB). The memory area for the virtual device is secured as an array named** *storage\_data***. Refer to sample program** *ata.h* **for details.** 
		- **2. When controlling the actual device instead of the virtual device, the data and data processing used in the sample program must be modified. Adjust the data to the user environment.**
	- **Remark** Refer to sample programs *ata\_ctrl.c* and *scsi\_cmd.c* for details of how to code the storage device processing module.
- USB suspend/resume processing

 Since the USB suspend/resume processing depends on the system, it is not supported in this sample program. If this processing is necessary in your system, add the processing making allowances for the following points.

 The suspend/resume state is reported to the USB function controller incorporated in the V850E/ME2 by an interrupt (INTUSB0B signal). Therefore, whether the current status is suspend or resume can be judged by checking the UF0IS0. RSUSPD bit in the interrupt handler (for the INTUSB0B signal); if this bit is 1, the UF0EPS1.RSUM bit is checked to judge the status.

 Processing can be added by adding the above code to judge the status to the interrupt handler (for the INTUSB0B signal) and wakes up a task to perform necessary processing from the code.

## **3.7.2 Processing flows**

The processing flows of initialization processing, interrupt servicing, and CBW data processing in the sample program are shown below.

## **(1) Initialization processing**

Initialization processing of the USB device is called and executed by the software initialization module. The flow of USB device initialization processing (at power application) in the sample program is shown below.

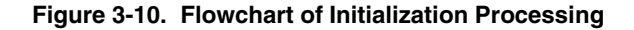

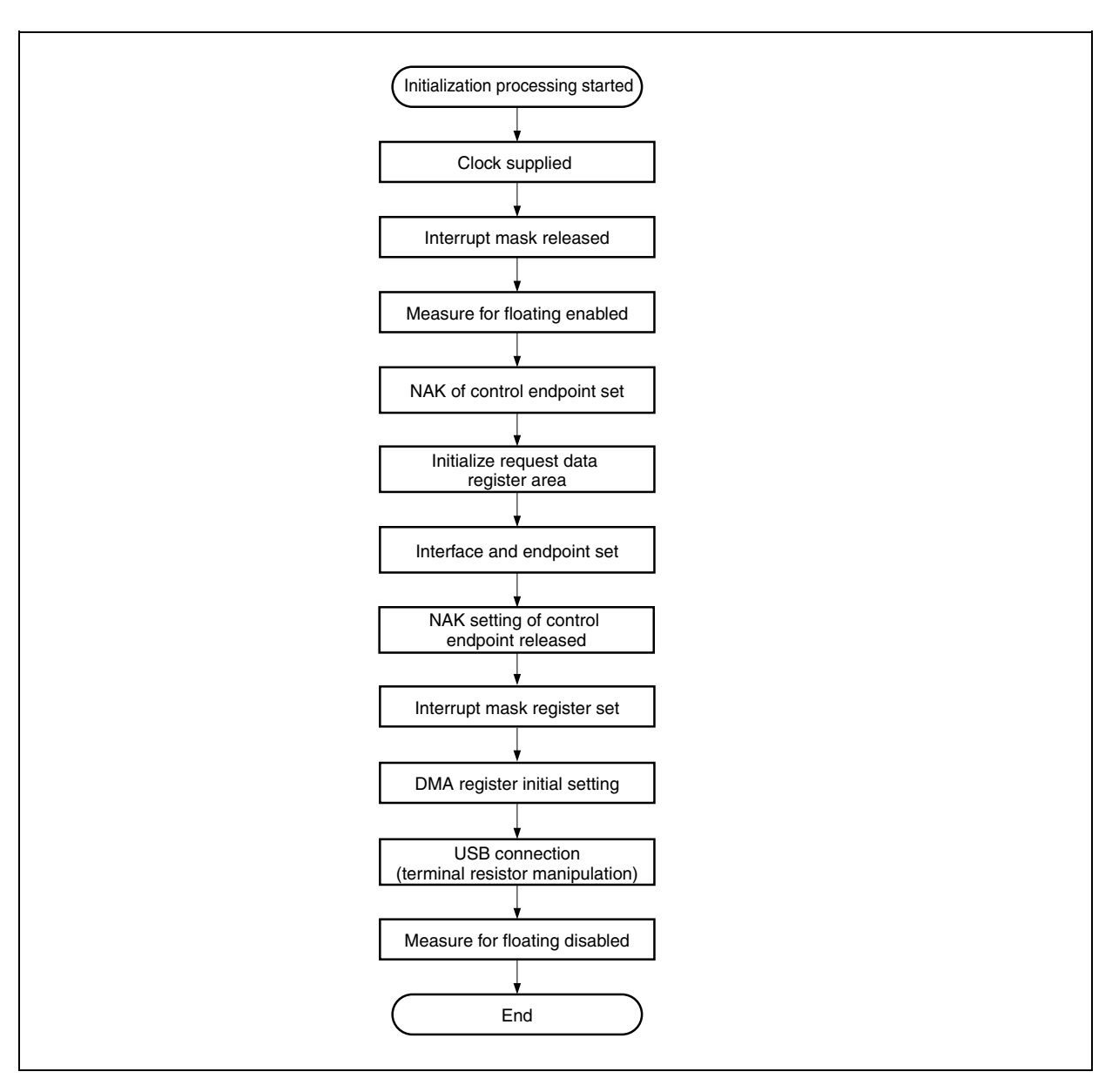

The processing executed by the initialization processing is shown below.

**Caution Initialization processing is required except for processing of ports. The pin assignment may differ if another target board is used. In such a case, read the descriptions in this manual making changes as necessary to match the specifications of the target board to be used.** 

• Clock supply

 Be sure to set the UCKC.UCKCNT bit to 1 before setting the USB function controller register. A clock to USB is supplied by setting this bit to 1.

The P10 pin is used for inputting a clock, so set the P10 pin to input mode to enable clock input.

• Release of interrupt mask

Masking of the USB-related interrupt signal is released using the interrupt control register.

• Enabling floating measure

 The UF0BC.UBFIOR bit is cleared to 0 to prevent mis-recognition due to a bus reset caused by an undefined value when the cable is disconnected.

• Setting of NAK for control endpoint

 A NAK response is sent to all the requests including automatic execution requests. This setting is made so that hardware does not return unexpected data in response to an automatic execution request until registration of data used for the automatic execution request is complete.

• Initialization of request data register area

 Descriptor data used to respond to a Get Descriptor request is registered in a register. Data such as device status, endpoint 0 status, device descriptor, configuration descriptor, interface descriptor, and endpoint descriptor are registered.

# **Caution Registration of the descriptor for the class may be required depending on the class. Descriptors other than the USB standard descriptors are not used by the USB storage class.**

- Setting of interface and endpoint Information such as the number of supported interfaces, the state of alternative settings, relationship between the interface and endpoints are set to a register.
- Release of NAK setting at control endpoint The NAK setting at control endpoint (endpoint 0) is released when registration of data for an automatic execution request is complete.
- Setting of interrupt mask register Masking for each interrupt source shown in the interrupt status register of the USB function controller.
- Setting of DMA register initialization The DMA initialization module is called for each endpoint that uses DMA and initialization is performed.
- USB connection (terminal resistor manipulation) The D+ signal is pulled up.
- Disabling floating measure The floating measure is disabled by setting the UF0BC.UBFIOR bit to 1.

# **(2) Interrupt servicing**

The sample program operates by interrupt events after initialization. The device is in the idle state as long as no event occurs. No events are activated from the storage device; all the events are activated by the host driver.

Figures 3-11 and 3-12 show the interrupt servicing flows in the sample program.

**Caution The flowchart in Figure 3-11 illustrates the flow of interrupt servicing reported by the INTUSB0B signal of the USB function controller.** 

 **The flowchart in Figure 3-12 illustrates the flow of interrupt servicing reported by the INTUSB1B signal of the USB function controller.**
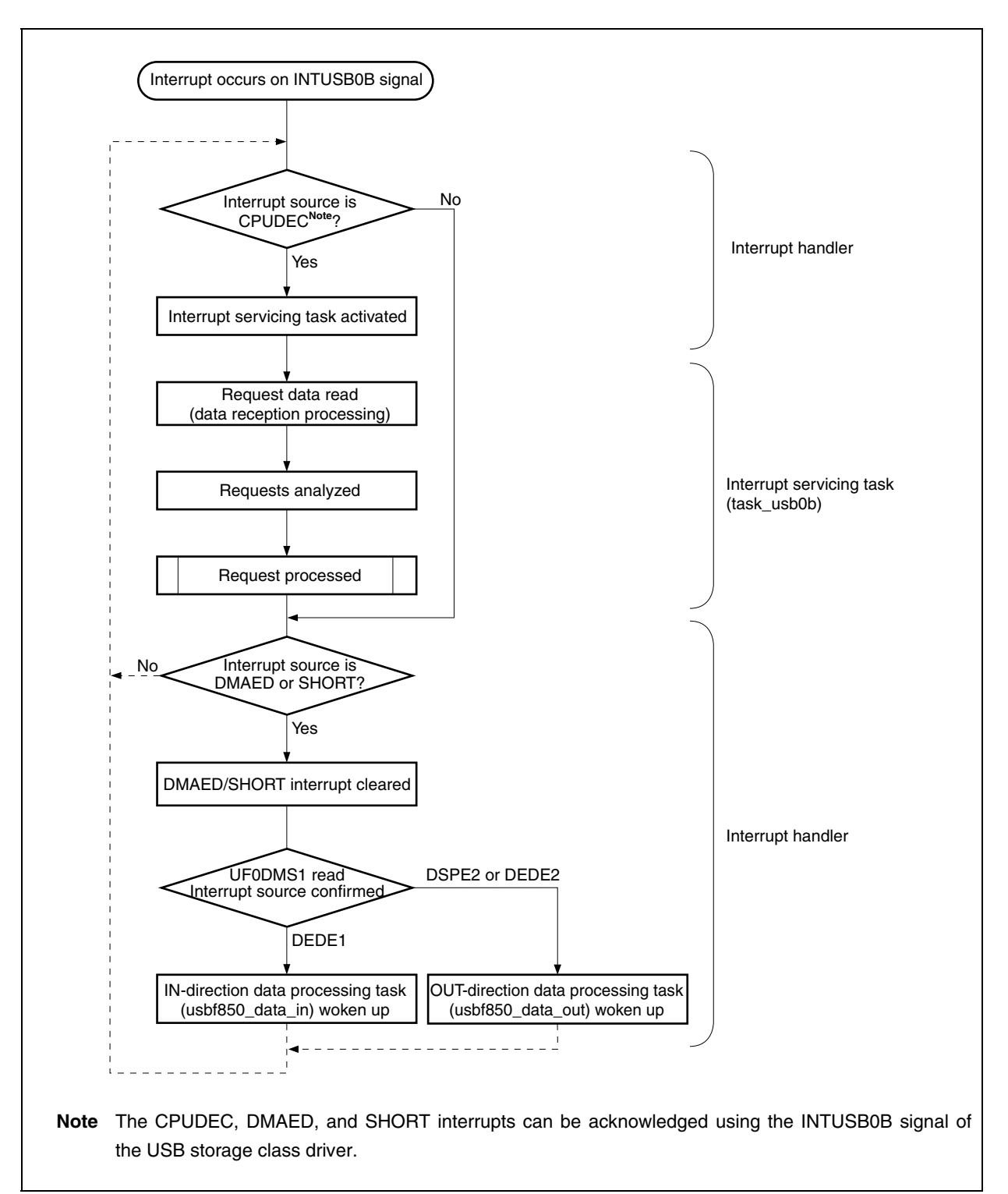

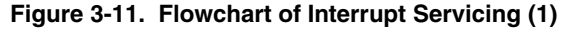

The processing of an interrupt by the INTUSB0B signal in the sample program is shown below.

[Processing in interrupt handler]

• Confirmation of interrupt source

 In this sample program, the analyzed interrupt status varies depending on the executed interrupt handler. The CPUDEC, DMAED, and SHORT interrupts can be acknowledged using the INTUSB0B signal. When these interrupts occur, the interrupt handler is activated by the INTUSB0B signal. This interrupt handler reads the UF0IS1 register and judges if the interrupt source is CPUDEC interrupt or not. Furthermore, the interrupt handler reads the UF0IS0 register to confirm whether or not the interrupt source is DMAED or SHORT.

- **Caution In this sample program, the interrupt handlers to be used are registered in the CF definition file in advance.**
- Activation of interrupt servicing task The *task\_usb0b* task is activated if the interrupt source is CPUDEC.

# **Caution In this sample program, the tasks to be activated are registered in the CF definition file in advance.**

• Wake-up of *usbf850\_data\_in* and *usbf850\_data\_out* tasks

 The *usbf850\_no\_data*, *usbf850\_data\_in*, and *usbf850\_data\_out* tasks perform SCSI command processing. These tasks are activated when a normal CBW is received by the BKO1DT interrupt. Among them, the *usbf850\_data\_in* and *usbf850\_data\_out* tasks enter sleep mode after DMA is activated. If the interrupt source is DMAED or SHORT, the interrupt handler for the INTUSB0B signal reads the UF0DMS1 register and checks if the source is DEDE1, DSPE2, or DEDE2.

 The *usbf850\_data\_in* task is woken up if the source is DEDE1, and the *usbf850\_ data\_out* task is woken up if the source is DSPE2 or DEDE2.

[Processing in task\_usb0b task]

- Reading request data SETUP data is read from the UF0E0ST register.
- Analysis of request SETUP data that has been read is analyzed and the purpose of the request is confirmed.
- Processing of requests

Processing of the analyzed request is performed.

In the sample program, the standard device request Get Descriptor (String Descriptor) and device classspecific request are handled.

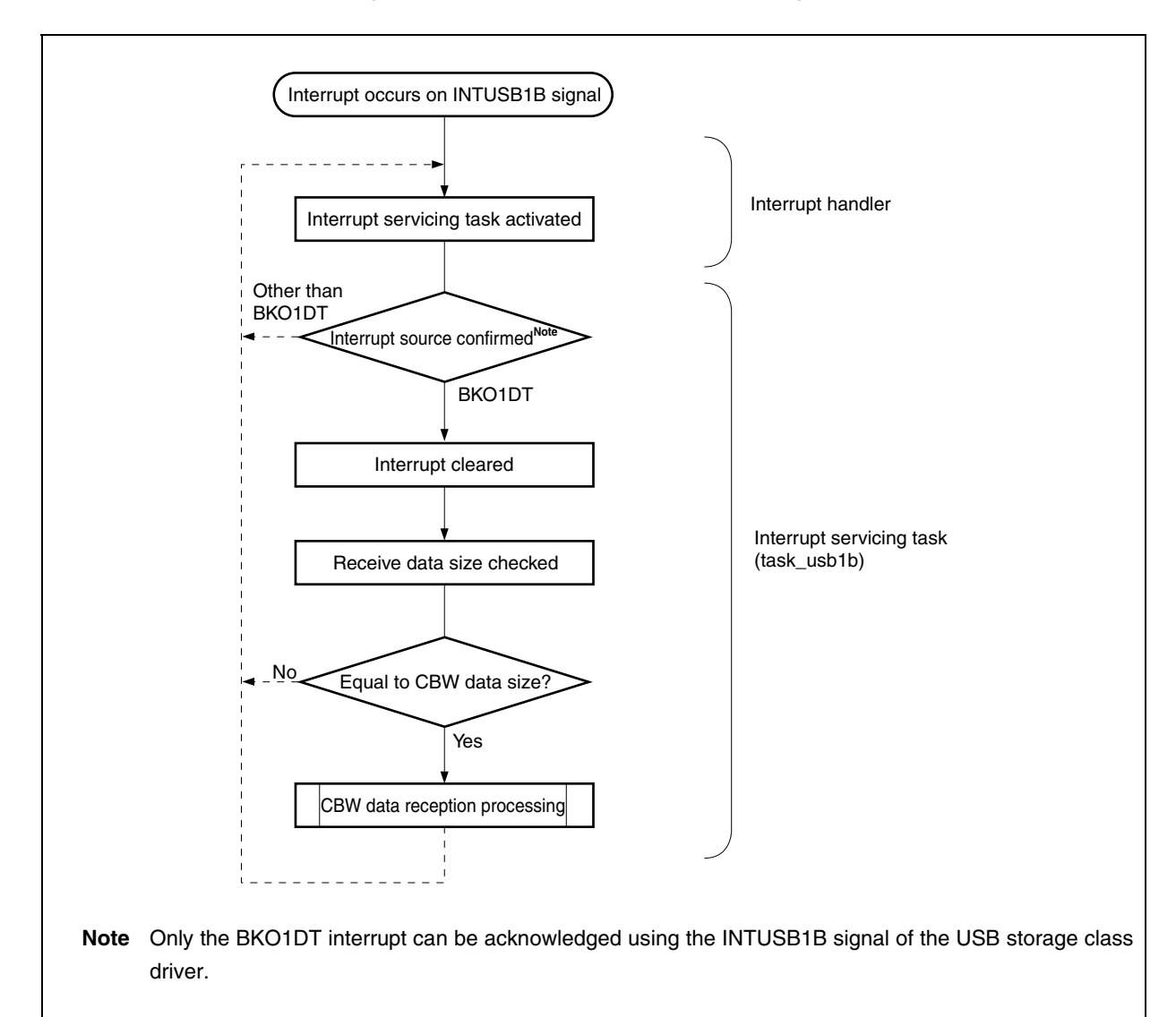

**Figure 3-12. Flowchart of Interrupt Servicing (2)** 

The processing of an interrupt by the INTUSB1B signal in the sample program is shown below.

• Activation of interrupt servicing task

The *task\_usb1b* task is activated without confirming the interrupt source.

# **Caution In this sample program, the tasks to be activated are registered in the CF definition file in advance.**

• Confirmation of interrupt source

 Only the BKO1DT interrupt can be acknowledged using the INTUSB1B signal. When this interrupt occurs, the interrupt handler is activated by the INTUSB1B signal.

 The interrupt handler does not check the interrupt source, but the activated task confirms that the interrupt source is BKO1DT.

# **Caution In this sample program, the interrupt handlers to be used are registered in the CF definition file in advance.**

# • Checking receive data size

 The UF0BO1L register is read if the interrupt source is BKO1DT, and whether the receive data length is equal to the CBW data length is checked. If it is equal to the CBW data length, the *usbf850\_rx\_cbw* function is called and CBW data processing is started.

**Remark** Refer to **(3) CBW data processing** for details of CBW processing.

# **(3) CBW data processing**

CBW data processing is started when CBW data is received via the USB. A flow of CBW data processing is shown below. Table 3-1 shows the CBW data format, and Table 3-2 shows the CSW data format.

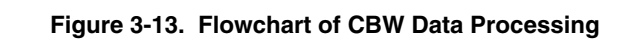

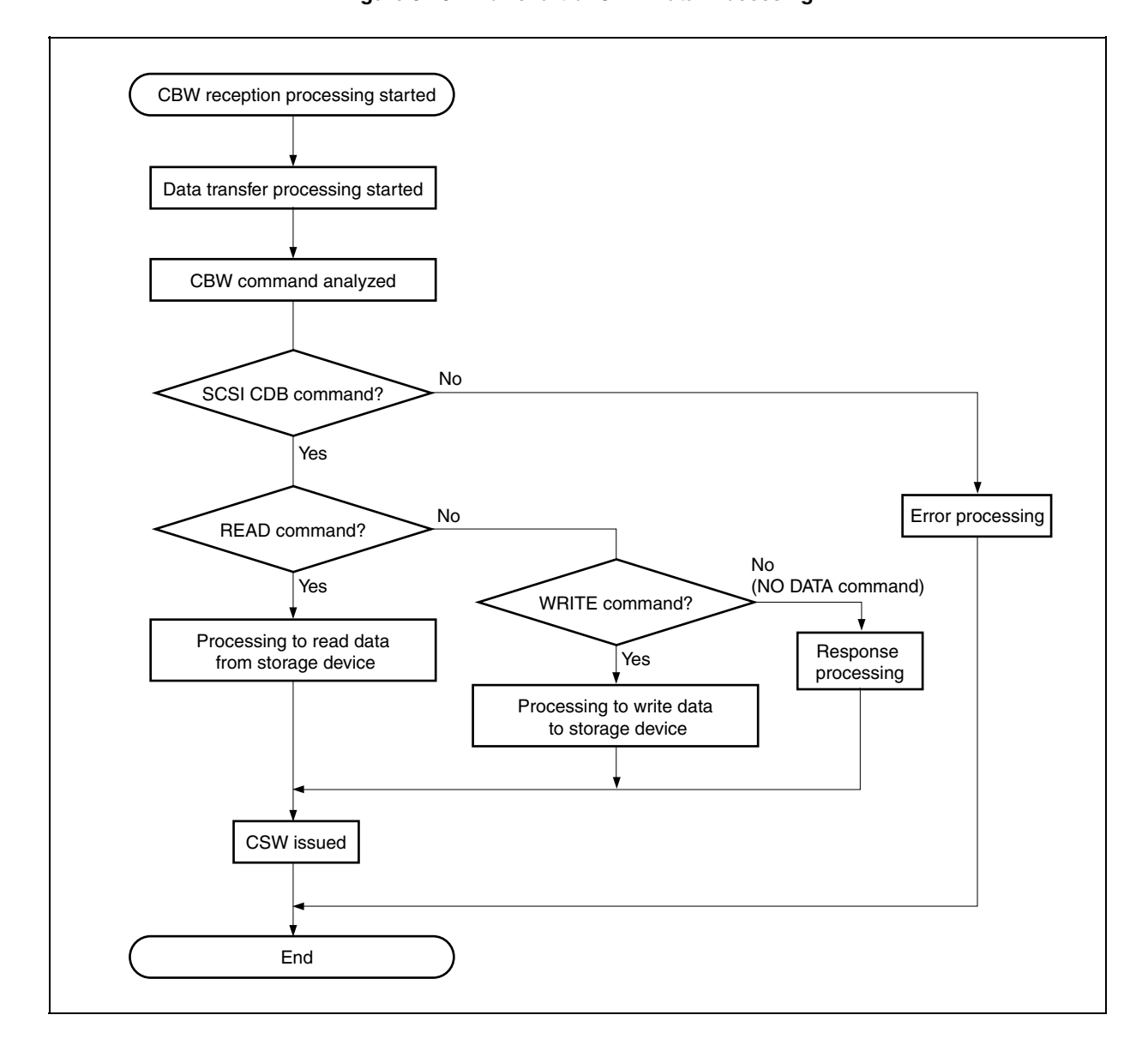

CBW data processing in the sample program is shown below.

• Analysis of CBW command

 After CBW data reception, the contents of CBW data are analyzed. The CBW tag is saved, the number of valid CBWCB data and the command direction is checked, and a task for processing the READ, WRITE, or NO DATA command is activated.

• READ command processing

 A task (usbf850\_data\_in) that performs processing of an SCSI READ command is activated. This task calls the SCSI command processing module, judges the CSW data transmit status according to the execution result, and calls CSW issuance processing.

• WRITE command processing

 A task (usbf850\_data\_out) that performs processing of an SCSI WRITE command is activated. This task calls the SCSI command processing module, judges the CSW data transmit status according to the execution result, and calls CSW issuance processing.

## • NO DATA command processing

 A task (usbf850\_no\_data) that performs processing of an SCSI NO DATA command is activated. This task calls the SCSI command processing module, judges the CSW data transmit status according to the execution result, and calls CSW issuance processing.

• Issuance of CSW

 This processing is called by each command processing task with the command execution result as an argument.

This processing generates CSW data from the argument and transmits it.

# [CBW format]

CBW consists of 31-byte data as shown below.

The processing performed by the host can be judged using the CBWCB value.

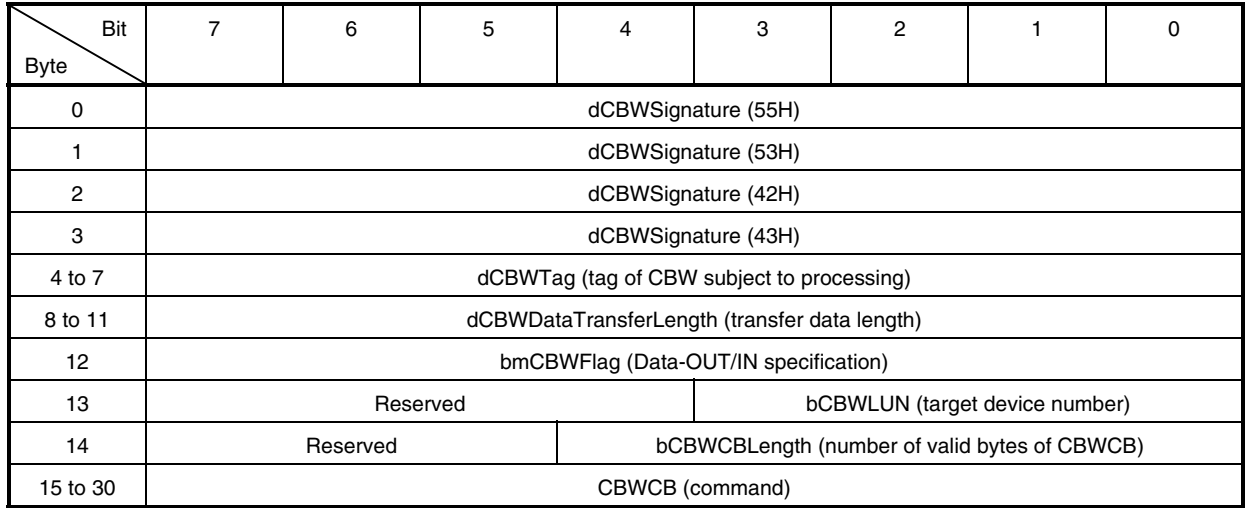

# **Table 3-1. CBW Data Format**

[CSW format]

CSW consists of 13-byte data as shown below.

# **Table 3-2. CSW Data Format**

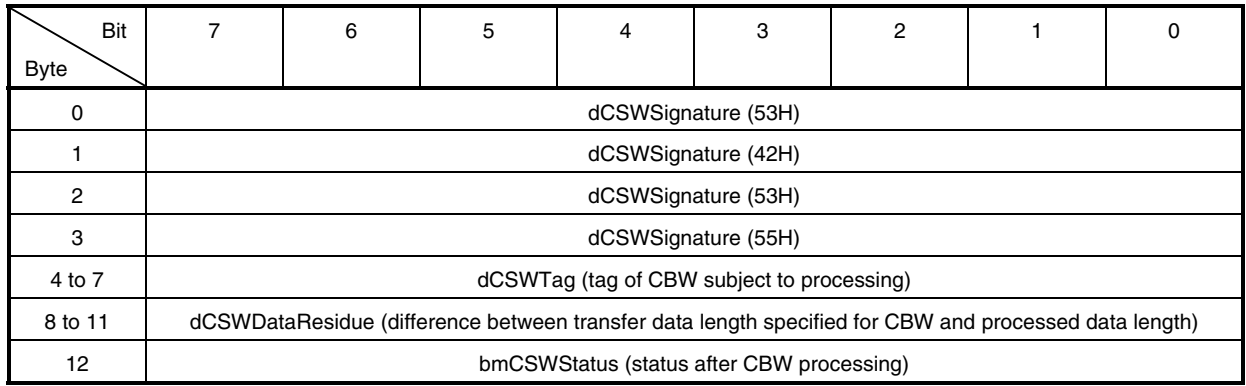

# **(4) SCSI command processing**

SCSI command processing is started when CBW data reception processing is performed on the USB side. In the sample program, the 19 types of SCSI CDB commands shown in Table 3-3 are supported. Figure 3-14 shows the flow of SCSI command (READ command) processing.

**Caution The sample program only provides the minimum commands required for the sample program operation. Add the necessary processing concerning commands not included in the sample program and how to generate response data and its processing according to the user environment.** 

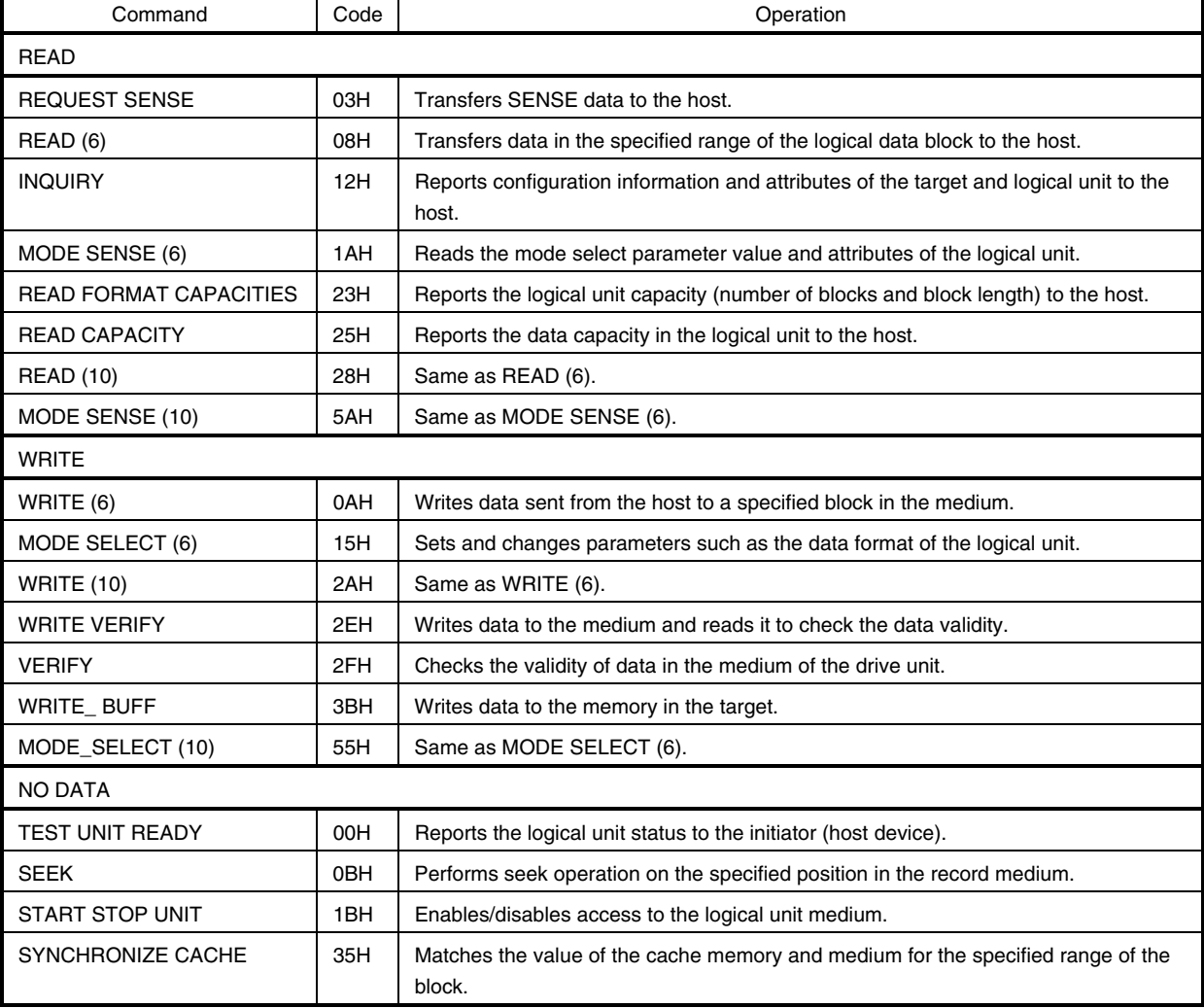

# **Table 3-3. SCSI Command List**

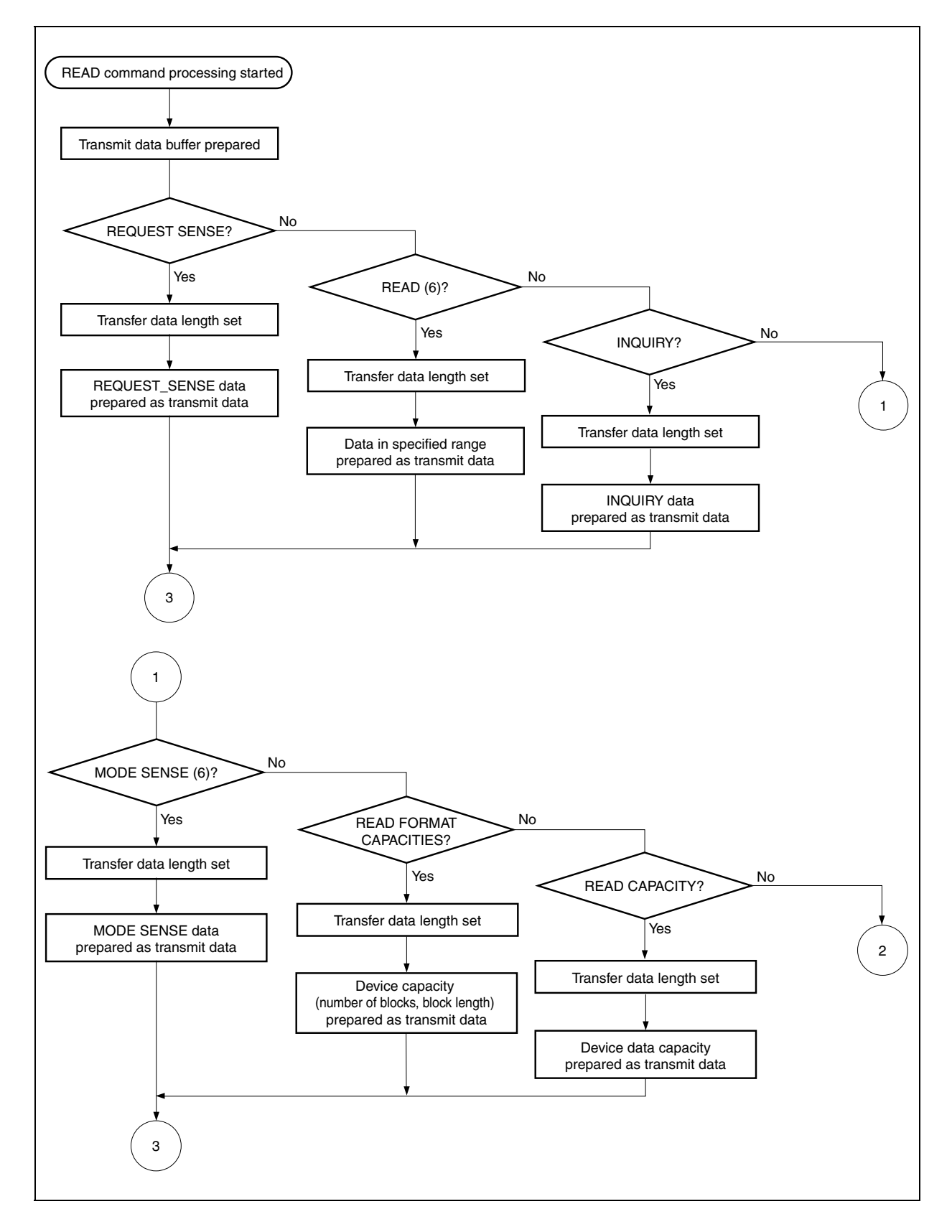

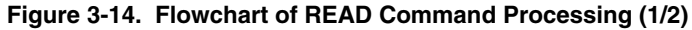

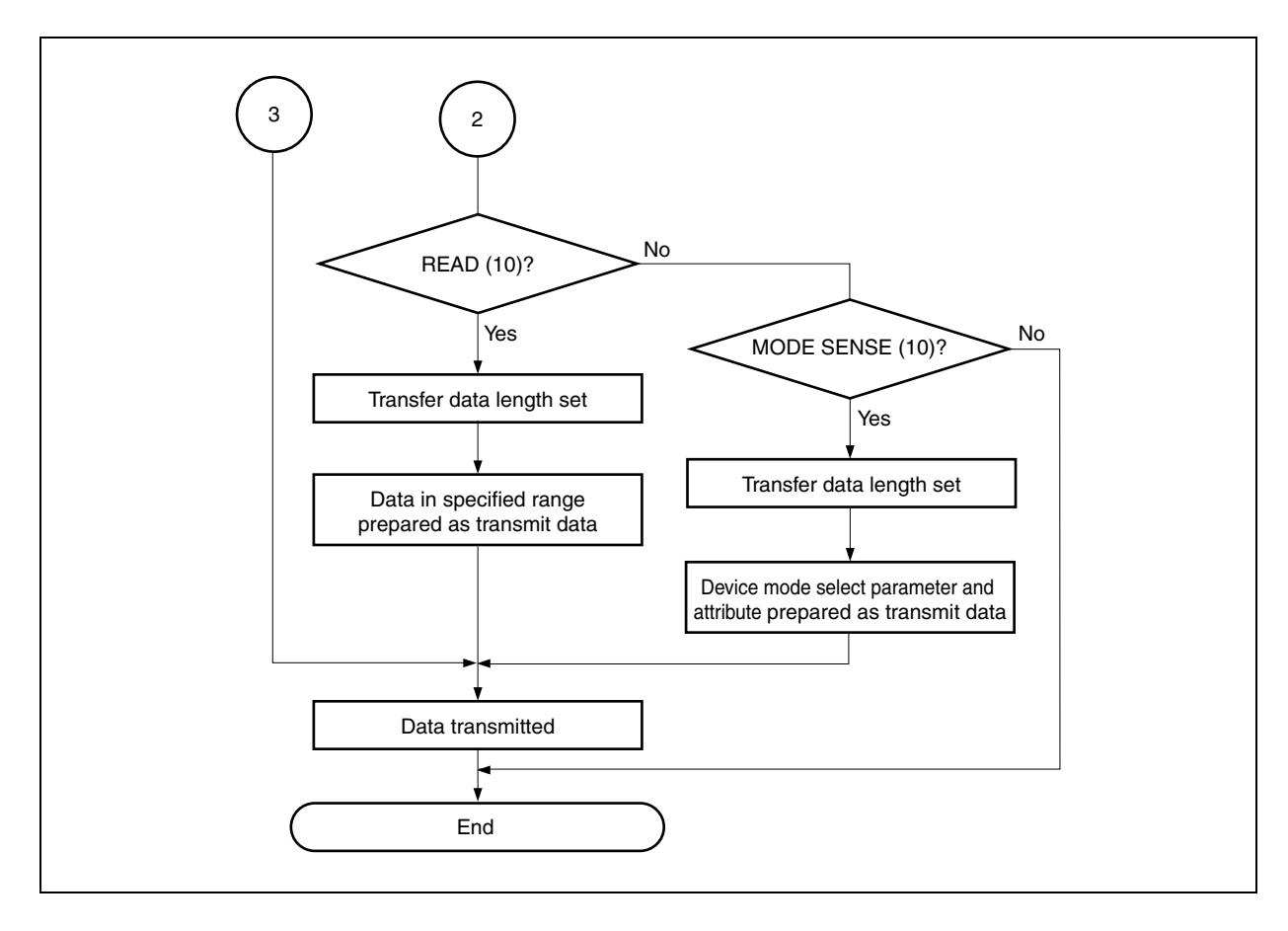

**Figure 3-14. Flowchart of READ Command Processing (2/2)** 

# [REQUEST SENSE command processing]

Sense data is reported to the host.

 The sense data format and data values used in the sample program are shown below. Since the virtual device is used in the sample program, the data values shown below are returned.

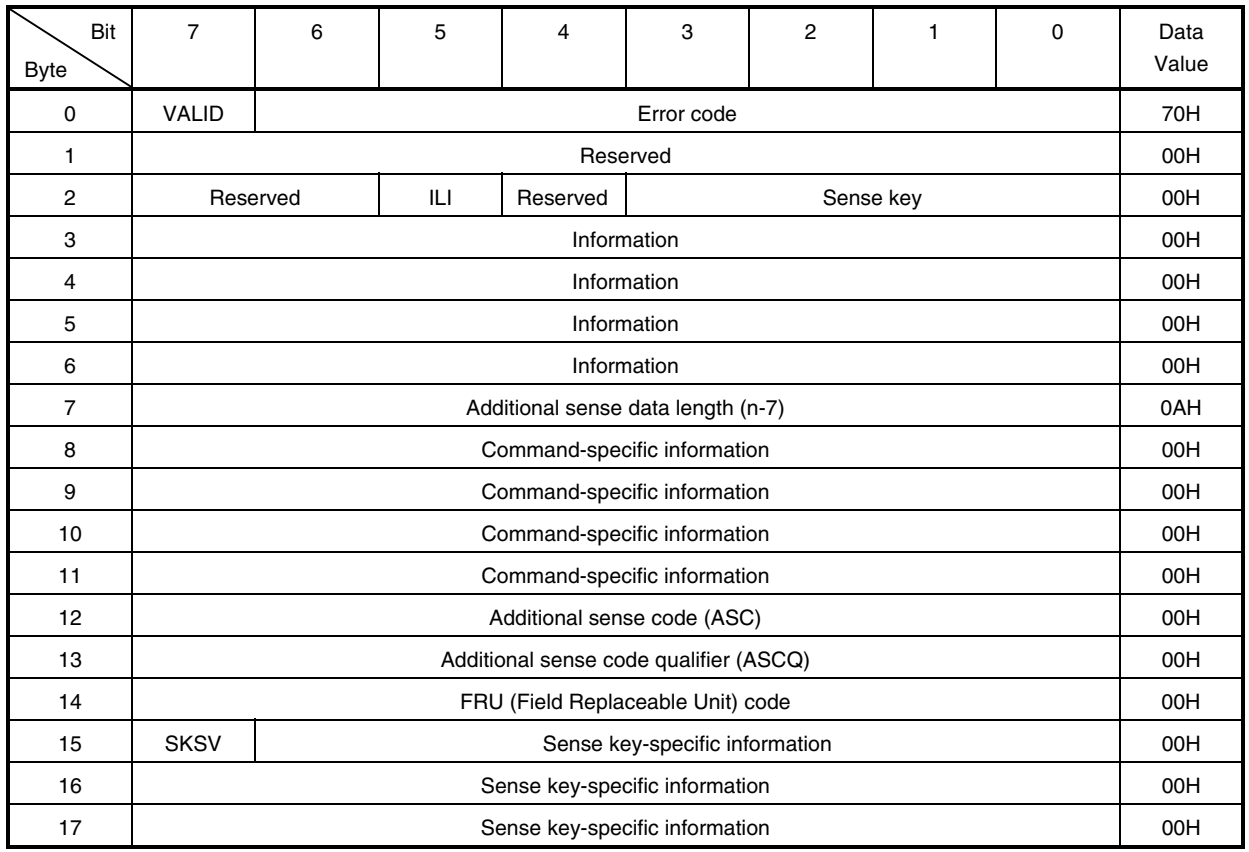

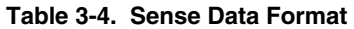

A list of sense keys transmitted to the host in the sample program is shown below.

#### **Table 3-5. Sense Key List**

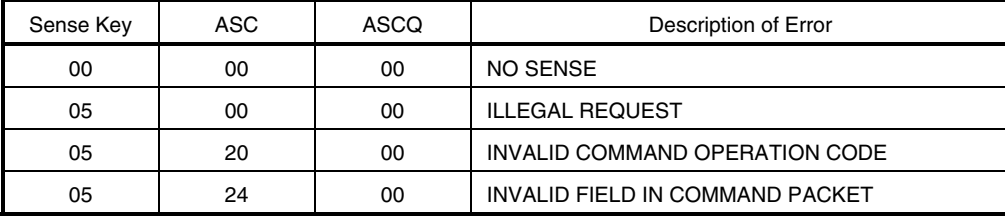

[READ (6) command processing]

 Data is read from the specified range in the storage device and sent to the host. In the sample program, data read from the virtual device is sent to the host.

[INQUIRY command processing]

Information on the device is reported to the host.

 The INQUIRY data format is shown below. Since the virtual device is used in the sample program, the data values shown below are returned.

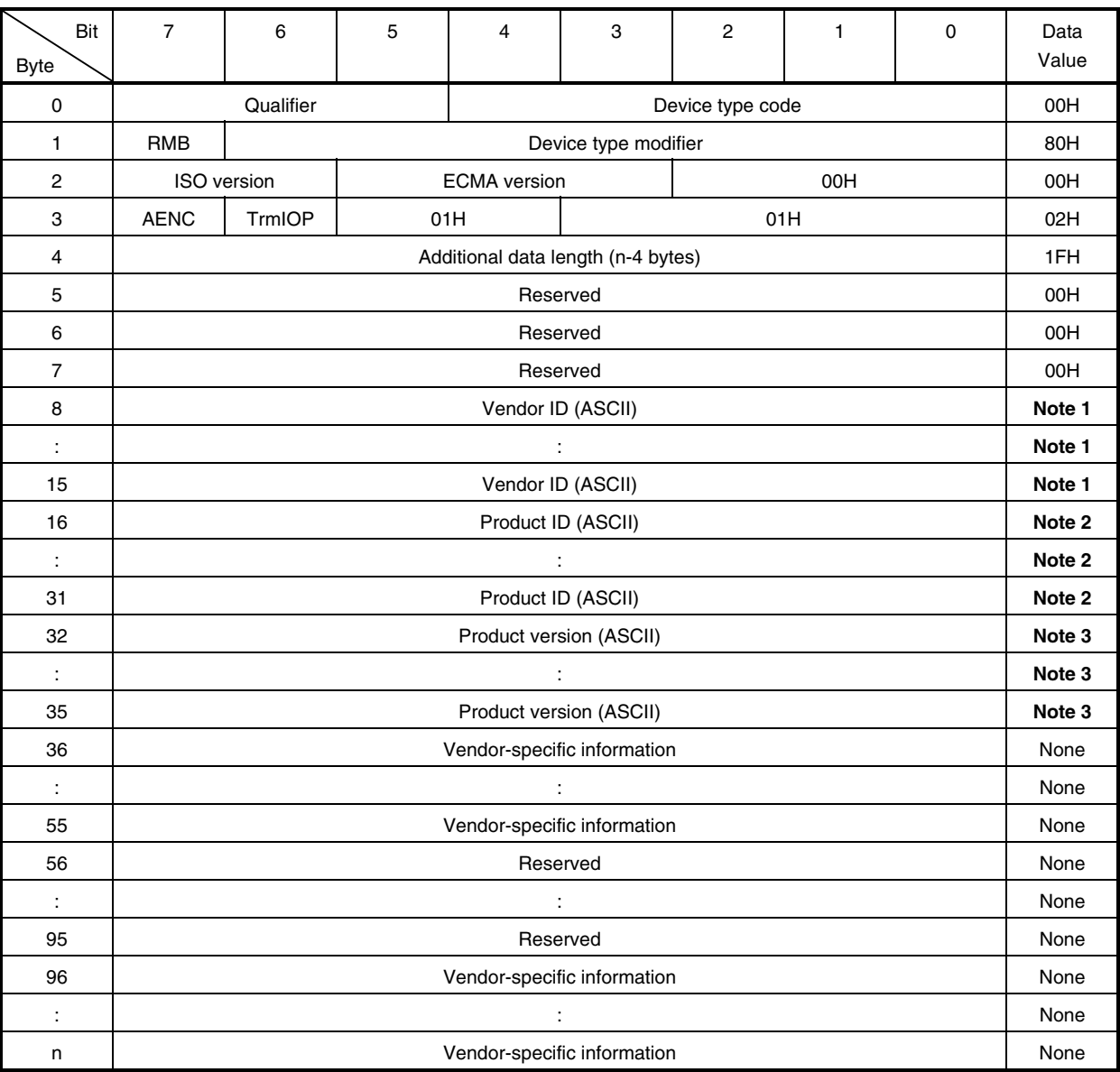

#### **Table 3-6. INQUIRY Data Format**

**Notes 1.** ASCII character code for "NEC Corp"

**2.** ASCII character code for "StorageFncDriver"

**3.** ASCII character code for "0.12"

#### [MODE SENSE (6) command processing]

The mode select parameters and attributes for the device are reported to the host.

 The MODE SENSE data format is shown below. Since the virtual device is used in the sample program, the data values shown below are returned. The supported page code is 01H only, so 01H is returned regardless of the command page code.

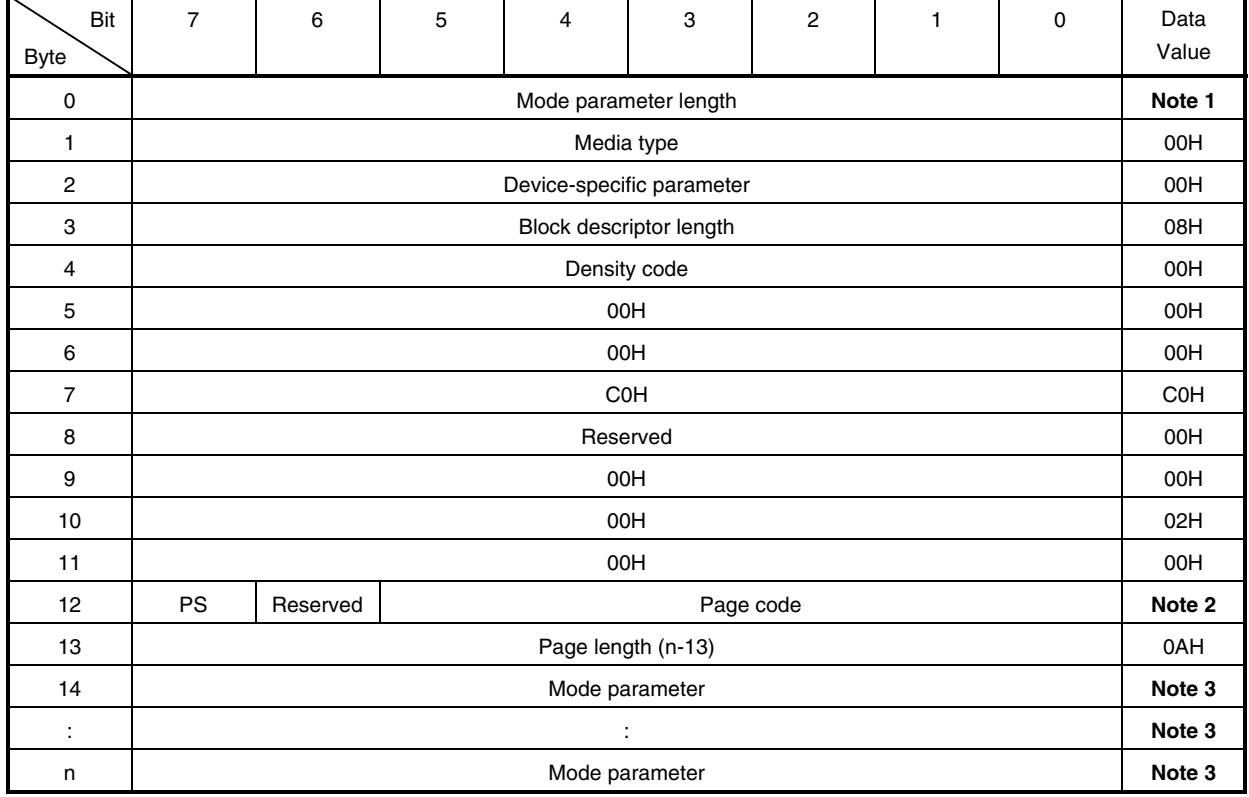

# **Table 3-7. MODE SENSE Data Format**

**Notes 1**. The smaller number of bytes between the parameter list specified by the page code of CDB and DBD and the parameter list specified by the allocation length

- **2.** Page code for CDB
- **3.** 08H, 0BH, 00H, 00H, 00H, 00H, 00H, 00H, 00H, 00H

[READ FORMAT CAPACITY command processing]

The capacity (number of blocks and block length) of the device is reported to the host.

 The READ FORMAT CAPACITY data format is shown below. Since the virtual device is used in the sample program, the data values shown below are returned.

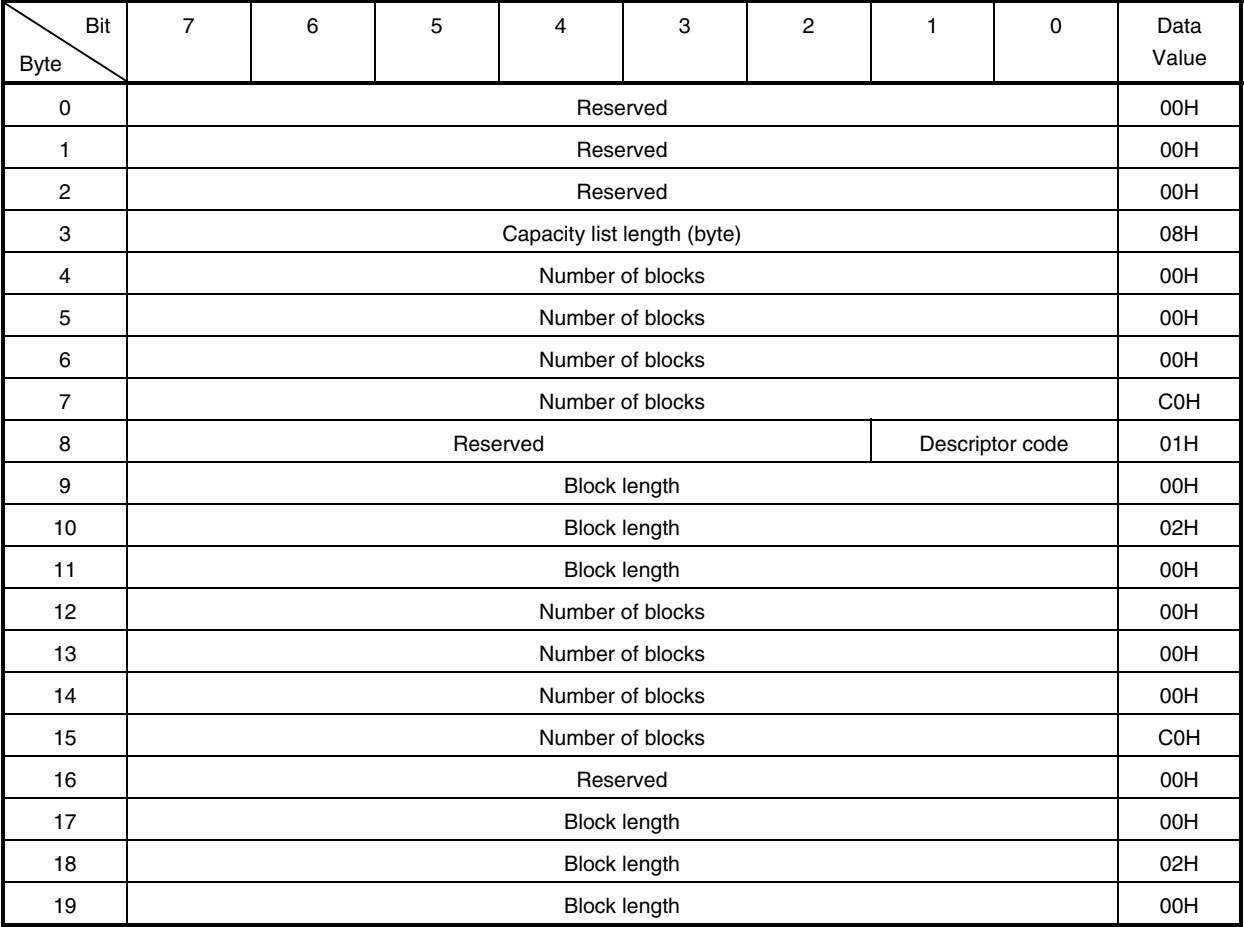

#### **Table 3-8. READ FORMAT CAPACITY Data Format**

[READ CAPACITY command processing]

The data capacity of the device is reported to the host.

 The READ CAPACITY data format is shown below. Since the virtual device is used in the sample program, the data values shown below are returned.

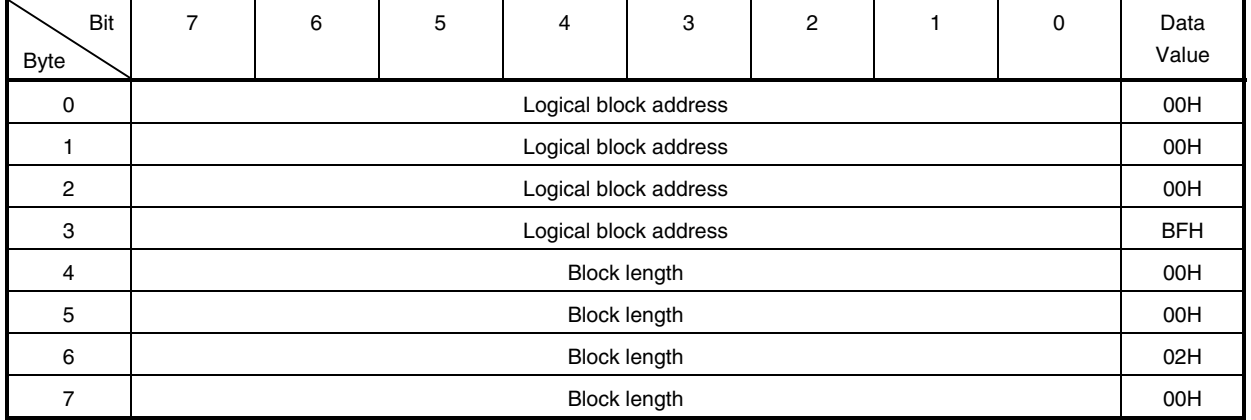

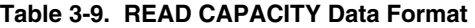

[READ (10) command processing]

Data is read from the specified range in the storage device and sent to the host.

In the sample program, data read from the virtual device is sent to the host.

[MODE SENSE (10) command processing]

The mode select parameters and attributes for the device are reported to the host.

The MODE SENSE (10) data format is shown below. Since the virtual device is used in the sample program, the data values shown below are returned. The supported page code is 01H only, so 01H is returned regardless of the command page code.

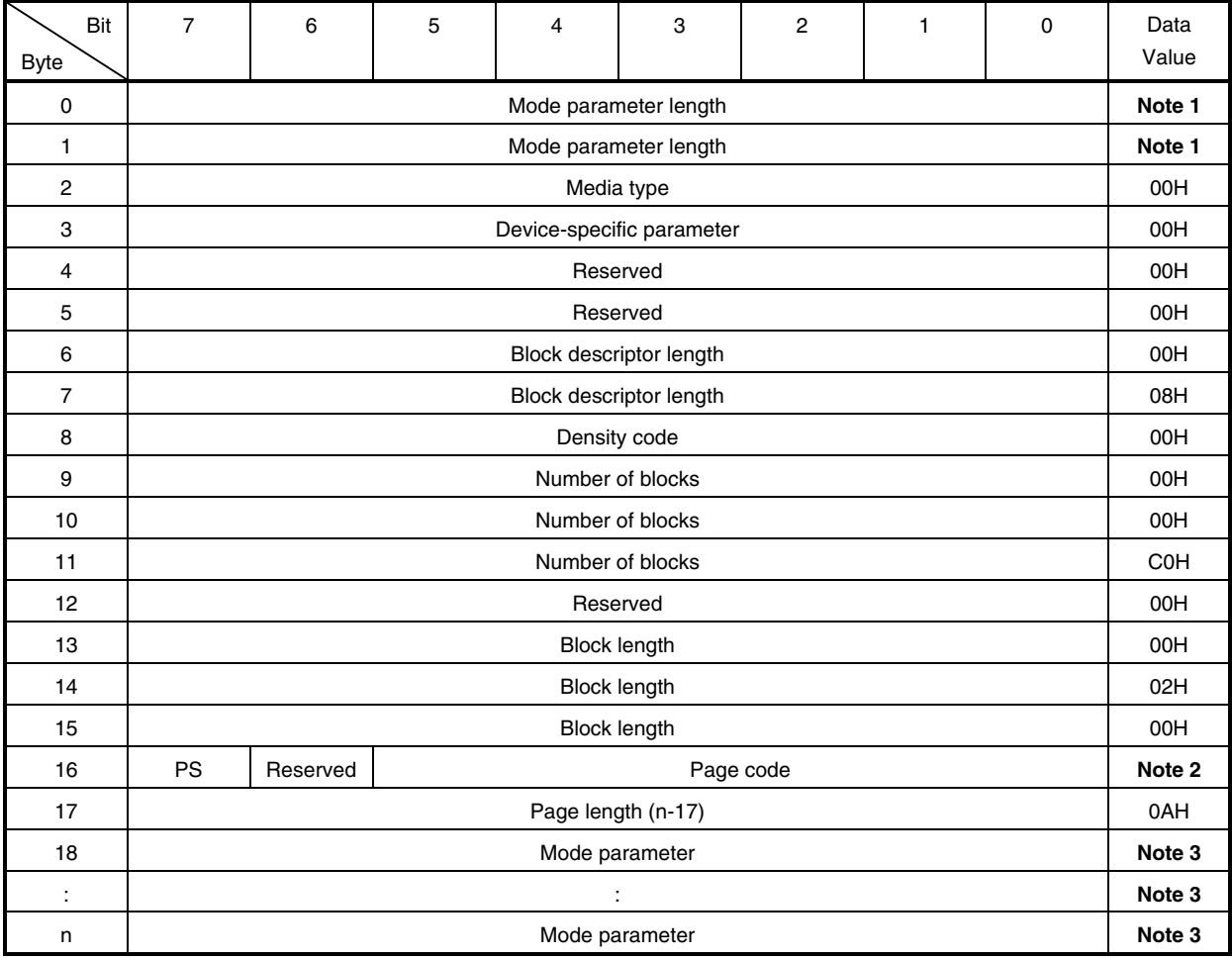

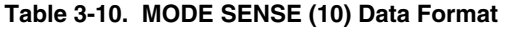

**Notes 1**. The smaller number of bytes between the parameter list specified by the page code of CDB and DBD and the parameter list specified by the allocation length

**2.** Page code for CDB

**3.** 08H, 0BH, 00H, 00H, 00H, 00H, 00H, 00H, 00H, 00H

The flow of SCSI command (WRITE command) processing is shown below.

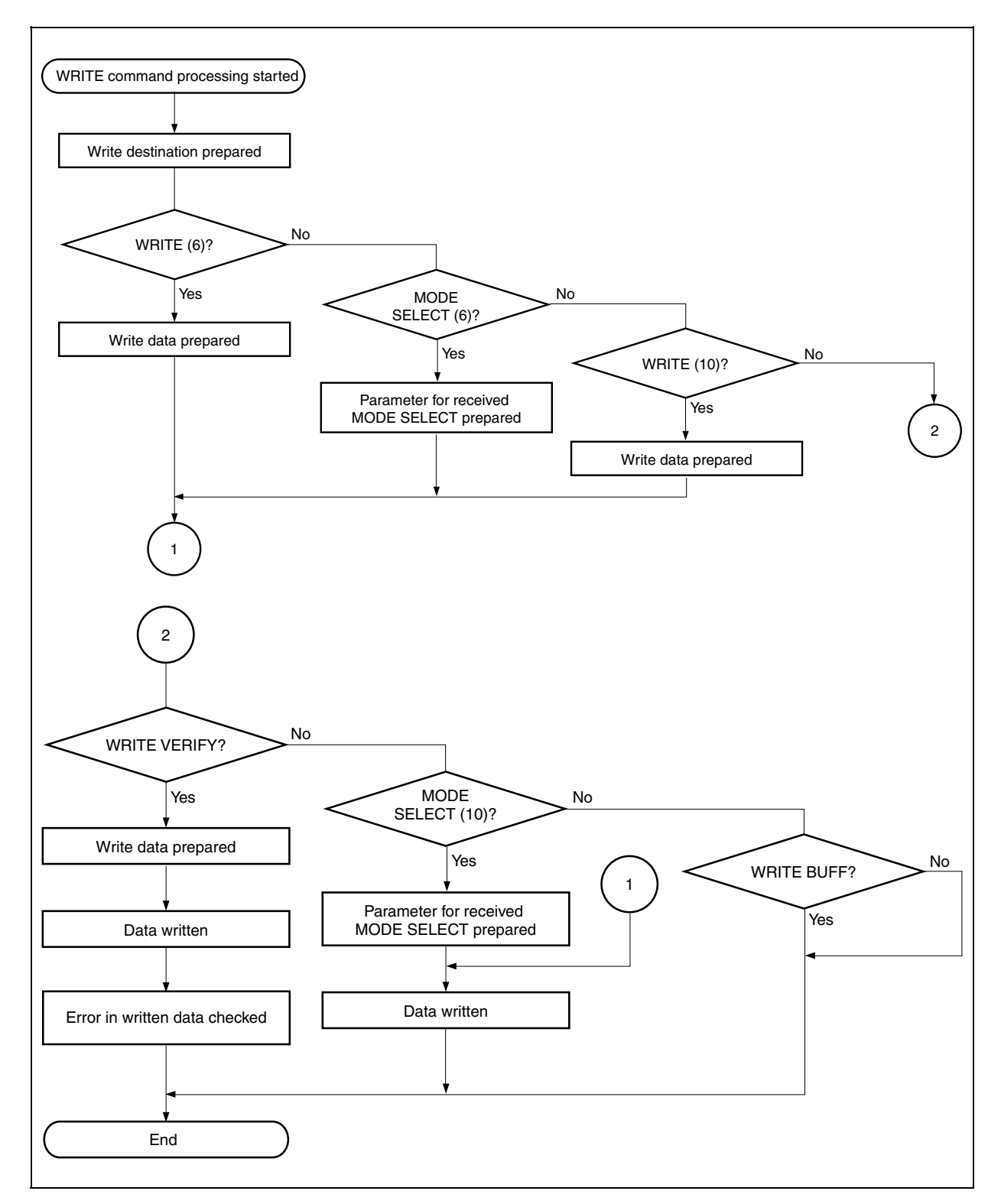

**Figure 3-15. Flowchart of WRITE Command Processing** 

[WRITE (6) command processing]

 Receive data is written to the specified area in the storage device. In the sample program, receive data is written to the specified area in the virtual device.

[MODE SELECT (6) command processing]

 Parameters such as the physical attribute of the logical unit, data format on the recording medium, and how to recover from errors are set or changed

 The MODE SELECT data format is shown below. Since the virtual device is used in the sample program, the program just writes the receive data to the MODE SELECT TABLE regardless of the command page code, and terminates normally. The program supposes the data values shown below are used as the initial values of the table.

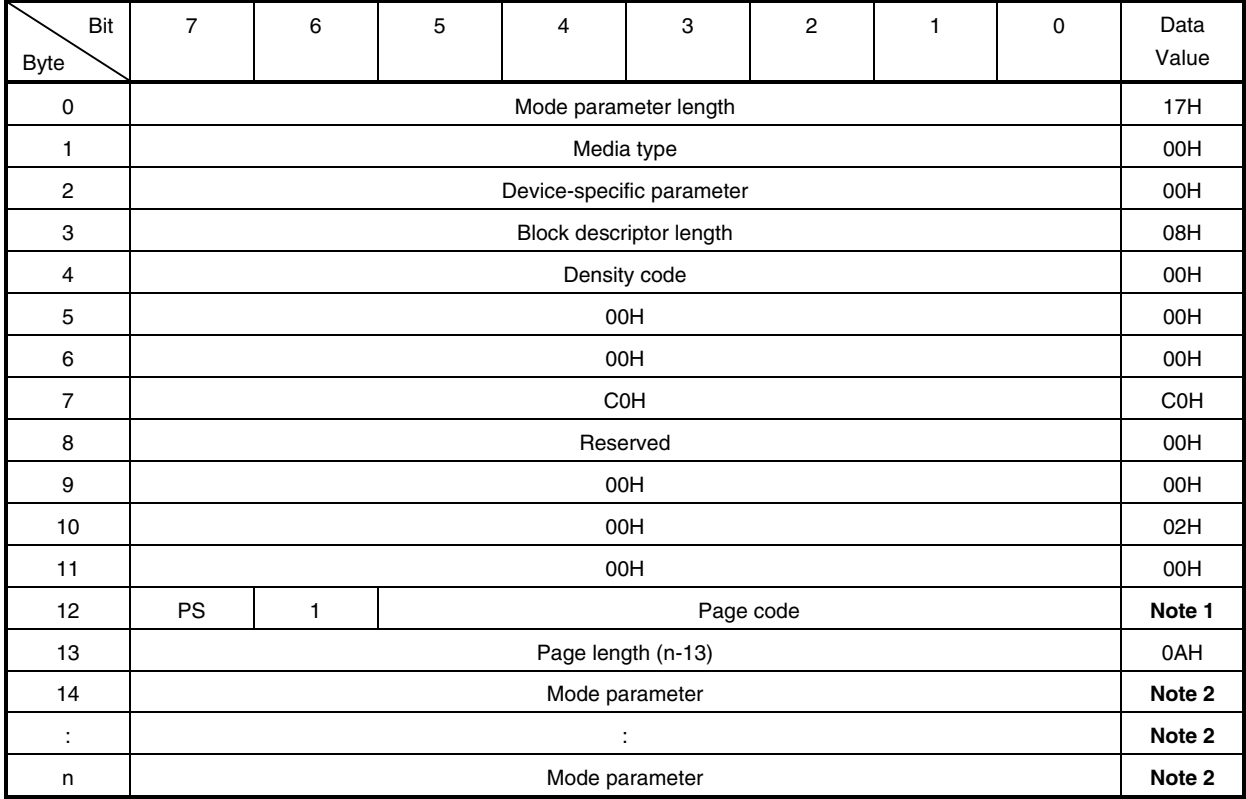

## **Table 3-11. MODE SELECT (6) Data Format**

**Notes 1**. Page code for CDB

**2.** 08H, 0BH, 00H, 00H, 00H, 00H, 00H, 00H, 00H, 00H

[WRITE (10) command processing]

Receive data is written to the specified area in the storage device.

In the sample program, receive data is written to the specified area in the virtual device.

#### [WRITE VERIFY command processing]

 Receive data is written to the storage device. The written data is checked for errors. In the sample program, receive data is written to the virtual device but a data error check is not performed and the program terminates normally.

#### [VERIFY command processing]

 The validity of data in the storage device is checked. Since the virtual device is used in the sample program, the program performs no processing and terminates normally.

#### [WRITE BUFF command processing]

 Data is written to the memory (data buffer). Since the virtual device is used in the sample program, the program performs no processing and terminates normally.

#### [MODE SELECT (10) command processing]

 Parameters such as the physical attribute of the logical unit, data format on the recording medium, and how to recover from errors are set or changed.

 The MODE SELECT (10) data format is shown below. Since the virtual device is used in the sample program, the program just writes the receive data to the MODE SELECT (10) TABLE regardless of the command page code, and terminates normally. The program supposes the data values shown below are used as the initial values of the table.

| Bit<br><b>Byte</b>   | $\overline{7}$            | 6        | 5 | $\overline{\mathbf{4}}$ | 3         | $\overline{c}$ | 1                 | $\mathbf 0$ | Data<br>Value |
|----------------------|---------------------------|----------|---|-------------------------|-----------|----------------|-------------------|-------------|---------------|
| $\mathbf 0$          | Mode parameter length     |          |   |                         |           |                |                   |             |               |
| 1                    | Mode parameter length     |          |   |                         |           |                |                   |             | 1AH           |
| $\overline{2}$       | Media type                |          |   |                         |           |                |                   |             | 00H           |
| 3                    | Device-specific parameter |          |   |                         |           |                |                   |             | 00H           |
| 4                    | Reserved                  |          |   |                         |           |                |                   | 00H         |               |
| 5                    | Reserved                  |          |   |                         |           |                |                   | 00H         |               |
| 6                    | Block descriptor length   |          |   |                         |           |                |                   | 00H         |               |
| $\overline{7}$       | Block descriptor length   |          |   |                         |           |                |                   | 08H         |               |
| 8                    | Density code              |          |   |                         |           |                |                   | 00H         |               |
| 9                    | Number of blocks          |          |   |                         |           |                |                   | 00H         |               |
| 10                   | Number of blocks          |          |   |                         |           |                |                   | 00H         |               |
| 11                   | Number of blocks          |          |   |                         |           |                |                   | <b>COH</b>  |               |
| 12                   | Reserved                  |          |   |                         |           |                |                   | 00H         |               |
| 13                   | <b>Block length</b>       |          |   |                         |           |                |                   | 00H         |               |
| 14                   | <b>Block length</b>       |          |   |                         |           |                | 02H               |             |               |
| 15                   | <b>Block length</b>       |          |   |                         |           |                | 00H               |             |               |
| 16                   | <b>PS</b>                 | Reserved |   |                         | Page code |                |                   |             | Note 1        |
| 17                   | Page length (n-17)        |          |   |                         |           |                | 0AH               |             |               |
| 18                   | Mode parameter            |          |   |                         |           |                | Note <sub>2</sub> |             |               |
| $\ddot{\phantom{a}}$ | $\ddot{\cdot}$            |          |   |                         |           |                | Note <sub>2</sub> |             |               |
| n                    | Mode parameter            |          |   |                         |           |                | Note 2            |             |               |

**Table 3-12. MODE SELECT (10) Data Format** 

**Notes 1**. Page code for CDB

**2.** 08H, 0BH, 00H, 00H, 00H, 00H, 00H, 00H, 00H, 00H

The flow of SCSI command (NO DATA command) processing is shown below.

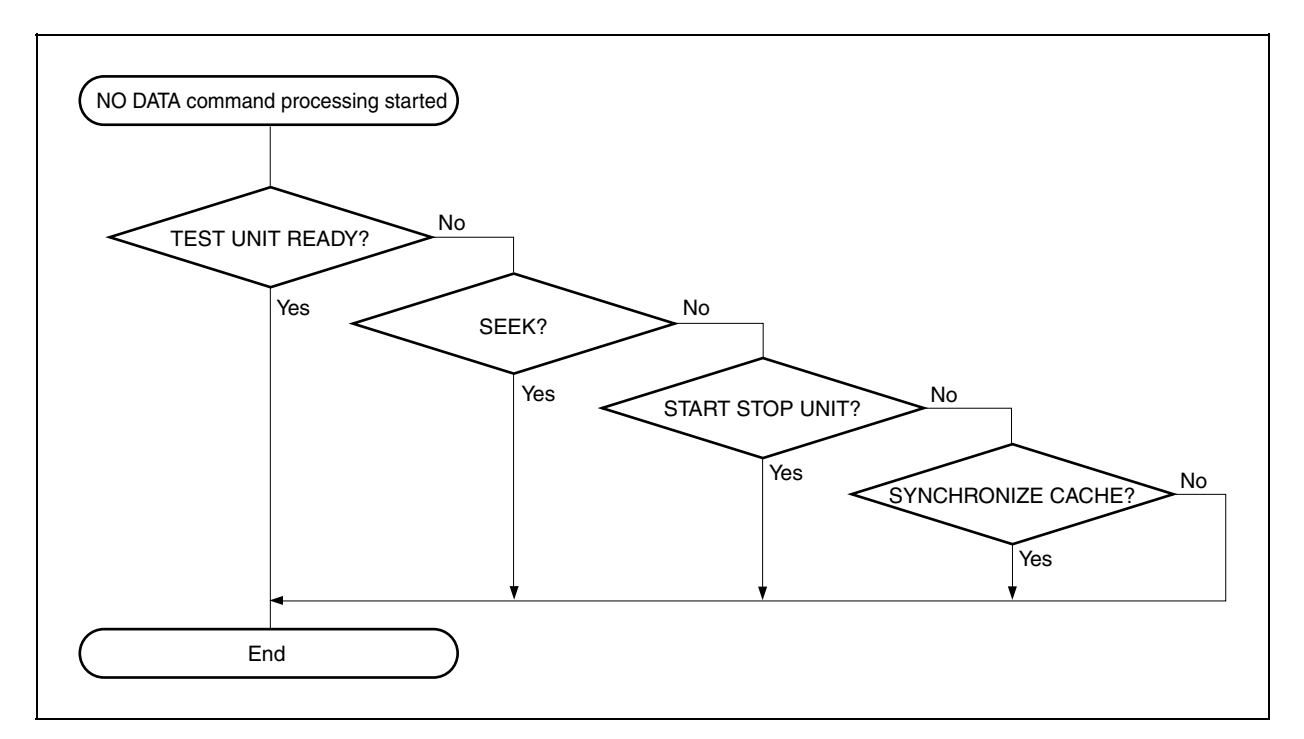

**Figure 3-16. Flowchart of NO DATA Command Processing** 

#### [TEST UNIT READY command processing]

 The unit status is reported. Since the virtual device is used in the sample program, the program performs no processing and terminates normally.

#### [SEEK command processing]

 A seek operation is performed on the specified block position. Since the virtual device is used in the sample program, the program performs no processing and terminates normally.

## [START STOP UNIT command processing]

 A setting to restrict access to the unit is performed. Since the virtual device is used in the sample program, the program performs no processing and terminates normally.

### [SYNCHRONIZE CACHE command processing]

 Data in the unit and cache are matched. Since the virtual device is used in the sample program, the program performs no processing and terminates normally.

#### **3.7.3 USB storage class driver descriptor information**

The USB standard descriptors defined in this sample program are shown below. Descriptors described in (a) to (d) are the minimum required descriptors.

#### **Remark** Refer to **Universal Serial Bus Specification Revision 1.1** for details.

# **(a) Device descriptor**

This descriptor holds general information of the device. One device descriptor must be prepared for each device. The information contained in this descriptor is used for identifying a unique in the device configuration. Concrete information is not used at the device level in the current USB storage class driver.

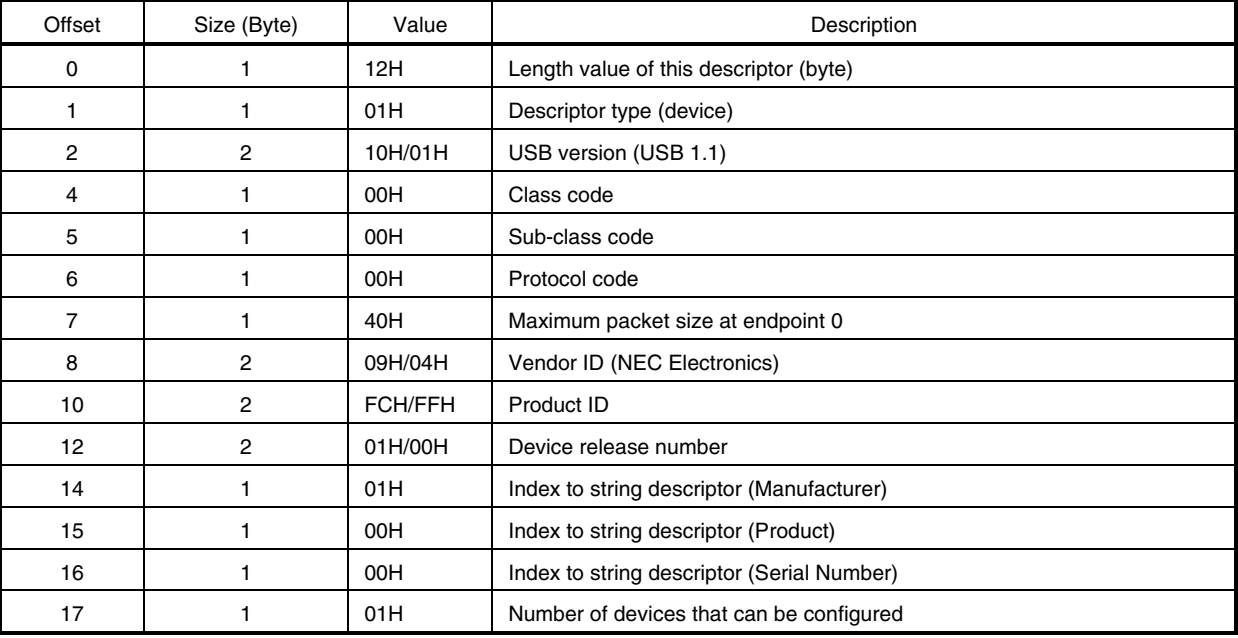

## **Table 3-13. Device Descriptor**

#### **(b) Configuration descriptor**

This descriptor holds information on concrete device configuration. Concrete information is not used at the configuration level in the current USB storage class driver.

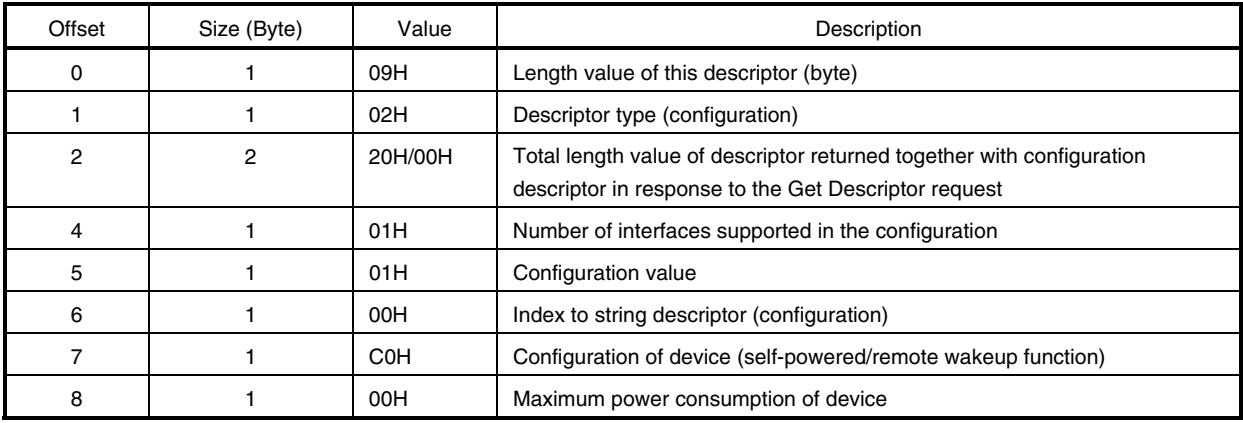

# **Table 3-14. Configuration Descriptor**

# **(c) Interface descriptor**

This descriptor holds concrete interface information in the configuration.

The configuration provides one interface in this sample program. This interface supports two endpoints, and therefore has two endpoint descriptors.

This descriptor is always returned as a part of the configuration descriptor, and is not accessed directly by a Get Descriptor request or Set Descriptor request.

| Offset | Size (Byte) | Value | Description                            |
|--------|-------------|-------|----------------------------------------|
| 0      |             | 09H   | Length value of this descriptor (byte) |
|        |             | 04H   | Descriptor type (interface)            |
| 2      |             | 00H   | Interface value                        |
| 3      |             | 00H   | Alternate set value                    |
| 4      |             | 02H   | Endpoint number (excluding endpoint 0) |
| 5      |             | 08H   | Interface class (mass storage class)   |
| 6      |             | 06H   | Interface sub-class (SCSI)             |
|        |             | 50H   | Interface protocol (Bulk-Only)         |
| 8      |             | 00H   | Index to string descriptor (interface) |

**Table 3-15. Interface Descriptor** 

# **(d) Endpoint descriptor**

This descriptor holds information required by the host for determining the bandwidth requirements for each endpoint.

This descriptor is always returned as a part of the configuration descriptor, and is not accessed directly by a Get Descriptor request or Set Descriptor request.

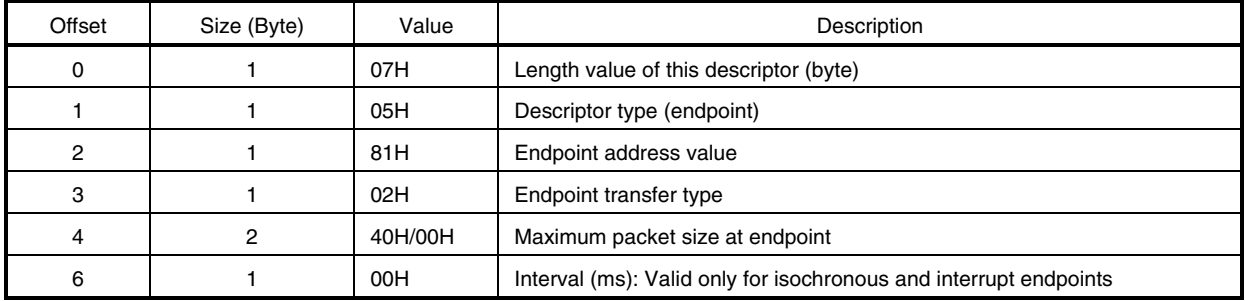

#### **Table 3-16. Endpoint Descriptor (Bulk IN)**

## **Table 3-17. Endpoint Descriptor (Bulk OUT)**

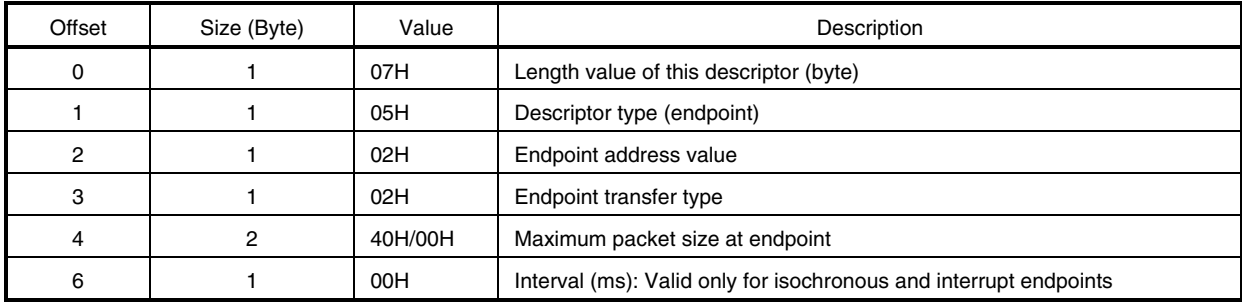

#### **(e) String descriptor**

This descriptor holds information on the manufacturer of the device in this sample program.

#### **Table 3-18. String Descriptor (1)**

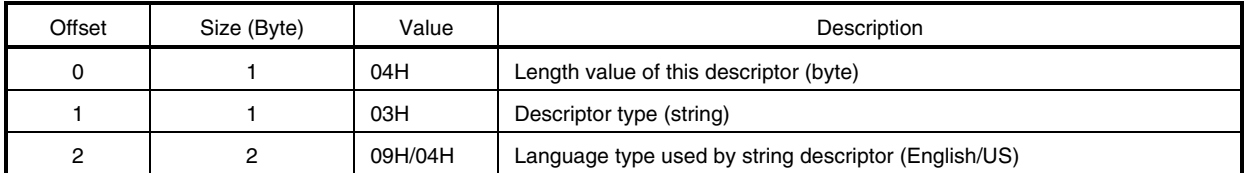

#### **Table 3-19. String Descriptor (2)**

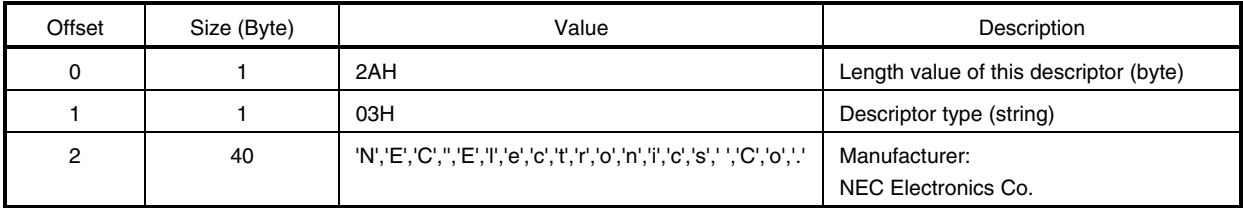

• Descriptor configuration

The descriptor configuration in this sample program is shown below. This configuration consists of the five descriptors described before.

**Caution The device descriptor, configuration descriptor, and string descriptor are accessed by an independent Get Descriptor request. The interface descriptor and endpoint descriptor are accessed as part of the configuration descriptor.** 

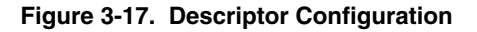

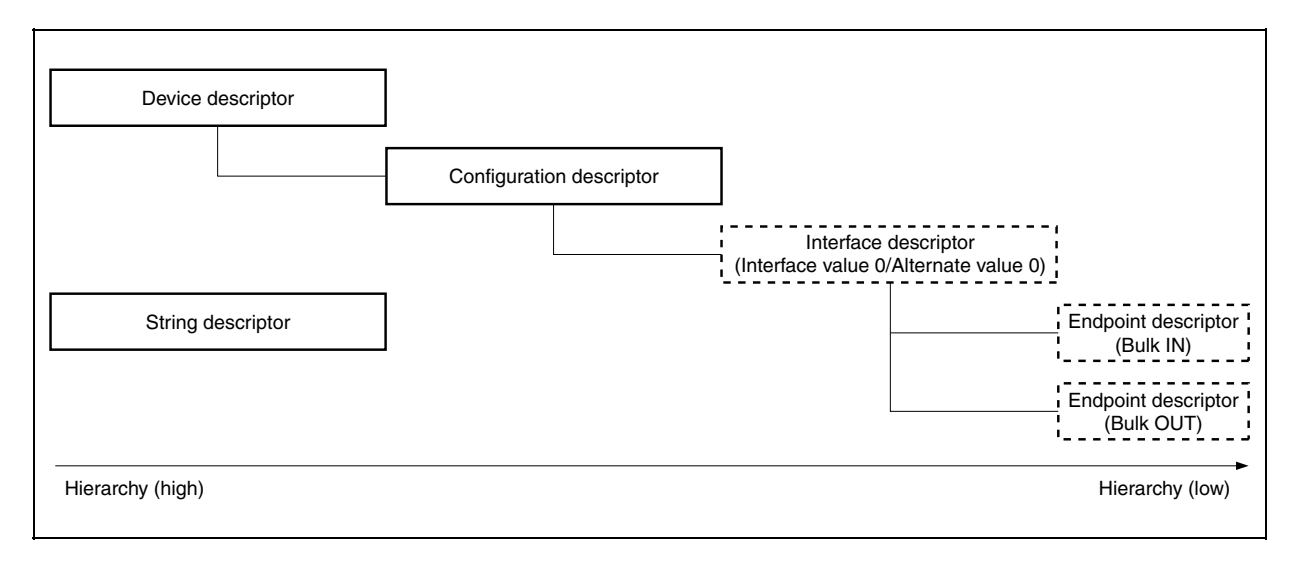

## **3.7.4 Data macro**

The data macros (data type, return value, etc.) used by the USB storage class driver are shown below.

#### **(1) Data type**

Data type macro for parameters specified when a USB storage class driver function is called is defined in the header file *types.h* in nectools32\USB\_Storage\inc.

A list of the data types is shown below.

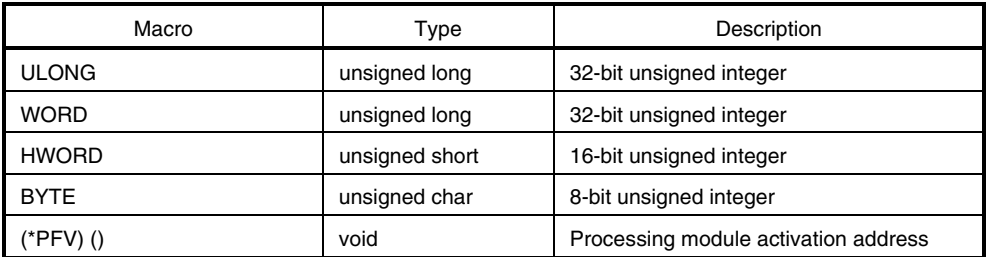

## **Table 3-20. List of Data Types**

# **(2) Return value**

Macro of the return value from USB storage class driver function is defined in the header file *errno.h* in nectools32\USB\_Storage\inc.

A list of the return values is shown below.

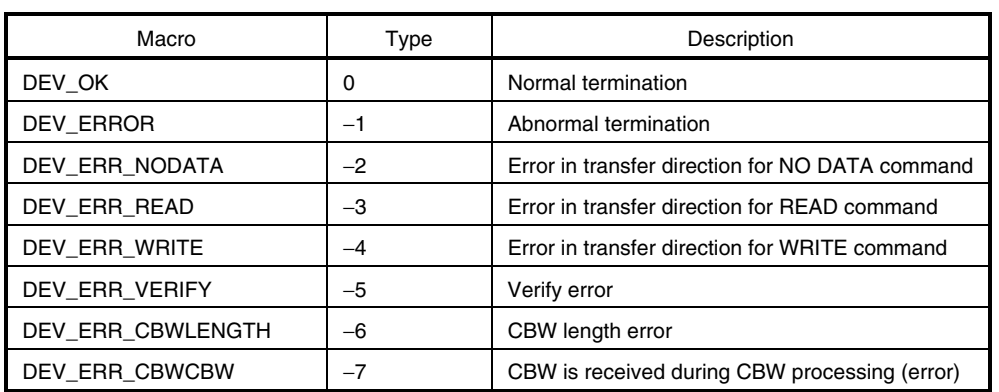

#### **Table 3-21. List of Return Values**

#### **3.7.5 Data structure**

The data structure used by the USB storage class driver is shown below.

#### **(1) USB device request structure**

The USB device request structure is defined in USB header file *usbf850.h* in nectools32\V850USB\_Storage\src\USBF. The USB device request structure USB\_SETUP is shown below.

```
typedef struct { 
       unsigned char RequstType; /*bmRequestType */
       unsigned char Request; /*bRequest */
        unsigned short Value; /*wValue */ 
       unsigned short Index; /*wIndex */
       unsigned short Length; /*wLength */
       unsigned char* Data; /*index to Data */
 } USB_SETUP;
```
#### **(2) CBW data structure**

The CBW (Command Block Wrapper) data structure handled in the USB storage class driver is defined in header file *types.h* in nectools32\USB\_Storage\inc. The CBW data structure is shown below.

```
typedef struct { 
       unsigned char dCBWSignature[4]; /*CBW signature*/
       unsigned char dCBWTag[4]; /*CBW tag*/
        unsigned char dCBWDataTransferLength[4]; /*transfer data length*/ 
       unsigned char bmCBWFlags; / *data direction (OUT/IN)
                                                specification*/ 
       unsigned char bCBWLUN; \frac{1}{\sqrt{2\pi}} /*target device number*/
        unsigned char bCBWCBLength; /*number of valid bytes of 
                                                CBWCB*/ 
       unsigned char CBWCB[16]; /*CBWCB (command) */
} CBW_INFO,*PCBW_INFO;
```
#### **(3) CSW data structure**

The CSW (Command Status Wrapper) data structure handled in the USB storage class driver is defined in header file *types.h* in nectools32\USB\_Storage\inc. CSW data structure is shown below.

```
typedef struct { 
     unsigned char dCSWSignature[4]; /*CSW signature */
     unsigned char dCSWTag[4]; /*CSW tag */
      unsigned char dCSWDataResidue[4]; /*difference between transfer data 
                                          length specified for CBW and 
                                          processed data length */ 
      unsigned char bmCSWStatus; /*status after CBW processing*/ 
} CSW_INFO,*PCSW_INFO;
```
# **3.7.6 Description of functions**

# **(1) Overview**

A list of the processing modules described in this chapter is shown below.

## **Table 3-22. List of Processing Modules in Sample Program (1/3)**

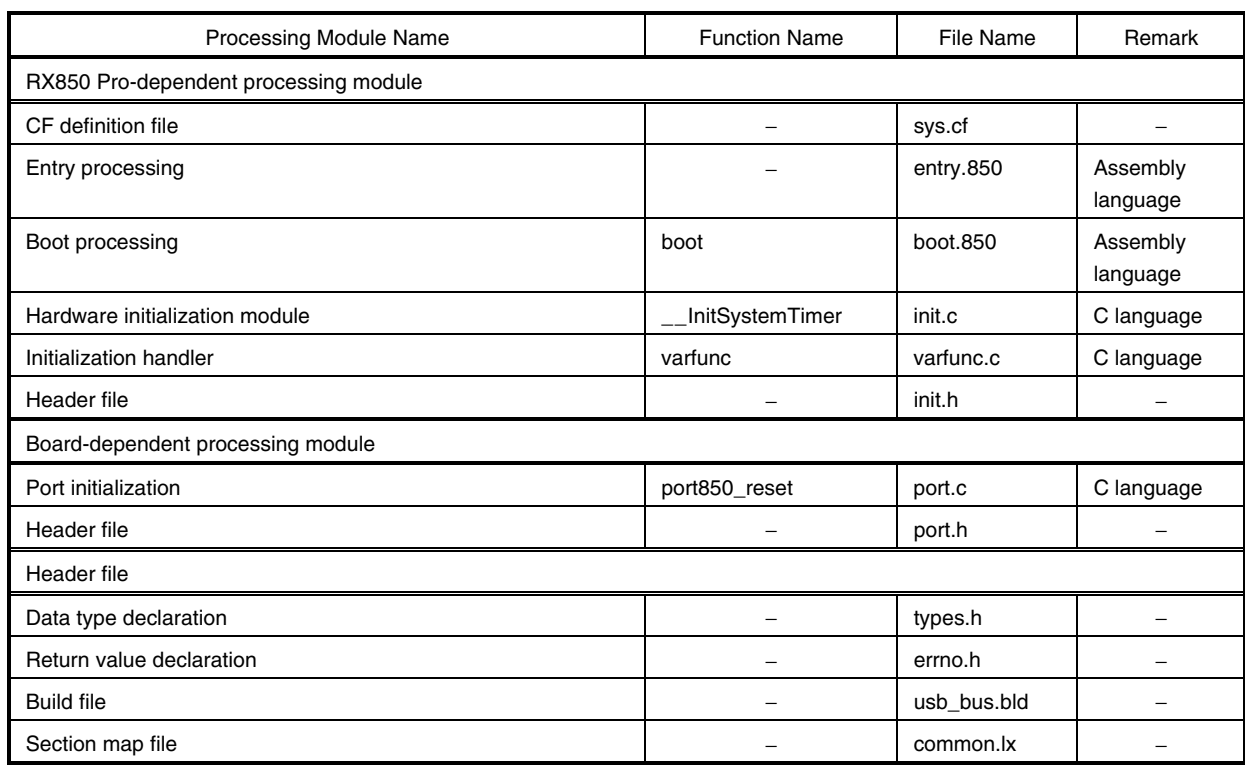

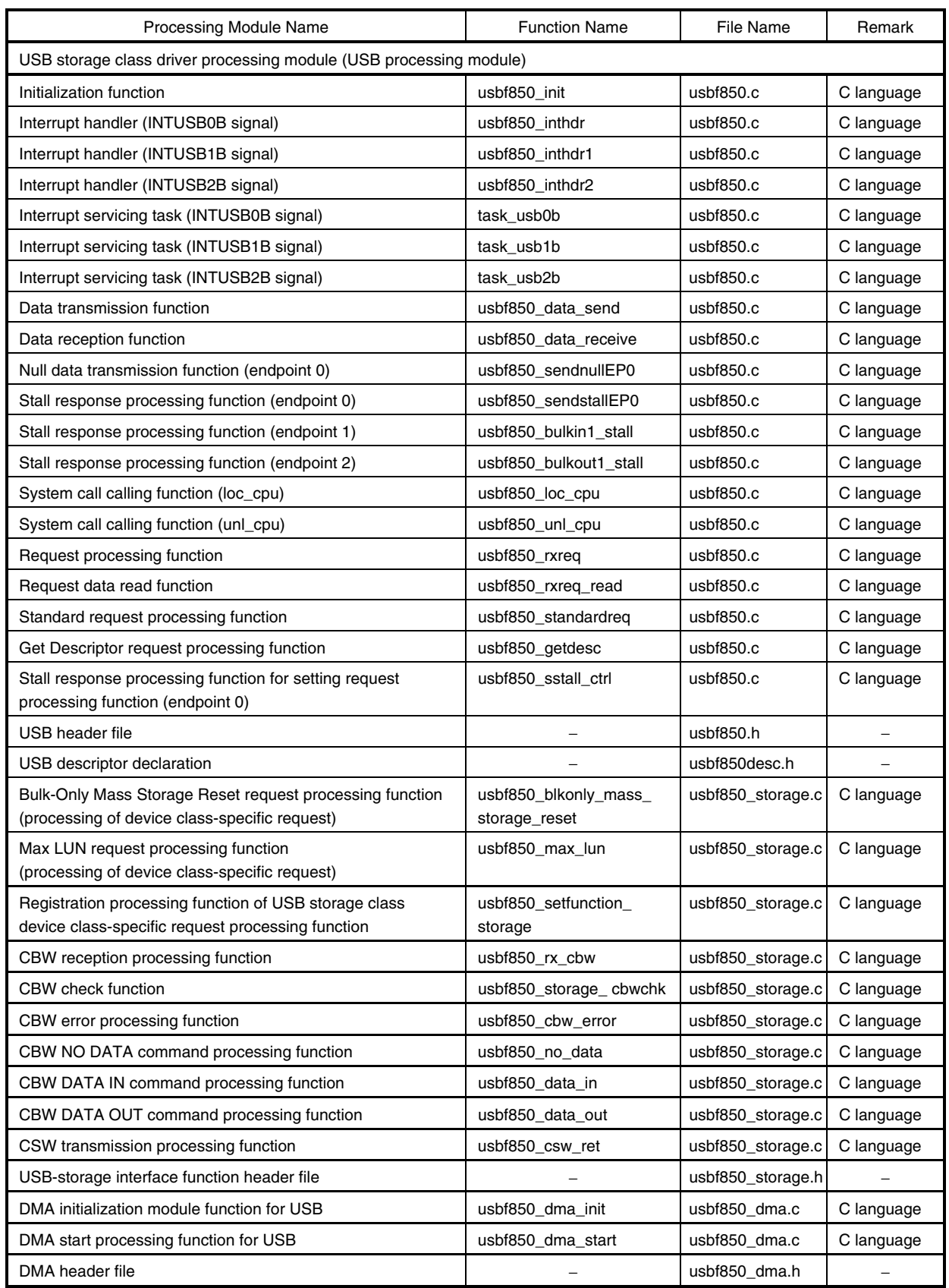

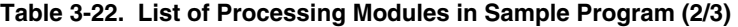

| Processing Module Name                                                        | <b>Function Name</b>       | <b>File Name</b> | Remark     |  |  |  |  |  |
|-------------------------------------------------------------------------------|----------------------------|------------------|------------|--|--|--|--|--|
| Storage device processing modules                                             |                            |                  |            |  |  |  |  |  |
| Storage device initialization module                                          | storageDev_Init            | ata_ctrl.c       | C language |  |  |  |  |  |
| Storage device header file                                                    |                            | ata.h            |            |  |  |  |  |  |
| CBWCB command analysis processing function                                    | scsi_command_to_ata        | scsi_cmd.c       | C language |  |  |  |  |  |
| TEST UNIT READY command processing function                                   | ata_test_unit_ready        | scsi_cmd.c       | C language |  |  |  |  |  |
| SEEK command processing function                                              | ata_seek                   | scsi_cmd.c       | C language |  |  |  |  |  |
| START STOP UNIT command processing function                                   | ata_start_stop_unit        | scsi_cmd.c       | C language |  |  |  |  |  |
| SYNCHRONIZE CACHE command processing function                                 | ata_synchronize_cache      | scsi_cmd.c       | C language |  |  |  |  |  |
| REQUEST SENSE command processing function                                     | ata_request_sense          | scsi_cmd.c       | C language |  |  |  |  |  |
| <b>INQUIRY</b> command processing function                                    | ata_inquiry                | scsi_cmd.c       | C language |  |  |  |  |  |
| MODE SELECT command processing function                                       | ata_mode_select            | scsi_cmd.c       | C language |  |  |  |  |  |
| MODE SELECT (10) command processing function                                  | ata_mode_select10          | scsi cmd.c       | C language |  |  |  |  |  |
| MODE SENSE command processing function                                        | ata_mode_sense             | scsi_cmd.c       | C language |  |  |  |  |  |
| MODE SENSE (10) command processing function                                   | ata_mode_sense10           | scsi_cmd.c       | C language |  |  |  |  |  |
| READ FORMAT CAPACITIES command processing function                            | ata_read_format_capacities | scsi_cmd.c       | C language |  |  |  |  |  |
| READ CAPACITY command processing function                                     | ata_read_capacity          | scsi cmd.c       | C language |  |  |  |  |  |
| READ (6) command processing function                                          | ata_read6                  | scsi_cmd.c       | C language |  |  |  |  |  |
| READ (10) command processing function                                         | ata_read10                 | scsi_cmd.c       | C language |  |  |  |  |  |
| WRITE (6) command processing function                                         | ata_write6                 | scsi_cmd.c       | C language |  |  |  |  |  |
| WRITE (10) command processing function                                        | ata_write10                | scsi_cmd.c       | C language |  |  |  |  |  |
| VERIFY command processing function                                            | ata_verify                 | scsi_cmd.c       | C language |  |  |  |  |  |
| WRITE VERIFY command processing function                                      | ata_write_verify           | scsi_cmd.c       | C language |  |  |  |  |  |
| WRITE BUFF command processing function                                        | ata_write_buff             | scsi_cmd.c       | C language |  |  |  |  |  |
| Function for processing of data transmission from SCSI to<br><b>USB</b>       | scsi_to_usb                | scsi cmd.c       | C language |  |  |  |  |  |
| SCSI command processing header file                                           |                            | scsi.h           |            |  |  |  |  |  |
| <b>Function macro</b>                                                         |                            |                  |            |  |  |  |  |  |
| V850E/ME2 peripheral I/O register setting function (1-byte<br>units: 8 bits)  | USBF850REG_SET             | usbf850.h        | C language |  |  |  |  |  |
| V850E/ME2 peripheral I/O register read function (1-byte units:<br>8 bits)     | USBF850REG READ            | usbf850.h        | C language |  |  |  |  |  |
| V850E/ME2 peripheral I/O register setting function (1-word<br>units: 16 bits) | USBF850REG_SET_W           | usbf850.h        | C language |  |  |  |  |  |
| V850E/ME2 peripheral I/O register read function (1-word<br>units: 16 bits)    | USBF850REG_READ_W          | usbf850.h        | C language |  |  |  |  |  |

**Table 3-22. List of Processing Modules in Sample Program (3/3)** 

## **(2) Function tree**

The function calling relationship in the sample program is illustrated below.

**Caution** *usbf850\_init* **and** *storageDev\_Init* **are called from the initialization handler.**  *usbf850\_dma\_init* **is called from** *usbf850\_init***.** 

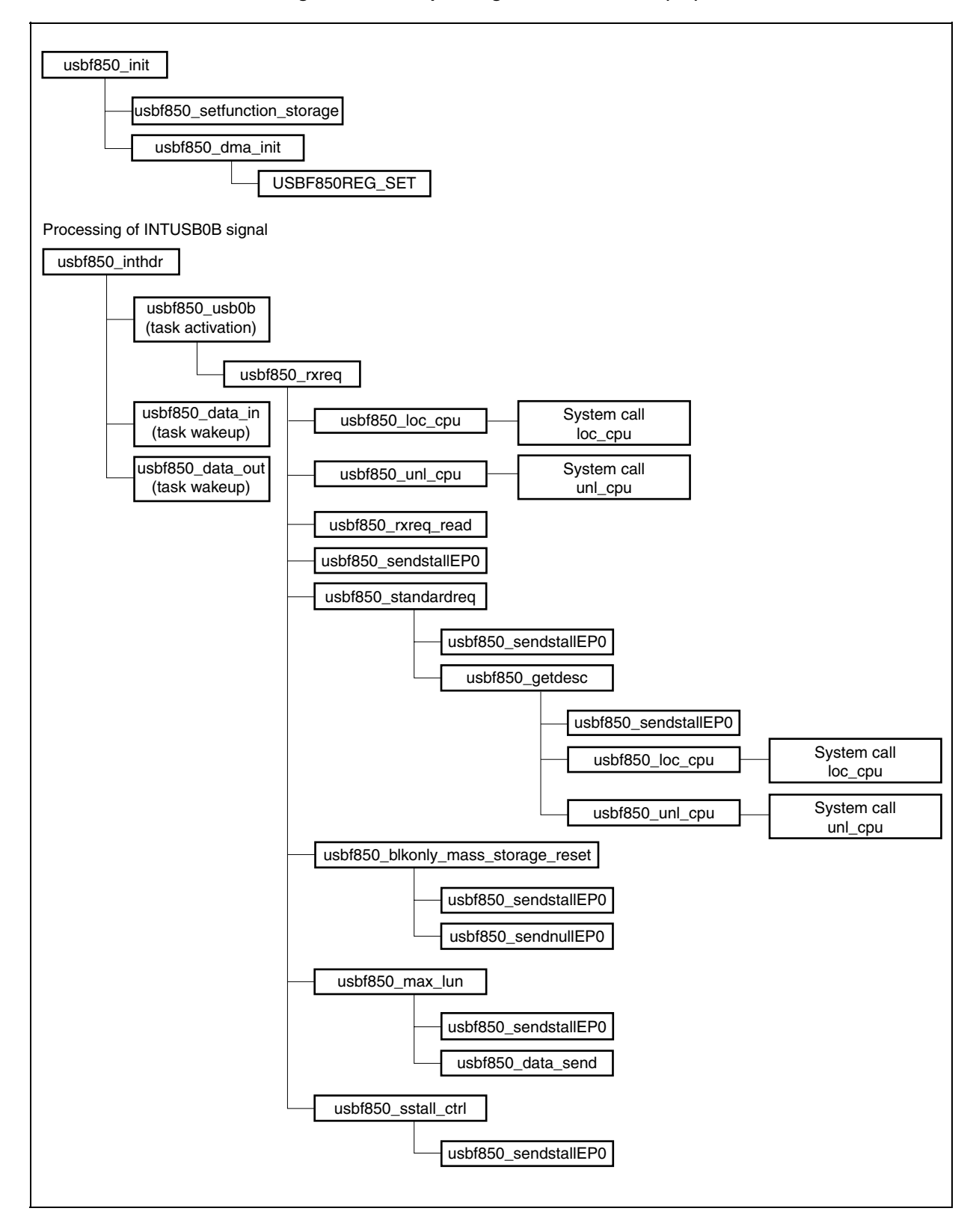

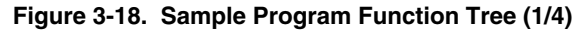

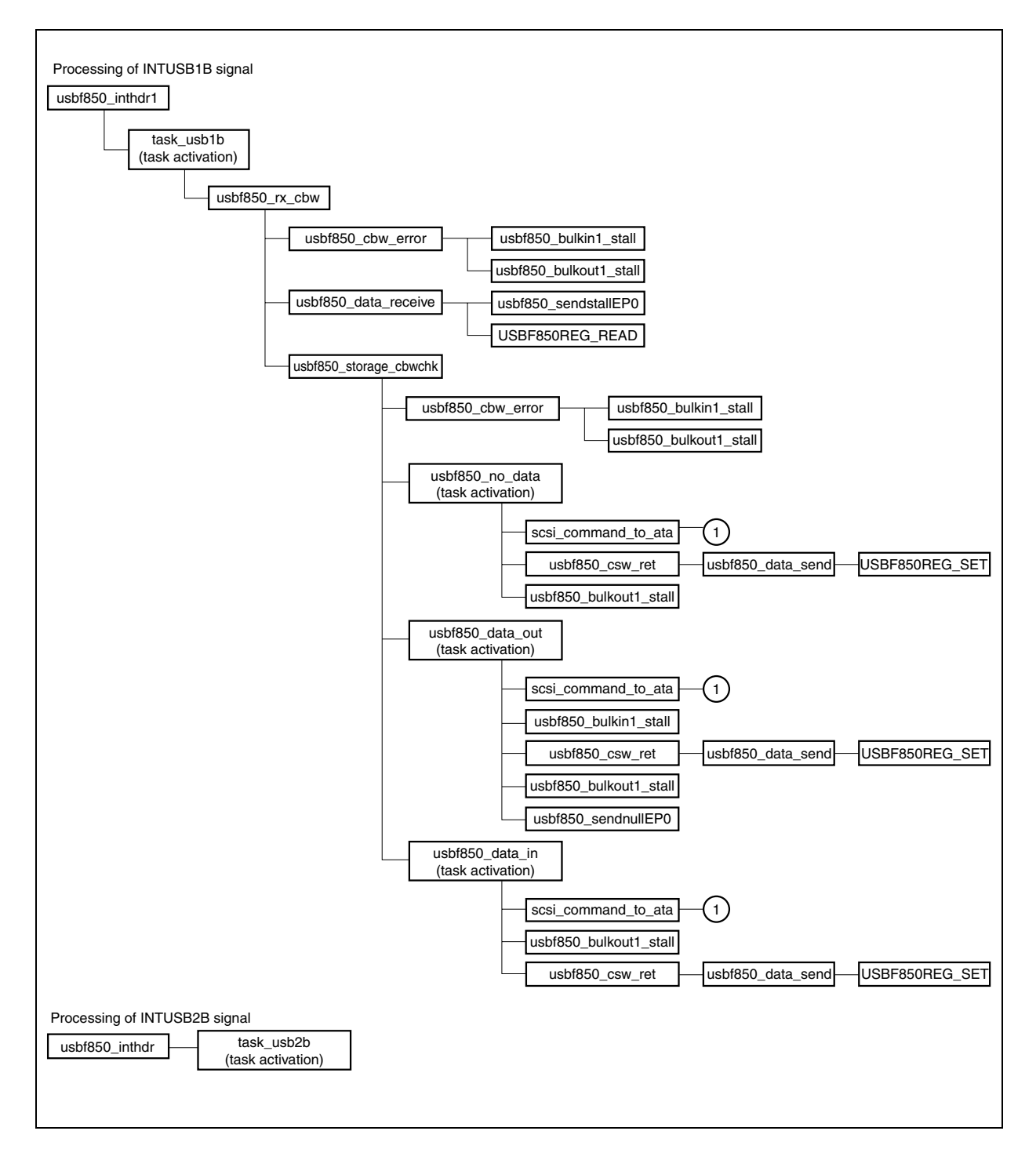

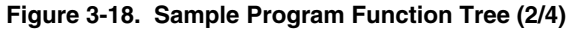

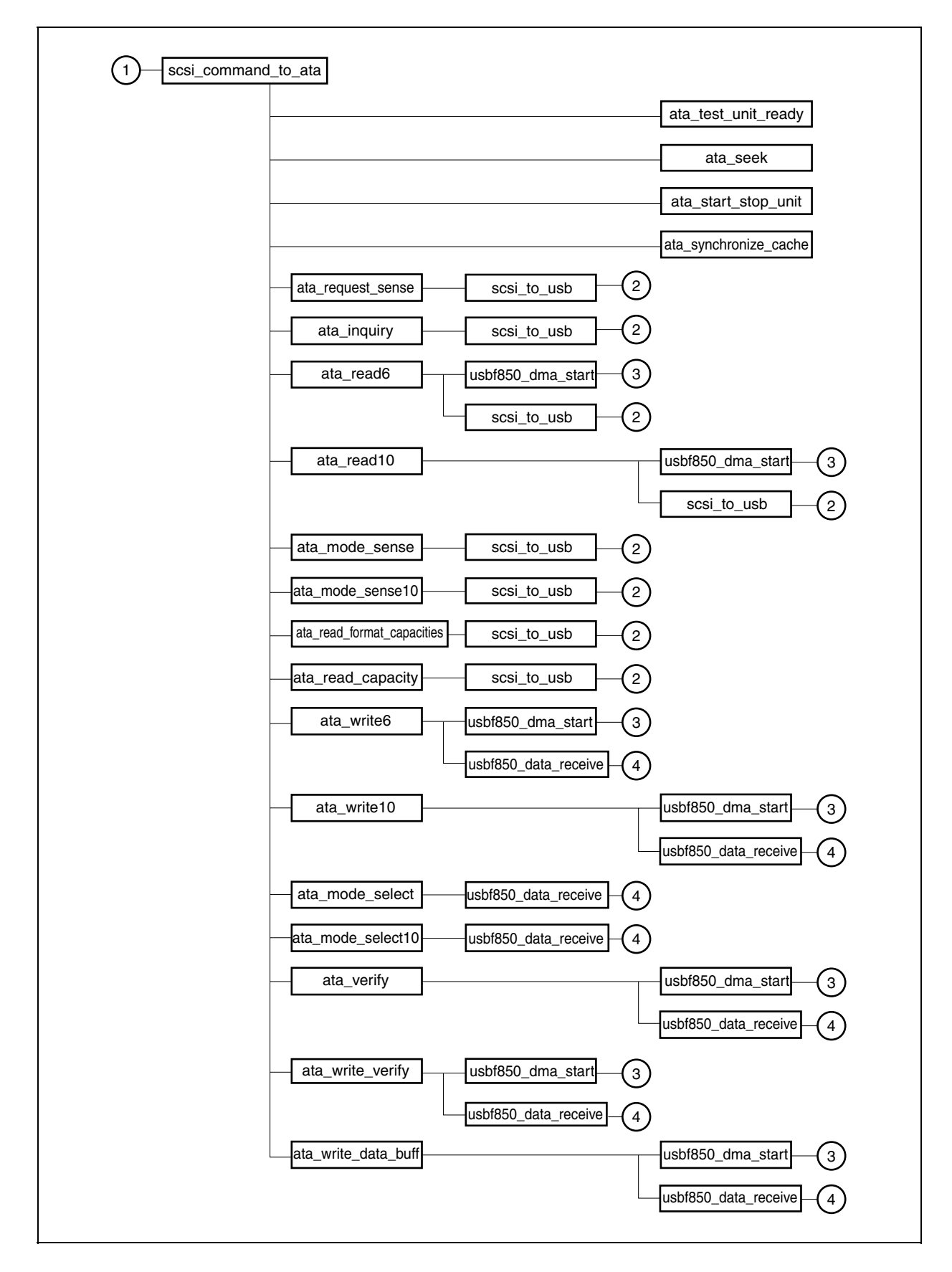

**Figure 3-18. Sample Program Function Tree (3/4)** 

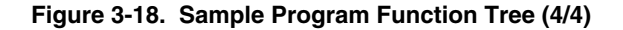

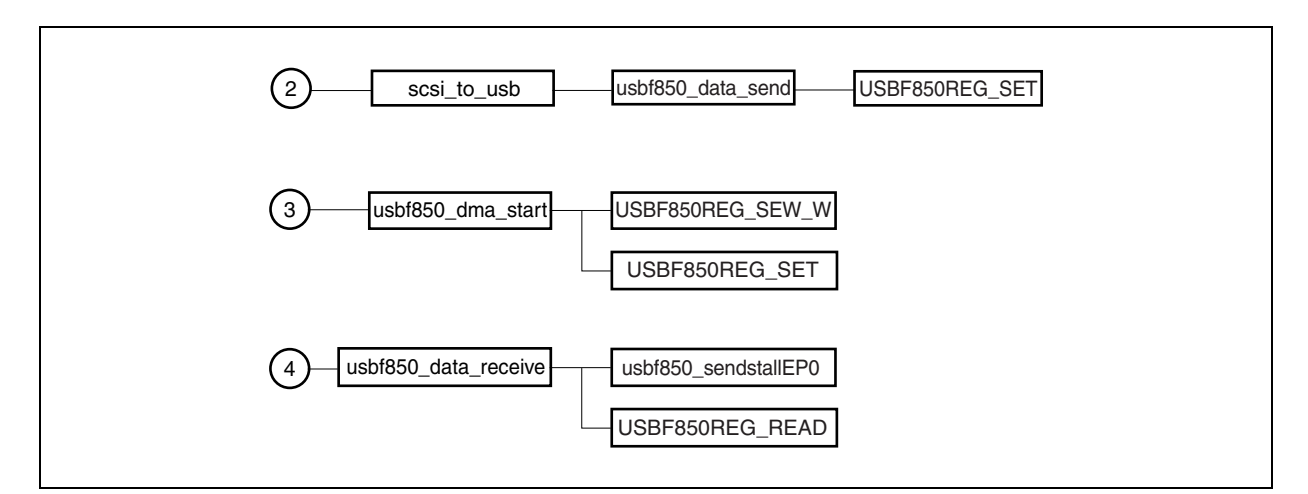

# **(3) Description of functions**

The functions in this sample program are explained in the following format.

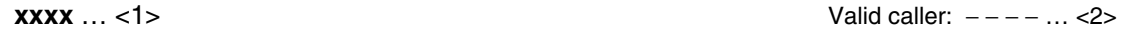

**[Outline]** … <3>

− − − − − − − − − − − − − − − − − − − − − − − − − − − − − − − − − − − − − − − − − − − − − − − − − − − − − − − − − − − − − − − −

**[C language format]** … <4>

− − − − − − − −

## **[Parameter]** … <5>

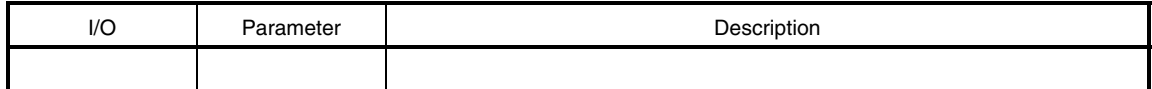

**[Operation]** … <6>

− − − − − − − − − − − − − − − − − − − − − − − − − − − − − − − −

− − − − − − − − − − − − − − − − − − − − − − − − − − − − − − − −

# **[Return value]** … <7>

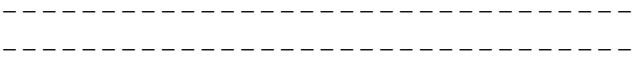

#### **<1> Name**

Indicates the function name.

# **<2> Valid caller**

Indicates the type of the processing module from which a function can be called.

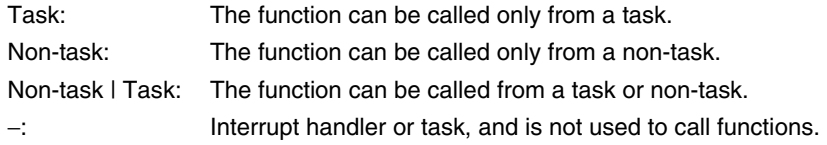

## **<3> Outline**

Shows the outline of a function operation.

#### **<4> C language format**

Shows the description format when calling a function from the processing module described in the C language.

## **<5> Parameter**

Shows the function parameter in the following format.

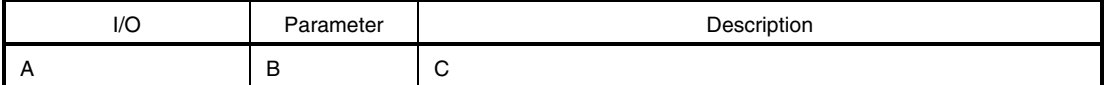

A: Parameter type

I: Parameter input to the USB function controller

- O: Parameter output from the USB function controller
- B: Parameter data type
- C: Description of parameter

## **<6> Operation**

Describes detailed operation of the function.

#### **<7> Return value**

Indicates the return value from a function using the data macro or numeric value.

**usbf850\_init** Valid caller: Non-task | Task

# **[Outline]**

This is a function that initializes the USB function controller incorporated in the V850E/ME2.

# **[C language format]**

void usbf850\_init (void)

# **[Parameter]**

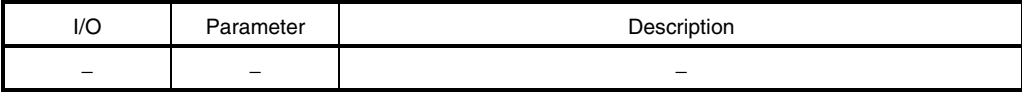

## **[Operation]**

This function is called from the software initialization module and performs processing to initialize the USB function controller incorporated in the V850E/ME2.

**Remark** Refer to **3.7.2 (1) Initialization processing** for details of initialization processing.

#### **[Return value]**

None
## **usbf850\_inthdr** Valid caller: −

#### **[Outline]**

This is an interrupt handler (for the INTUSB0B signal) used by the USB function controller incorporated in the V850E/ME2.

#### **[C language format]**

ID usbf850\_inthdr (void)

#### **[Parameter]**

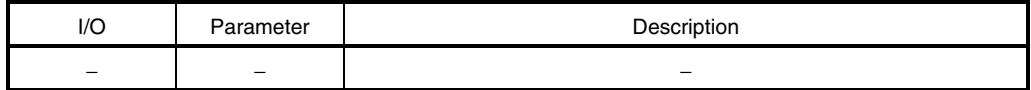

#### **[Operation]**

This is the interrupt handler activated by the INTUSB0B signal (USB function status 0).

In this sample program, the interrupt handler checks the interrupt source and activates the interrupt servicing task (task\_usb0b) only when the source is the CPUDEC interrupt. If the source is the DMAED or SHORT interrupt, the interrupt handler reads the UF0DMS1 register (DMA status 1 register) to confirm the interrupt source, and wakes up the corresponding task (*usbf850\_data\_in* and *usbf850\_data\_out* are in the sleep state after DMA is started up). This handler is defined in the CF definition file.

**Remark** Refer to **3.7.2 (2) Interrupt servicing** for details of interrupt servicing.

#### **[Return value]**

Object ID number (task ID number)

## **usbf850\_inthdr1** Valid caller: −

## **[Outline]**

This is an interrupt handler (for the INTUSB1B signal) used by the USB function controller incorporated in the V850E/ME2.

## **[C language format]**

ID usbf850\_inthdr1 (void)

## **[Parameter]**

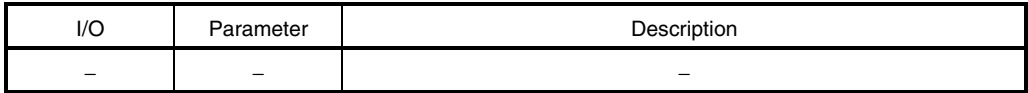

### **[Operation]**

This interrupt handler is activated by the INTUSB1B signal (USB function status 1).

In this sample program, the interrupt handler activates the interrupt servicing task (task\_usb1b). This handler is defined in the CF definition file.

**Remark** Refer to **3.7.2 (2) Interrupt servicing** for details of interrupt servicing.

## **[Return value]**

Object ID number (task ID number)

## **usbf850\_inthdr2** Valid caller: −

#### **[Outline]**

This is an interrupt handler (for the INTUSB2B signal) used by the USB function controller incorporated in the V850E/ME2.

## **[C language format]**

ID usbf850\_inthdr2 (void)

#### **[Parameter]**

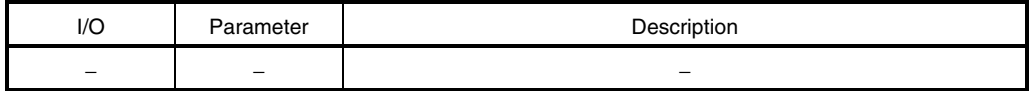

## **[Operation]**

This interrupt handler is activated by the INTUSB2B signal (USB function status 2).

In this sample program, the interrupt handler activates the interrupt servicing task (task\_usb2b). This handler is defined in the CF definition file.

# **Caution This handler is not called because all the interrupts reported by the INTUSB2B signal are masked in this sample program.**

#### **[Return value]**

Object ID number (task ID number)

## **task\_usb0b** Valid caller: −

#### **[Outline]**

This is a task that performs interrupt servicing by the INTUSB0B signal.

## **[C language format]**

void task\_usb0b (VP exinf)

## **[Parameter]**

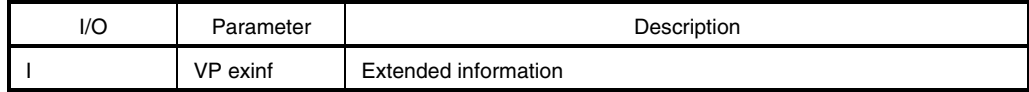

This is the area for storing information specifically defined by the user for the target task, so the user can freely use this area.

Information set to *exinf* can be acquired dynamically by issuing the *ref\_tsk* system call from the processing module (task or non-task).

**Remark** Refer to the **RX850 Pro Basics User's Manual** for details of system calls.

## **[Operation]**

This task is activated by the interrupt handler for the INTUSB0B interrupt signal (USB function status 0 interrupt). In the sample program, this task calls the *usbf850\_rxreq* function and performs processing of the USB standard device request and device class-specific request.

**Caution In this sample program, the standard device request Get Descriptor (String Descriptor) that is not responded automatically by the USB function controller incorporated in the V850E/ME2 is handled.** 

**Remark** Refer to **3.7.2 (2) Interrupt servicing** for details of interrupt servicing.

#### **[Return value]**

## **task\_usb1b** Valid caller: −

#### **[Outline]**

This is a task that performs interrupt servicing by the INTUSB1B signal.

#### **[C language format]**

```
void task_usb1b (VP exinf)
```
## **[Parameter]**

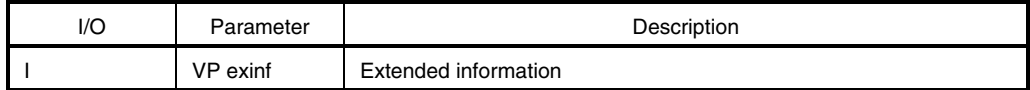

This is the area for storing information specifically defined by the user for the target task, so the user can freely use this area.

Information set to *exinf* can be acquired dynamically by issuing the *ref\_tsk* system call from the processing module (task or non-task).

**Remark** Refer to the **RX850 Pro Basics User's Manual** for details of system calls.

## **[Operation]**

This task is activated by the interrupt handler for the INTUSB1B interrupt signal (USB function status 1 interrupt). In the sample program, this task confirms the interrupt source and calls the function (usbf850\_rx\_cbw) if the interrupt source is BKO1DT and the length of the receive data is equal to the size of the CBW data.

**Remark** Refer to **3.7.2 (2) Interrupt servicing** for details of interrupt servicing.

#### **[Return value]**

## **task\_usb2b** Valid caller: −

#### **[Outline]**

This is a task that performs interrupt servicing by the INTUSB2B signal.

## **[C language format]**

void task\_usb2b (VP exinf)

## **[Parameter]**

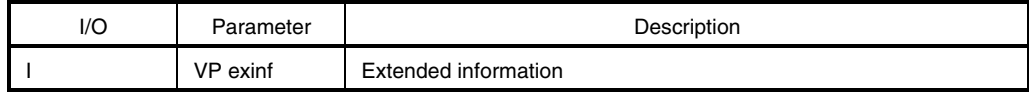

This is the area for storing information specifically defined by the user for the target task, so the user can freely use this area.

Information set to *exinf* can be acquired dynamically by issuing the *ref\_tsk* system call from the processing module (task or non-task).

**Remark** Refer to the **RX850 Pro Basics User's Manual** for details of system calls.

## **[Operation]**

This task is activated by the interrupt handler for the INTUSB2B interrupt signal (USB function status 2 interrupt). This processing is not provided in the sample program, so the program returns without processing.

## **Caution This function is not used in the sample program.**

#### **[Return value]**

**usbf850\_data\_send** Valid caller: Non-task | Task

#### **[Outline]**

This is a data transmit function used by the USB function controller.

## **[C language format]**

long usbf850\_data\_send (unsigned char\* data, long len, char ep)

## **[Parameter]**

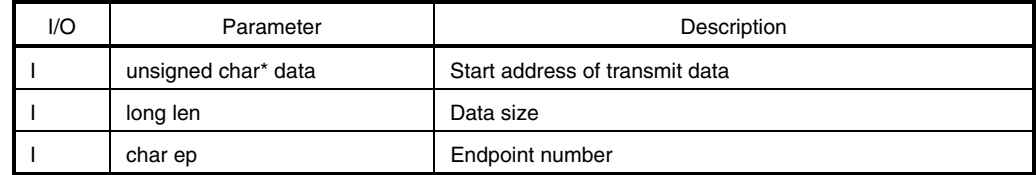

## **[Operation]**

This function transmits from the endpoint specified by *ep* data whose size is specified by *len* starting from the address specified by *data*.

## **[Return value]**

Status upon transmission

DEV\_ERROR: Endpoint number is illegal

DEV\_OK: Normal termination

**usbf850\_data\_receive** Valid caller: Non-task | Task

## **[Outline]**

This is a data receive function used by the USB function controller.

## **[C language format]**

long usbf850\_data\_receive (unsigned char\* data, long len, char ep)

## **[Parameter]**

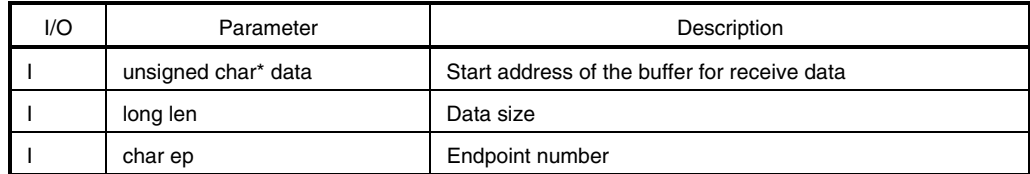

#### **[Operation]**

This function reads data whose size is specified by *len* from the buffer at the endpoint specified by *ep* and stores it to the address specified by specified *data*.

## **[Return value]**

Status upon reception

DEV\_ERROR: Receive data size is illegal, or endpoint number is illegal.

DEV\_OK: Normal termination

**usbf850\_sendnullEP0** Valid caller: Non-task | Task

## **[Outline]**

This is a function that transmits Null data from the control endpoint (endpoint 0).

## **[C language format]**

void usbf850\_sendnullEP0 (void)

# **[Parameter]**

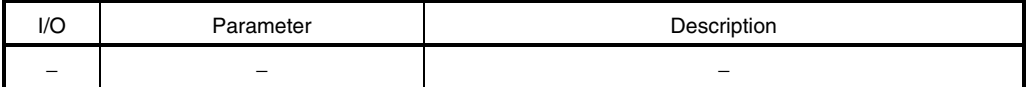

# **[Operation]**

This function transmits Null data (whose data size is 0) from the control endpoint (endpoint 0).

## **[Return value]**

**usb850\_sendstallEP0** Valid caller: Non-task | Task

## **[Outline]**

This is a function that sends a STALL response for the control endpoint (endpoint 0).

## **[C language format]**

void usbf850\_sendstallEP0 (void)

# **[Parameter]**

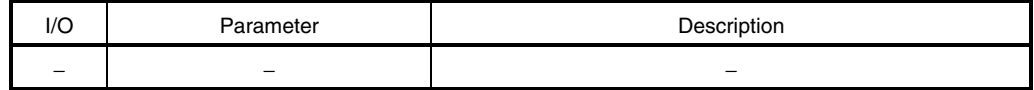

# **[Operation]**

This function sets a STALL response for the control endpoint (endpoint 0).

## **[Return value]**

## **usbf850\_bulkin1\_stall** Valid caller: Non-task | Task

## **[Outline]**

This is a function that sets a STALL response for the bulk endpoint (endpoint 1).

## **[C language format]**

void usbf850\_bulkin1\_stall (void)

# **[Parameter]**

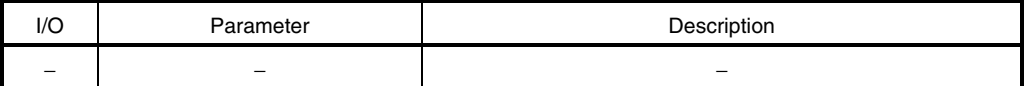

# **[Operation]**

This function sets a STALL response for the bulk endpoint (endpoint 1).

## **[Return value]**

**usbf850\_bulkout1\_stall** Valid caller: Non-task | Task

## **[Outline]**

This is a function that sets a STALL response for the bulk endpoint (endpoint 2).

## **[C language format]**

void usbf850\_bulkout1\_stall (void)

# **[Parameter]**

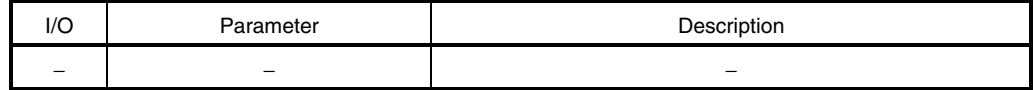

# **[Operation]**

This function sets a STALL response for the bulk endpoint (endpoint 2).

## **[Return value]**

## **usbf850\_loc\_cpu** Valid caller: Task

## **[Outline]**

This is a function that disables acknowledgment of maskable interrupts and dispatch processing.

## **[C language format]**

void usbf850\_loc\_cpu (void)

## **[Parameter]**

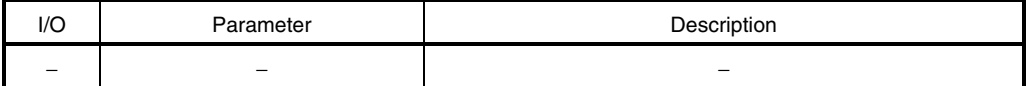

## **[Operation]**

This function calls the *loc\_cpu* system call.

**Remark** Refer to the **RX850 Pro Basics User's Manual** for details of system calls.

#### **[Return value]**

# **usbf850\_unl\_cpu** Valid caller: Task

## **[Outline]**

This is a function that enables acknowledgment of maskable interrupts and dispatch processing.

## **[C language format]**

void usbf850\_unl\_cpu (void)

# **[Parameter]**

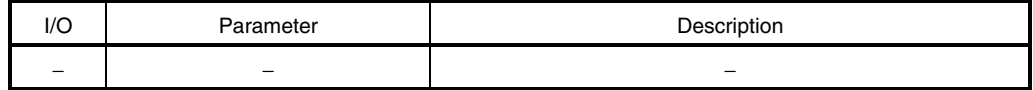

## **[Operation]**

This function calls the *unl\_cpu* system call.

**Remark** Refer to the **RX850 Pro Basics User's Manual** for details of system calls.

### **[Return value]**

**usbf850\_rxreq** Valid caller: Non-task | Task

#### **[Outline]**

This is a function that performs USB request processing.

## **[C language format]**

void usbf850\_rxreq (void)

## **[Parameter]**

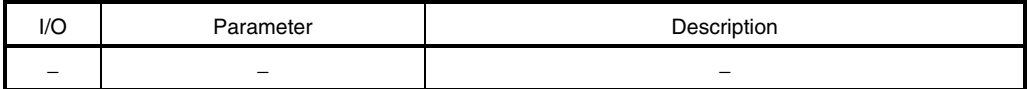

## **[Operation]**

This function is called by the *task\_usb0b* task that is activated by the INTUSB0B interrupt signal. This function calls SETUP data read processing, analyzes the read data, and calls USB request processing based on the analysis result.

#### **[Return value]**

**usbf850\_rxreq\_read** Valid caller: Non-task | Task

# **[Outline]**

This is a function that reads USB request data.

## **[C language format]**

void usbf850\_rxreq\_read (void)

# **[Parameter]**

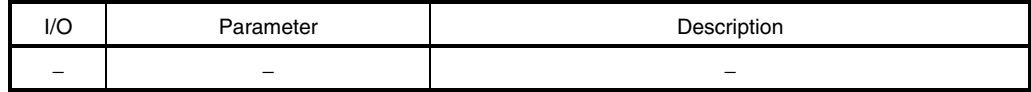

## **[Operation]**

This function reads SETUP data received subsequently to the Setup token at the control endpoint (endpoint 0). The SETUP data is distinguished from normal data and is stored in a dedicated register. It is always read in 8-byte units.

### **[Return value]**

**usbf850\_standardreq** Valid caller: Non-task | Task

## **[Outline]**

This is a function that performs the USB standard request.

## **[C language format]**

void usbf850\_standardreq (void)

## **[Parameter]**

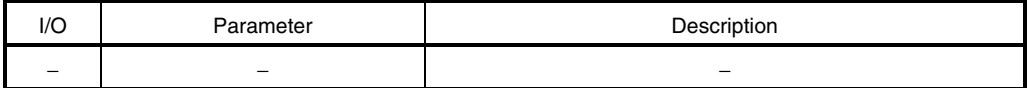

## **[Operation]**

This function is called if the standard request is read from SETUP data and calls the *usbf850\_getdesc* function when the request type is confirmed as the Get Descriptor request.

#### **[Return value]**

**usbf850\_getdesc** Valid caller: Non-task | Task

## **[Outline]**

This is a function that performs the USB standard request Get Descriptor (String Descriptor) processing.

## **[C language format]**

void usbf850\_getdesc (void)

## **[Parameter]**

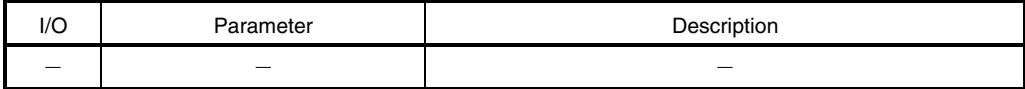

## **[Operation]**

This function is called by the *usbf850\_standardreq* function and performs the USB standard request Get Descriptor (String Descriptor) processing. This function sets a STALL response for a request other than the Get Descriptor (String Descriptor) request.

#### **[Return value]**

**usbf850\_sstall\_ctrl** Valid caller: Non-task | Task

#### **[Outline]**

This is a function that sets a STALL response for the control endpoint (endpoint 0).

#### **[C language format]**

void usbf850\_sstall\_ctrl (void)

#### **[Parameter]**

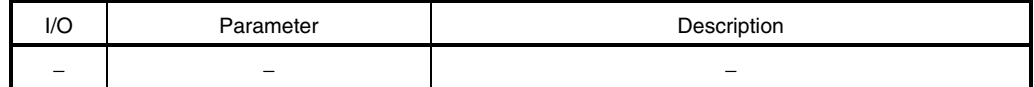

## **[Operation]**

This function sets a STALL response at the control endpoint (endpoint 0).

With the *usbf850\_setfunction\_storage* function, when a class request processing function is prepared as the function pointer for an array, this function uses a request code as a subscript for array. If this function is registered to a location where is no relevant request, a STALL response can be set when an unsupported request code is sent.

## **[Return value]**

#### **usbf850\_blkonly\_mass\_storage\_reset** Valid caller: Non-task | Task

## **[Outline]**

This is a function that handles the USB Mass Storage class-specific request Bulk-Only Mass Storage Reset.

## **[C language format]**

void usbf850\_blkonly\_mass\_storage\_reset (void)

## **[Parameter]**

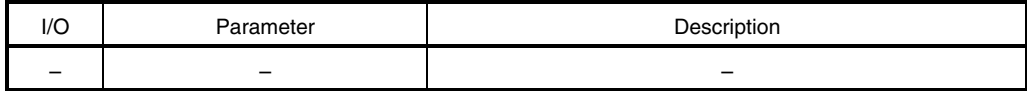

## **[Operation]**

This function performs Bulk-Only Mass Storage Reset request processing. When this request is received, this function initializes the storage device. In the sample program, this function clears buffers at the bulk endpoint (endpoints 1 and 2) and sets a STALL response for the bulk endpoint.

#### **[Return value]**

**usbf850\_max\_lun** Valid caller: Non-task | Task

#### **[Outline]**

This is a function that handles the USB Mass Storage class-specific request Get Max LUN.

## **[C language format]**

void usbf850\_max\_lun (void)

## **[Parameter]**

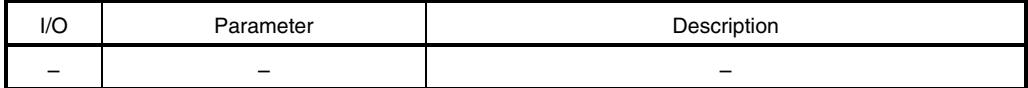

## **[Operation]**

This function performs Get Max LUN request processing. When this request is received, this function returns 1 byte data for the total number of logical units supported by the device. Since the virtual storage device is used in the sample program, 00H is prepared as data and transmitted from the control endpoint (endpoint 0).

#### **[Return value]**

## **usbf850\_setfunction\_storage** Valid caller: Non-task | Task

## **[Outline]**

This is a function that registers a USB Mass Storage class-specific request processing function to an array as the function pointer.

## **[C language format]**

void usbf850\_setfunction\_storage (void)

## **[Parameter]**

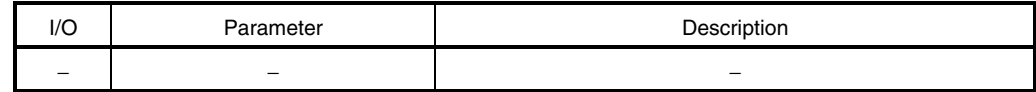

## **[Operation]**

This function is called from USB initialization processing, and registers a USB Mass Storage class-specific request processing function as a function pointer to an array (array name: Req\_Func\_C).

This function registers the *usbf850\_sstall\_ctrl* function for an unsupported request code to send a STALL response when an unsupported request is sent.

## **[Return value]**

**usbf850\_rx\_cbw** Valid caller: Non-task | Task

#### **[Outline]**

This is a function that performs CBW data reception processing.

## **[C language format]**

void usbf850\_rx\_cbw (void)

## **[Parameter]**

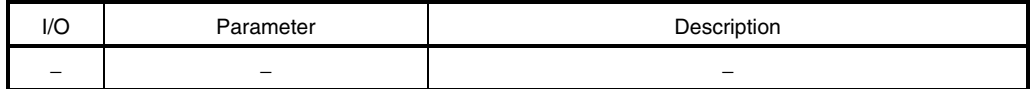

## **[Operation]**

This function is called by the interrupt servicing task, reads CBW data, and then calls the *usbf850\_storage\_cbwchk* function.

**Remark** Refer to **3.7.2 (3) CBW data processing** for details of CBW reception processing.

#### **[Return value]**

## **usbf850\_storage\_cbwchk** Valid caller: Non-task | Task

## **[Outline]**

This is a function that performs CBW data command analysis processing.

## **[C language format]**

int usbf850\_storage\_cbwchk (void)

## **[Parameter]**

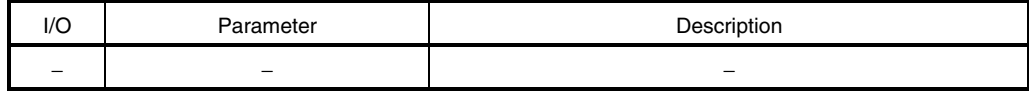

## **[Operation]**

This function analyzes the CBW data that has been read and activates a task that performs processing of the corresponding data direction.

**Remark** Refer to **3.7.2 (3) CBW data processing** for details of CBW reception processing.

#### **[Return value]**

Status upon CBW check DEV\_ERROR: CBWCB length is illegal. DEV\_OK: Normal termination

**usbf850\_cbw\_error** Valid caller: Non-task | Task

## **[Outline]**

This is a function that performs CBW data error processing.

## **[C language format]**

void usbf850\_cbw\_error (void)

# **[Parameter]**

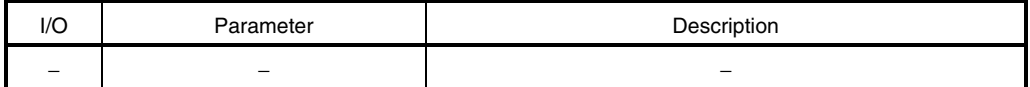

## **[Operation]**

This function sets a STALL response for the bulk endpoint (endpoints 1 and 2) when a CBW error is detected.

## **[Return value]**

**usbf850\_no\_data** Valid caller: Non-task | Task

#### **[Outline]**

This is a task that performs SCSI NO DATA command processing.

## **[C language format]**

void usbf850\_no\_data (VP exinf)

# **[Parameter]**

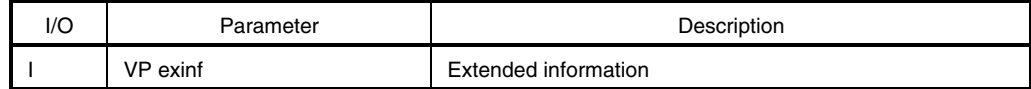

This is the area for storing information specifically defined by the user for the target task, so the user can freely use this area.

Information set to *exinf* can be acquired dynamically by issuing the *ref\_tsk* system call from the processing module (task or non-task).

**Remark** Refer to the **RX850 Pro Basics User's Manual** for details of system calls.

## **[Operation]**

This task performs SCSI NO DATA command processing. This task calls the *scsi\_command\_to\_ata* function and passes the CBW processing status (GOOD, FAIL, or PHASE) to the CSW response processing function, according to the execution result.

**Remark** Refer to **3.7.2 (4) SCSI command processing** for details of SCSI commands.

#### **[Return value]**

**usbf850\_data\_in** Valid caller: Non-task | Task

#### **[Outline]**

This is a task that performs SCSI DATA IN command processing.

#### **[C language format]**

void usbf850\_data\_in (VP exinf)

## **[Parameter]**

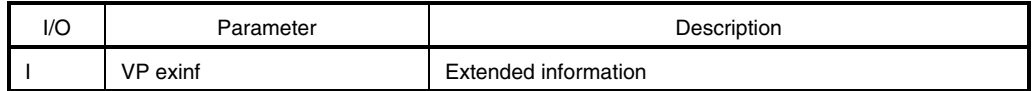

This is the area for storing information specifically defined by the user for the target task, so the user can freely use this area.

Information set to *exinf* can be acquired dynamically by issuing the *ref\_tsk* system call from the processing module (task or non-task).

**Remark** Refer to the **RX850 Pro Basics User's Manual** for details of system calls.

## **[Operation]**

This task performs SCSI DATA IN command processing. This task calls the *scsi\_command\_to\_ata* function and passes the CBW processing status (GOOD, FAIL, or PHASE) to the CSW response processing function, according to the execution result.

**Remark** Refer to **3.7.2 (4) SCSI command processing** for details of SCSI commands.

#### **[Return value]**

**usbf850\_data\_out** Valid caller: Non-task | Task

## **[Outline]**

This is a task that performs SCSI DATA OUT command processing.

## **[C language format]**

void usbf850\_data\_out (VP exinf)

## **[Parameter]**

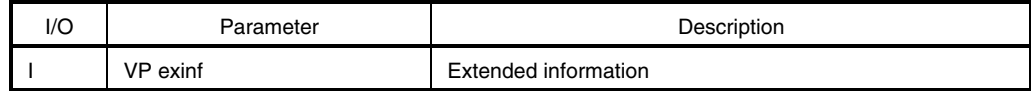

This is the area for storing information specifically defined by the user for the target task, so the user can freely use this area.

Information set to *exinf* can be acquired dynamically by issuing the *ref\_tsk* system call from the processing module (task or non-task).

**Remark** Refer to the **RX850 Pro Basics User's Manual** for details of system calls.

## **[Operation]**

This task performs SCSI DATA OUT command processing. This task calls the *scsi\_command\_to\_ata* function and passes the CBW processing status (GOOD, FAIL, or PHASE) to the CSW response processing function, according to the execution result.

**Remark** Refer to **3.7.2 (4) SCSI command processing** for details of SCSI commands.

#### **[Return value]**

**usbf850\_csw\_ret** Valid caller: Non-task | Task

#### **[Outline]**

This is a function that performs CSW response processing.

## **[C language format]**

long usbf850\_csw\_ret (BYTE status)

## **[Parameter]**

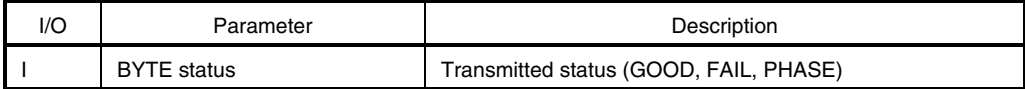

## **[Operation]**

This function performs CSW response processing. This function sends the CBW processing status (GOOD, FAIL, or PHASE) passed via an argument to the host.

## **[Return value]**

Status upon transmission DEV\_OK: Normal termination

**usbf850\_dma\_init** Valid caller: Non-task | Task

## **[Outline]**

This is a function that initializes DMA.

## **[C language format]**

void usbf850\_dma\_init (char ep)

# **[Parameter]**

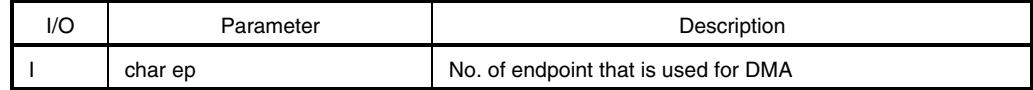

# **[Operation]**

This function performs DMA initialization processing for the endpoint specified by the argument.

## **[Return value]**

**usbf850\_dma\_start** Valid caller: Non-task | Task

#### **[Outline]**

This is a function that activates DMA.

## **[C language format]**

void usbf850\_dma\_start (unsigned char\* data, long len, char ep)

## **[Parameter]**

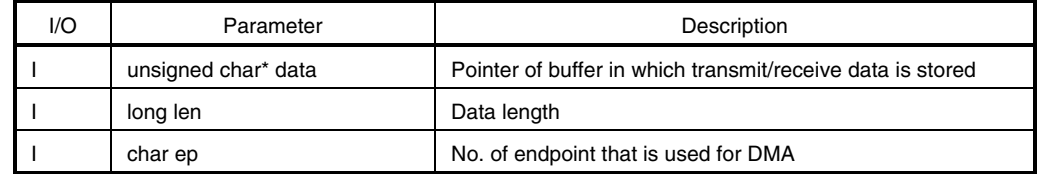

## **[Operation]**

If *ep* is 1, data whose size is specified by *len* is transferred from the buffer specified by *data* to the UF0BI1 register, via DMA.

If *ep* is 2, data whose size is specified by *len* is transferred from the buffer specified by *data* to the UF0BO1 register, via DMA.

#### **[Return value]**

**storageDev\_Init** Valid caller: Non-task | Task

## **[Outline]**

This is a function that performs storage device initialization processing.

## **[C language format]**

void storageDev\_Init (void)

# **[Parameter]**

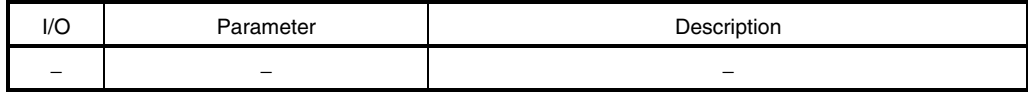

## **[Operation]**

This function initializes the storage device. Since the virtual device that just secures the storage area in the memory is used in the sample program, the program simply clears the secured memory area to 0.

#### **[Return value]**

**scsi\_command\_to\_ata** Valid caller: Non-task | Task

## **[Outline]**

This is a function that performs SCSI command processing.

## **[C language format]**

```
long scsi_command_to_ata 
( BYTE *ScsiCommandBuf, BYTE *pbData, long lDataSize, long TransFlag )
```
# **[Parameter]**

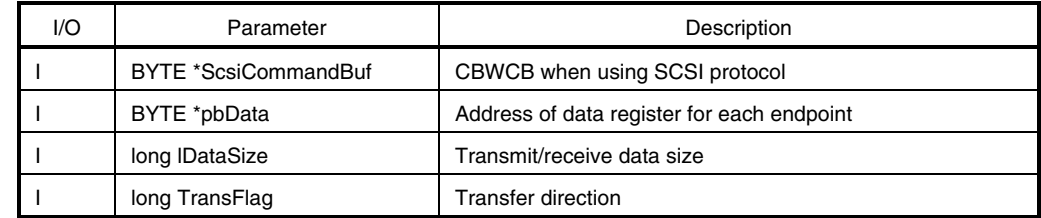

# **[Operation]**

This function calls the command processing function from the SCSI command reported by CBW.

## **[Return value]**

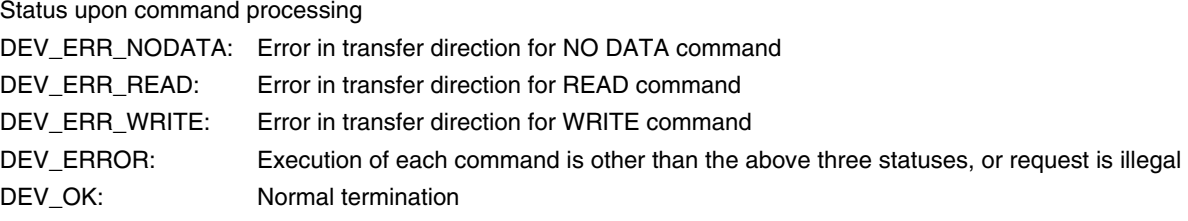

**ata\_test\_unit\_ready** Valid caller: Non-task | Task

## **[Outline]**

This is a function that performs TEST UNIT READY command processing.

## **[C language format]**

long ata\_test\_unit\_ready (long TransFlag)

## **[Parameter]**

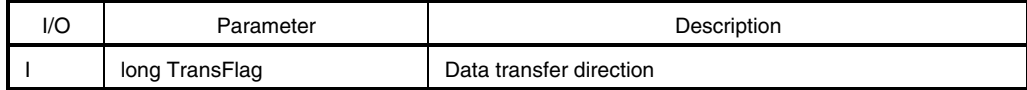

## **[Operation]**

This function performs TEST UNIT READY command processing. Since the virtual device is used in the sample program, the program performs no processing, just returns OK, and terminates normally.

**Remark** Refer to **3.7.2 (4) SCSI command processing** for details of SCSI commands.

#### **[Return value]**

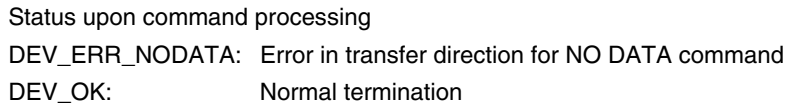

**ata\_seek** Valid caller: Non-task | Task

#### **[Outline]**

This is a function that performs SEEK command processing.

## **[C language format]**

long ata\_seek (long TransFlag)

## **[Parameter]**

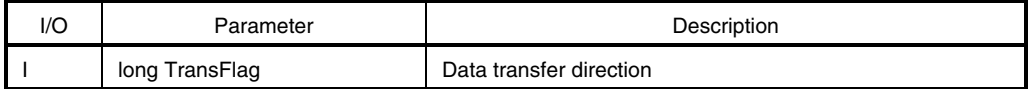

## **[Operation]**

This function performs SEEK command processing. Since the virtual device is used in the sample program, the program performs no processing, just returns OK, and terminates normally.

**Remark** Refer to **3.7.2 (4) SCSI command processing** for details of SCSI commands.

#### **[Return value]**

Status upon command processing DEV\_ERR\_NODATA: Error in transfer direction for NO DATA command DEV\_OK: Normal termination

**ata\_start\_stop\_unit** Valid caller: Non-task | Task

## **[Outline]**

This is a function that performs START STOP UNIT command processing.

## **[C language format]**

long ata\_start\_stop\_unit (long TransFlag)

## **[Parameter]**

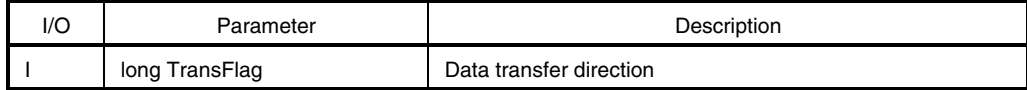

## **[Operation]**

This function performs START STOP UNIT command processing. Since the virtual device is used in the sample program, the program performs no processing, just returns OK, and terminates normally.

**Remark** Refer to **3.7.2 (4) SCSI command processing** for details of SCSI commands.

#### **[Return value]**

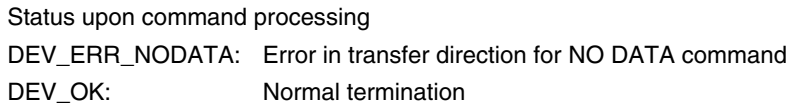
# **ata\_synchronize\_cache** Valid caller: Non-task | Task

#### **[Outline]**

This is a function that performs SYNCHRONIZE CACHE command processing.

## **[C language format]**

long ata\_synchronize\_cache (long TransFlag)

# **[Parameter]**

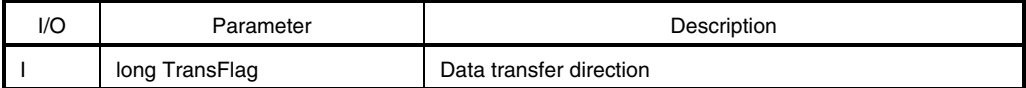

## **[Operation]**

This function performs SYNCHRONIZE CACHE command processing. Since the virtual device is used in the sample program, the program performs no processing, just returns OK, and terminates normally.

**Remark** Refer to **3.7.2 (4) SCSI command processing** for details of SCSI commands.

# **[Return value]**

Status upon command processing DEV\_ERR\_NODATA: Error in transfer direction for NO DATA command DEV\_OK: Normal termination

#### **[Outline]**

This is a function that performs REQUEST SENSE command processing.

# **[C language format]**

```
long ata_request_sense 
(BYTE *ScsiCommandBuf, BYTE *pbData, long lDataSize, long TransFlag)
```
## **[Parameter]**

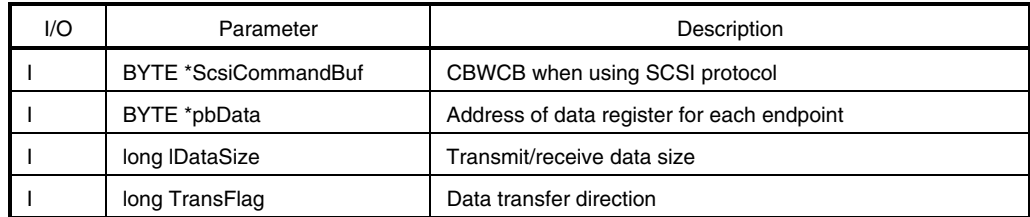

# **[Operation]**

This function performs REQUEST SENSE command processing. Since the virtual device is used in the sample program, the program performs no processing, just returns OK, and terminates normally if the transmit data size specified by the command is 0. If the transmit data size specified by the command is not 0, that size of REQUEST SENSE data is prepared and transmitted. However, the amount exceeding the specified size is not transmitted.

**Remark** Refer to **3.7.2 (4) SCSI command processing** for details of SCSI commands.

## **[Return value]**

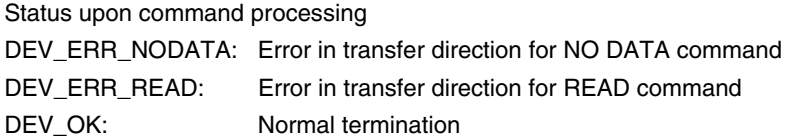

**ata\_inquiry** Valid caller: Non-task | Task

#### **[Outline]**

This is a function that performs INQUIRY command processing.

## **[C language format]**

long ata\_inquiry (BYTE \*ScsiCommandBuf, BYTE \*pbData, long lDataSize, long TransFlag)

## **[Parameter]**

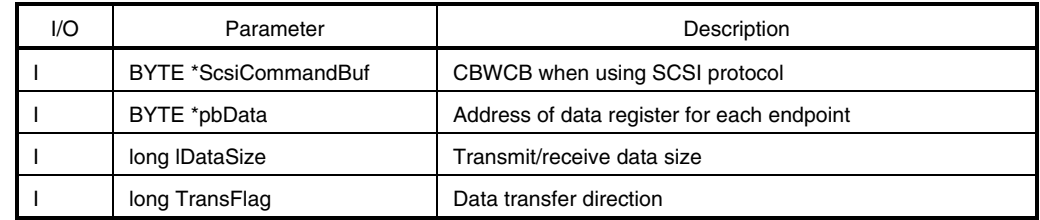

## **[Operation]**

This function performs INQUIRY command processing. In the sample program, this function prepares and transmits INQUIRY data whose size is specified by the command. If an attempt is made to transmit the data whose size exceeds the specified INQUIRY data size, the amount exceeding the specified size is not transmitted.

**Remark** Refer to **3.7.2 (4) SCSI command processing** for details of SCSI commands.

## **[Return value]**

Status upon command processing DEV\_ERR\_READ: Error in transfer direction for READ command DEV\_ERROR: Request is illegal, or scsi\_to\_usb execution is terminated abnormally DEV\_OK: Normal termination

**ata mode select Containers and Select and Select All Select Contains a Valid caller: Non-task | Task | Task | Task | Task | Task | Task | Task | Task | Task | Task | Task | Task | Task | Task | Task | Task | Task | Task |** 

## **[Outline]**

This is a function that performs MODE SELECT (6) command processing.

## **[C language format]**

```
long ata_mode_select 
(BYTE *ScsiCommandBuf, BYTE *pbData, long lDataSize, long TransFlag)
```
# **[Parameter]**

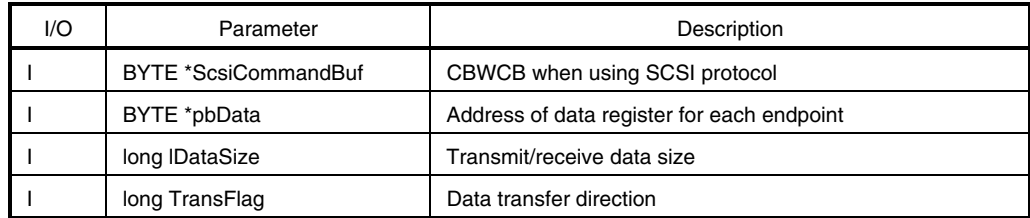

# **[Operation]**

This function performs MODE SELECT (6) command processing. In the sample program, this function loads the specified amount of data to the MODE SELECT table. If the size of the loaded data exceeds the data length of the MODE SELECT table, the amount exceeding the specified size is not loaded.

**Remark** Refer to **3.7.2 (4) SCSI command processing** for details of SCSI commands.

# **[Return value]**

Status upon command processing DEV\_ERR\_WRITE: Error in transfer direction for WRITE command DEV\_ERROR: CDB contents are illegal DEV\_OK: Normal termination

**ata mode select10 but aller: Non-task | Task | Task | Task | Task | Task | Task | Task | Task | Task | Task | Task | Task | Task | Task | Task | Task | Task | Task | Task | Task | Task | Task | Task | Task | Task | Task** 

#### **[Outline]**

This is a function that performs MODE SELECT (10) command processing.

## **[C language format]**

```
long ata_mode_select10 
(BYTE *ScsiCommandBuf, BYTE *pbData, long lDataSize, long TransFlag)
```
## **[Parameter]**

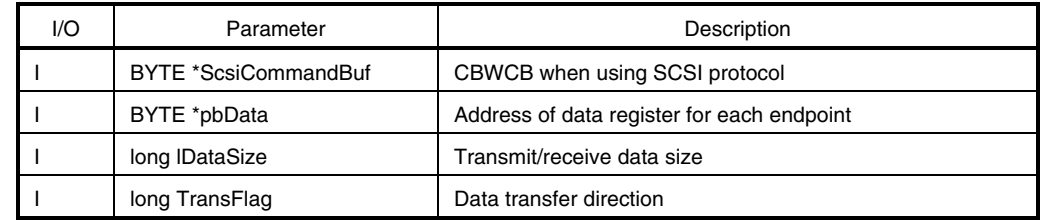

# **[Operation]**

This function performs MODE SELECT (10) command processing. In the sample program, this function loads the specified amount of data to the MODE SELECT (10) table. If the size of the loaded data exceeds the data length of the MODE SELECT (10) table, the amount exceeding the specified size is not loaded.

**Remark** Refer to **3.7.2 (4) SCSI command processing** for details of SCSI commands.

## **[Return value]**

Status upon command processing DEV\_ERR\_WRITE: Error in transfer direction for WRITE command DEV\_ERROR: CDB contents are illegal DEV\_OK: Normal termination

**ata mode sense ata mode sense valid caller: Non-task | Task | Task | Task | Task | Task | Task | Task | Task | Task | Task | Task | Task | Task | Task | Task | Task | Task | Task | Task | Task | Task | Task | Task |** 

## **[Outline]**

This is a function that performs MODE SENSE (6) command processing.

## **[C language format]**

long ata\_mode\_sense (BYTE \*ScsiCommandBuf, BYTE \*pbData, long lDataSize, long TransFlag)

## **[Parameter]**

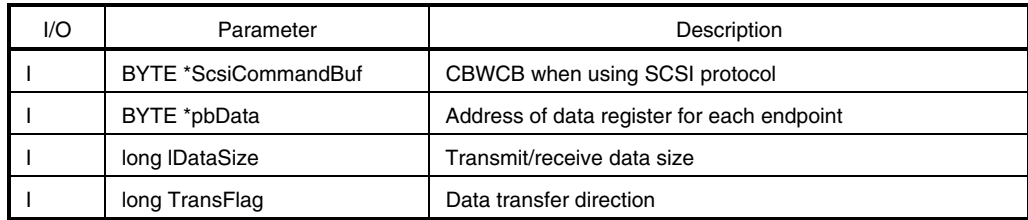

# **[Operation]**

This function performs MODE SENSE (6) command processing. In the sample program, this function prepares and transmits the specified amount of MODE SENSE data. If the size of the loaded data exceeds the specified MODE SENSE size, the amount exceeding the specified size is not loaded.

**Remark** Refer to **3.7.2 (4) SCSI command processing** for details of SCSI commands.

# **[Return value]**

Status upon command processing DEV\_ERR\_READ: Error in transfer direction for READ command DEV\_ERROR: scsi\_to\_usb execution is terminated abnormally DEV\_OK: Normal termination

**ata\_mode\_sense10** Valid caller: Non-task | Task

#### **[Outline]**

This is a function that performs MODE SENSE (10) command processing.

## **[C language format]**

```
long ata_mode_sense10 
(BYTE *ScsiCommandBuf, BYTE *pbData, long lDataSize, long TransFlag)
```
## **[Parameter]**

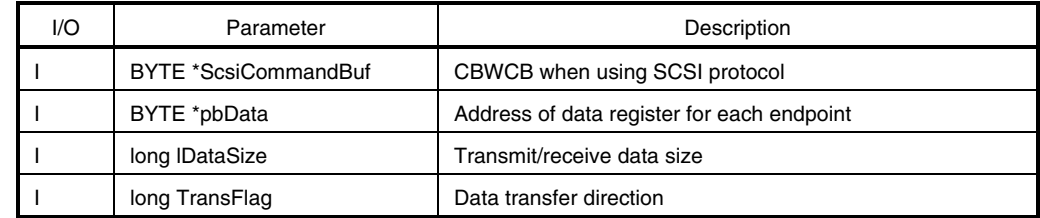

# **[Operation]**

This function performs MODE SENSE (10) command processing. In the sample program, this function prepares and transmits the specified amount of MODE SENSE (10) data. If the size of the loaded data exceeds the specified MODE SENSE (10) size, the amount exceeding the specified size is not loaded.

**Remark** Refer to **3.7.2 (4) SCSI command processing** for details of SCSI commands.

## **[Return value]**

Status upon command processing DEV\_ERR\_READ: Error in transfer direction for READ command DEV\_ERROR: scsi\_to\_usb execution is terminated abnormally DEV\_OK: Normal termination

## **ata\_read\_format\_capacities** Valid caller: Non-task | Task

## **[Outline]**

This is a function that performs READ FORMAT CAPACITIES command processing.

# **[C language format]**

```
long ata_read_format_capacities 
(BYTE *ScsiCommandBuf, BYTE *pbData, long lDataSize, long TransFlag)
```
# **[Parameter]**

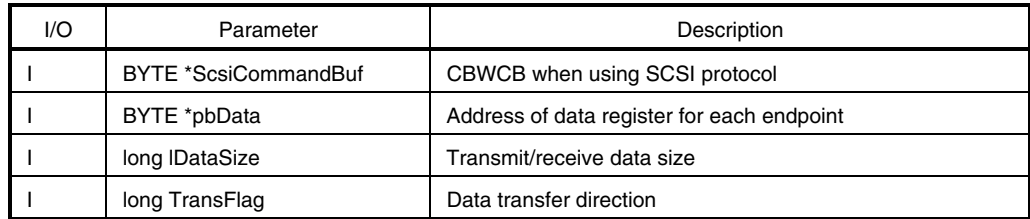

# **[Operation]**

This function performs READ FORMAT CAPACITIES command processing. In the sample program, this function prepares and transmits the specified amount of READ FORMAT CAPACITIES data. If an attempt is made to transmit data whose size exceeds the specified READ FORMAT CAPACITIES data size, the amount exceeding the specified size is not transmitted.

**Remark** Refer to **3.7.2 (4) SCSI command processing** for details of SCSI commands.

## **[Return value]**

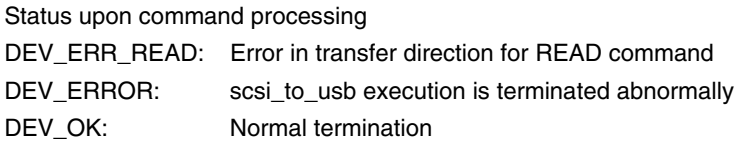

**ata read capacity <b>ata read capacity ata read capacity valid caller: Non-task | Task | Task | Task | Task | Task | Task | Task | Task | Task | Task | Task | Task | Task | Task | Task | Task | Task | Task | Task | Task** 

#### **[Outline]**

This is a function that performs READ CAPACITY command processing.

## **[C language format]**

```
long ata_read_capacity 
(BYTE *ScsiCommandBuf, BYTE *pbData, long lDataSize, long TransFlag)
```
## **[Parameter]**

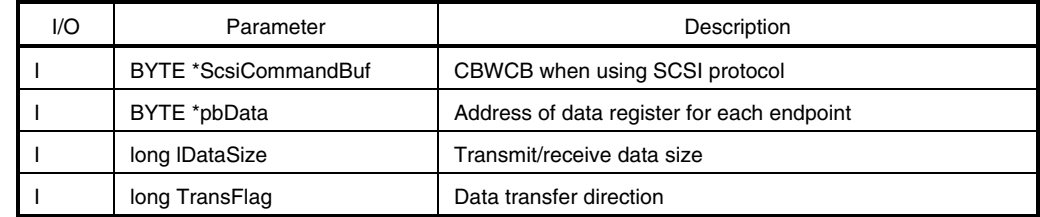

# **[Operation]**

This function performs READ CAPACITY command processing. In the sample program, this function prepares and transmits the specified amount of READ CAPACITY data. If an attempt is made to transmit data whose size exceeds the specified READ CAPACITY data size, the amount exceeding the specified size is not transmitted.

**Remark** Refer to **3.7.2 (4) SCSI command processing** for details of SCSI commands.

## **[Return value]**

Status upon command processing DEV\_ERR\_READ: Error in transfer direction for READ command DEV\_ERROR: scsi\_to\_usb execution is terminated abnormally DEV\_OK: Normal termination

**ata\_read6** Valid caller: Non-task | Task

## **[Outline]**

This is a function that performs READ (6) command processing.

## **[C language format]**

long ata\_read6 (BYTE \*ScsiCommandBuf, BYTE \*pbData, long lDataSize, long TransFlag)

# **[Parameter]**

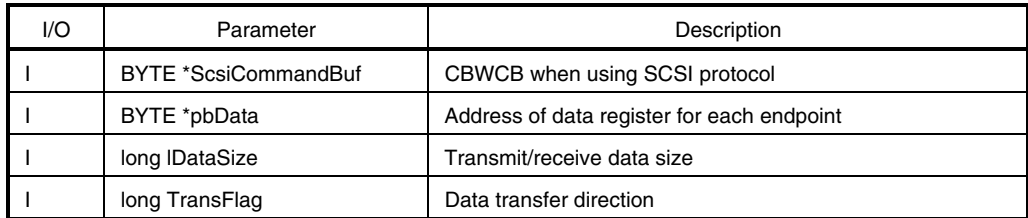

## **[Operation]**

This function performs READ (6) command processing. This function reads the specified amount of data starting from the specified address in the storage device. In the sample program, data in the virtual device is read.

**Remark** Refer to **3.7.2 (4) SCSI command processing** for details of SCSI commands.

## **[Return value]**

Status upon command processing DEV\_ERR\_READ: Error in transfer direction for READ command DEV\_ERROR: CDB contents are illegal, or scsi\_to\_usb execution is terminated abnormally DEV\_OK: Normal termination

**ata read10 bidding the contract of the contract of the contract of the Valid caller: Non-task | Task | Task | Task | Task | Task | Task | Task | Task | Task | Task | Task | Task | Task | Task | Task | Task | Task | Task** 

## **[Outline]**

This is a function that performs READ (10) command processing function.

#### **[C language format]**

long ata\_read10 (BYTE \*ScsiCommandBuf, BYTE \*pbData, long lDataSize, long TransFlag)

# **[Parameter]**

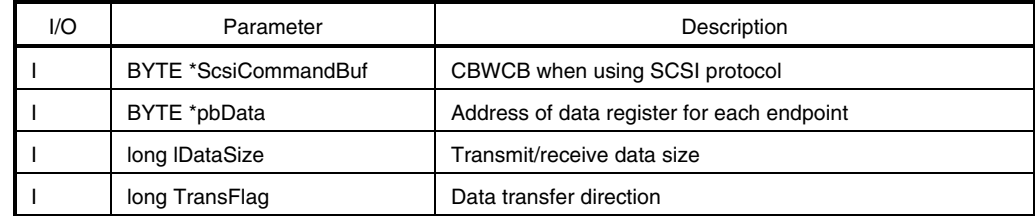

#### **[Operation]**

This function performs READ (10) command processing. This function reads the specified amount of data starting from the specified address in the storage device. In the sample program, data in the virtual device is read.

**Remark** Refer to **3.7.2 (4) SCSI command processing** for details of SCSI commands.

## **[Return value]**

Status upon command processing

DEV\_ERR\_READ: Error in transfer direction for READ command

DEV\_ERROR: CDB contents are illegal, or scsi\_to\_usb execution is terminated abnormally

DEV\_OK: Normal termination

**ata\_write6** Valid caller: Non-task | Task

## **[Outline]**

This is a function that performs WRITE (6) command processing.

# **[C language format]**

long ata\_write6 (BYTE \*ScsiCommandBuf, BYTE \*pbData, long lDataSize, long TransFlag)

# **[Parameter]**

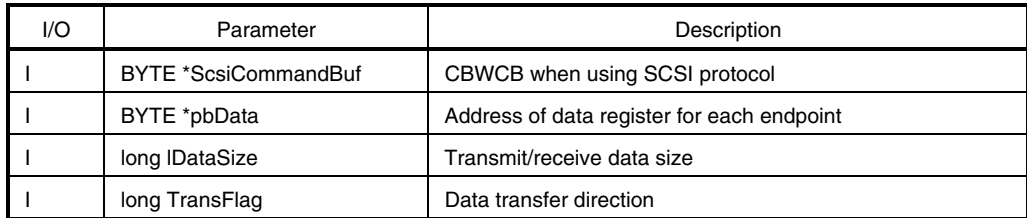

# **[Operation]**

This function performs WRITE (6) command processing. This function writes the specified amount of receive data starting from the specified address, to the storage device. In the sample program, data is written to the virtual device.

**Remark** Refer to **3.7.2 (4) SCSI command processing** for details of SCSI commands.

## **[Return value]**

Status upon command processing DEV\_ERR\_WRITE: Error in transfer direction for WRITE command DEV ERROR: CDB contents are illegal DEV\_OK: Normal termination

**ata\_write10** Valid caller: Non-task | Task

## **[Outline]**

This is a function that performs WRITE (10) command processing.

#### **[C language format]**

long ata\_write10 (BYTE \*ScsiCommandBuf, BYTE \*pbData, long lDataSize, long TransFlag)

# **[Parameter]**

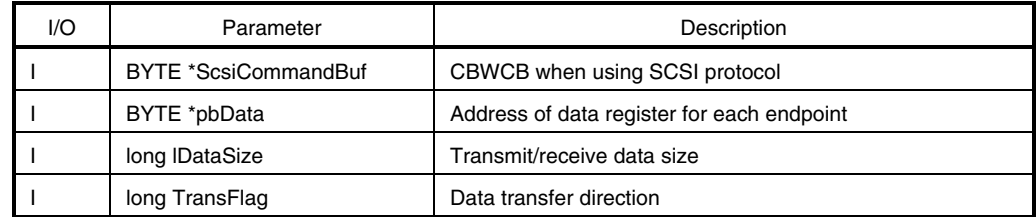

#### **[Operation]**

This function performs WRITE (10) command processing. This function writes the specified amount of receive data starting from the specified address, to the storage device. In the sample program, data is written to the virtual device.

**Remark** Refer to **3.7.2 (4) SCSI command processing** for details of SCSI commands.

# **[Return value]**

Status upon command processing DEV\_ERR\_WRITE: Error in transfer direction for WRITE command DEV\_ERROR: CDB contents are illegal DEV\_OK: Normal termination

**ata\_verify** Valid caller: Non-task | Task

## **[Outline]**

This is a function that performs VERIFY command processing.

# **[C language format]**

long ata\_verify (BYTE \*ScsiCommandBuf, BYTE \*pbData, long lDataSize, long TransFlag)

# **[Parameter]**

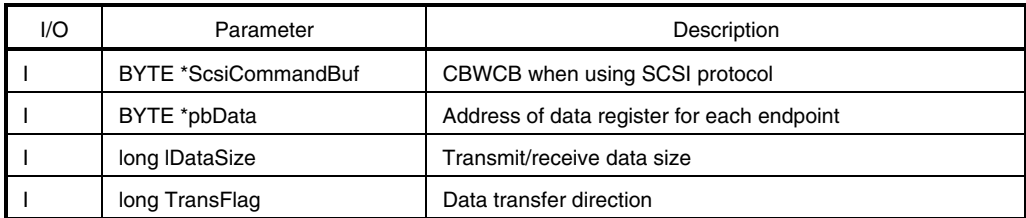

## **[Operation]**

This function performs VERIFY command processing. This function checks the specified amount of data starting from the specified address in the storage device. Since the virtual device is used in the sample program, the program does not check the data.

**Remark** Refer to **3.7.2 (4) SCSI command processing** for details of SCSI commands.

## **[Return value]**

Status upon command processing DEV\_ERR\_NODATA: Error in transfer direction for NO DATA command DEV\_ERROR: CDB contents are illegal DEV\_OK: Normal termination

**ata\_write\_verify ata\_write\_verify valid caller: Non-task | Task** | Task

## **[Outline]**

This is a function that performs WRITE VERIFY command processing.

## **[C language format]**

```
long ata_write_verify 
(BYTE *ScsiCommandBuf, BYTE *pbData, long lDataSize, long TransFlag)
```
## **[Parameter]**

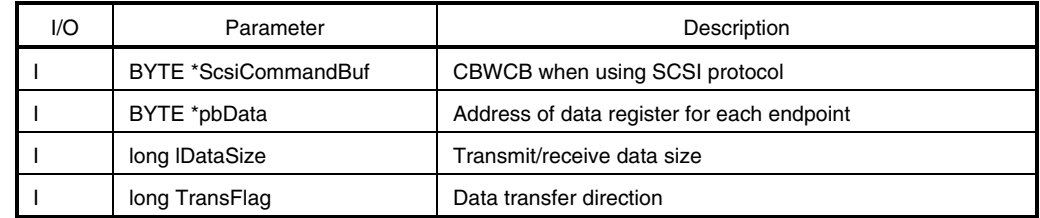

# **[Operation]**

This function performs WRITE VERIFY command processing. This function writes the specified amount of data starting from the specified address to the storage device and checks whether or not the written data is correct. Since the virtual device is used in the sample program, the program simply writes data to the specified memory but does not check the written data.

**Remark** Refer to **3.7.2 (4) SCSI command processing** for details of SCSI commands.

## **[Return value]**

Status upon command processing DEV\_OK: Normal termination

**ata\_write\_buff** Valid caller: Non-task | Task

## **[Outline]**

This is a function that performs WRITE BUFF command processing.

## **[C language format]**

long ata\_write\_buff (BYTE \*ScsiCommandBuf, BYTE \*pbData, long lDataSize, long TransFlag)

## **[Parameter]**

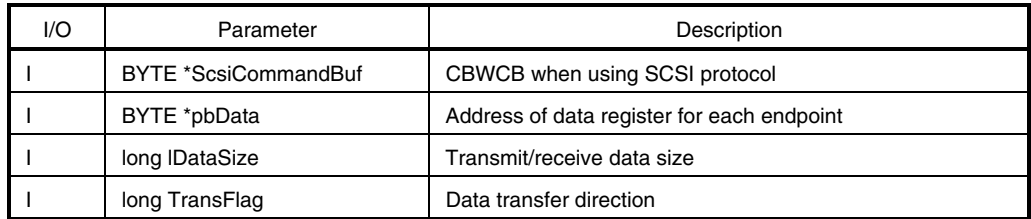

## **[Operation]**

This function performs WRITE BUFF command processing. This function writes data to the memory (data buffer). Since the virtual device is used in the sample program, the program performs no processing and terminates normally.

**Remark** Refer to **3.7.2 (4) SCSI command processing** for details of SCSI commands.

## **[Return value]**

Status upon command processing DEV\_OK: Normal termination

**scsi\_to\_usb** Valid caller: Non-task | Task

## **[Outline]**

This is a function used to transfer data from the virtual device to the USB device.

## **[C language format]**

long scsi\_to\_usb (BYTE \*pbData, long TransFlag)

# **[Parameter]**

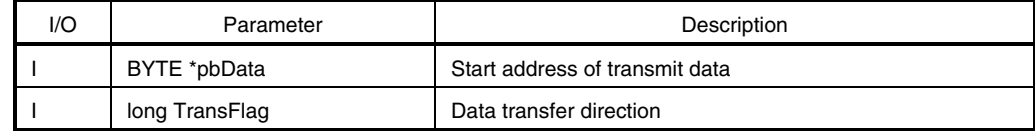

## **[Operation]**

This function performs data transmission from the virtual device to the USB device.

### **[Return value]**

Status upon command processing

DEV\_ERR\_READ: Error in transfer direction for READ command DEV\_OK: Normal termination

**USBF850REG\_SET** Valid caller: Non-task | Task

## **[Outline]**

This is a function that sets the V850E/ME2 peripheral I/O registers (1-byte units: 8 bits).

# **[C language format]**

USBF850REG\_SET (offset, val)

# **[Parameter]**

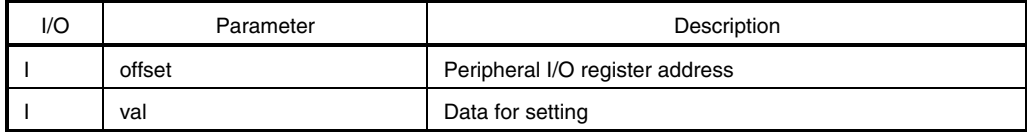

## **[Operation]**

This function sets data specified by *val* to the V850E/ME2 peripheral I/O registers (register address specified by *offset*). This macro is valid only for registers that can be accessed in 1-byte (8-bit) units.

# **[Return value]**

# **USBF850REG\_READ** Valid caller: Non-task | Task

## **[Outline]**

This is a function that reads the V850E/ME2 peripheral I/O registers (1-byte units: 8 bits).

## **[C language format]**

USBF850REG\_READ (offset)

# **[Parameter]**

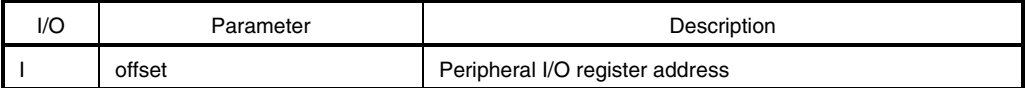

# **[Operation]**

This function reads the value in the V850E/ME2 peripheral I/O registers (register address specified by *offset*). This macro is valid only for registers that can be accessed in 1-byte (8-bit) units.

## **[Return value]**

**USBF850REG\_SET\_W** Valid caller: Non-task | Task

## **[Outline]**

This is a function that sets the V850E/ME2 peripheral I/O registers (1-word units: 16 bits).

# **[C language format]**

USBF850REG\_SET\_W (offset, val)

# **[Parameter]**

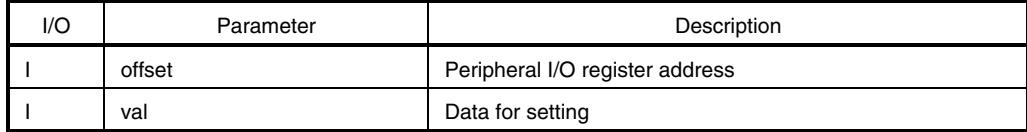

## **[Operation]**

This function sets data specified by *val* to the V850E/ME2 peripheral I/O registers (register address specified by *offset*). This macro is valid only for registers that can be accessed in 1-word (16-bit) units.

# **[Return value]**

# **USBF850REG\_READ\_W** Valid caller: Non-task | Task

## **[Outline]**

This is a function that reads the V850E/ME2 peripheral I/O registers (1-word units: 16 bits).

## **[C language format]**

USBF850REG\_READ\_W (offset)

# **[Parameter]**

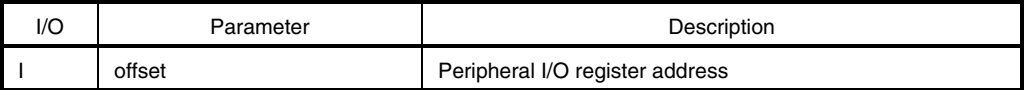

## **[Operation]**

This function reads the value in the V850E/ME2 peripheral I/O registers (register address specified by *offset*). This macro is valid only for registers that can be accessed in 1-word (16-bit) units.

## **[Return value]**

## **CHAPTER 4 USB COMMUNICATION CLASS DRIVER**

# **4.1 General**

#### **4.1.1 Overview**

The USB communication class driver is a sample program for the USB function controller that is incorporated in the V850E/ME2. It conforms to Universal Serial Bus Specification Revision 1.1 and operates on the embedded real-time control operating system RX850 Pro (conforms to the  $\mu$ ITRON 3.0 specifications).

This sample program uses the control endpoint (endpoint 0), IN and OUT of the bulk endpoint (endpoints 3 and 4), and IN of the interrupt endpoint (endpoint 7), and is connected to the Windows XP standard communication class host driver to operate as a virtual COM port. The communication class is defined as the class.

This sample program uses the emulation board SolutionGear MINI (SG-703111-1) as the hardware execution environment. When using the SolutionGear MINI and sample program as is, create the execution object by following the procedure described in **4.6 Load Module** and confirm its operation by following the procedure described in **4.2 Execution of Load Module**.

When using another target board instead of SolutionGear MINI, change the board referring to **4.3 System Configuration**, **4.4 RX850 Pro-Dependent Processing Modules**, and **4.5 Section Map File**, in accordance with the board specifications.

When changing both SolutionGear MINI and sample program, change them referring to **4.3 System Configuration**, **4.4 RX850 Pro-Dependent Processing Modules**, **4.5 Section Map File**, **4.6 Load Module**, and **4.7 USB Driver Functions**.

The positioning of the USB communication class driver is shown below.

- **Caution Since the Windows XP communication class host driver is not supported officially, users have to create an** *inf* **file for calling the driver module. For the** *inf* **file, refer to the description under Device Classes in USB Developers FAQ on http://www.lvr.com/usbfaq.htm.**
- **Remarks 1.** Refer to Universal Serial Bus Class Definitions for Communication Devices Version 1.1 for details of the USB communication class.
	- **2.** The descriptions in **4.2.1 Execution procedure of load module** assume the user environment described in **4.1.3 Execution environment**.

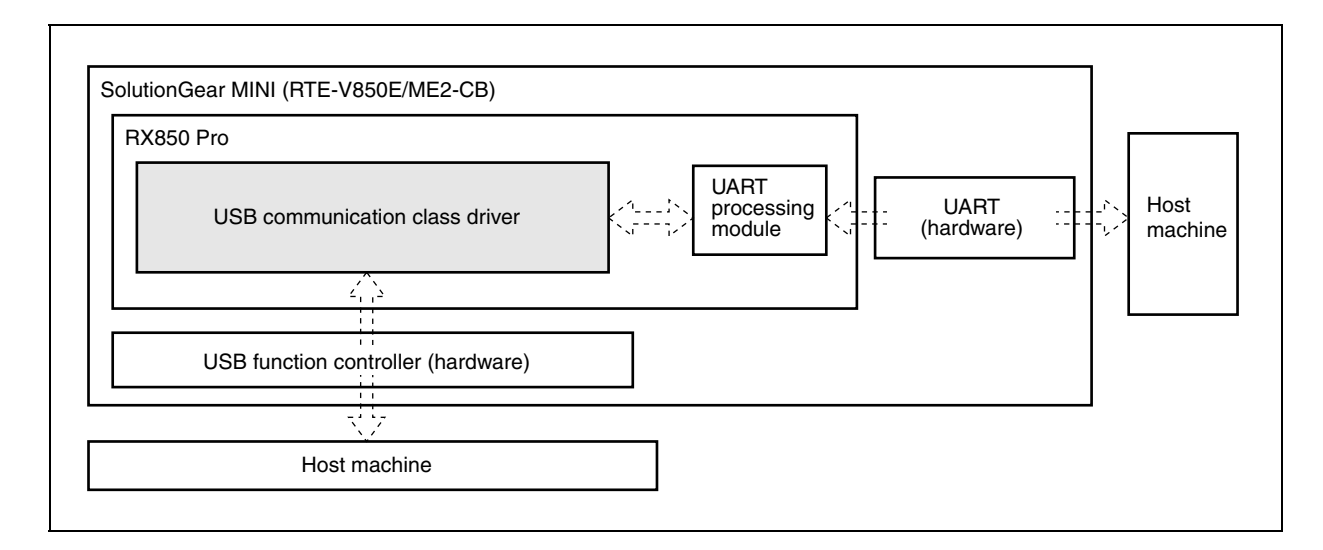

## **Figure 4-1. Positioning of USB Communication Class Driver**

#### **4.1.2 Development environment**

This section assumes the following hardware and software environments are used for system development using the sample program.

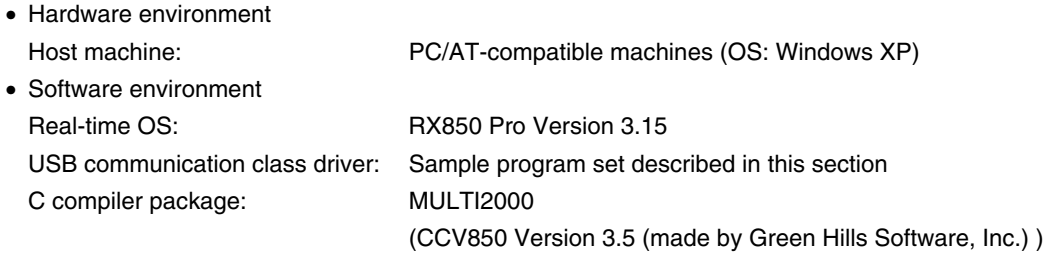

# **Caution If the directory configuration of the user environment differs from that handled in the build file of the sample program, adjust the build file to the user environment.**

**Remark** Refer to the help of MULTI (made by Green Hills Software, Inc.) for the description of the build file.

## **4.1.3 Execution environment**

This section assumes the following hardware and software environments are used for load module execution using the sample program.

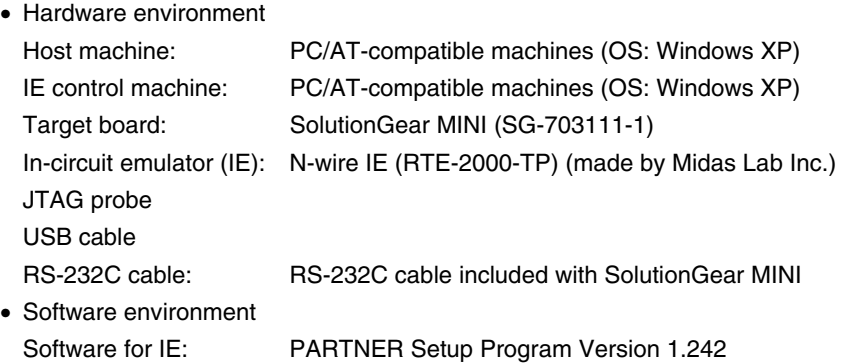

**Remarks 1.** Refer to **APPENDIX A SG-703111-1 BOARD** and the **SG-703111-1 User's Manual** for details of how to set up the execution environment.

- **2.** Refer to the **RTE-2000-TP Hardware User's Manual** for details of how to set up the in-circuit emulator (RTE-2000-TP).
- **3.** Refer to the **PARTNER User's Manual V800 Series Common Edition** and **NB85E-TP Part Edition** for details of PARTNER.
- **4.** The RS-232C cable is used to connect the serial connector JSIO2 on the target board and the host machine communicating with UART, using the conversion connector. Refer to the **SG-703111-1 User's Manual** for details of the relevant connector.
- **5.** In Figure 4-2, the IE control machine is used as the host machine communicating with UART.

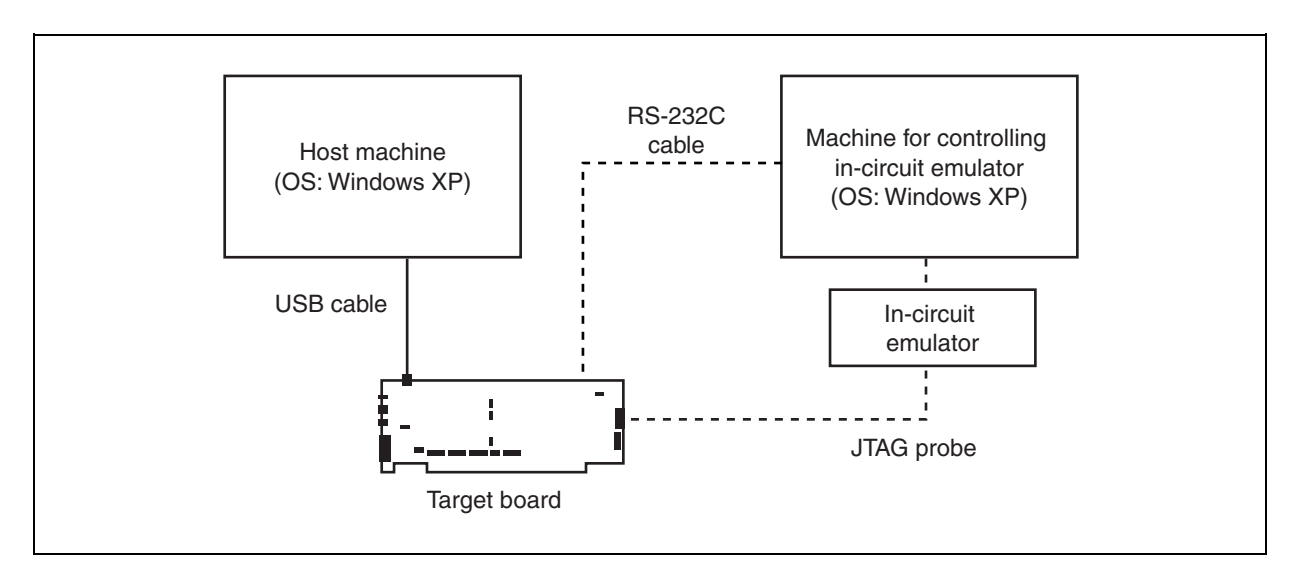

**Figure 4-2. Execution Environment** 

## **4.2 Execution of Load Module**

### **4.2.1 Execution procedure of load module**

The following shows the procedure for executing the load module under the environment described in **4.1.3 Execution environment**, taking the load module using the sample program as an example.

#### **(1) Preparation of machine for controlling in-circuit emulator (IE)**

Turn on the power and start up the IE control machine and the in-circuit emulator.

#### **(2) Preparation of host machine**

Turn on the power and start up the host machine (the IE control machine can be used as the host machine, but it is strongly recommended to provide an independent machine for development).

## **(3) Reset SG-703111-1 board**

Press the RESET button of the SG-703111-1 board to reset the SG-703111-1 board.

#### **(4) Startup of software for IE**

Start up software for IE.

Select the [Start] button  $\rightarrow$  "All Programs"  $\rightarrow$  "PARTNER"  $\rightarrow$  "RPTSETUP (NB85ET)" in Windows.

Click the [Open] button and specify a project file; the [Run] button is then selectable. Click the [Run] button to start up PARTNER. Make the board settings after startup. It is useful to create at this time the setting file loaded at startup. Refer to **APPENDIX A SG-703111-1 BOARD**, **PARTNER User's Manual V800 Series Common Edition** and **NB85E-TP Part Edition** for setup files for the sample described in this section.

## **Cautions 1. Be sure to apply power to the target board before starting up the in-circuit emulator.**

 **2. If you want to load the setting file for resetting the target board after the in-circuit emulator is started up, load the setting file (init.mcr in the example below) by inputting a command to the command window, as shown below.** 

#### **[Command input example]**

><init.mcr<Enter>

#### **(5) Loading the load module**

Load the load module to the board using the in-circuit emulator function.

The load module (usb\_communication.out in the example below) can be loaded by selecting [Load] in the [File] menu on the toolbar, or input the L command (loading file) in the command window.

## **[Command input example]**

>l usb\_communication.out<Enter>

## **(6) Execution**

The code loaded to the board is executed by pressing the F5 key or the [Go] button.

**Remark** The same operation is performed by selecting [Go] in the [Run] menu on the toolbar.

## **(7) USB connection**

Connect the USB cable.

Connect connector B to the board and connector A to the host machine.

## **Cautions 1. The USB cable can be connected before/after starting up the target board.**

 **2. When the device is detected by the host machine, the software installation screen appears. Install the Windows XP standard USB communication class host driver in this sample program. Since the Windows XP communication class host driver is not supported officially, users have to create an** *inf* **file for calling the driver module. For the**  *inf* **file, refer to the description under Device Classes in USB Developers FAQ on http://www.lvr.com/usbfaq.htm.** 

## **(8) Startup of Device Manager**

Open the Properties window from My computer and select the Hardware tab. Select the Device Manager to start up the Device Manager.

**Remark** The Device Manager can also be started up from [Manage] menu of My computer or the Control Panel.

## **(9) Confirmation of USB device connection**

Make sure that "COM-USB *xxx* (COM3)" is displayed under Port (COM and LPT) in the Device Manager screen. ("xxx" is the connection name set by the user.)

# **Caution An item other than COM3 (such as COM4) may be displayed depending on the usage state of the COM port.**

## **(10) Connection of RS-232C cable**

Connect UARTB0 that is incorporated in the V850E/ME2 and the IE control machine using the RS-232C cable.

## **Cautions 1. The RS-232C cable can be connected before/after starting up the target board.**

 **2. The RS-232C cable is used to connect the serial connector JSIO2 on the target board and the IE control machine. Refer to the SG-703111-1 User's Manual for details of the relevant connector, using the conversion connector.** 

## **(11) Confirmation of operation**

Start up the terminal software, such as Hyper Terminal, in the host machine and IE control machine. The following description uses an example that UARTB0 incorporated in the V850E/ME2 is connected to COM1. How to set the host machine is described below. Read UARTB0 as COM1 for setting. Set the same values to the host machine and IE control machine for the transfer rate, etc.; otherwise the system does not operate normally.

Select "All Programs" → "Accessories" → "Communications" → "Hyper Terminal".

When the Hyper Terminal is started up, input the name for the new connection.

The [Setting Connection] screen is then displayed. Select COM3 as the connection method on the USB side, and COM1 on the UARTB0 side.

When the connection method is determined, the [Setting Port] screen is displayed. Select the transfer rate, data length, parity, and stop bit.

When setting is complete, data transmission /reception can be checked.

To change the setting value of UART transfer rate, etc., disconnect from the line, select [Modem Configuration] in the Properties menu of Hyper Terminal, and then change the setting on the setup screen. At this time, change the setting in the same manner in the communicating device.

## **(12) Exiting program**

Terminate the program under execution.

Click the forcible break button on the PARTNER screen, or select "Forcible Break" in the [Run] menu on the toolbar to stop program execution.

#### **(13) Shutting down in-circuit emulator**

Shut down the in-circuit emulator and reset the target board by following the procedure described in **(1)**. Select [Exit] in the [File] menu on the toolbar to terminate PARTNER. After terminating PARTNER, reset the target board by following the procedure described in **(1)**.

## **4.2.2 Directory configuration**

The directory configuration of files contained in this sample program set is shown below.

# **Caution It is recommended to place the directory of the USB communication class driver files directly under the directory where the RX850 Pro is installed (\nectools32).**

#### **Figure 4-3. Sample Program Directory Configuration**

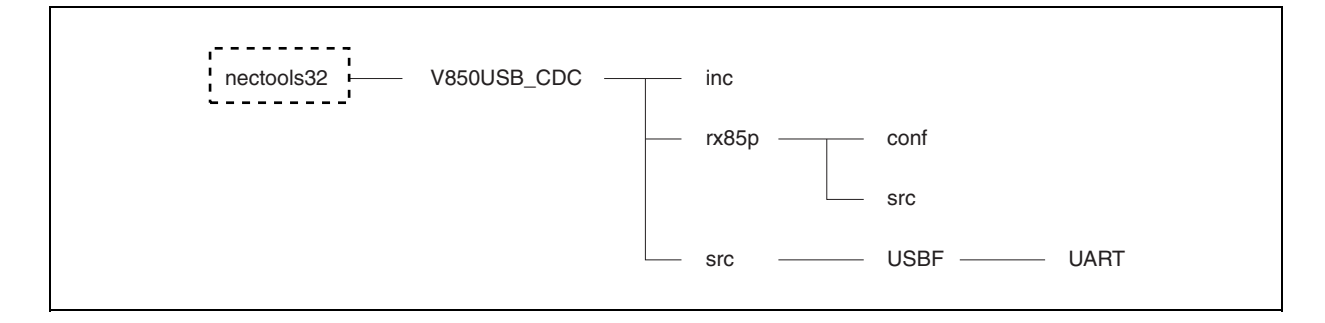

The outline of each directory is shown below.

#### **(1) nectools32**

A directory created when the RX850 Pro is installed. Place the directory (directory name: V850USB\_CDC) of the driver directly under this directory.

#### **(2) nectools32\V850USB\_CDC**

A directory for the USB communication class driver.

- usb\_communication.bld: Build file of USB communication class driver
- common.lx: Section map file

#### **(3) nectools32\V850USB\_CDC\inc**

A directory in which header files for the USB communication class driver are stored.

- errno.h: Header file for return value
- types.h: Header file for data type
- sys.h: Header file for system information
- **Caution sys.h (header file for system information) is usually created by command input using the configurator when build is executed. If a build file in the sample program is used, however, users are not required to create this file because the command is automatically executed when build is executed.**

## **(4) nectools32\V850USB\_CDC\rx85p**

A directory in which files for the RX850 Pro are stored.

#### **(5) nectools32\V850USB\_CDC\rx85p\conf**

A directory in which system files for the RX850 Pro are stored.

- sit.850: System information table
- svc.850: System call table
- sysi.tbl: System information table
- sysc.tbl: System call table
- **Cautions 1. Files in this directory are usually created by command input using the configurator when build is executed. If a build file in the sample program is used, however, users are not required to create these files because the command is automatically executed when build is executed.**
	- **2. sit.850 and sysi.tbl, svc.850 and sysc.tbl differ only in their file extension.**

### **(6) nectools32\V850USB\_CDC\rx85p\src**

A directory in which files for RX850 Pro are stored.

- boot.850: Assembler file for boot processing
- entry.850: Assembler file for entry processing
- init.c: Source file for hardware initialization module
- init.h: Header file for hardware initialization module
- sys.cf: CF definition file
- varfunc.c: Source file for software initialization module

# **(7) nectools32\V850USB\_CDC\src**

A directory in which files of the USB communication class driver board-dependent module are stored.

- port.c: Source file for port setting
- port.h: Header file for port setting

#### **(8) nectools32\V850USB\_CDC\src\USBF**

A directory in which files of the USB communication class driver USB processing module are stored.

- usbf850.c: Source file for USB device
- usbf850.h: Header file for USB device
- usbf850desc.h: USB descriptor definition file
- usbf850\_communication.c: Source file for USB-UART interface
- usbf850\_communication.h: Header file for USB-UART interface

## **(9) nectools32\V850USB\_CDC\src\USBF\UART**

A directory in which files of the USB communication class driver UART processing module are stored.

- uart\_ctrl.c: Source file for UART processing module
- uart\_ctrl.h: Header file for UART processing module
- **Caution Refer to 4.8 UART Processing Module for details of the UART processing module. The UART processing module contained in the sample program only supports the minimum functions required in this sample program. Therefore, the operation of this UART processing module is not guaranteed when used as a general UART driver.**

# **4.3 System Configuration**

## **4.3.1 Overview**

System configuration means creation of the load module using files that are installed in the user's development environment (the host machine) from the USB communication class driver supply medium.

The system configuration procedure of USB communication class drivers is shown below.

- (1) Describing RX850 Pro-dependent processing module
- (2) Describing board-dependent module
- (3) Describing USB communication class driver processing-dependent module
- (4) Describing section map file
- (5) Creating load module

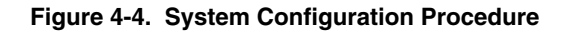

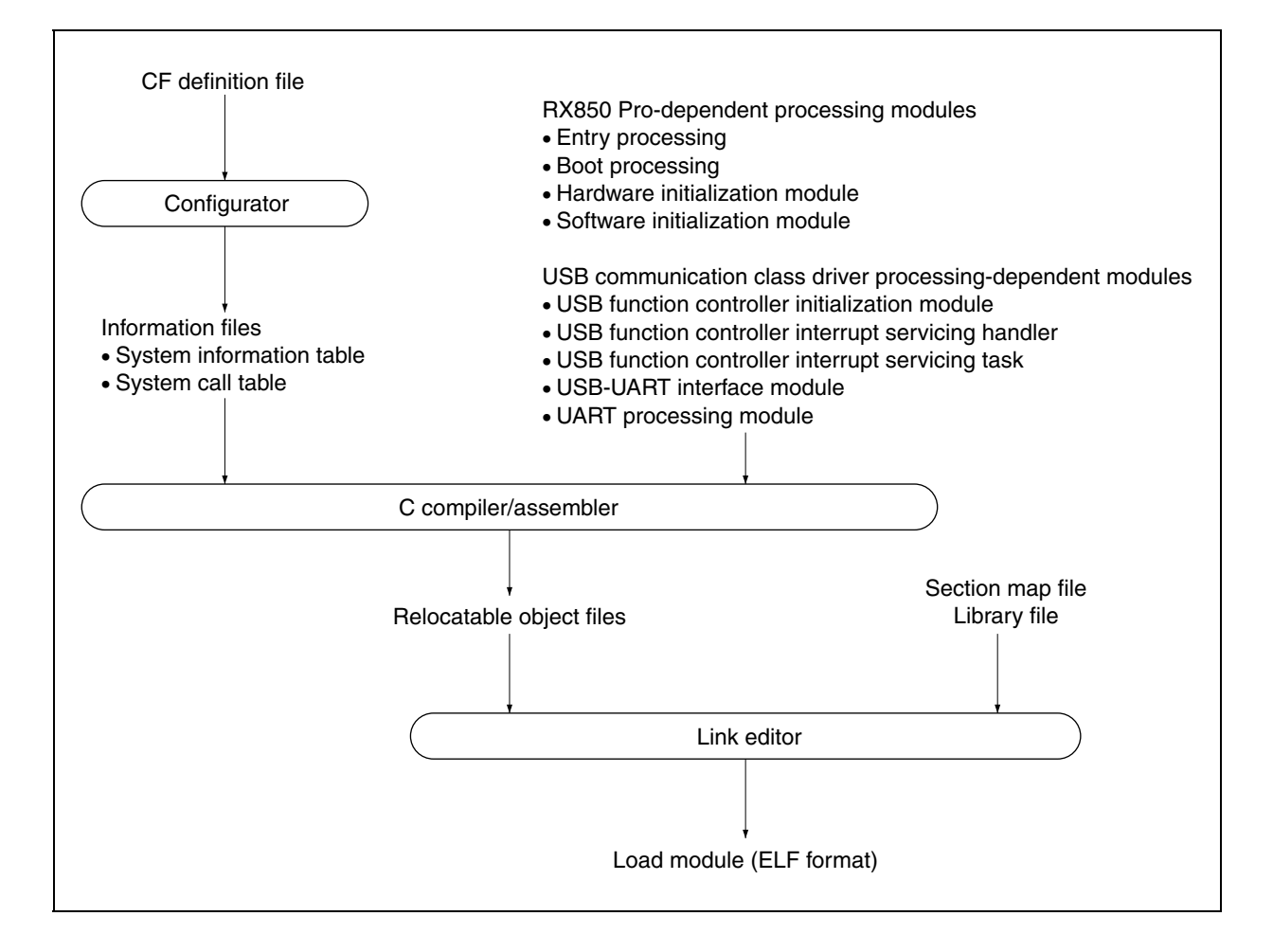

### **4.3.2 Describing RX850 Pro-dependent processing module**

Some functions provided by the USB communication class driver use the functions of the real-time OS (RX850 Pro), and the processing modules described by the user are executed under RX850 Pro control.

Therefore, it is necessary to describe the RX850 Pro-dependent processing modules for normal RX850 Pro operation.

The RX850 Pro-dependent processing modules are listed below.

- $\bigcirc$  CF definition file
- $\bigcirc$  Entry processing
- $\bigcirc$  System initialization processing
	- Boot processing
	- Hardware initialization module
	- Software initialization module

**Remark** Refer to **4.4 RX850 Pro-Dependent Processing Modules** for details of the RX850 Pro-dependent processing module.

#### **4.3.3 Describing board-dependent module**

The initialization processing, which is related to the processing dependent on the user's execution environment and application system, is provided as a board-dependent module in the USB communication class driver source program.

The board-dependent module is as follows.

• CPU board-dependent module

 The port input/output manipulation required for the USB communication class driver is provided as a CPU boarddependent module.

**Caution Since port setting is handled in the same manner as setting of other registers, no dedicated function is provided.** 

 **Refer to the RX850 Pro standard header file** *SFR.h* **stored in \nectools32\inc850\common\ for the register definition. For detailed processing, refer to the source program for port setting (port.c) called from the boot processing module (boot.850) and software initialization module.** 

#### **4.3.4 Describing USB communication class driver processing-dependent module**

The driver functions, which are used to implement the USB communication class driver functions, are provided as the USB communication class driver processing-dependent module in this sample program.

The USB communication class driver processing-dependent modules are listed below.

- USB function controller initialization module
- USB function controller interrupt handlers
- USB function controller interrupt servicing tasks
- USB function controller general-purpose functions
- USB-UART interface module
- UART processing module

**Remark** Refer to **4.7 USB Communication Class Driver Functions** for details of the USB communication class driver processing-dependent module, and refer to **4.8 UART Processing Module** for details of the UART processing module.

#### **4.3.5 Describing section map file**

The section map file is used by the user to fix address assignment performed by the link editor. The following five text areas are essential sections when using the RX850 Pro.

- Common part allocation area: ... system section
- Interrupt servicing-related allocation area: .system\_int section
- Scheduler-related allocation area: . system\_cmn section
- System information area: .sit section
- Interface library/system call allocation area: .text section

**Remark** Refer to **4.5 Section Map File** for details of the section map file.

## **4.3.6 Creating load module**

An ELF-format load module is created by executing the C compiler, assembler, or linker for the RX850 Prodependent processing modules, USB communication class driver processing-dependent module, and section map file, that have been coded.

**Remark** Refer to **4.6 Load Module** for details of how to create the load module.

# **4.4 RX850 Pro-Dependent Processing Modules**

## **4.4.1 Overview**

Some functions provided by the USB communication class driver use the functions of the real-time OS (RX850 Pro), and the processing modules described by the user are executed under RX850 Pro control.

Therefore, it is necessary to describe the RX850 Pro-dependent processing modules for normal RX850 Pro operation.

The RX850 Pro-dependent processing modules are listed below.

- $\circlearrowright$  CF definition file
- $\circlearrowright$  Entry processing
- $\circ$  System initialization processing
	- Boot processing
	- Hardware initialization module
	- Software initialization module

## **4.4.2 CF definition file**

An information file (CF definition file) that contains data provided to the RX850 Pro is required to configure the system in which the RX850 Pro is used.

The following information is required for using the USB communication class driver function.

## $\bigcirc$  Real-time OS information

- RX Series information
- $\bigcirc$  SIT information
	- System information
	- System maximum value information
	- System memory information
	- Task information
	- Interrupt handler information
	- Initialization handler information
- $\circlearrowright$  SCT information
	- Task management/task-associated synchronization system call information
	- Interrupt servicing management system call information
	- Time management system call information
- **Caution This sample program implements each functions using four tasks, six interrupt handlers, and seven system calls. Therefore, the CF definition file, the maximum number of tasks to be created must be set to four as the system's maximum value information and the maximum number of interrupt handlers to be created must be set to six for the USB communication class driver and use of** *sta\_tsk***,** *ext\_tsk***,** *slp\_tsk***, and** *wup\_tsk* **system calls must be defined as task management/task-associated synchronization system call information, use of the** *loc\_cpu* **and**  *unl\_cpu* **system calls as interrupt servicing management system call information, and use of the**  *dly\_tsk* **system call as time management function system call information. Of the six interrupt handlers, three are used by the UART interrupt.**
- **Remark** Refer to the **RX850 Pro Installation User's Manual** and the sample CF definition file (sys.cf) for details of how to code the CF definition file.

### **(1) Procedure for creating information files**

A procedure for creating information files (system information table, system call table, and system information header file) is shown below.

The information file can be created from the Windows command prompt.

# **Caution If a build file in the sample program is used, users are not required to create information files in this procedure because they are automatically executed when build is executed.**

#### **<1> Change current directory**

Move the current directory to the directory in which the CF definition file is stored using the cd command of Windows.

A command input example when the directory in which the CF definition file is stored is C:\sample is shown below.

### **[Command input example]**

C:>cd C:\sample\rx850<Enter>

#### **<2> Creating information files**

Create the information file from the CF definition file that has been created in the specific description format, using the configurator cf850pro.exe.

A command input example when creating three information files (system information table: sit.850, system call table: svc.850, and system information header file: sys.h) from an input file (CF definition file name: sys.cf) is shown below.

#### **[Command input example]**

C:>cf850pro –i sit.850 –c svc.850 –d sys.h sys.cf<Enter>

The information files are created from the CF definition file.

# **Caution A sample file (CF definition file) used for creating the information files is provided in the sample program.**

**Remark** Refer to the **RX850 Pro Installation User's Manual** for details of the option to activate the configurator cf850pro.exe and execution method.

#### **4.4.3 Entry processing**

This processing assigns a branch instruction to an interrupt handler to the handler address where control is forcibly passed by the processor when a maskable interrupt occurs.

Assign the macro RTOS\_ IntEntry\_Indirect provided by the RX850 Pro (branch processing to interrupt servicing management function provided by the RX850 Pro) to the handler address corresponding to the interrupt handler (interrupt handler defined by interrupt handler information in the CF definition file) executed by the RX850 Pro.

**Remark** Refer to sample program *entry.850* for details of how to code the entry processing.

## **4.4.4 System initialization processing**

The system initialization processing includes initialization processing (boot processing and hardware initialization module) of hardware required for operating the RX850 Pro normally, and software initialization processing (nucleus initialization module and Initialization handler).

The system initialization processing is performed first when the system is activated.

# **Caution Among the four types of system initialization processing, users are not required to describe the nucleus initialization module because it is a function provided by the RX850 Pro.**

The processing performed by the nucleus initialization module is shown below.

- $\bigcirc$  Securement of system memory defined by CF definition file
	- System pool 0
	- User pool 0
- $\circ$  Generation and activation of management object defined by CF definition file
	- Generation and activation of task
	- Registration of interrupt handler
- $\bigcirc$  Activation of initial task
- $\bigcirc$  Generation and activation of idle task
- $\bigcirc$  Calling software initialization module
- $\bigcirc$  Passing control to scheduler

The idle task is a processing routine that is activated by the scheduler when a processing module (task) executed by the RX850 Pro is no longer in the run or ready state, that is, no processing module targeted to the scheduling by the RX850 Pro exist in the system. The idle task issues the HALT instruction.

## **(1) Boot processing**

Boot processing is the function assigned to the processor reset entry, so it is executed first in the system initialization processing.

The positioning of boot processing is shown below.

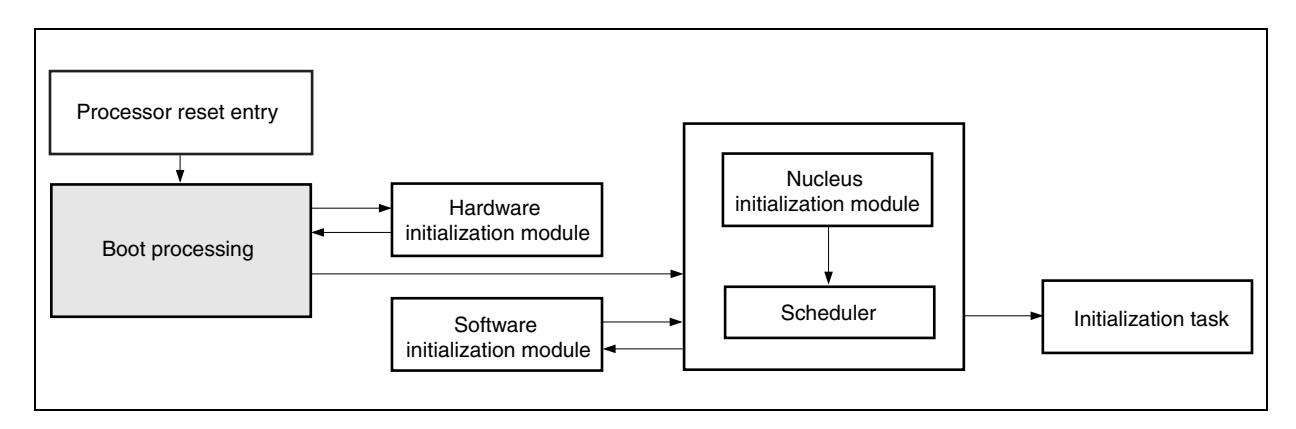

## **Figure 4-5. Positioning of Boot Processing**
The processing executed by boot processing is shown below.

**Remark** Refer to sample program *boot.850* for details of how to code boot processing.

• Setting tp, gp, and ep registers

 Values of the text pointer tp, global pointer gp, and stack pointer ep, which are required for execution of each processing module (including boot processing), are undefined when a system is activated. Boot processing first performs initial setting of these registers.

# **Caution In this chapter, it is recommended to set tp to "0", gp to "global pointer symbol \_gp output by the compiler", and ep to "element pointer symbol \_ep output by the compiler".**

• Calling hardware initialization module Functions (hardware initialization module) are called to initialize the hardware on the target system. This step is not required if initialization of internal units is performed by other module.

# **Caution In this chapter, this step is not required because initialization of internal units is performed by the software initialization module. Refer to the RX850 Pro Installation User's Manual for details.**

• Passing control to nucleus initialization module

 The nucleus initialization module secures the system memory (system pool 0, user pool 0) and creation/initialization of management objects, based on information described in the system information table. Therefore, start address sit of the system information table must be set to the r10 register before passing control to the nucleus initialization module.

**Caution The system information table is a table in which the CF definition file created in a specific description format is converted to the assembly language format, using the utility tool (configurator cf850pro.exe) provided by the RX850 Pro.** 

#### **(2) Hardware initialization module**

The hardware initialization module is a function to initialize the hardware on the target system, and is called from boot processing.

The positioning of the hardware initialization module is shown below.

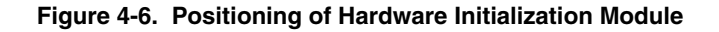

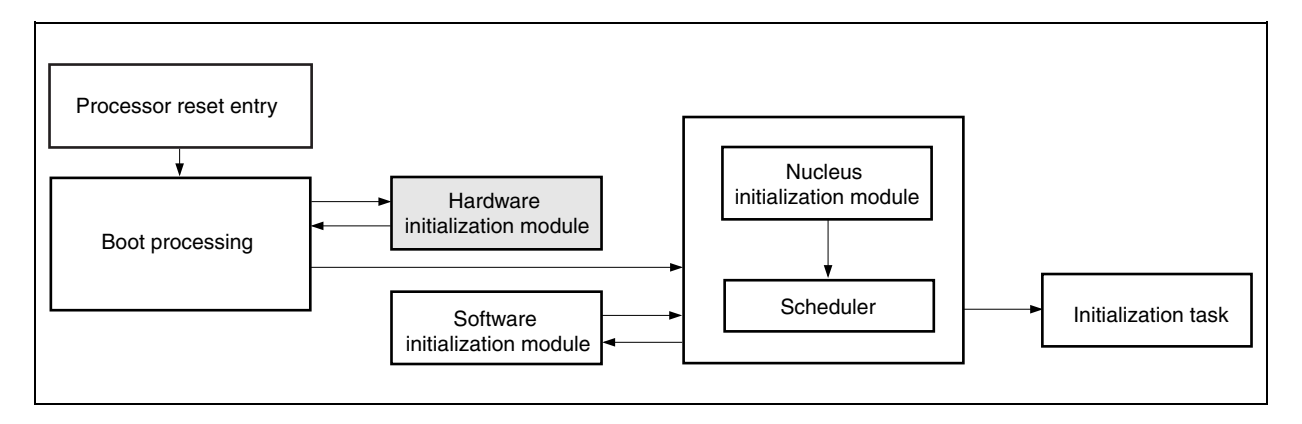

The processing executed by the hardware initialization module is shown below.

- **Cautions 1. Users are not required to disable the maskable interrupts because they are masked at initialization by default.** 
	- **2. Hardware initialization is performed by the software initialization module in the sample program. Refer to the RX850 Pro Installation User's Manual for details of the hardware initialization module.**
- Returning control to boot processing

Control can be returned from the hardware initialization module to boot processing by issuing the "return( );" instruction, because the return address to the lp register is set when the hardware initialization module is called from boot processing.

 If the hardware initialization module is described with the assembly language, this processing is implemented by issuing the "jmp [lp]" instruction.

#### **(3) Software initialization module**

The initialization handler is a function provided to enhance operability of the user software environment, and is called from the nucleus initialization module.

The positioning of the software initialization module is shown below.

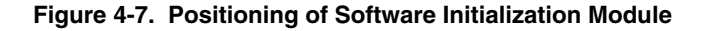

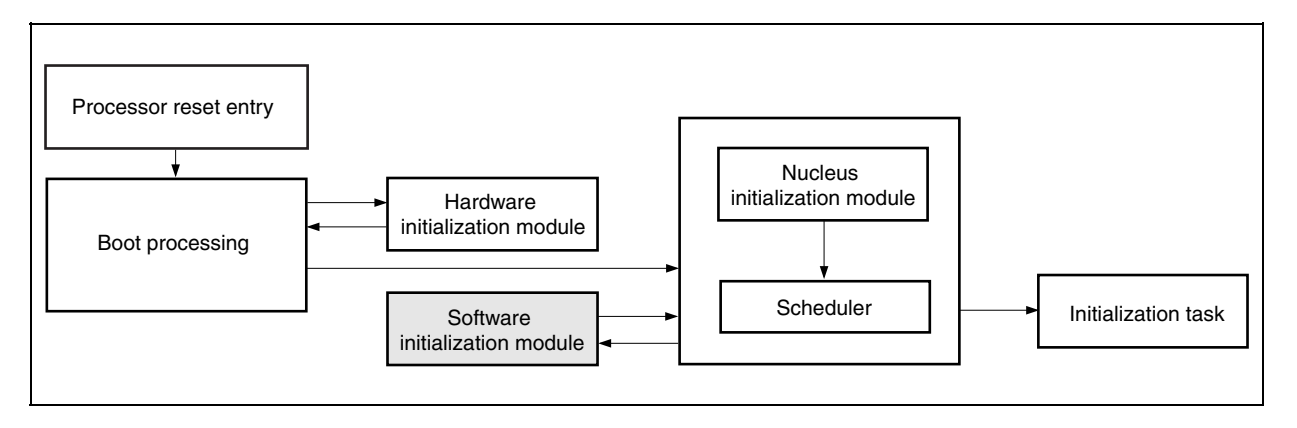

The processing executed by the software initialization module is shown below.

**Remark** Refer to sample program *varfunc.c* for how to code the software initialization module.

• Initialization of internal unit (real-time pulse unit (RPU))

 The RX850 Pro implements the timer operation functions (delay task wake-up, cyclic handler activation, timeout, etc.) using the timer interrupt that occurs in a constant cycle. Therefore, the real-time pulse unit must be initialized before the RX850 Pro starts processing.

 The compare register CMD0 included in the real-time pulse unit must be set so that timer interrupts occur in a base clock cycle defined in system information in the CF definition file.

• Enabling timer interrupt acknowledgment

 Acknowledgment of timer interrupts is enabled. In addition, this enables the use of the timer operation functions (delay task wake-up, cyclic handler activation, timeout, etc.) provided by the RX850 Pro when processing by the nucleus initialization module ends.

• Passing control to nucleus initialization module

 Control can be returned from the initialization handler to the nucleus initialization module by issuing the "return( );" instruction, because the return address lp register is set when the initialization handler is called from the nucleus initialization module.

 If the initialization handler is described with the assembly language, this processing is implemented by issuing the "jmp [lp]" instruction.

#### **4.4.5 Time management function**

The time management function of the RX850 Pro uses clock interrupts generated by the hardware (such as the clock controller) in a constant cycle.

The RX850 Pro calls system clock processing when a clock interrupt occurs, and performs processing related to the time such as updating the system clock, task delay wake-up, and activation of the cyclic handler.

The system clock is a software timer that holds the time used by the RX850 Pro for time management (48-bit width, unit: ms).

After the system clock is set to "0H" by system initialization processing, it is updated by system clock processing in base clock cycle units (specified at configuration).

**Caution The system clock managed by the RX850 Pro is configured as 48 bits wide. Therefore, overflowed numeric values (numeric values that cannot be expressed by 48 bits) are ignored by the RX850 Pro. Refer to the RX850 Pro Basics User's Manual for details of the time management function of the RX850 Pro.** 

#### **4.5 Section Map File**

#### **4.5.1 Overview**

The section map file is used by the user to fix address assignment performed by the link editor.

Required assignments for addresses other than the user processing program (such as .data and .bss sections) are

## described in **4.5.2 Address assignment by RX850 Pro** and **4.5.3 Other address assignment**.

Address assignment performed in sample program *common.lx* is shown below.

**Remark** Refer to sample program *common.lx* for how to code the section map file.

#### **Figure 4-8. Address Assignment Example**

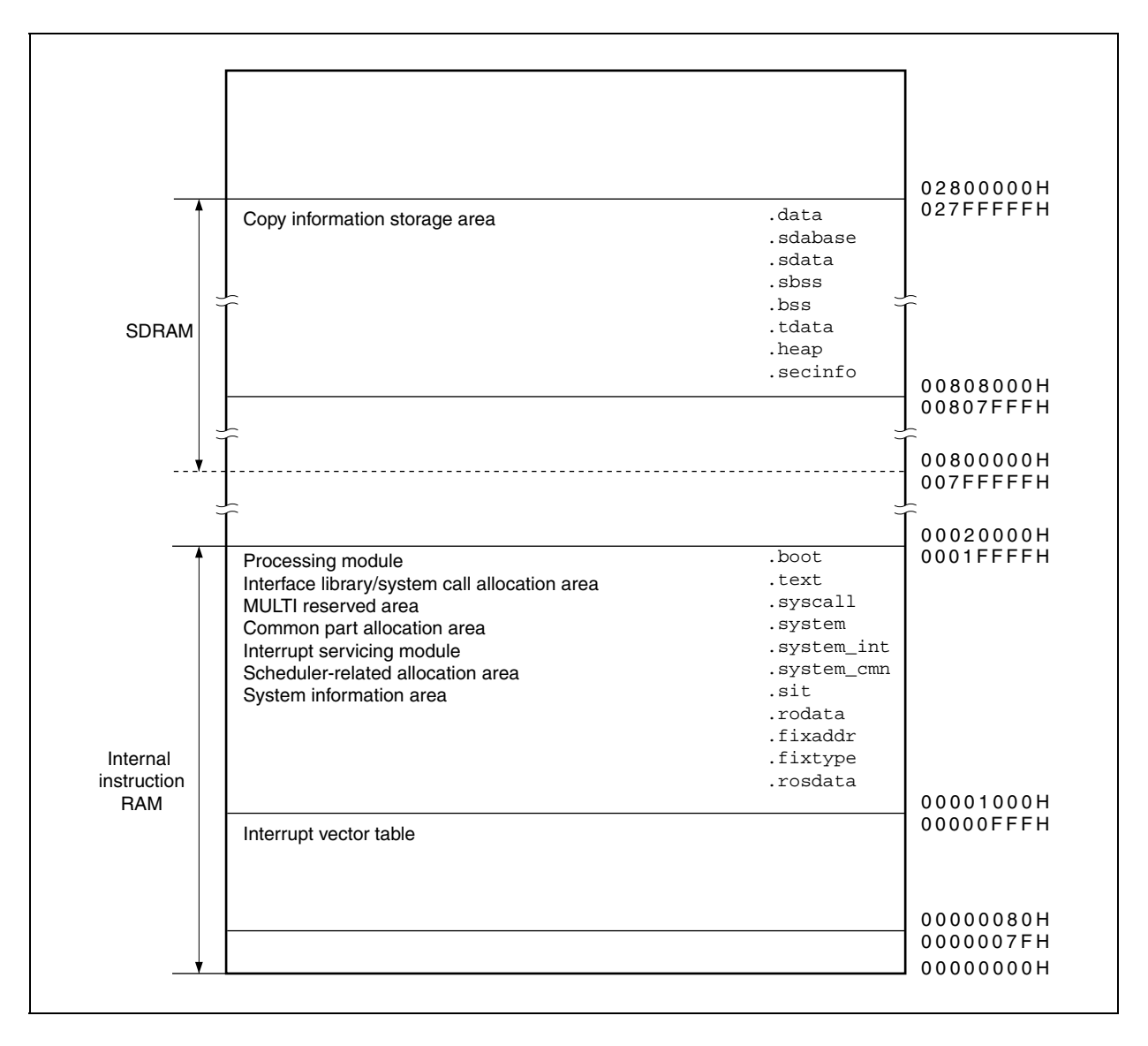

#### **4.5.2 Address assignment by RX850 Pro**

The RX850 Pro consists of five text areas: common part allocation area, interrupt servicing-related allocation area, scheduler-related allocation area, system information area, and interface library/system call allocation area. Using these areas, memory areas for which a large space is required can be assigned to the external RAM, and memory areas for which a high-speed access is required (interrupt servicing module, scheduling processing module) can be assigned to the internal instruction RAM (00000000H to 0001FFFFH).

#### **Caution All five text areas are allocated to the internal instruction RAM in the sample program.**

- Common part allocation area (.system section) Processing of the RX850 Pro (such as task management function, task-associated synchronization function) is assigned to this area.
- Interrupt servicing-related allocation area (.system\_int section)

 Among the interrupt servicing management functions provided by the RX850 Pro, interrupt preprocessing that is performed when control is passed to the interrupt handler and interrupt postprocessing that is performed when control is handed back to the processing module in which a maskable interrupt occurs are assigned to this area. By assigning the interrupt servicing module to the internal instruction RAM, therefore, response performance to the interrupt handler can be improved.

#### **Caution It is recommended to assign the interrupt servicing module to the internal instruction RAM.**

• Scheduler-related allocation area (.system\_cmn section)

 Among the scheduling function provided by the RX850 Pro, task wake-up processing and task scheduling processing are assigned to this area.

 By assigning the scheduling processing section to the internal instruction RAM, therefore, task wake-up processing and task scheduling processing are accelerated, as well as system call processing involving scheduling processing.

#### **Caution It is recommended to assign the scheduling module to the internal instruction RAM.**

• System information area (.sit section)

 The system information table created by executing the configurator cf850.exe on the CF definition file is assigned to this area.

 The system information table includes various data required for executing the nucleus initialization module (securement of the system memory and creation/initialization of management objects).

• Interface library/system call allocation area (.text section) The instructions including system calls are assigned to this area. • System memory

 Various management block required for implementing functions provided by the RX850 Pro (such as the task management block, semaphore management block), area in which the stack used by the interrupt handler or task is assigned (system pool 0), and area in which dynamic memory manipulation (such as acquisition/release of memory blocks) from the processing module is enabled (user pool 0), are assigned to this area.

# **Cautions 1. The "system memory start address" must be specified when creating the CF definition file. Be sure to specify the address when defining the system memory in the section map file.**

 **2. The user can specify any section name in the system memory.** 

#### **4.5.3 Other address assignment**

The other sections for which address assignment is required are described below.

• MULTI reserved area (.syscall section)

This area is used as a work area by the debugger MULTI (made by Green Hills Software, Inc.).

## **Cautions 1. The .syscall section must be defined regardless of whether or not MULTI is used. 2. Be sure to specify 4-byte alignment when defining the .syscall section.**

- 
- Copy information storage area (.secinfo section)

 This area is used by the link editor to output information (start address, size) required for transferring program (data, text) of a section for which the ROM identifier is specified in the section map file from ROM to RAM. Specification of the ROM identifier is required when performing ROMization of a processing module. Therefore, definition of the .secinfo section is not required when ROMization is not performed.

# **Caution This section is empty in the sample program because ROM identifier specification is not performed.**

#### **4.6 Load Module**

#### **4.6.1 Overview**

An ELF-format load module is created by executing the C compiler, assembler, or linker for the RX850 Prodependent processing module, USB communication class driver processing-dependent module, section map file, that have been coded.

The procedure for creating load modules is shown below.

**Caution The load module corresponding to the sample program can be created by executing the .bld file in the sample program. However, definition of the .bld file must be adjusted to the user development environment.** 

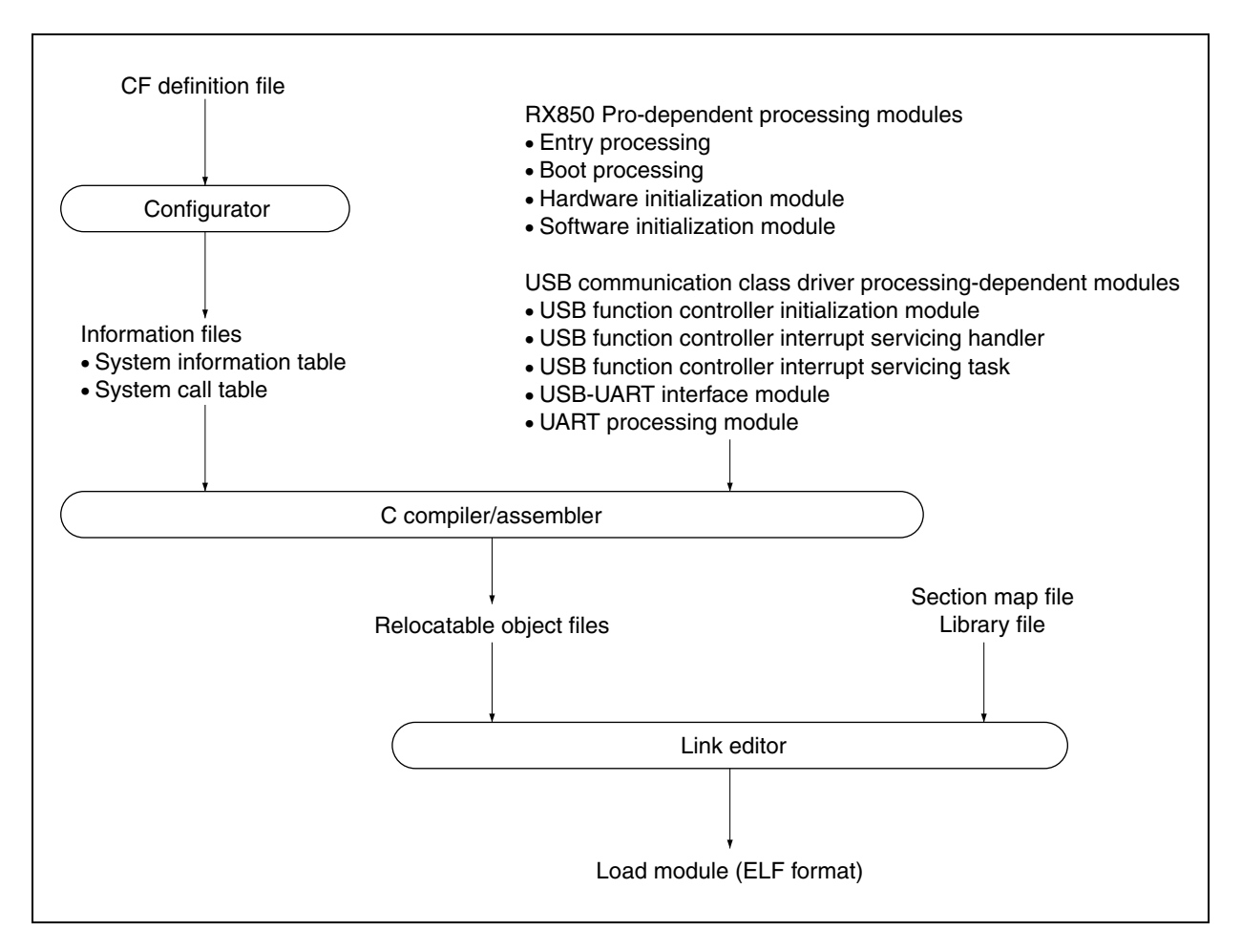

**Figure 4-9. Load Module Creation Procedure** 

#### **4.6.2 Creating load module**

An ELF-format load module can be created from the RX850 Pro-dependent processing module, USB communication class driver processing-dependent module, and section map file, that have been coded, using the following procedure.

#### **(1) Creation of system information table and system call table**

Original CF definition file formats are excluded from the link processing performed by the link editor when creating a load module.

Therefore, a file that can be assembled (system information table or system call table) must be created using the utility tool (configurator cf850.exe) provided by the RX850 Pro.

**Remark** Refer to **4.4.2 (1) Procedure for creating information file** for how to create the system information table and system call table.

### **(2) Creation of object file**

A relocatable object file is created by executing the C compiler/assembler for the processing module (file described in the C language/assembly language) shown below.

- O RX850 Pro-dependent processing module
	- System information table
	- System call table
	- Entry processing
	- Boot processing
	- Hardware initialization module
	- Initialization handler
- $\bigcirc$  USB communication class driver processing-dependent module

 $\bigcirc$  UART processing module

## **(3) Creation of load module**

An ELF-format load module is created by executing the link editor for relocatable object file created in **(2)**, library files, and section map file.

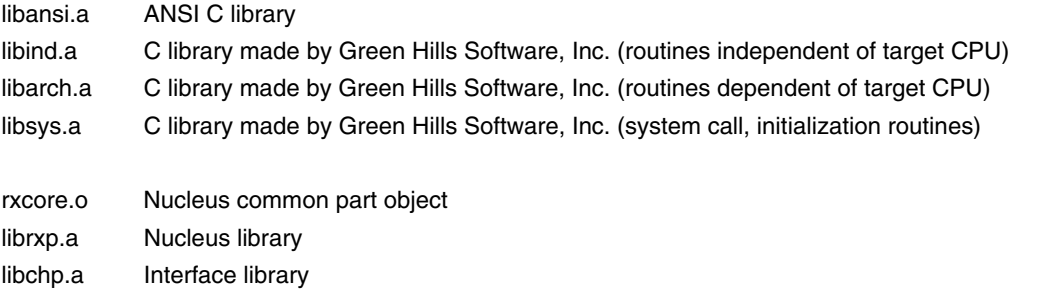

*rxcore.o*, *librxp.a*, and *libchp.a* are provided by the RX850 Pro, and *libansi.a*, *libind.a*, *libarch.a*, and *libsys.a* are provided by the CCV850 (made by Green Hills Software, Inc.).

## **4.7 USB Communication Class Driver Functions**

## **4.7.1 Overview**

Initialization processing performed by the USB function controller, as well as tasks and interrupt handlers to implement USB communication class driver processing, must be described in the USB communication class driver. A list of USB communication class driver processing-dependent modules is shown below.

• USB function controller initialization processing

This module is called from the RX850 Pro software initialization module and initializes the USB function controller.

• USB function controller interrupt handlers

 This is an interrupt servicing-dedicated routine that is called each time an interrupt by the USB function controller occurs, and is defined in the CF definition file.

## **Caution Interrupts other than required are masked in this sample program.**

 **The following three interrupts are used in this sample program.** 

- • **SETRQ interrupt reported by INTUSB0B signal (Receives a SET\_XXXX request to be handled automatically and indicates it is automatically handled)**
- • **CPUDEC interrupt reported by INTUSB0B signal (Indicates that there is a request that is decoded by FW in the UF0E0ST register)**
- • **BKO2DT interrupt reported by INTUSB1B signal (Indicates that data has been received normally by the UF0BO2 register)**
- USB function controller interrupt servicing task

 This task is called from the USB function controller interrupt handler and performs processing for each interrupt source (such as register setting, data transmission/reception processing).

• USB function controller general-purpose function

 This is a general-purpose function used by the USB communication class driver to perform the STALL response setting for each endpoint and transmission/reception processing.

**Remark** Refer to sample program *usbf850.c* for how to code the USB communication class driver processingdependent module.

• USB-UART interface module

 This module performs processing of USB communication class requests specific to device class, and USB-UART data transmission/reception.

- **Caution The following five requests specific to device class can be acknowledged in this sample program. Refer to Universal Serial Bus Class Definitions for communication Devices Version 1.1 for details of each request.** 
	- SEND ENCAPSULATED COMMAND request
	- GET ENCAPSULATED RESPONSE request
	- SET LINE CODING request
	- GET LINE CODING request
	- SET CONTROL LINE STATE request

**Remark** Refer to sample program *usbf850\_communication.c* for how to code the USB-UART interface module.

• USB suspend/resume processing

 Since the USB suspend/resume processing depends on the system, it is not supported in this sample program. If this processing is necessary in your system, add the processing making allowances for the following points. The suspend/resume state is reported to the USB function controller incorporated in the V850E/ME2 by an interrupt (INTUSB0B signal). Therefore, whether the current status is suspend or resume can be judged by checking the UF0IS0. RSUSPD bit in the interrupt handler (for the INTUSB0B signal); if this bit is 1, the UF0EPS1.RSUM bit is checked to judge the status.

 Processing can be added by adding the above code to judge the status to the interrupt handler (for the INTUSB0B signal) and wakes up a task to perform necessary processing from the code.

#### **4.7.2 Processing flows**

The processing flows of initialization processing and interrupt servicing in the sample program are shown below.

#### **(1) Initialization processing**

Initialization processing of the USB device is called and executed by the software initialization module. The flow of USB device initialization processing (at power application) in the sample program is shown below.

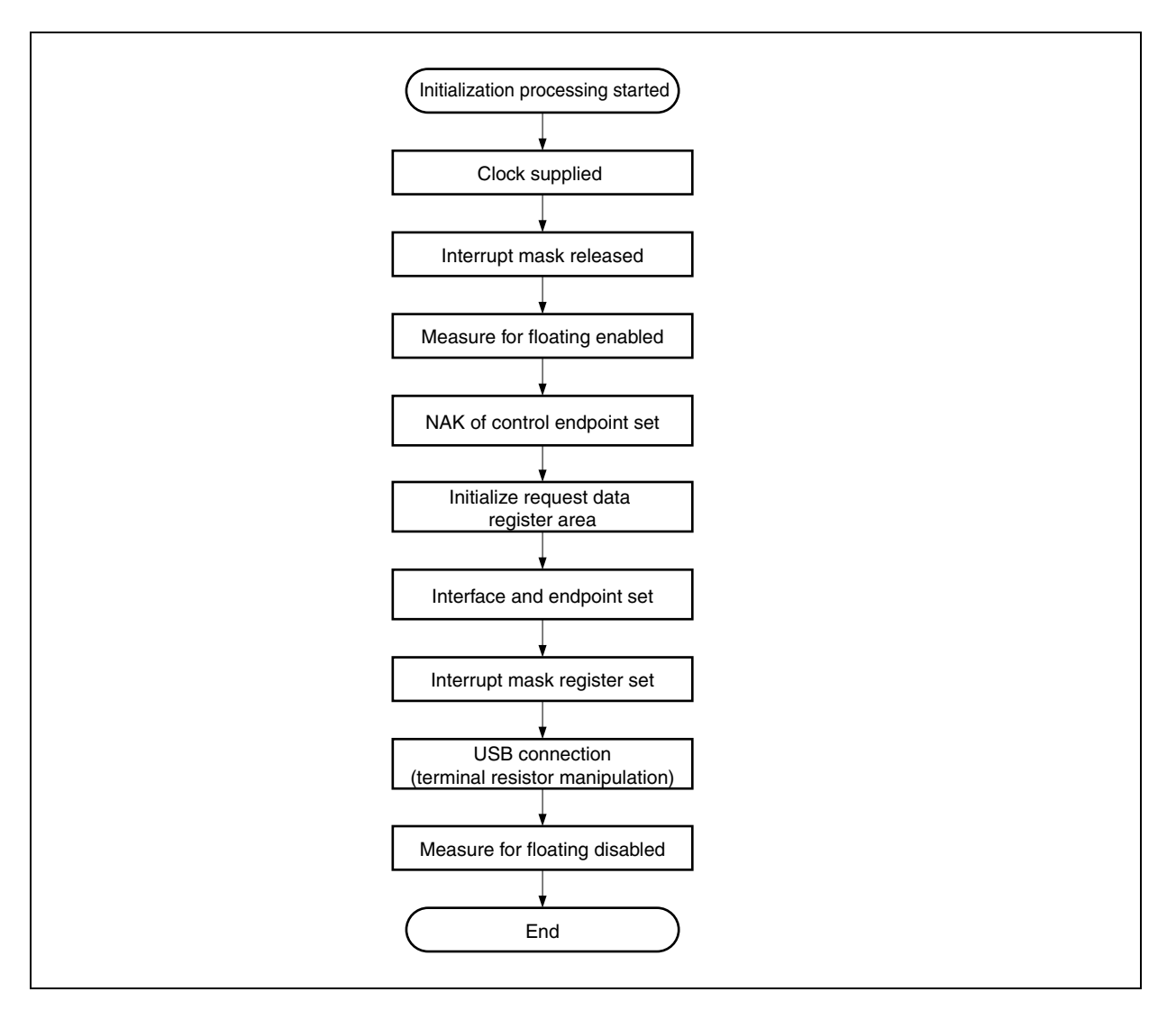

**Figure 4-10. Flowchart of Initialization Processing** 

The processing executed by the initialization processing is shown below.

**Caution Initialization processing is required except for processing of ports. The pin assignment may differ if another target board is used. In such a case, read the descriptions in this manual making changes as necessary to match the specifications of the target board to be used.** 

#### • Clock supply

 Be sure to set the UCKC.UCKCNT bit to 1 before setting the USB function controller register. A clock to USB is supplied by setting this bit to 1.

The P10 pin is used for inputting a clock, so set the P10 pin to input mode to enable clock input.

• Release of interrupt mask

Masking of the USB-related interrupt signal is released using the interrupt control register.

• Enabling floating measure

 The UF0BC.UBFIOR bit is cleared to 0 to prevent mis-recognition due to a bus reset caused by an undefined value when the cable is disconnected.

• Setting of NAK for control endpoint

 A NAK response is sent to all the requests including automatic execution requests. This setting is made so that hardware does not return unexpected data in response to an automatic execution request until registration of data used for the automatic execution request is complete.

• Initialization of request data register area

 Descriptor data used to respond to a Get Descriptor request is registered in a register. Data such as device status, endpoint 0 status, device descriptor, configuration descriptor, interface descriptor, and endpoint descriptor are registered.

# **Caution Registration of the descriptor for the class may be required depending on the class. The USB communication class is defined in this sample program, and only the USB standard descriptor is used.**

- Setting of interface and endpoint Information such as the number of supported interfaces, the state of alternative settings, relationship between the interface and endpoints are set to a register.
- Release of NAK setting at control endpoint The NAK setting at control endpoint (endpoint 0) is released when registration of data for an automatic execution request is complete.
- Setting of interrupt mask register Masking for each interrupt source shown in the interrupt status register of the USB function controller.
- USB connection (terminal resistor manipulation) The D+ signal is pulled up.
- Disabling floating measure The floating measure is disabled by setting the UF0BC.UBFIOR bit to 1.

## **(2) Interrupt servicing**

The sample program operates by interrupt events after initialization. The device is in the idle state as long as no event occurs. However, interrupts are reported by UART, as well as by the USB function controller. Figures 4-11 and 4-12 show the interrupt servicing flows in the sample program.

**Caution The flowchart in Figure 4-11 illustrates the flow of interrupt servicing reported by the INTUSB0B signal of the USB function controller. The flowchart in Figure 4-12 illustrates the flow of interrupt servicing reported by the INTUSB1B signal of the USB function controller. Refer to 4.8 UART Processing Module for details of UART interrupt servicing.** 

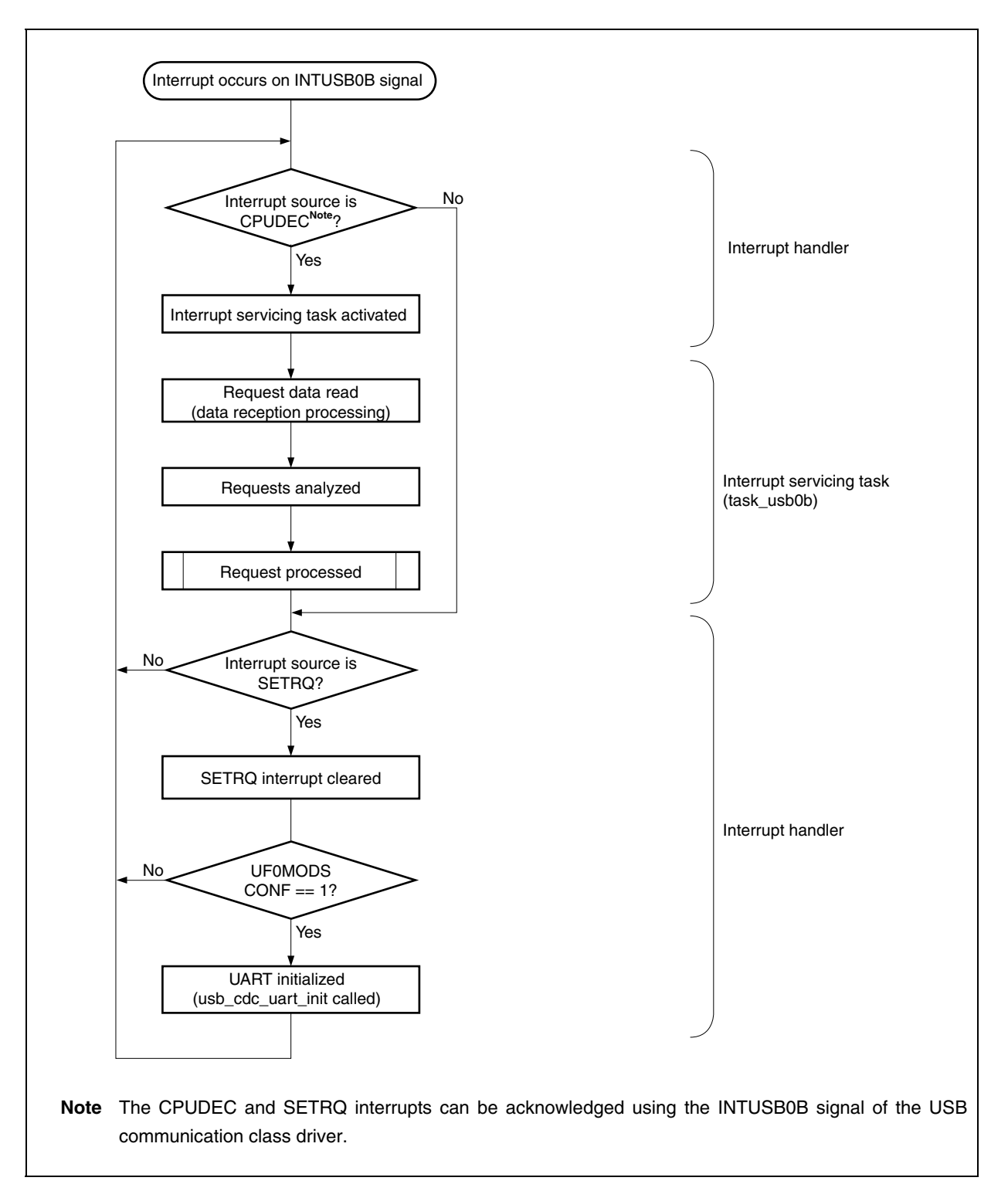

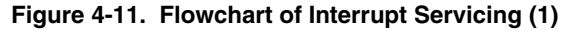

The processing of an interrupt by the INTUSB0B signal in the sample program is shown below.

[Processing in interrupt handler]

• Confirmation of interrupt source

 In this sample program, the analyzed interrupt status varies depending on the executed interrupt handler. The CPUDEC and SETRQ interrupts can be acknowledged using the INTUSB0B signal. When these interrupts occur, the interrupt handler is activated by the INTUSB0B signal. This interrupt handler reads the UF0IS1 register and judges if the interrupt source is CPUDEC interrupt or not. Furthermore, the interrupt handler reads the UF0IS0 register to confirm whether or not the CONF bit is set to 1.

## **Caution In this sample program, the interrupt handlers to be used are registered in the CF definition file in advance.**

• Activation of interrupt servicing task The *task\_usb0b* task is activated if the interrupt source is CPUDEC.

## **Caution In this sample program, the tasks to be activated are registered in the CF definition file in advance.**

• Initialization of UART

 If the interrupt source is SETRQ, the interrupt handler reads the UF0IS0 register to confirm whether or not the CONF bit is set to 1. If the CONF bit 1, the interrupt handler calls the *usb\_cdc\_uart\_init* function to initialize UART.

[Processing in task\_usb0b task]

- Reading request data SETUP data is read from the UF0E0ST register.
- Analysis of request SETUP data that has been read is analyzed and the purpose of the request is confirmed.
- Processing of requests

Processing of the analyzed request is performed.

In the sample program, the standard device request Get Descriptor (String Descriptor) and device classspecific request are handled.

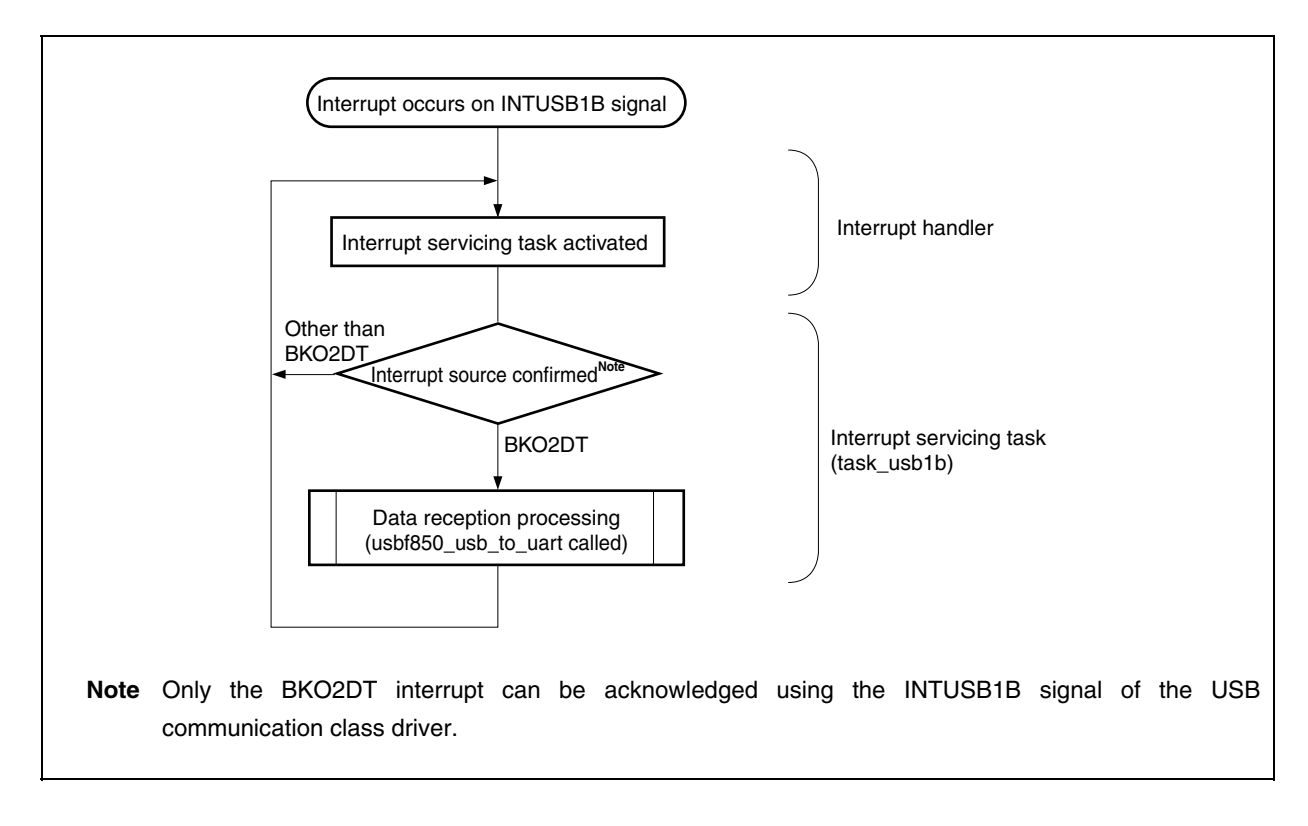

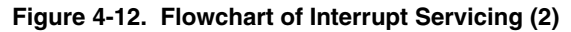

The processing of an interrupt by the INTUSB1B signal in the sample program is shown below.

• Activation of interrupt servicing task The *task\_usb1b* task is activated without confirming the interrupt source.

## **Caution In this sample program, the tasks to be activated are registered in the CF definition file in advance.**

• Confirmation of interrupt source

 Only the BKO2DT interrupt can be acknowledged using the INTUSB1B signal. When this interrupt occurs, the interrupt handler is activated by the INTUSB1B signal.

 The interrupt handler does not check the interrupt source, but the activated task confirms that the interrupt source is BKO2DT.

# **Caution In this sample program, the interrupt handlers to be used are registered in the CF definition file in advance.**

• Data reception processing If the interrupt source is BKO2DT, the function to transfer data to UART (usbf850\_usb\_to\_uart) is called from the USB device.

**Remark** Refer to **4.8 UART Processing Module** for details of UART processing.

#### **4.7.3 USB communication class driver descriptor information**

The USB standard descriptors defined in this sample program are shown below. Descriptors described in (a) to (d) are the minimum required descriptors.

#### **Remark** Refer to **Universal Serial Bus Specification Revision 1.1** for details.

## **(a) Device descriptor**

This descriptor holds general information of the device. One device descriptor must be prepared for each device. The information contained in this descriptor is used for identifying a unique in the device configuration. The USB communication class is defined in this sample program.

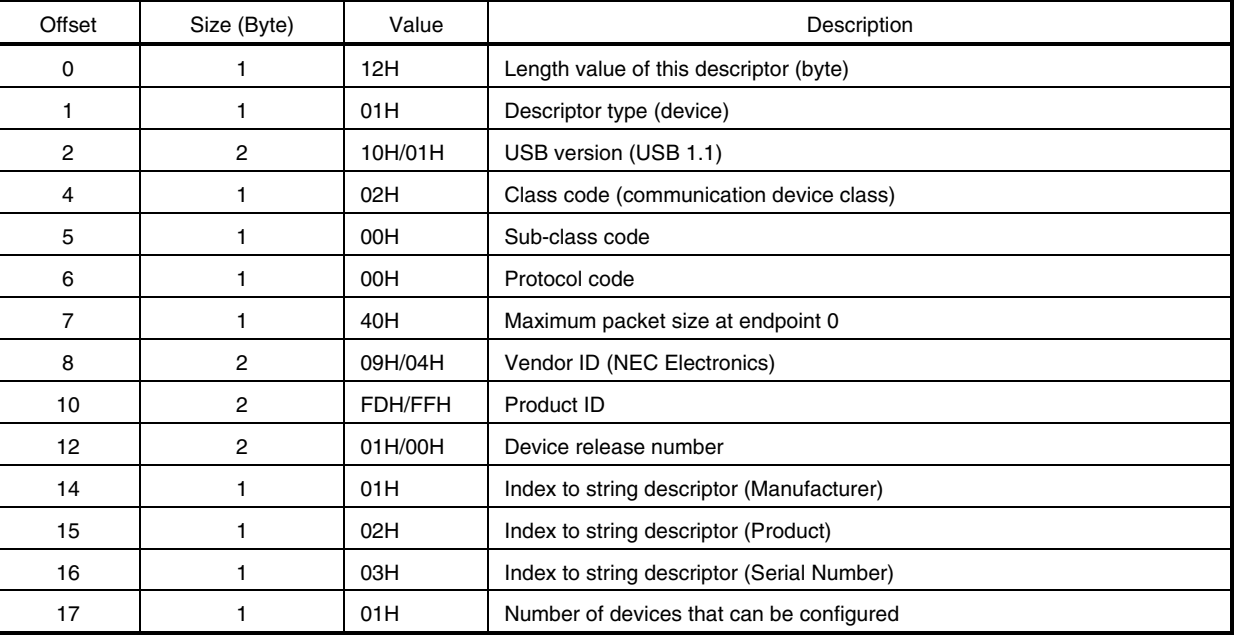

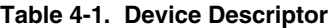

## **(b) Configuration descriptor**

This descriptor holds information on concrete device configuration.

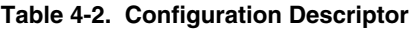

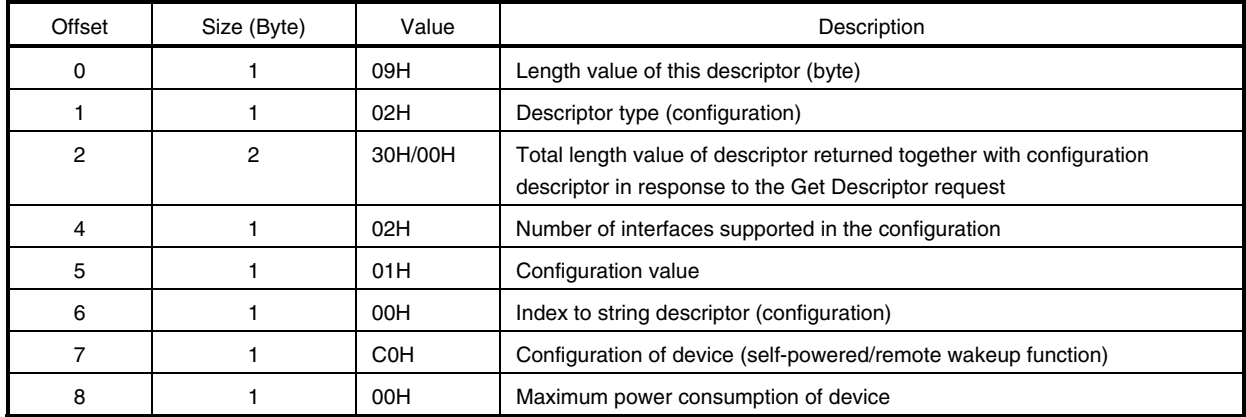

### **(c) Interface descriptor**

This descriptor holds concrete interface information in the configuration.

The configuration provides two interfaces in this sample program.

This descriptor is always returned as a part of the configuration descriptor, and is not accessed directly by a Get Descriptor request or Set Descriptor request.

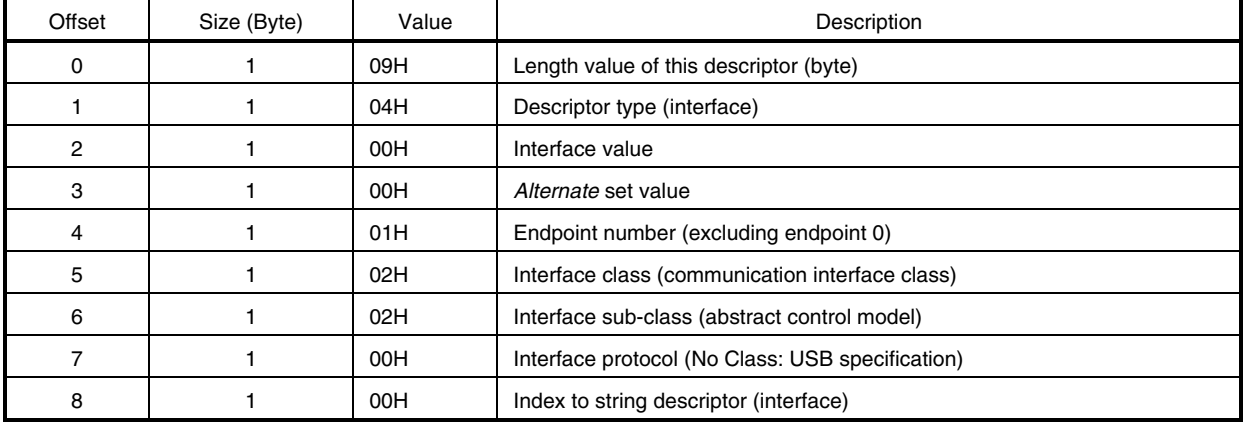

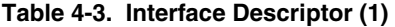

### **Table 4-4. Interface Descriptor (2)**

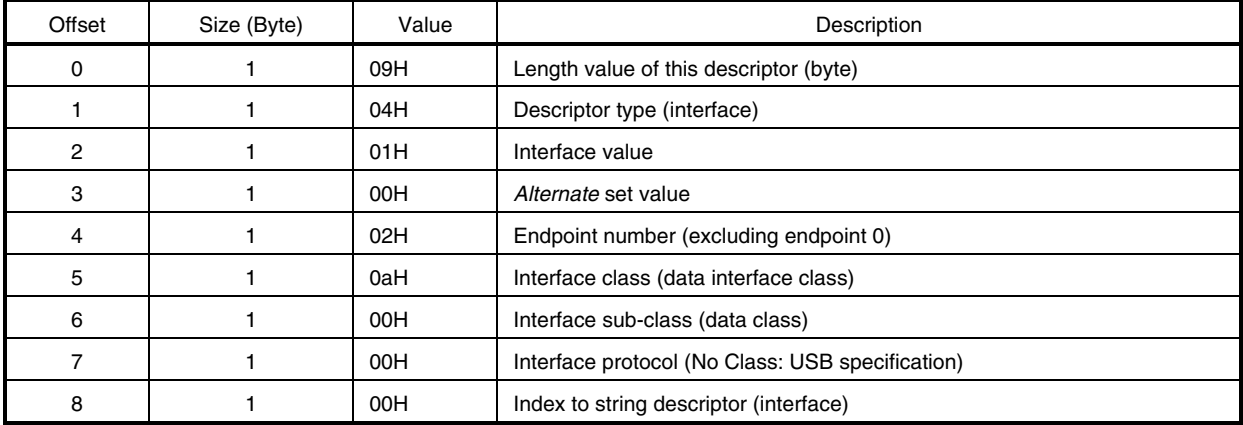

### **(d) Endpoint descriptor**

This descriptor holds information required by the host for determining the bandwidth requirements for each endpoint.

This descriptor is always returned as a part of the configuration descriptor, and is not accessed directly by a Get Descriptor request or Set Descriptor request.

| Offset         | Size (Byte) | Value   | Description                                                       |
|----------------|-------------|---------|-------------------------------------------------------------------|
| 0              |             | 07H     | Length value of this descriptor (byte)                            |
|                |             | 05H     | Descriptor type (endpoint)                                        |
| $\overline{2}$ |             | 87H     | Endpoint address value                                            |
| 3              |             | 03H     | Endpoint transfer type                                            |
| 4              | 2           | 08H/00H | Maximum packet size at endpoint                                   |
| 6              |             | 0AH     | Interval (ms): Valid only for isochronous and interrupt endpoints |

**Table 4-5. Endpoint Descriptor (Interrupt IN)** 

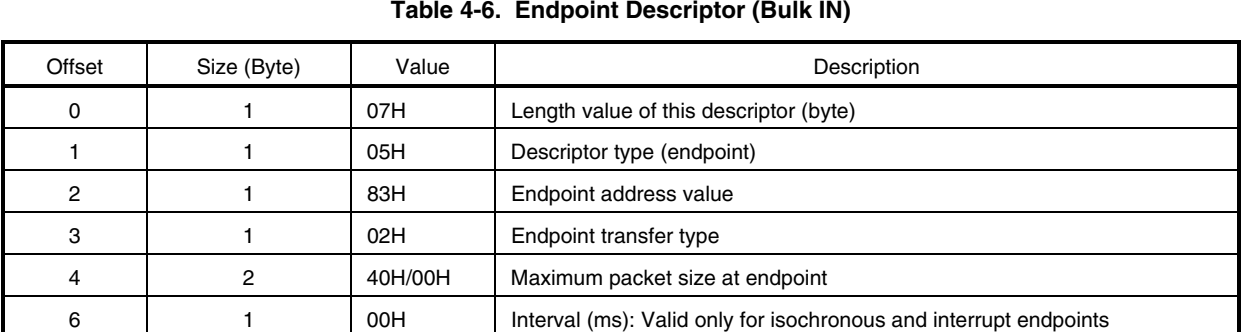

### **Table 4-7. Endpoint Descriptor (Bulk OUT)**

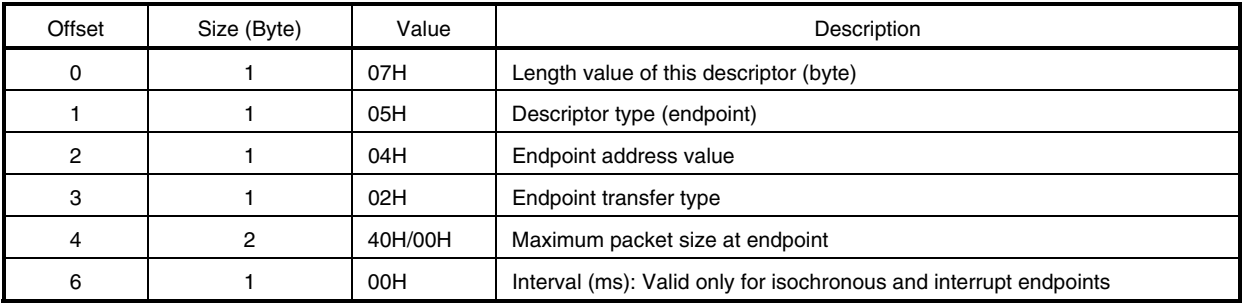

# **(e) String descriptor**

This descriptor holds information on the manufacturer of the device in this sample program.

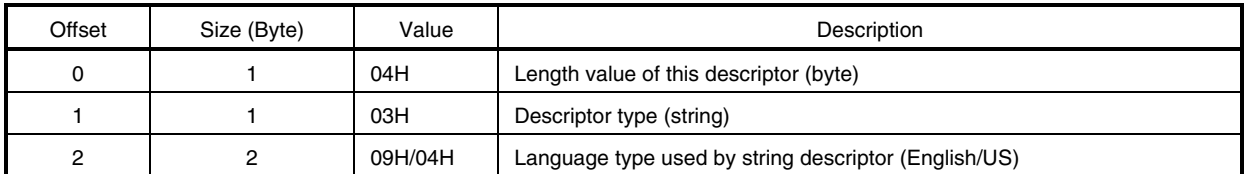

## **Table 4-8. String Descriptor (1)**

## **Table 4-9. String Descriptor (2)**

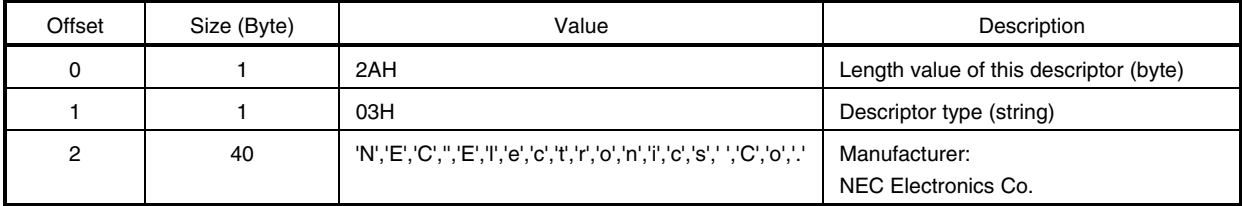

## **Table 4-10. String Descriptor (3)**

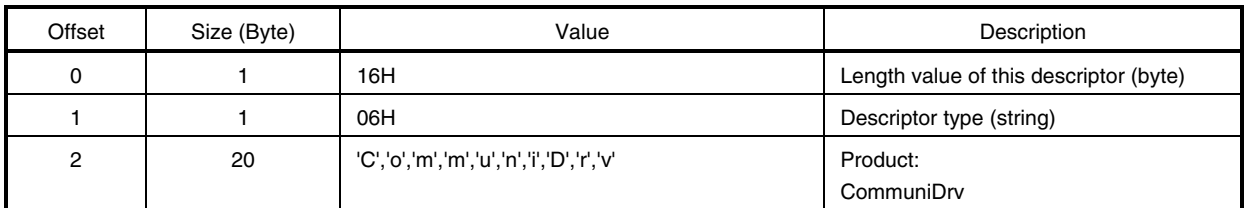

## **Table 4-11. String Descriptor (4)**

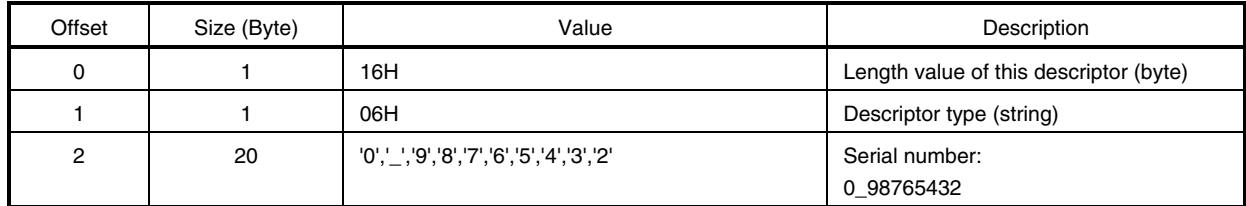

• Descriptor configuration

The descriptor configuration in this sample program is shown below. This configuration consists of the five descriptors described before.

**Caution The device descriptor, configuration descriptor, and string descriptor are accessed by an independent Get Descriptor request. The interface descriptor and endpoint descriptor are accessed as part of the configuration descriptor.** 

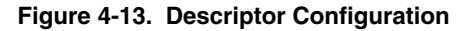

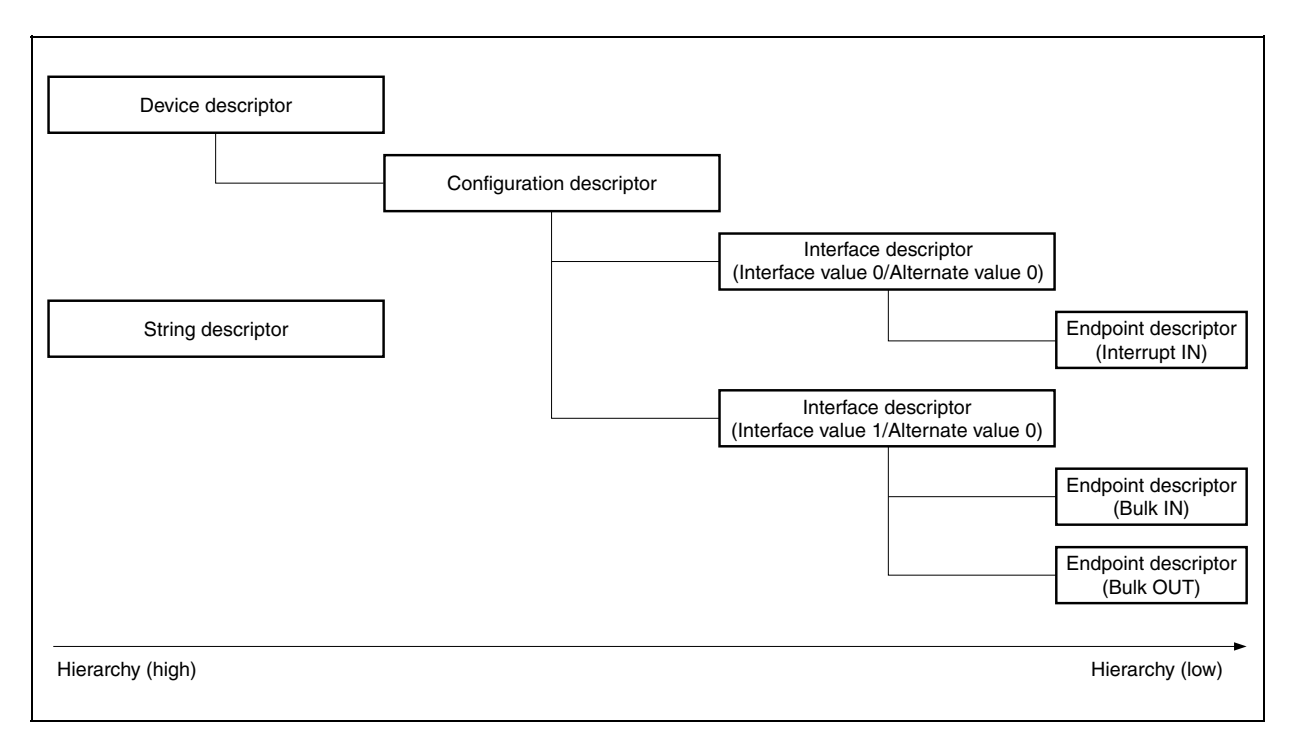

#### **4.7.4 Data macro**

The data macros (data type, return value, etc.) used by the USB communication class driver are shown below.

#### **(1) Data type**

Data type macro for parameters specified when a USB communication class driver function is called is defined in the header file *types.h* in nectools32\USB\_CDC\inc.

A list of the data types is shown below.

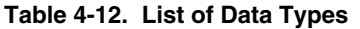

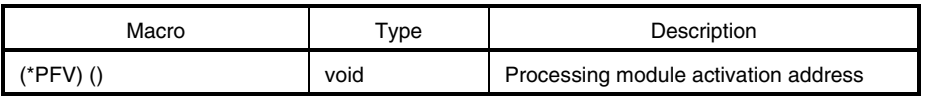

#### **(2) Return value**

Macro of the return value from USB communication class driver function is defined in the header file *errno.h* in nectools32\USB\_CDC\inc.

A list of the return values is shown below.

**Table 4-13. List of Return Values** 

| Macro     | Type | Description          |  |
|-----------|------|----------------------|--|
| DEV OK    |      | Normal termination   |  |
| DEV ERROR |      | Abnormal termination |  |

#### **4.7.5 Data structure**

The data structure used by the USB communication class driver is shown below.

#### **(1) USB device request structure**

The USB device request structure is defined in USB header file *usbf850.h* in nectools32\V850USB\_CDC\src \USBF. The USB device request structure USB\_SETUP is shown below.

```
typedef struct { 
               unsigned char RequstType; /*bmRequestType */
               unsigned char Request; /*bRequest */
               unsigned short Value; /*wValue */
               unsigned short Index; /*wIndex */
               unsigned short Length; /*wLength */
               unsigned char* Data; \frac{1}{100} Data */
 } USB_SETUP;
```
#### **(2) UART mode table structure**

The UART mode table structure is defined in header file *types.h* in nectools32\V850USB\_CDC\inc. The UART mode table structure UART\_MODE\_TBL is shown below.

```
typedef struct _UART_MODE_TBL{ 
          char DTERate[4]; /*transfer rate(bps)*/ 
          char STOPBIT; /*length of the stop bit - 0:1bit (1:1.5bits) 2:2bits*/
         char PARITYType; /*parity bit - 0:None 1:Odd 2:Even (3:Mark) 4: Space */
         char DATABits; /*data size (number of the bits: 5, 6, 7, 8, 16) */
} UART_MODE_TBL , *PUART_MODE_TBL;
```
#### **4.7.6 Description of functions**

## **(1) Overview**

A list of the processing modules described in this chapter is shown below.

**Caution Functions starting with "usbf850" are used by the USB function controller incorporated in the V850E/ME2. Functions starting with "uartb0850" are used by UARTB0 incorporated in the V850E/ME2. Refer to 4.8.4 Description of functions for details of UARTB0 functions.** 

| Processing Module Name                | <b>Function Name</b> | <b>File Name</b> | Remark               |  |  |
|---------------------------------------|----------------------|------------------|----------------------|--|--|
| RX850 Pro-dependent processing module |                      |                  |                      |  |  |
| CF definition file                    |                      | sys.cf           |                      |  |  |
| Entry processing                      |                      | entry.850        | Assembly<br>language |  |  |
| Boot processing                       | boot                 | boot.850         | Assembly<br>language |  |  |
| Hardware initialization module        | _InitSystemTimer     | init.c           | C language           |  |  |
| Initialization handler                | varfunc              | varfunc.c        | C language           |  |  |
| Header file                           |                      | init.h           |                      |  |  |
| Board-dependent processing module     |                      |                  |                      |  |  |
| Port initialization                   | port850_reset        | port.c           | C language           |  |  |
| Header file                           |                      | port.h           |                      |  |  |
| Header file                           |                      |                  |                      |  |  |
| Data type declaration                 |                      | types.h          |                      |  |  |
| Return value declaration              |                      | errno.h          |                      |  |  |
| <b>Build file</b>                     |                      | usb bus.bld      |                      |  |  |
| Section map file                      |                      | common.lx        |                      |  |  |

**Table 4-14. List of Processing Modules in Sample Program (1/3)** 

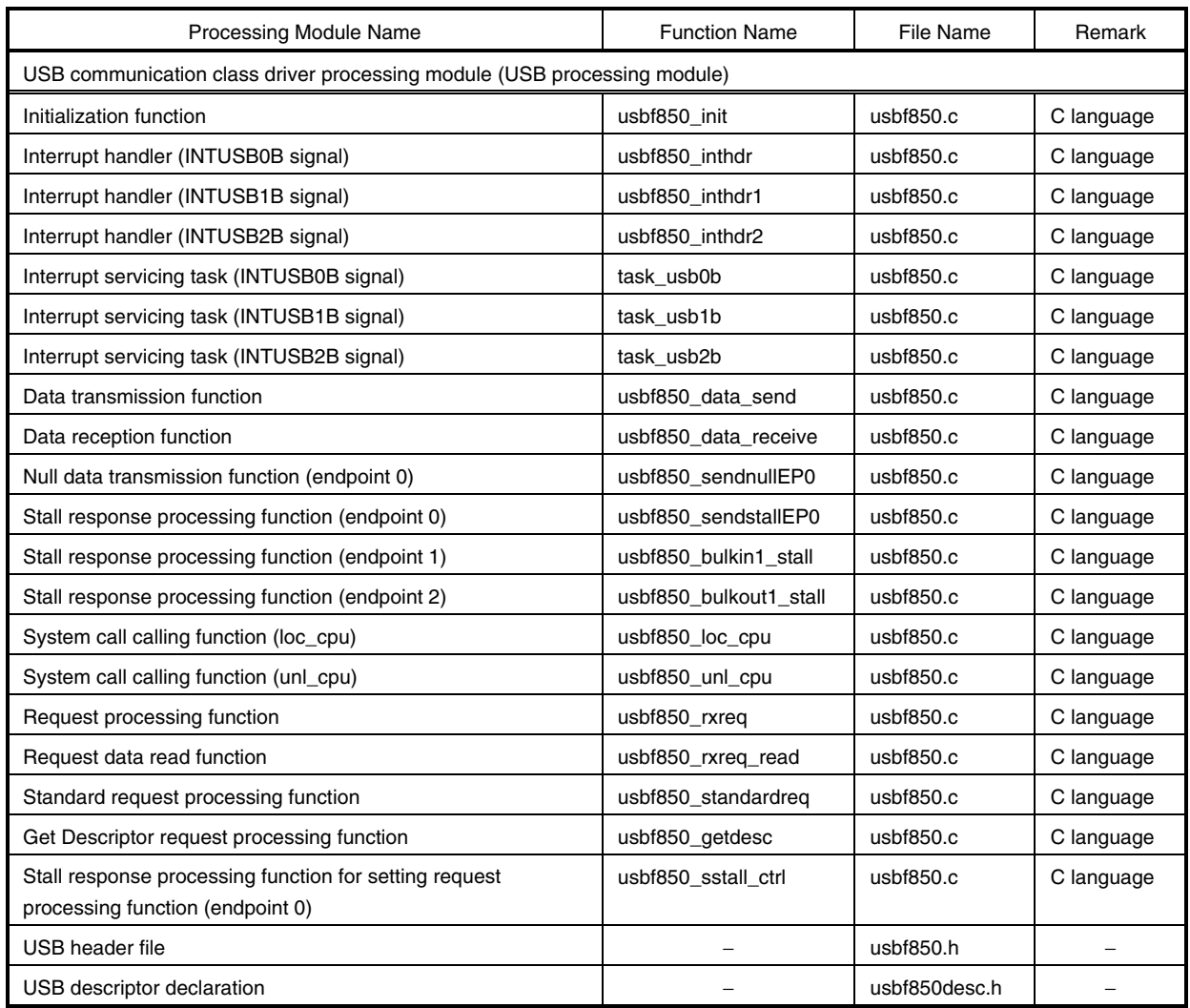

# **Table 4-14. List of Processing Modules in Sample Program (2/3)**

| Processing Module Name                                                                                                    | <b>Function Name</b>              | File Name               | Remark     |  |  |  |  |
|----------------------------------------------------------------------------------------------------|-----------------------------------|-------------------------|------------|--|--|--|--|
| USB communication class driver processing module (USB-UART interface module)                                               |                                   |                         |            |  |  |  |  |
| USB-UART interface initialization<br>function                                                                              | usb cdc init                      | usbf850 communication.c | C language |  |  |  |  |
| SEND ENCAPSULATED COMMAND                                                                                                  | usbf850 send encapsulated command | usbf850 communication.c | C language |  |  |  |  |
| request processing function                                                                                                |                                   |                         |            |  |  |  |  |
| <b>GET ENCAPSULATED RESPONSE</b>                                                                                           | usbf850_get_encapsulated_response | usbf850_communication.c | C language |  |  |  |  |
| request processing function                                                                                                |                                   |                         |            |  |  |  |  |
| SET LINE CODING request<br>processing function                                                                             | usbf850_set_line_coding           | usbf850_communication.c | C language |  |  |  |  |
| <b>GET LINE CODING request</b><br>processing function                                                                      | usbf850_get_line_coding           | usbf850_communication.c | C language |  |  |  |  |
| SET CONTROL LINE STATE<br>request processing function                                                                      | usbf850_set_control_line_state    | usbf850_communication.c | C language |  |  |  |  |
| <b>USB-UART</b> data transmission<br>function                                                                              | usbf850_usb_to_uart               | usbf850_communication.c | C language |  |  |  |  |
| <b>USB-UART</b> data transmission<br>function                                                                              | usbf850_uart_to_usb               | usbf850_communication.c | C language |  |  |  |  |
| Registration processing function of<br>device class-specific request<br>processing function for USB<br>communication class | usbf850_setfunction_communication | usbf850_communication.c | C language |  |  |  |  |
| Header file for USB-UART interface<br>function                                                                             |                                   | usbf850_communication.h |            |  |  |  |  |
| <b>Function macro</b>                                                                                                    |                                   |                         |            |  |  |  |  |
| V850E/ME2 peripheral I/O register<br>setting function (1-byte units: 8 bits)                                               | USBF850REG SET                    | usbf850.h               | C language |  |  |  |  |
| V850E/ME2 peripheral I/O register<br>read function (1-byte units: 8 bits)                                                  | USBF850REG READ                   | usbf850.h               | C language |  |  |  |  |
| V850E/ME2 peripheral I/O register<br>setting function (1-word units: 16 bits)                                              | USBF850REG_SET_W                  | $u$ sbf $850.h$         | C language |  |  |  |  |
| V850E/ME2 peripheral I/O register<br>read function (1-word units: 16 bits)                                                 | USBF850REG_READ_W                 | usbf850.h               | C language |  |  |  |  |

**Table 4-14. List of Processing Modules in Sample Program (3/3)** 

## **(2) Function tree**

The calling relationship between the USB communication class driver processing-dependent modules (function tree) is illustrated below.

**Remark** Refer to **4.8.4 (2) Function tree** for details of the calling processing of the UART processing module.

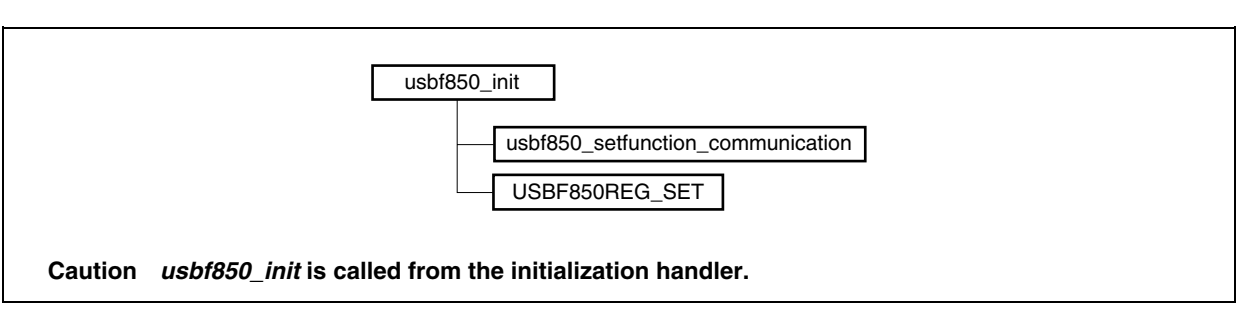

**Figure 4-14. Sample Program Function Tree (1/3)** 

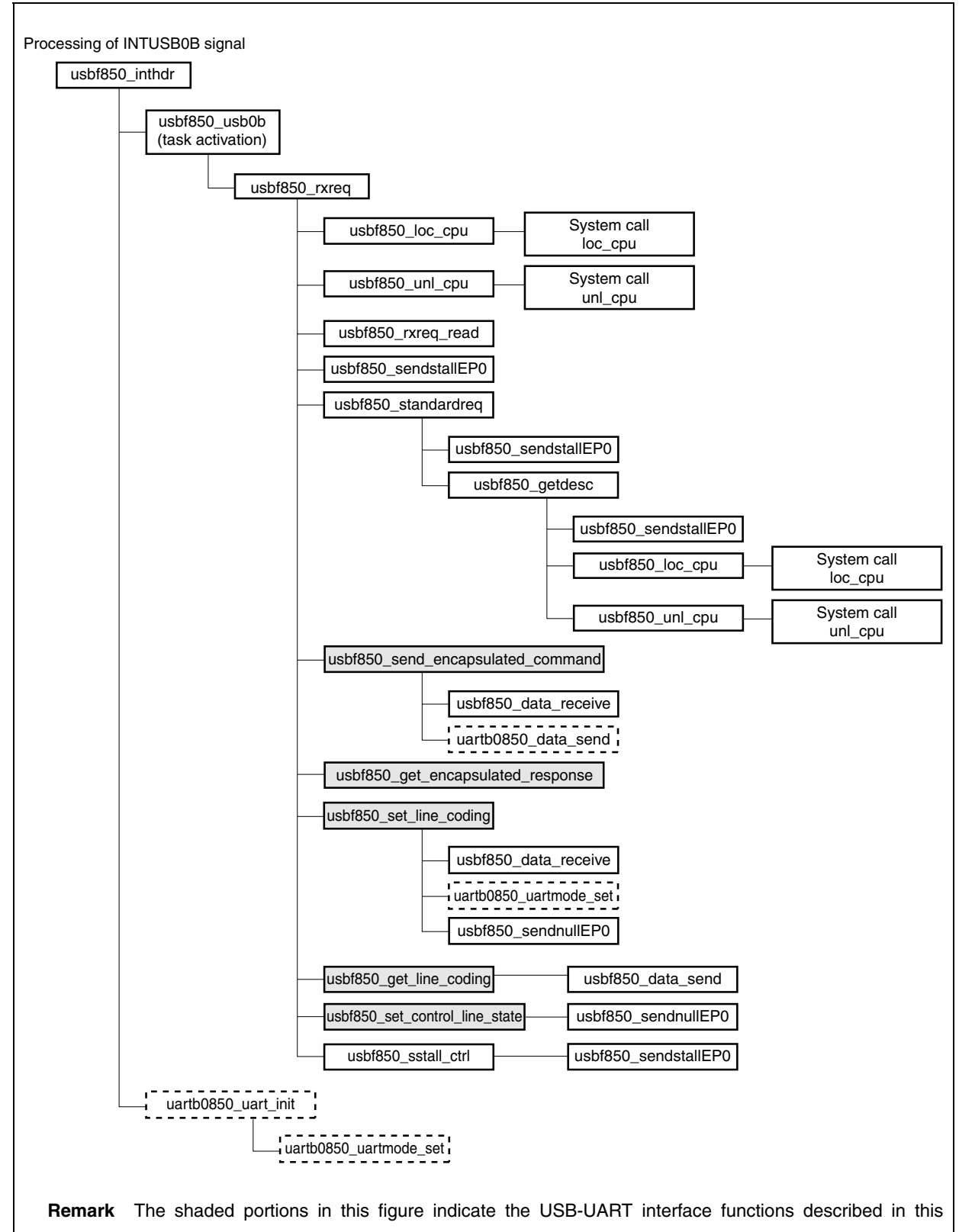

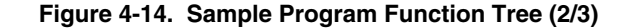

section. The portions enclosed by the dashed lines indicate the UART processing module functions. Refer to **4.8 UART Processing Module** for details of the UART processing module function.

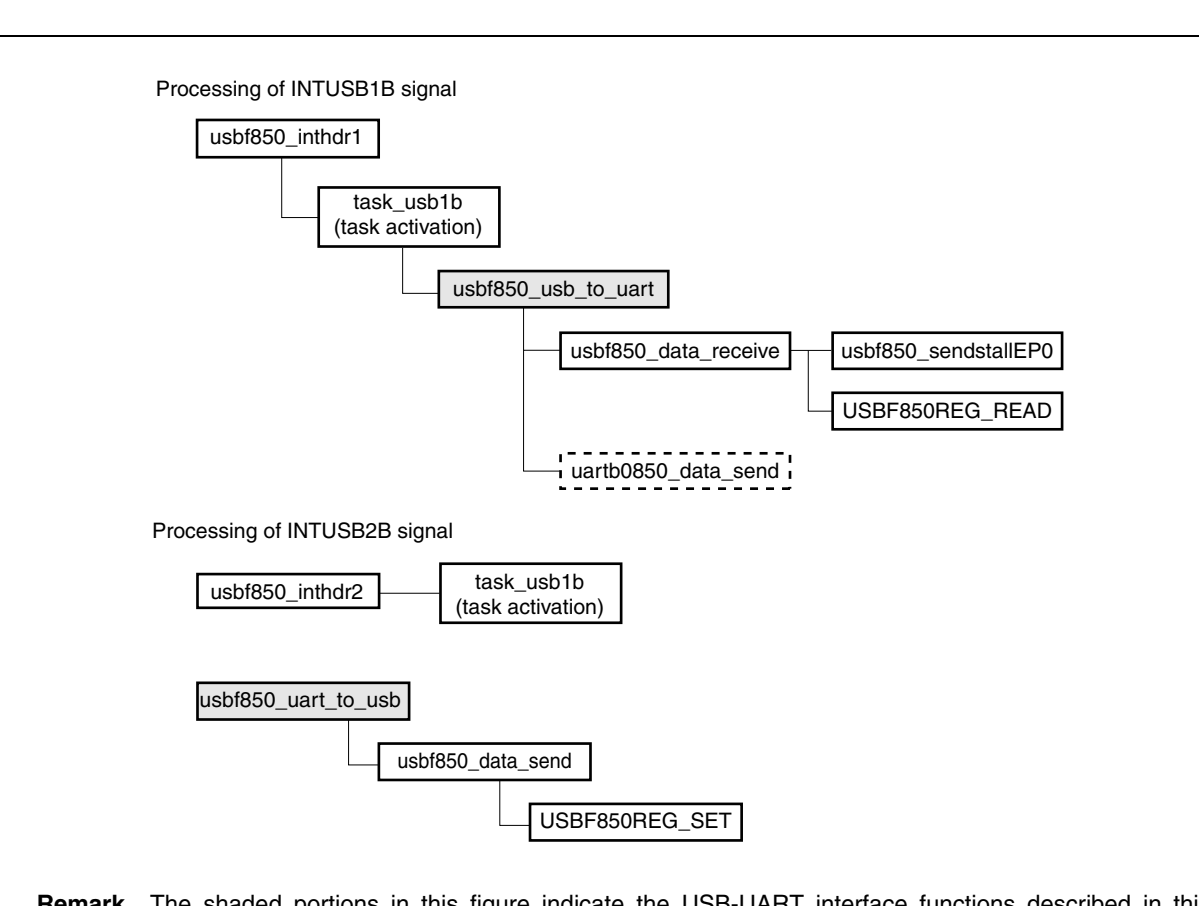

#### **Figure 4-14. Sample Program Function Tree (3/3)**

**Remark** The shaded portions in this figure indicate the USB-UART interface functions described in this section. The portions enclosed by the dashed lines indicate the UART processing module functions. Refer to **4.8 UART Processing Module** for details of the UART processing module function.

#### **(3) Description of functions**

The functions of the USB communication class driver processing-dependent module are explained in the following format.

**Remark** The functions of the UART processing module are explained in the same format as described in **4.8.4 (3) Description of functions**.

**xxxx** … <1> **Valid caller: −−− … <2>** 

**[Outline]** … <3>

− − − − − − − − − − − − − − − − − − − − − − − − − − − − − − − − − − − − − − − − − − − − − − − − − − − − − − − − − − − − − − − −

**[C language format]** … <4>

− − − − − − − −

**[Parameter]** … <5>

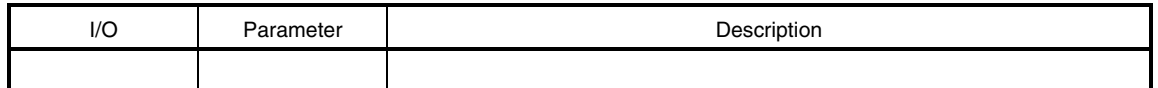

**[Operation]** … <6>

− − − − − − − − − − − − − − − − − − − − − − − − − − − − − − − −

− − − − − − − − − − − − − − − − − − − − − − − − − − − − − − − −

**[Return value]** … <7>

− − − − − − − − − − − − − − − − − − − − − − − − − − − − − − − − − − − − − − − − − − − − − − − − − − − − − − − − − − − − − − − −

### **<1> Name**

Indicates the function name.

## **<2> Valid caller**

Indicates the type of the processing module from which a function can be called.

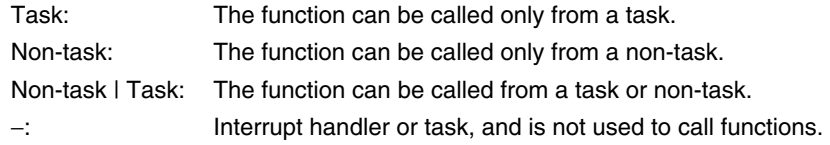

## **<3> Outline**

Shows the outline of a function operation.

#### **<4> C language format**

Shows the description format when calling a function from the processing module described in the C language.

#### **<5> Parameter**

Shows the function parameter in the following format.

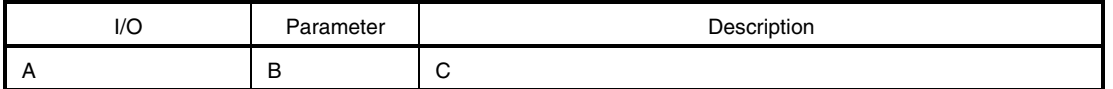

A: Parameter type

I: Parameter input to the USB function controller

- O: Parameter output from the USB function controller
- B: Parameter data type
- C: Description of parameter

### **<6> Operation**

Describes detailed operation of the function.

#### **<7> Return value**

Indicates the return value from a function using the data macro or numeric value.

**usbf850\_init** Valid caller: Non-task | Task

#### **[Outline]**

This is a function that initializes the USB function controller incorporated in the V850E/ME2.

## **[C language format]**

void usbf850\_init (void)

## **[Parameter]**

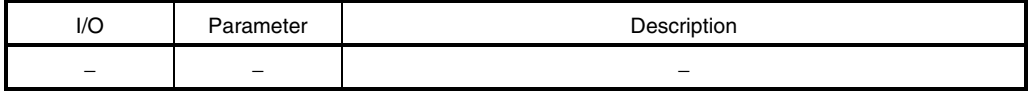

### **[Operation]**

This function is called from the software initialization module and performs processing to initialize the USB function controller incorporated in the V850E/ME2.

**Remark** Refer to **4.7.2 (1) Initialization processing** for details of initialization processing.

#### **[Return value]**

None

## **usbf850\_inthdr** Valid caller: −

#### **[Outline]**

This is an interrupt handler (for the INTUSB0B signal) used by the USB function controller incorporated in the V850E/ME2.

#### **[C language format]**

ID usbf850\_inthdr (void)

#### **[Parameter]**

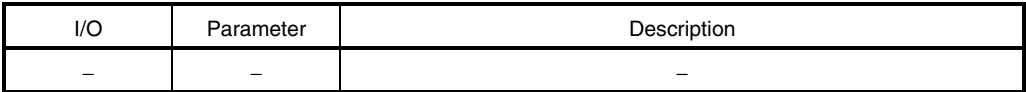

#### **[Operation]**

This is the interrupt handler activated by the INTUSB0B signal (USB function status 0).

In this sample program, the interrupt handler checks the interrupt source and activates the interrupt servicing task (task\_usb0b) only when the source is the CPUDEC interrupt. If the source is the SETRQ interrupt, the interrupt handler calls the USB-UART interface initialization processing function (uartb0850\_uart\_init). This handler is defined in the CF definition file.

**Remark** Refer to **4.7.2 (2) Interrupt servicing** for details of interrupt servicing.

## **[Return value]**

Object ID number (task ID number)

## **usbf850\_inthdr1** Valid caller: −

#### **[Outline]**

This is an interrupt handler (for the INTUSB1B signal) used by the USB function controller incorporated in the V850E/ME2.

#### **[C language format]**

ID usbf850\_inthdr1 (void)

#### **[Parameter]**

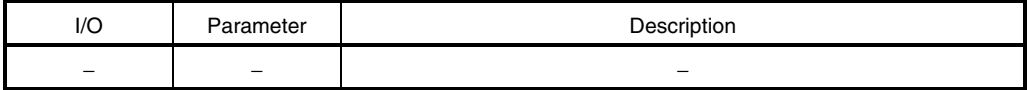

## **[Operation]**

This interrupt handler is activated by the INTUSB1B signal (USB function status 1).

In this sample program, the interrupt handler activates the interrupt servicing task (task\_usb1b). This handler is defined in the CF definition file.

**Remark** Refer to **4.7.2 (2) Interrupt servicing** for details of interrupt servicing.

#### **[Return value]**

Object ID number (task ID number)

## **usbf850\_inthdr2** Valid caller: −

#### **[Outline]**

This is an interrupt handler (for the INTUSB2B signal) used by the USB function controller incorporated in the V850E/ME2.

## **[C language format]**

ID usbf850\_inthdr2 (void)

#### **[Parameter]**

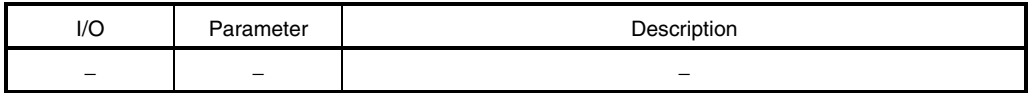

## **[Operation]**

This interrupt handler is activated by the INTUSB2B signal (USB function status 2).

In this sample program, the interrupt handler activates the interrupt servicing task (task\_usb2b). This handler is defined in the CF definition file.

# **Caution This handler is not called because all the interrupts reported by the INTUSB2B signal are masked in this sample program.**

## **[Return value]**

Object ID number (task ID number)
#### **task\_usb0b** Valid caller: −

#### **[Outline]**

This is a task that performs interrupt servicing by the INTUSB0B signal.

#### **[C language format]**

```
void task_usb0b (VP exinf)
```
## **[Parameter]**

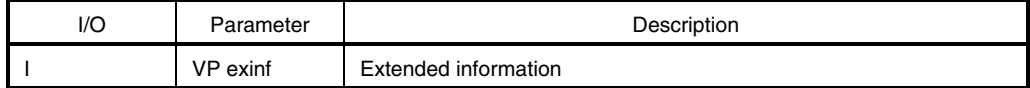

This is the area for storing information specifically defined by the user for the target task, so the user can freely use this area.

Information set to *exinf* can be acquired dynamically by issuing the *ref\_tsk* system call from the processing module (task or non-task).

**Remark** Refer to the **RX850 Pro Basics User's Manual** for details of system calls.

## **[Operation]**

This task is activated by the interrupt handler for the INTUSB0B interrupt signal (USB function status 0 interrupt). In the sample program, this task calls the *usbf850\_rxreq* function and performs processing of the USB standard device request and device class-specific request.

**Caution In this sample program, the standard device request Get Descriptor (String Descriptor) that is not responded automatically by the USB function controller incorporated in the V850E/ME2 is handled.** 

**Remark** Refer to **4.7.2 (2) Interrupt servicing** for details of interrupt servicing.

#### **[Return value]**

# **task\_usb1b** Valid caller: −

#### **[Outline]**

This is a task that performs interrupt servicing by the INTUSB1B signal.

## **[C language format]**

void task\_usb1b (VP exinf)

# **[Parameter]**

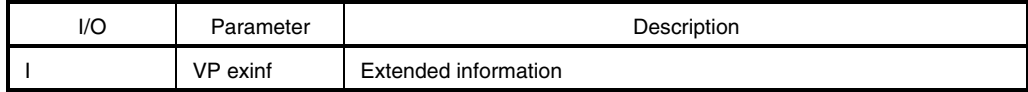

This is the area for storing information specifically defined by the user for the target task, so the user can freely use this area.

Information set to *exinf* can be acquired dynamically by issuing the *ref\_tsk* system call from the processing module (task or non-task).

**Remark** Refer to the **RX850 Pro Basics User's Manual** for details of system calls.

## **[Operation]**

This task is activated by the interrupt handler for the INTUSB1B interrupt signal (USB function status 1 interrupt). In the sample program, this task confirms the interrupt source and calls the function (usbf850\_usb\_to\_uart) to transfer data from the USB device to UART, if the interrupt source is BKO2DT.

**Remark** Refer to **4.7.2 (2) Interrupt servicing** for details of interrupt servicing.

**[Return value]** 

## **task\_usb2b** Valid caller: −

#### **[Outline]**

This is a task that performs interrupt servicing by the INTUSB2B signal.

### **[C language format]**

```
void task_usb2b (VP exinf)
```
## **[Parameter]**

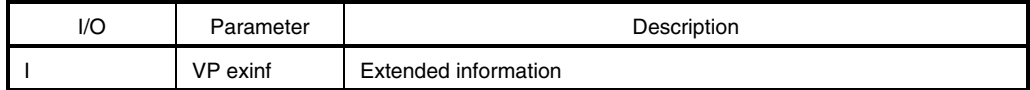

This is the area for storing information specifically defined by the user for the target task, so the user can freely use this area.

Information set to *exinf* can be acquired dynamically by issuing the *ref\_tsk* system call from the processing module (task or non-task).

**Remark** Refer to the **RX850 Pro Basics User's Manual** for details of system calls.

## **[Operation]**

This task is activated by the interrupt handler for the INTUSB2B interrupt signal (USB function status 2 interrupt). This processing is not provided in the sample program, so the program returns without processing.

**Caution This function is not used in the sample program.** 

#### **[Return value]**

**usbf850\_data\_send** Valid caller: Non-task | Task

# **[Outline]**

This is a data transmit function used by the USB function controller.

# **[C language format]**

long usbf850\_data\_send (unsigned char\* data, long len, char ep)

# **[Parameter]**

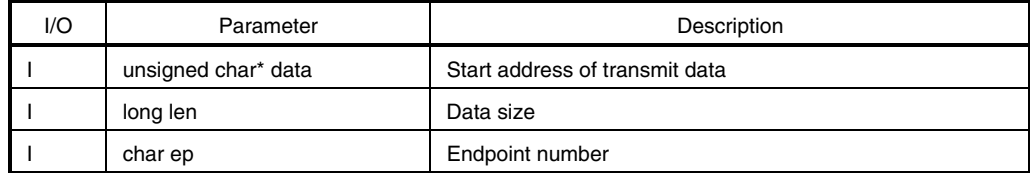

#### **[Operation]**

This function transmits from the endpoint specified by *ep* data whose size is specified by *len* starting from the address specified by *data*.

### **[Return value]**

Status upon transmission

DEV\_ERROR: Endpoint number is illegal

DEV\_OK: Normal termination

**usbf850\_data\_receive** Valid caller: Non-task | Task

#### **[Outline]**

This is a data receive function used by the USB function controller.

### **[C language format]**

long usbf850\_data\_receive (unsigned char\* data, long len, char ep)

## **[Parameter]**

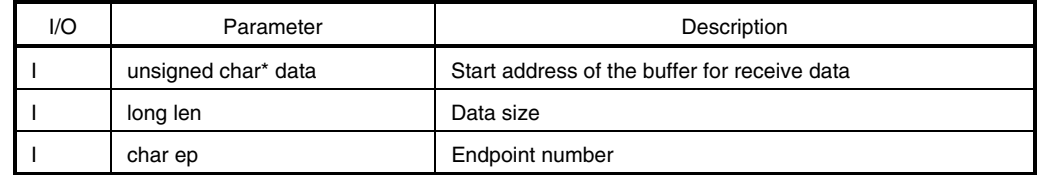

#### **[Operation]**

This function reads data whose size is specified by *len* from the buffer at the endpoint specified by *ep* and stores it to the address specified by specified *data*.

### **[Return value]**

Status upon reception

DEV\_ERROR: Receive data size is illegal, or endpoint number is illegal.

DEV\_OK: Normal termination

**usbf850\_sendnullEP0** Valid caller: Non-task | Task

### **[Outline]**

This is a function that transmits Null data from the control endpoint (endpoint 0).

## **[C language format]**

void usbf850\_sendnullEP0 (void)

# **[Parameter]**

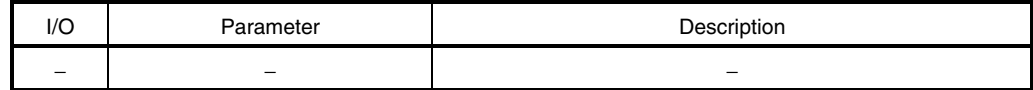

# **[Operation]**

This function transmits Null data (whose data size is 0) from the control endpoint (endpoint 0).

### **[Return value]**

**usb850\_sendstallEP0** Valid caller: Non-task | Task

### **[Outline]**

This is a function that sends a STALL response for the control endpoint (endpoint 0).

## **[C language format]**

void usbf850\_sendstallEP0 (void)

# **[Parameter]**

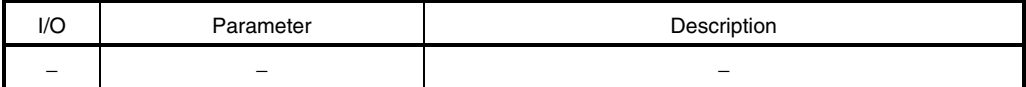

# **[Operation]**

This function sets a STALL response for the control endpoint (endpoint 0).

## **[Return value]**

**usbf850\_bulkin1\_stall** Valid caller: Non-task | Task

### **[Outline]**

This is a function that sets a STALL response for the bulk endpoint (endpoint 1).

## **[C language format]**

```
void usbf850_bulkin1_stall (void)
```
# **[Parameter]**

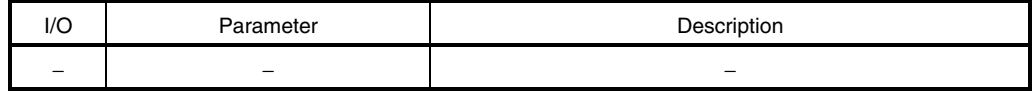

# **[Operation]**

This function sets a STALL response for the bulk endpoint (endpoint 1).

#### **Caution This function is not used in the sample program.**

## **[Return value]**

## **usbf850\_bulkout1\_stall** Valid caller: Non-task | Task

### **[Outline]**

This is a function that sets a STALL response for the bulk endpoint (endpoint 2).

### **[C language format]**

void usbf850\_bulkout1\_stall (void)

## **[Parameter]**

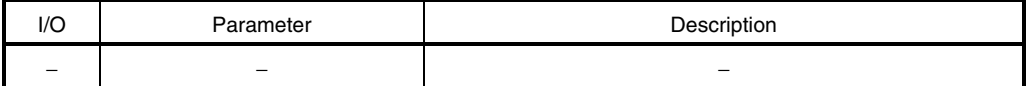

# **[Operation]**

This function sets a STALL response for the bulk endpoint (endpoint 2).

#### **Caution This function is not used in the sample program.**

#### **[Return value]**

# **usbf850\_loc\_cpu** Valid caller: Task

### **[Outline]**

This is a function that disables acknowledgment of maskable interrupts and dispatch processing.

# **[C language format]**

void usbf850\_loc\_cpu (void)

# **[Parameter]**

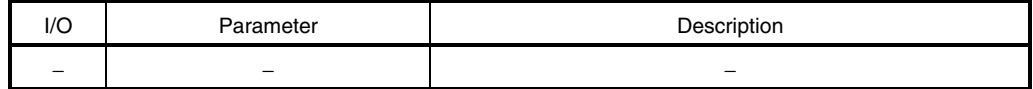

# **[Operation]**

This function calls the *loc\_cpu* system call.

**Remark** Refer to the **RX850 Pro Basics User's Manual** for details of system calls.

#### **[Return value]**

## **usbf850\_unl\_cpu** Valid caller: Task

### **[Outline]**

This is a function that enables acknowledgment of maskable interrupts and dispatch processing.

## **[C language format]**

void usbf850\_unl\_cpu (void)

# **[Parameter]**

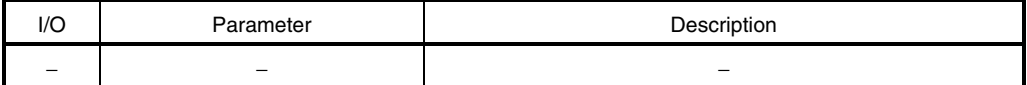

# **[Operation]**

This function calls the *unl\_cpu* system call.

**Remark** Refer to the **RX850 Pro Basics User's Manual** for details of system calls.

#### **[Return value]**

**usbf850\_rxreq** Valid caller: Non-task | Task

# **[Outline]**

This is a function that performs USB request processing.

## **[C language format]**

void usbf850\_rxreq (void)

# **[Parameter]**

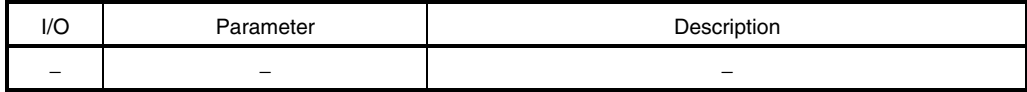

## **[Operation]**

This function is called by the *task\_usb0b* task that is activated by the INTUSB0B interrupt signal. This function calls SETUP data read processing, analyzes the read data, and calls USB request processing based on the analysis result.

## **[Return value]**

**usbf850\_rxreq\_read** Valid caller: Non-task | Task

#### **[Outline]**

This is a function that reads USB request data.

### **[C language format]**

void usbf850\_rxreq\_read (void)

## **[Parameter]**

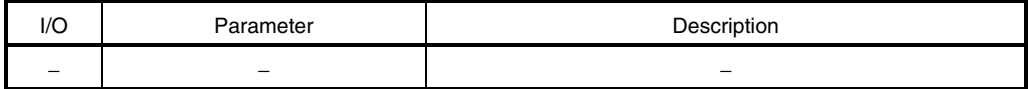

### **[Operation]**

This function reads SETUP data received subsequently to the Setup token at the control endpoint (endpoint 0). The SETUP data is distinguished from normal data and is stored in a dedicated register. It is always read in 8-byte units.

#### **[Return value]**

**usbf850\_standardreq** Valid caller: Non-task | Task

### **[Outline]**

This is a function that performs the USB standard request.

## **[C language format]**

void usbf850\_standardreq (void)

# **[Parameter]**

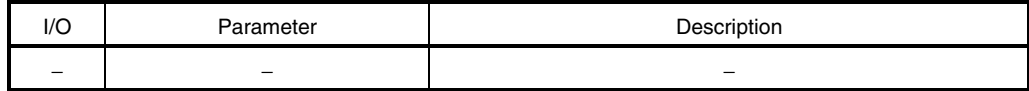

## **[Operation]**

This function is called if the standard request is read from SETUP data and calls the *usbf850\_getdesc* function when the request type is confirmed as the Get Descriptor request.

#### **[Return value]**

**usbf850\_getdesc** Valid caller: Non-task | Task

#### **[Outline]**

This is a function that performs the USB standard request Get Descriptor (String Descriptor) processing.

## **[C language format]**

void usbf850\_getdesc (void)

## **[Parameter]**

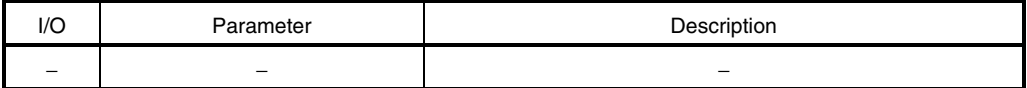

### **[Operation]**

This function is called by the *usbf850\_standardreq* function and performs the USB standard request Get Descriptor (String Descriptor) processing. This function sets a STALL response for a request other than the Get Descriptor (String Descriptor) request.

#### **[Return value]**

**usbf850\_sstall\_ctrl** Valid caller: Non-task | Task

#### **[Outline]**

This is a function that sets a STALL response for the control endpoint (endpoint 0).

#### **[C language format]**

```
void usbf850_sstall_ctrl (void)
```
#### **[Parameter]**

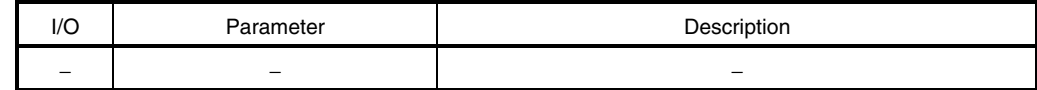

#### **[Operation]**

This function sets a STALL response at the control endpoint (endpoint 0).

With the *usbf850\_setfunction\_communication* function, when a class request processing function is prepared as the function pointer for an array, this function uses a request code as a subscript for array. If this function is registered to a location where is no relevant request, a STALL response can be set when an unsupported request code is sent.

#### **[Return value]**

#### **usbf850\_send\_encapsulated\_command** Valid caller: Non-task | Task

#### **[Outline]**

This is a function that handles the USB communication class-specific request (SEND ENCAPSULATED COMMAND).

### **[C language format]**

void usbf850\_send\_encapsulated\_command (void)

#### **[Parameter]**

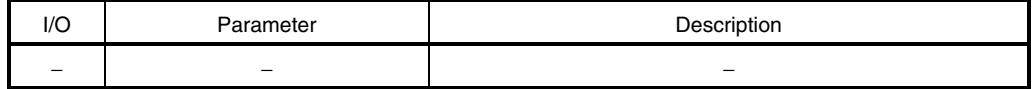

#### **[Operation]**

This function performs SEND ENCAPSULATED COMMAND request processing. Command data sent from the host is passed to the CDC device. When this request is received, this function in the sample program receives data reported subsequently to the request from the host, transmits the data to UART, and sends a NULL response.

#### **[Return value]**

#### **usbf850\_get\_encapsulated\_response** Valid caller: Non-task | Task

#### **[Outline]**

This is a function that handles the USB communication class-specific request (GET ENCAPSULATED RESPONSE).

### **[C language format]**

void usbf850\_get\_encapsulated\_response (void)

## **[Parameter]**

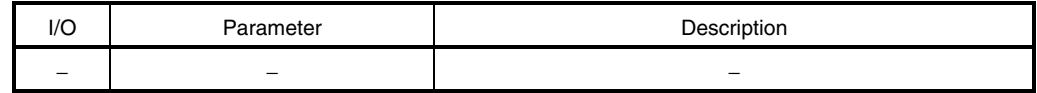

## **[Operation]**

This function performs GET ENCAPSULATED RESPONSE request processing. Command data sent from the host is passed to the CDC device. When this request is received, this function in the sample program performs no processing and ends normally.

#### **[Return value]**

## **usbf850\_set\_line\_coding** Valid caller: Non-task | Task

#### **[Outline]**

This is a function that handles the USB communication class-specific request (SET LINE CODING).

## **[C language format]**

void usbf850\_set\_line\_coding (void)

# **[Parameter]**

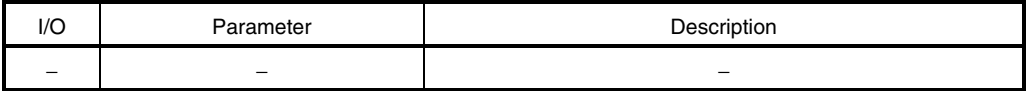

### **[Operation]**

This function performs SET LINE CODING request processing. This function sets the transfer rate, stop bit, parity bit, and data length. When this request is received, this function in the sample program receives data reported subsequently to the request from the host, and writes the data to the UART\_MODE\_INFO structure. In addition, this function sets the mode of UART based on the value written to the UART\_MODE\_ INFO structure and sends a NULL response.

### **[Return value]**

# **usbf850\_get\_line\_coding** Valid caller: Non-task | Task

### **[Outline]**

This is a function that handles the USB communication class-specific request (GET LINE CODING).

# **[C language format]**

void usbf850\_get\_line\_coding (void)

# **[Parameter]**

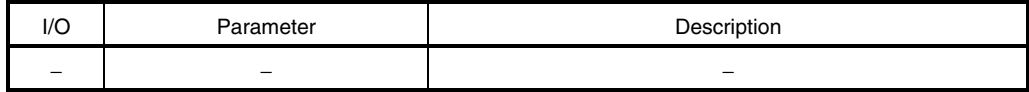

## **[Operation]**

This function performs GET LINE CODING request processing. This function sends the current values set for the transfer rate, stop bit, parity bit, and data length to the host. When this request is received, this function in the sample program sends the current UART set values set to the UART\_ MODE\_INFO structure to the host.

#### **[Return value]**

#### **usbf850\_set\_control\_line\_state** Valid caller: Non-task | Task

#### **[Outline]**

This is a function that handles the USB communication class-specific request (SET CONTROL LINE STATE).

## **[C language format]**

void usbf850\_set\_control\_line\_state (void)

## **[Parameter]**

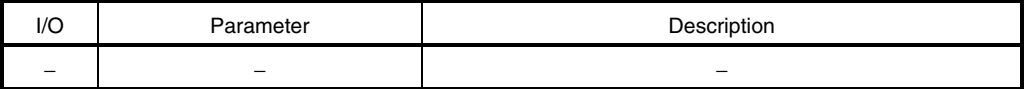

### **[Operation]**

This function performs SET CONTROL LINE STATE request processing. This function sets the RS-232/V.24 control signal (RTS/DTR). However, this setting is not possible because the RTS/DTR pin is not provided in the V850E/ME2. In this sample program, therefore, this function sends a NULL response and ends normally.

#### **[Return value]**

**usbf850\_usb\_to\_uart** Valid caller: Non-task | Task

# **[Outline]**

This is a function that transfers data from USB to UART.

## **[C language format]**

void usbf850\_usb\_to\_uart (void)

# **[Parameter]**

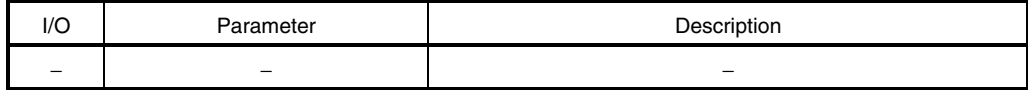

## **[Operation]**

This function calls USB data reception processing function (usbf850\_data\_receive) and performs data reception processing. This function then calls the function to transmit data to UART (usbf850\_cdc\_data\_send) and transmits data to UART.

#### **[Return value]**

**usbf850\_uart\_to\_usb** Valid caller: Non-task | Task

### **[Outline]**

This is a function to transfer data from UART to USB.

## **[C language format]**

void usbf850\_uart\_to\_usb (unsigned char\* data, int len)

## **[Parameter]**

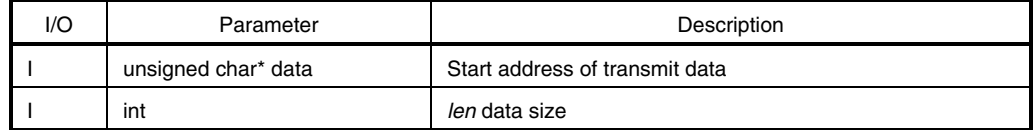

### **[Operation]**

This function calls the function to transmit data to USB (usbf850\_data\_send) and transmit the UART receive data to USB.

# **[Return value]**

#### **usbf850\_setfunction\_communication** Valid caller: Non-task | Task

### **[Outline]**

This is a function that registers a USB communication class-specific request processing function to an array as the function pointer.

## **[C language format]**

void usbf850\_setfunction\_communication (void)

#### **[Parameter]**

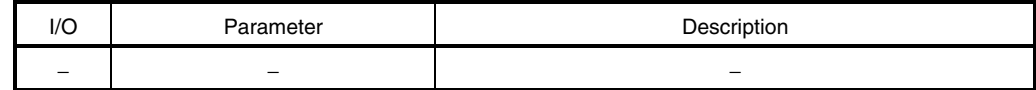

#### **[Operation]**

This function is called from USB initialization processing, and registers a USB communication class-specific request processing function as a function pointer to an array (array name: Req\_Func\_C).

This function registers the *usbf850\_sstall\_ctrl* function for an unsupported request code to send a STALL response when an unsupported request is sent.

### **[Return value]**

**USBF850REG\_SET** Valid caller: Non-task | Task

#### **[Outline]**

This is a function that sets the V850E/ME2 peripheral I/O registers (1-byte units: 8 bits).

## **[C language format]**

```
USBF850REG_SET (offset, val)
```
## **[Parameter]**

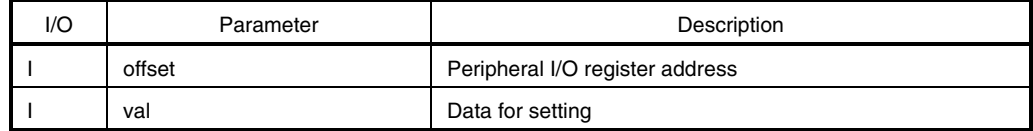

### **[Operation]**

This function sets data specified by *val* to the V850E/ME2 peripheral I/O registers (register address specified by *offset*). This macro is valid only for registers that can be accessed in 1-byte (8-bit) units.

# **[Return value]**

**USBF850REG\_READ** Valid caller: Non-task | Task

## **[Outline]**

This is a function that reads the V850E/ME2 peripheral I/O registers (1-byte units: 8 bits).

## **[C language format]**

USBF850REG\_READ (offset)

# **[Parameter]**

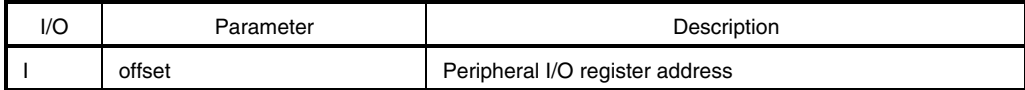

## **[Operation]**

This function reads the value in the V850E/ME2 peripheral I/O registers (register address specified by *offset*). This macro is valid only for registers that can be accessed in 1-byte (8-bit) units.

#### **[Return value]**

# **USBF850REG\_SET\_W** Valid caller: Non-task | Task

#### **[Outline]**

This is a function that sets the V850E/ME2 peripheral I/O registers (1-word units: 16 bits).

## **[C language format]**

USBF850REG\_SET\_W (offset, val)

# **[Parameter]**

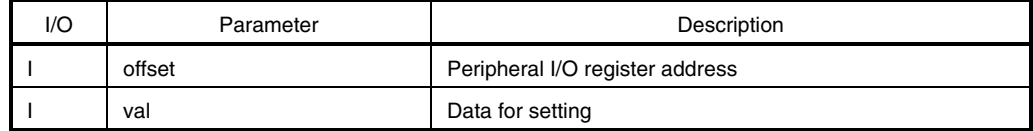

### **[Operation]**

This function sets data specified by *val* to the V850E/ME2 peripheral I/O registers (register address specified by *offset*). This macro is valid only for registers that can be accessed in 1-word (16-bit) units.

# **[Return value]**

# **USBF850REG\_READ\_W** Valid caller: Non-task | Task

### **[Outline]**

This is a function that reads the V850E/ME2 peripheral I/O registers (1-word units: 16 bits).

## **[C language format]**

USBF850REG\_READ\_W (offset)

# **[Parameter]**

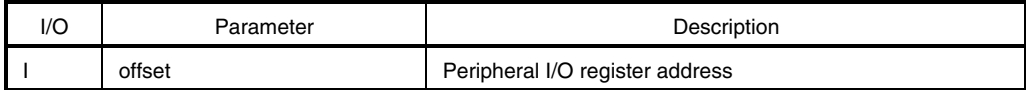

## **[Operation]**

This function reads the value in the V850E/ME2 peripheral I/O registers (register address specified by *offset*). This macro is valid only for registers that can be accessed in 1-word (16-bit) units.

### **[Return value]**

## **4.8 UART Processing Module**

#### **4.8.1 Overview**

A simple driver that is used to operate UARTB0 incorporated in the V850E/ME2 is provided as the UART processing module in this sample program. This section explains the UART processing module.

A list of UART processing modules is shown below.

- **Caution The UART processing module incorporated in the V850E/ME2 is provided in the sample program, but it is only provided for performing minimum processing, so the operation as a generalpurpose UART driver is not guaranteed.**
- **Remark** Refer to **4.7 USB Communication Class Driver Functions** for details of the USB communication class driver processing-dependent module.
- UART initialization processing

This is called from the RX850 Pro software initialization module and performs UARTB0 initialization processing.

• UART interrupt handler

 This is an interrupt servicing-dedicated routine called each time a UART interrupt occurs, and is defined in the CF definition file.

# **Caution Interrupts other than required are masked in this sample program. The following three interrupts are used in this sample program**

- UARTB0 reception error interrupt reported by the UBTIRE signal
- UARTB0 reception end interrupt reported by the UBTIR0 signal
- UARTB0 reception timeout interrupt reported by the UBTITO0 signal
- UART interrupt servicing task

This task is called from the UART interrupt handler and performs data reception processing.

• UART general-purpose function

 The UART data transmission function and operation mode setting function are provided as a general-purpose function used by the UART processing module.

## **4.8.2 Processing flow**

#### **(1) Interrupt servicing**

The sample program operates by interrupt events after initialization. It is in the idle state as long as no event occurs. However, interrupts are reported by the USB function controller, as well as by UART. The flow of UART interrupt servicing in the sample program is shown below.

**Remark** Refer to **4.7.2 (2) Interrupt servicing** for details of interrupt servicing by the USB function controller.

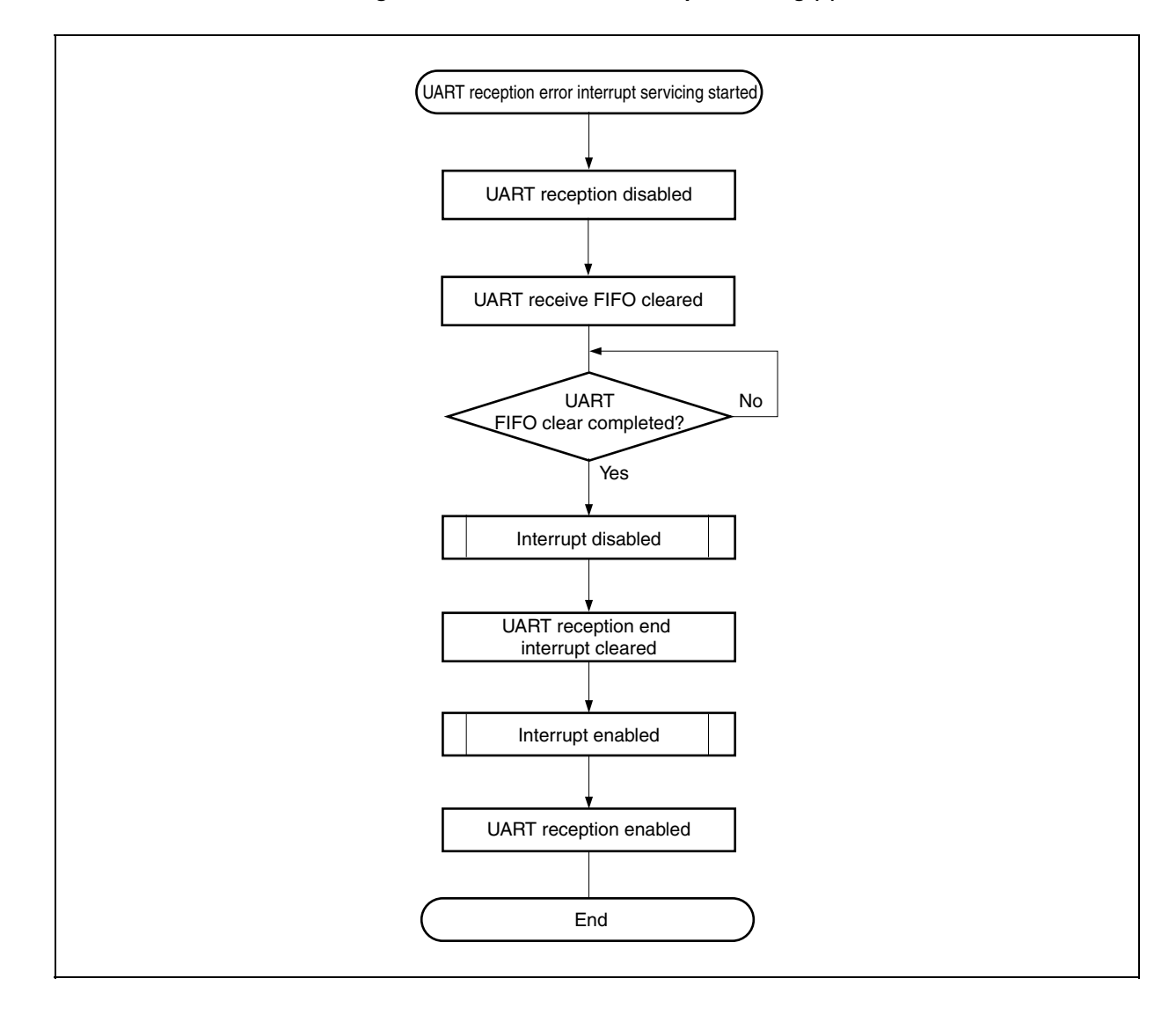

**Figure 4-15. Flowchart of Interrupt Servicing (1)** 

The processing of an interrupt by the UBTIRE0 signal in the sample program is shown below.

- Disabling UART reception UART receive operation is disabled using the UB0CTL0.UB0RXE bit.
- Clearing UART receive FIFO The receive FIFO is cleared by the UB0FIC0 register.
- Clearing UART reception end interrupt The UART reception end interrupt is cleared by the URIC0 register.
- Enabling UART reception UART receive operation is enabled using the UB0CTL0.UB0RXE bit.

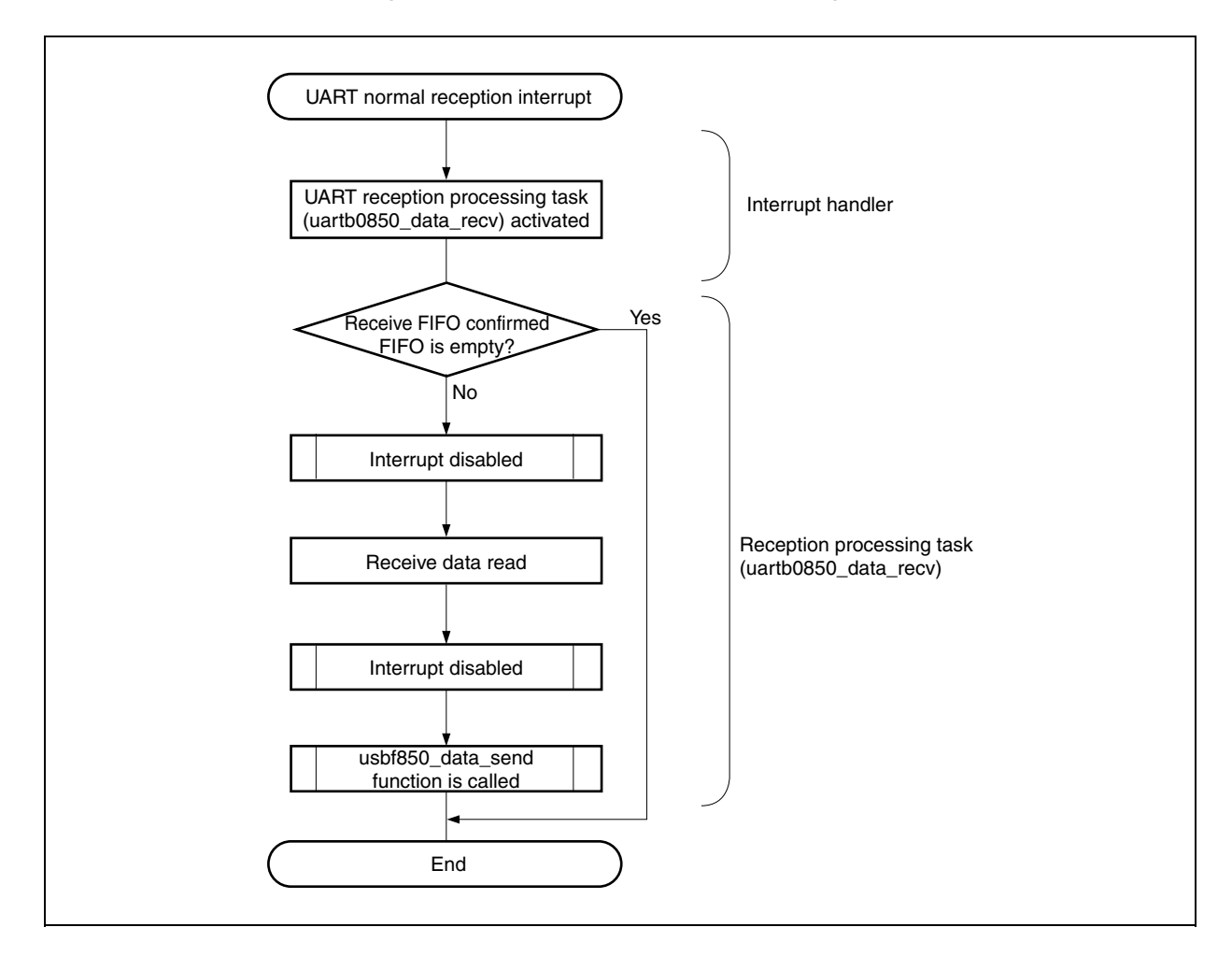

**Figure 4-16. Flowchart of Interrupt Servicing (2)** 

The processing of an interrupt by the UBTIR0 signal in the sample program is shown below.

- Activation of UART reception processing task The UART reception processing task (uartb0850\_data\_recv) is activated.
- Confirmation of UART receive FIFO Data storage status in the UART receive FIFO is confirmed; data is read if there is receive data, and the processing ends if there is no receive data.
- Calling *usbf850\_data\_send* function The receive data that has been read is sent to the host.

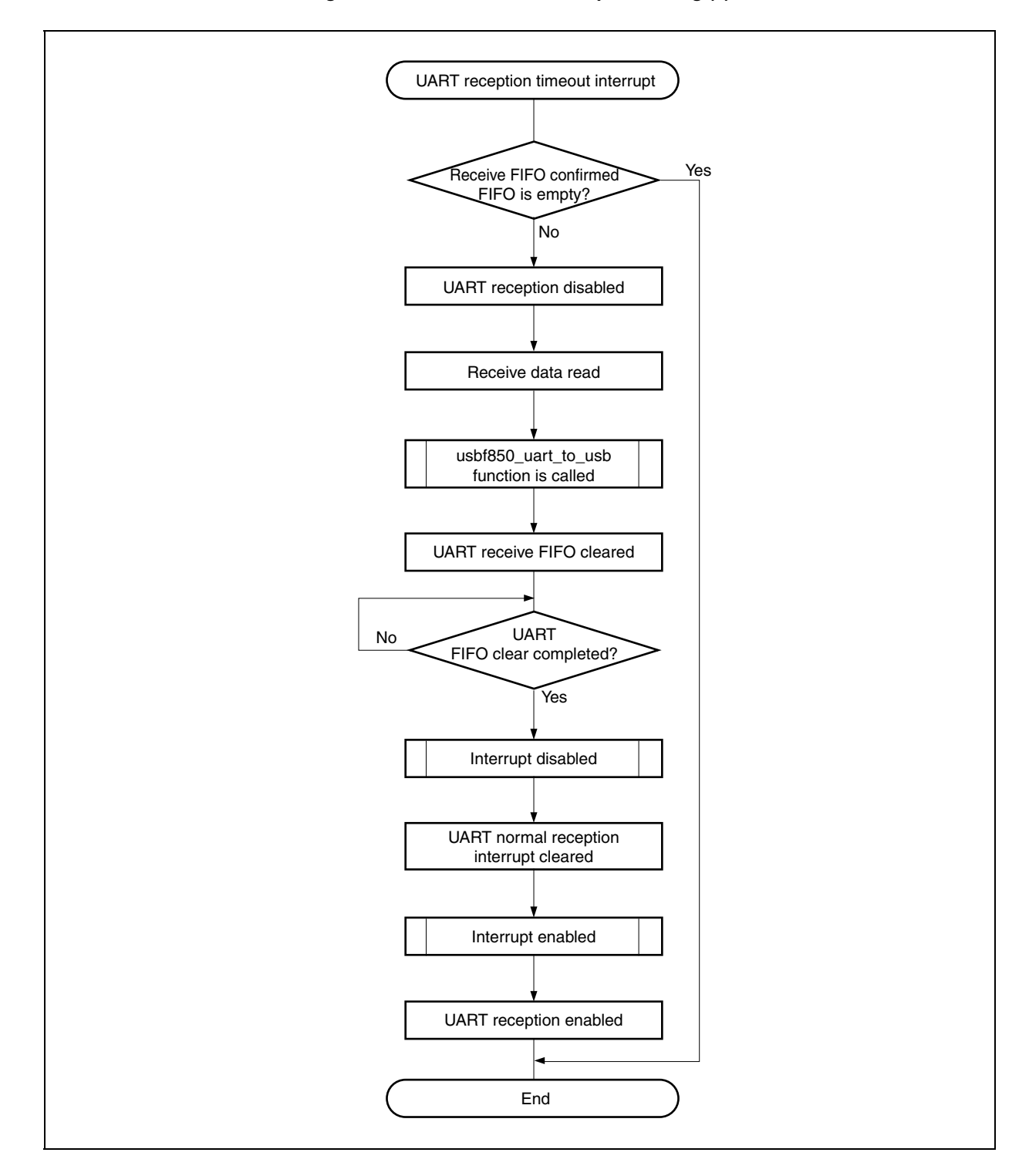

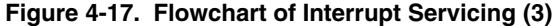

The processing of an interrupt by the UBTITO0 signal in the sample program is shown below.

• Confirming UART receive FIFO

 Data storage status in the UART receive FIFO is confirmed; UART reception is disabled if there is receive data, and the processing ends if there is no receive data

- Disabling UART reception UART receive operation is disabled using the UB0CTL0.UB0RXE bit.
- Reading UART receive data Data is read from the UART receive FIFO.
- Calling usbf850\_uart\_to\_usb function The receive data that has been read is sent to the host.
- Clearing UART receive FIFO The receive FIFO is cleared by the UB0FIC0 register.
- Clearing UART reception end interrupt The UART reception end interrupt is cleared by the URIC0 register.
- Enabling UART reception UART receive operation is enabled using the UB0CTL0.UB0RXE bit.

## **4.8.3 Operating mode**

Some values valid for setting as UART operating mode are limited in the sample program. Set values valid in the sample program are shown below.

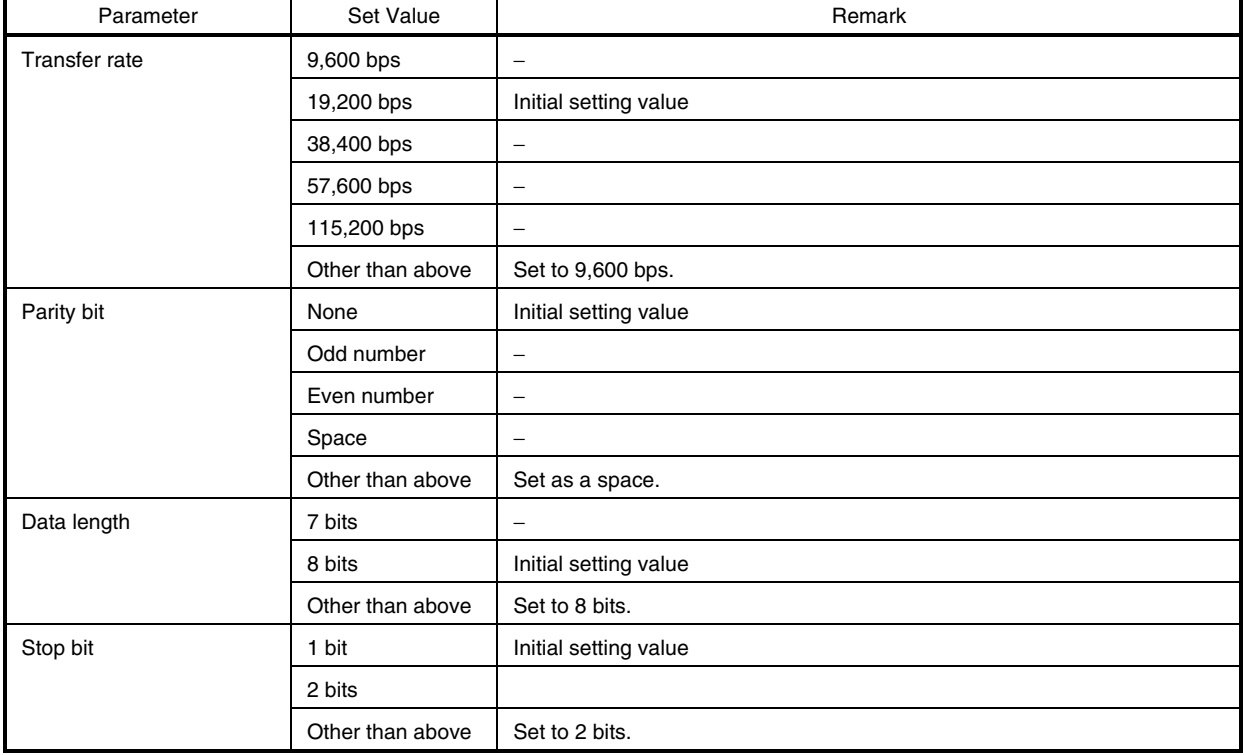

### **Table 4-15. List of UART Set Values**

#### **4.8.4 Description of functions**

### **(1) Overview**

A list of the UART processing modules in the sample program is shown below.

**Caution Functions starting with "usbf850" are used by the USB function controller incorporated in the V850E/ME2. Functions starting with "uartb0850" are used by UARTB0 incorporated in the V850E/ME2. Refer to 4.7.6 Description of functions for details of the USB function controller functions.** 

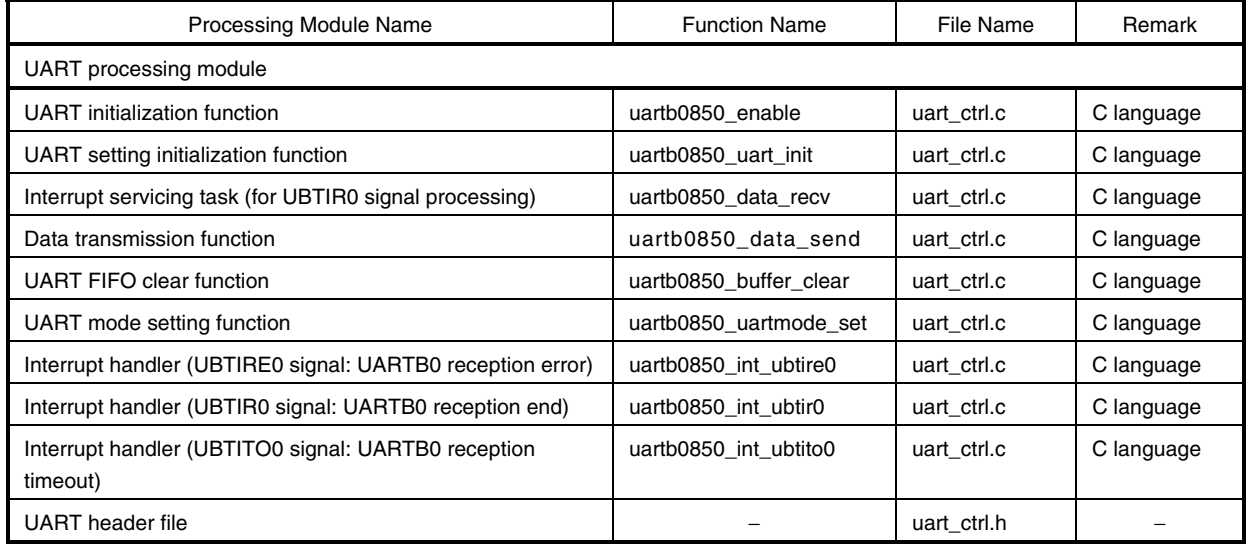

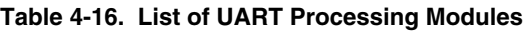

## **(2) Function tree**

The calling relationship between the UART processing modules (function tree) in the sample program is illustrated below.

**Remark** Refer to **4.7.6 (2) Function tree** for the calling relationship in the USB communication class driver processing-dependent module.

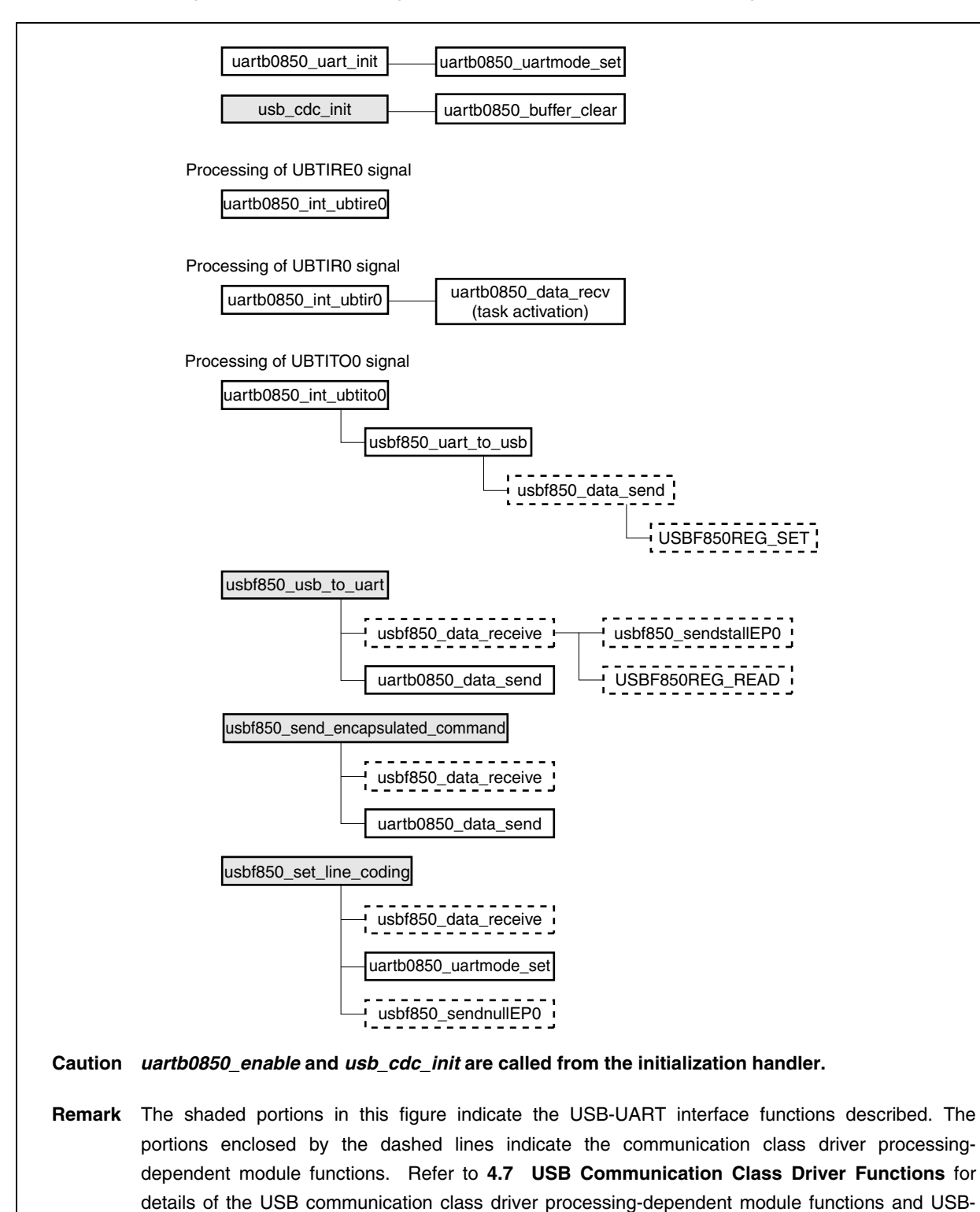

#### **Figure 4-18. Sample Program Function Tree of UART Processing Module**

#### **(3) Description of functions**

UART interface functions.

The functions of the UART processing module are explained in the same format as described in **4.7.6 (3) Description of functions**.
**uartb0850\_enable** Valid caller: Non-task | Task

#### **[Outline]**

This is a function that initializes UART.

#### **[C language format]**

void uartb0850\_enable (void)

# **[Parameter]**

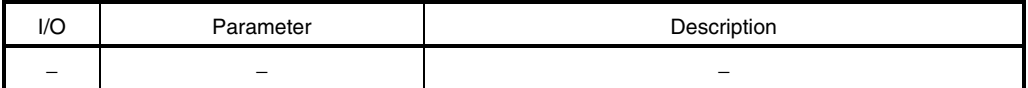

## **[Operation]**

This function sets ports and enables interrupts as UART initialization processing.

## **[Return value]**

**uartb0850\_uart\_init** Valid caller: Non-task | Task

#### **[Outline]**

This is a function that initializes the UART settings.

## **[C language format]**

void uartb0850\_uart\_init (void)

# **[Parameter]**

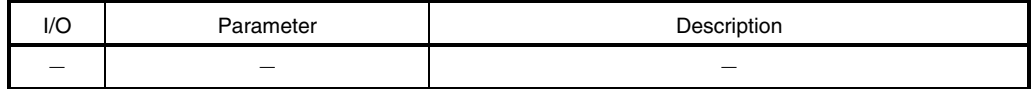

# **[Operation]**

This function sets UART with the initial setting value shown below.

- Transfer rate: 19,200 bps
- Data bit: 8 bits
- Parity: None
- Stop bit: 1 bit

#### **[Return value]**

## **uartb0850\_data\_recv** Valid caller: −

#### **[Outline]**

This is a function that handles interrupt servicing by the UART UBTIR0 signal.

#### **[C language format]**

void uartb0850\_data\_recv (VP exinf)

## **[Parameter]**

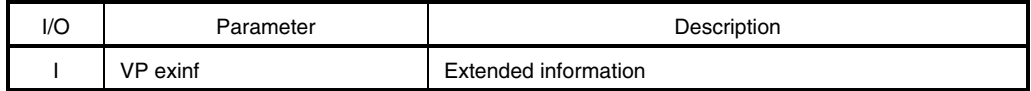

This is the area for storing information specifically defined by the user for the target task, so the user can freely use this area.

Information set to *exinf* can be acquired dynamically by issuing the *ref\_tsk* system call from the processing module (task or non-task).

**Remark** Refer to the **RX850 Pro Basics User's Manual** for details of system calls.

### **[Operation]**

This task is activated by the interrupt handler for the UBTIR0 interrupt signal. In the sample program, this task reads data if data exists in the receive FIFO and calls the USB data transmission function (usbf850\_data\_send). If there is no data in the receive FIFO, this task performs nothing and ends normally.

**Remark** Refer to **4.8.2 (1) interrupt servicing** for details of interrupt servicing.

#### **[Return value]**

**uartb0850\_data\_send** Valid caller: Non-task | Task

#### **[Outline]**

This is a function that transmits UART data.

## **[C language format]**

void uartb0850\_data\_send (unsigned char\* buffer, int size)

## **[Parameter]**

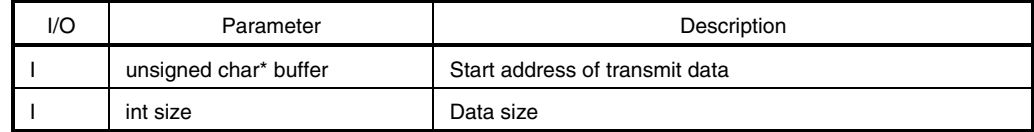

#### **[Operation]**

This function transmits data whose size is specified by *size* starting from the address specified by *buffer* to UART.

#### **[Return value]**

#### **uartb0850\_buffer\_clear** Valid caller: Non-task | Task

#### **[Outline]**

This is a function that clears the UART transmit/receive buffer.

#### **[C language format]**

void uartb0850\_buffer\_clear (char\* buffer, int size)

## **[Parameter]**

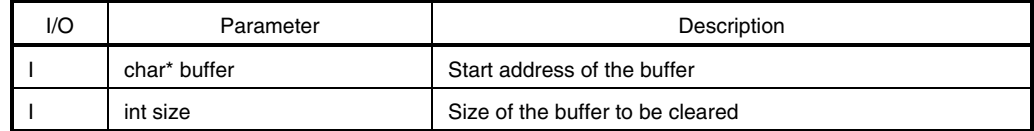

#### **[Operation]**

This function clears data whose size is specified by *size* starting from the address specified by *buffer* in the transmit/receive data buffer.

## **[Return value]**

### **uartb0850\_uartmode\_set** Valid caller: Non-task | Task

#### **[Outline]**

This is a function that sets the UART operation mode.

## **[C language format]**

void uartb0850\_cdc\_uartmode\_set (void)

## **[Parameter]**

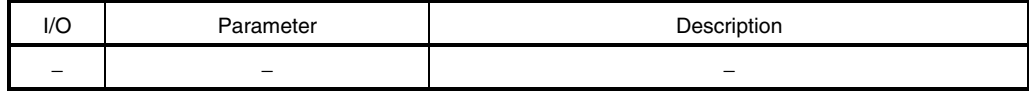

#### **[Operation]**

This function sets UART operating mode based on the current set values stored in the UART\_MODE\_INFO structure. The set values of the transfer rate, parity bit, data length, and stop bit. An initial setting value described in **Table 4-15 List of UART Set Values** is set to the UART\_MODE\_INFO structure. This value is changed by the host using the SET LINE CODING request. This function is called when this request is received and changes the UART operating mode.

- **Remarks 1.** Refer to **4.7.5 (2) UART mode table structure** for details of the UART\_MODE\_INFO structure.
	- **2.** Refer to **4.8.3 Operating mode** for the UART set value valid in the sample program.

#### **[Return value]**

### **uartb0850\_int\_ubtire0** Valid caller: −

#### **[Outline]**

This is an interrupt handler (for the UBTIRE0 signal) used by UART incorporated in the V850E/ME2.

### **[C language format]**

ID uartb0850\_int\_ubtire0 (void)

## **[Parameter]**

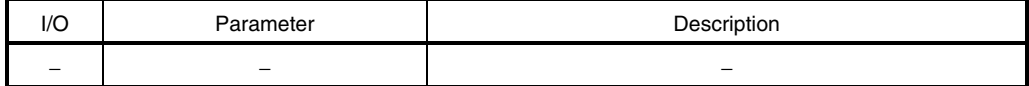

#### **[Operation]**

This interrupt handler is activated by the UBTIRE0 signal (UARTB0 reception error interrupt) and performs error processing. This handler is defined in the CF definition file.

**Remark** Refer to **4.8.2 (1) Interrupt servicing** for details of interrupt servicing.

#### **[Return value]**

Object ID number (task ID number)

## **uartb0850\_int\_ubtir0** Valid caller: −

#### **[Outline]**

This is an interrupt handler (for the UBTIR0 signal) used by UART incorporated in the V850E/ME2.

## **[C language format]**

ID uartb0850\_int\_ubtir0 (void)

## **[Parameter]**

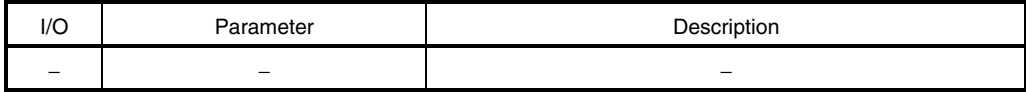

#### **[Operation]**

This interrupt handler is activated by the UBTIR0 signal (UARTB0 reception end interrupt). In this sample program, it activates the interrupt servicing task (usbf850\_cdc\_data\_recv). This handler is defined in the CF definition file.

**Remark** Refer to **4.8.2 (1) Interrupt servicing** for details of interrupt servicing.

#### **[Return value]**

Object ID number (task ID number)

### **uartb0850\_int\_ubtito0** Valid caller: −

#### **[Outline]**

This is an interrupt handler (for the UBTITO0 signal) used by UART incorporated in the V850E/ME2.

#### **[C language format]**

ID uartb0850\_int\_ubtito0 (void)

## **[Parameter]**

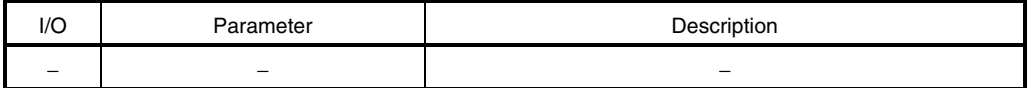

#### **[Operation]**

This interrupt handler is activated by the UBTITO0 signal (UARTB0 reception timeout interrupt) and performs reception timeout processing. This handler is defined in the CF definition file.

**Remark** Refer to **4.8.2 (1) Interrupt servicing** for details of interrupt servicing.

#### **[Return value]**

Object ID number (task ID number)

## **APPENDIX A SG-703111-1 BOARD**

# **A.1 Overview**

The sample programs of the USB function drivers operate on the SG-703111-1 board. This section explains how to set up the SG-703111-1 board.

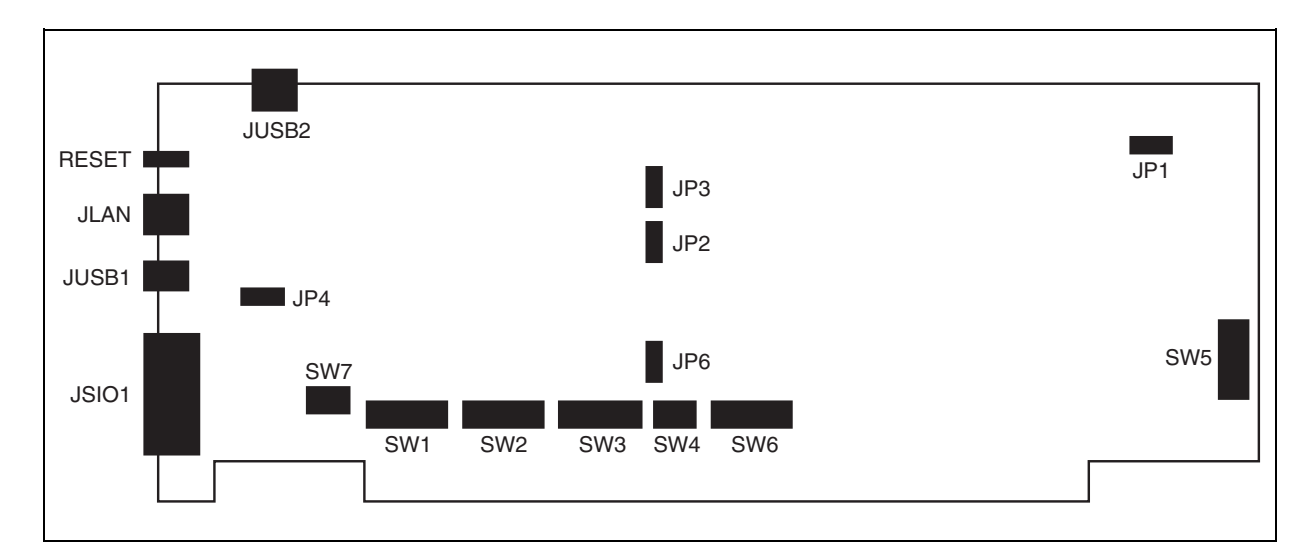

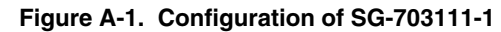

# **A.2 Setting of DIP Switches (SW1 to SW7)**

There are seven DIP switches (SW1 to SW7) on the SG-703111-1 board. An example of the DIP switch settings is shown below.

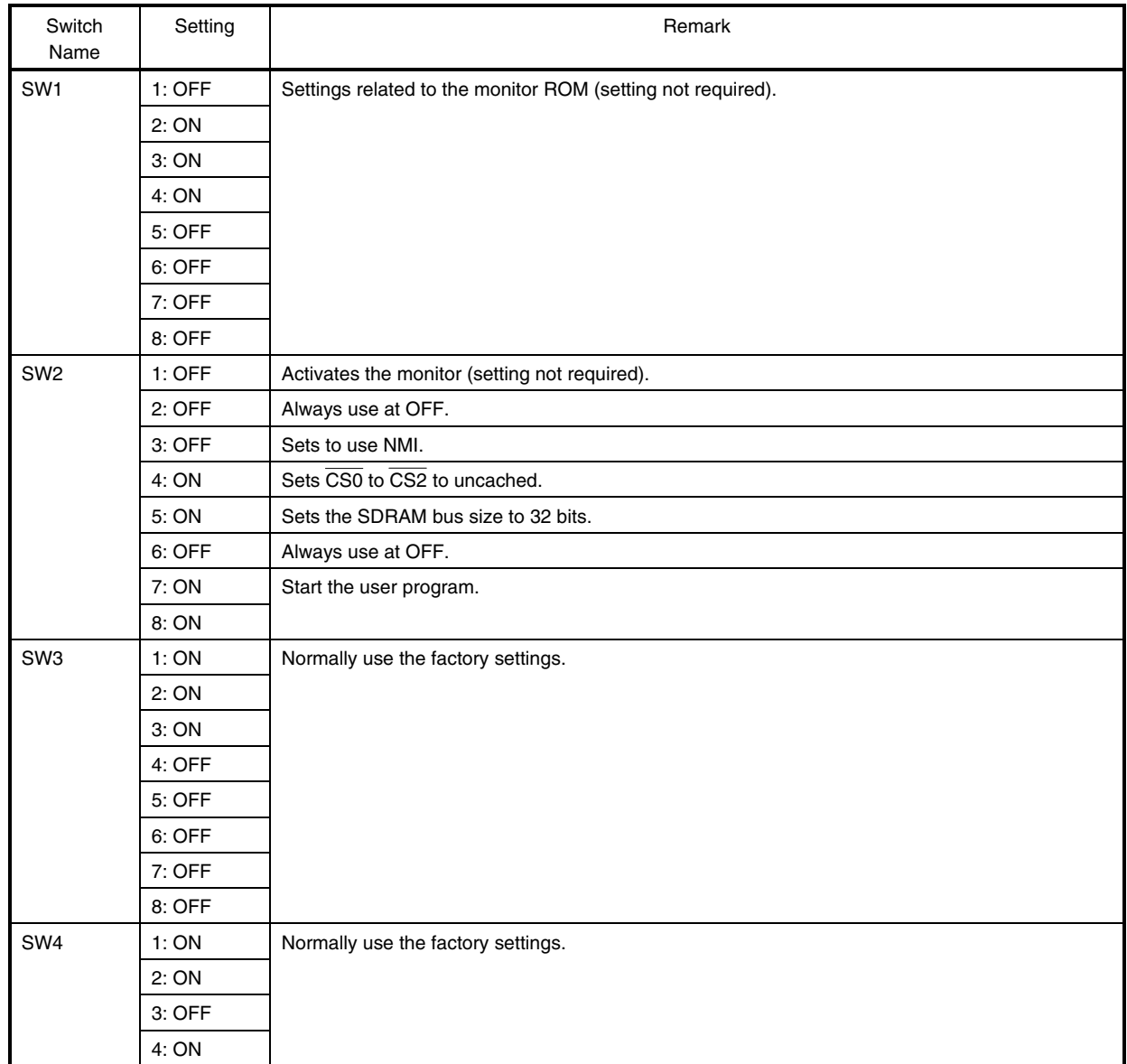

### **Table A-1. Setting of DIP Switches (SW1 to SW7) (1/2)**

**Remark** Refer to the **SG-703111-1 User's Manual** for details of the DIP switch settings (SW1 to SW7).

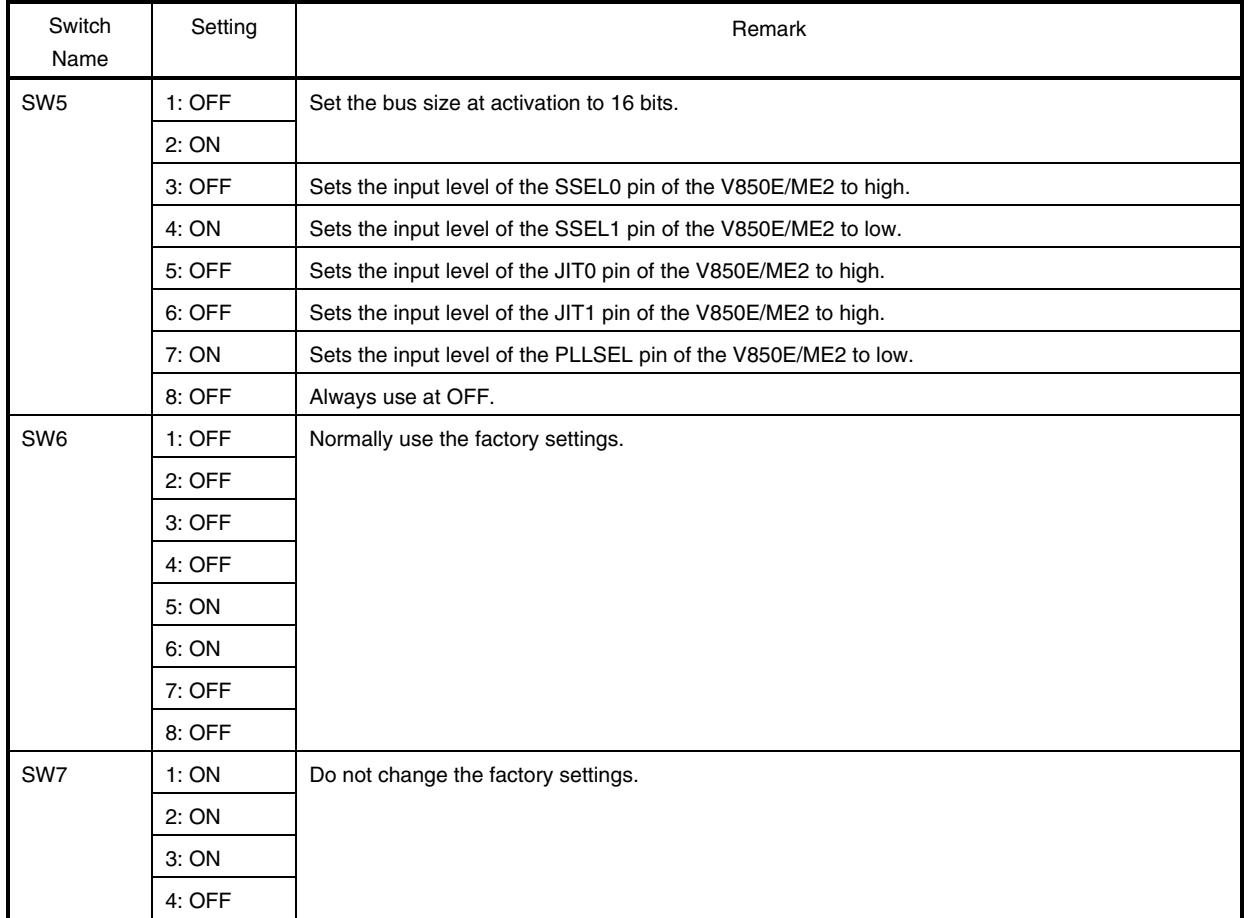

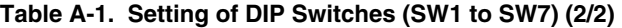

**Remark** Refer to the **SG-703111-1 User's Manual** for details of the DIP switch settings (SW1 to SW7).

# **A.3 Setting of Jumper Switches (JP1 to JP4, JP6)**

There are five jumper switches (JP1 to JP4 and JP6) on the SG-703111-1 board. An example of the jumper switch settings is shown below.

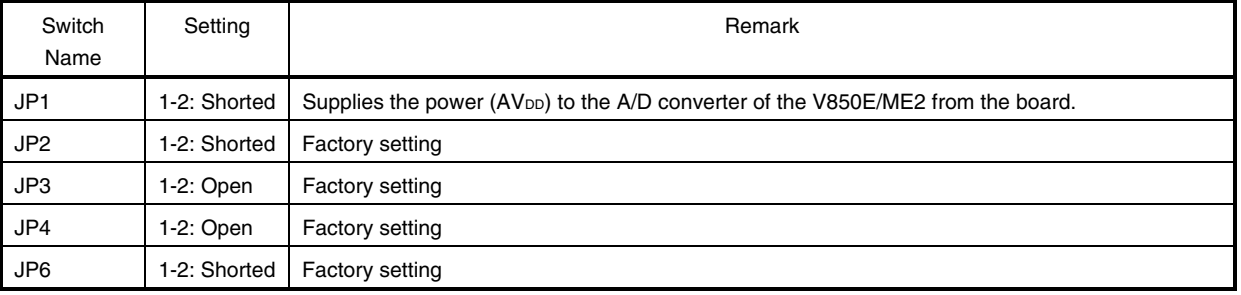

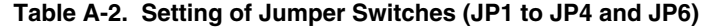

**Remark** Refer to the **SG-703111-1 User's Manual** for details of the jumper switch settings (JP1 to JP4 and JP6).

#### **A.4 File for Initializing Board at In-Circuit Emulator Startup**

Since the execution file is written to the memory on the target board using the in-circuit emulator, it is required to initialize the target board (particularly the registers that control the memory) before program execution.

Prepare the automatic execution file (init. mcr) that automatically reads and executes the initialization program when the in-circuit emulator is started up. This file must be placed in the same directory as the one where the project file of the in-circuit emulator is stored.

An example of init.mcr for the V850E/ME2 is shown below.

# **Remark** Refer to the **PARTNER User's Manual V800 Series Common Edition** and **NB85E-TP Part Edition** for details of the file format.

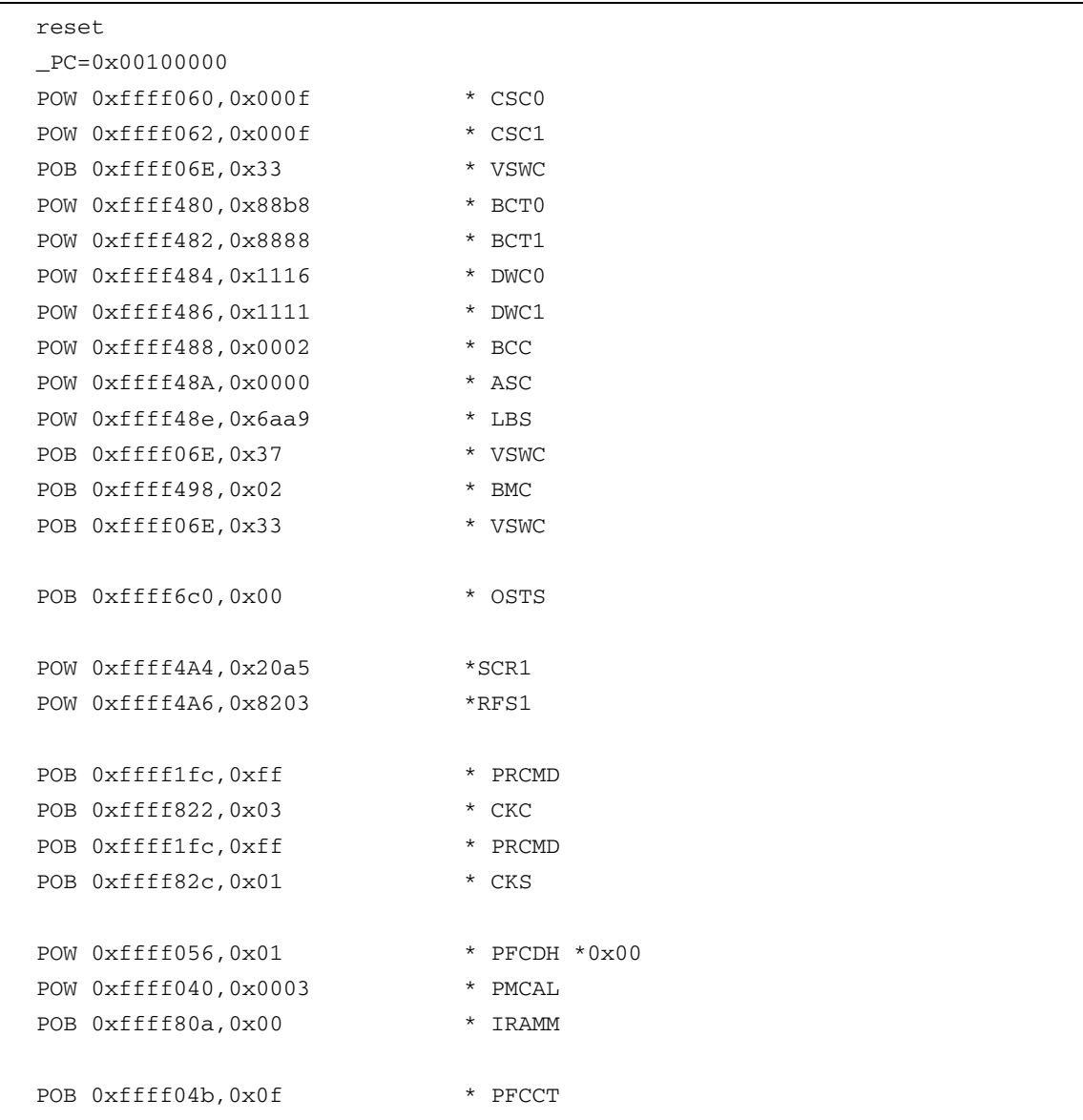

# **APPENDIX B FUNCTION INDEX**

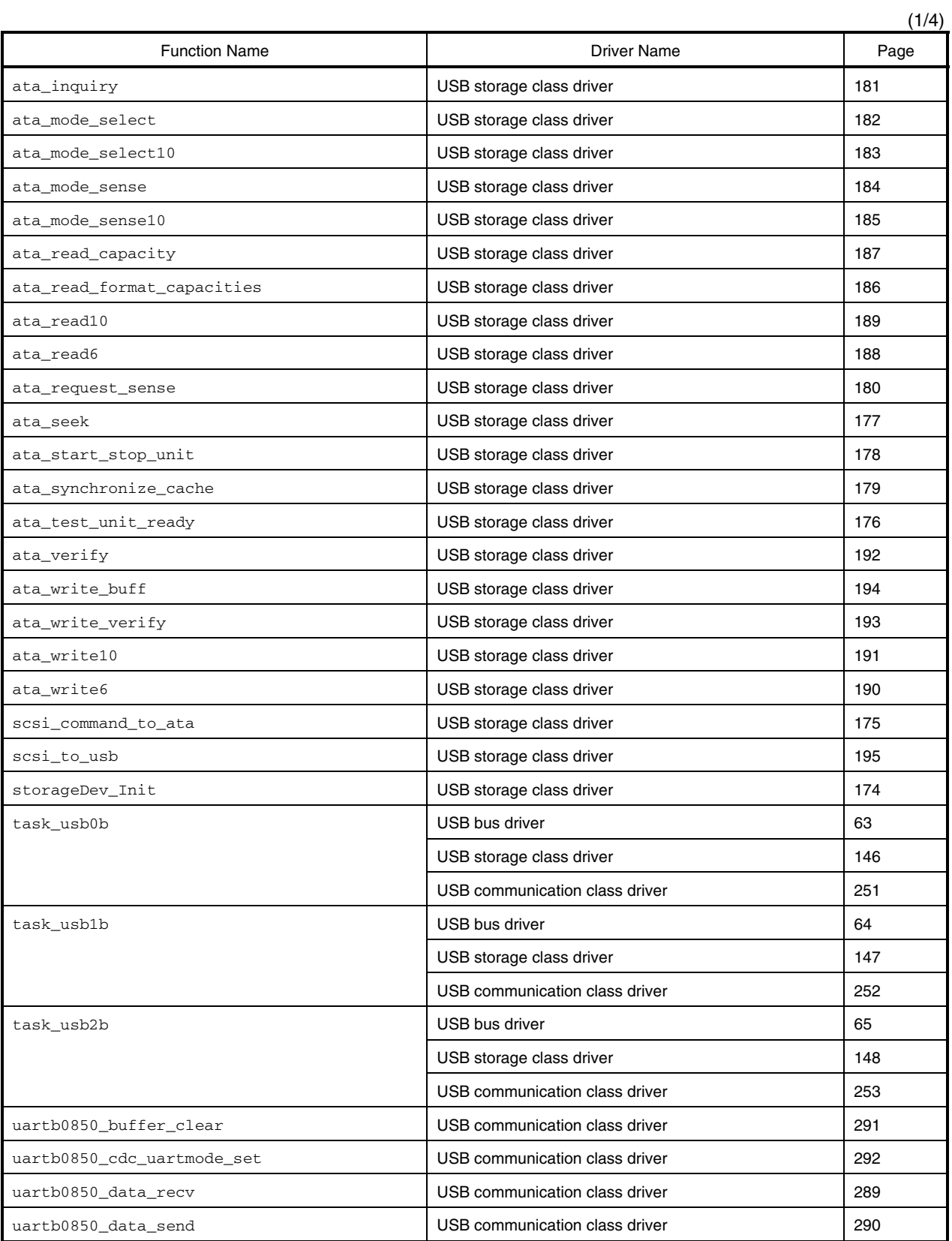

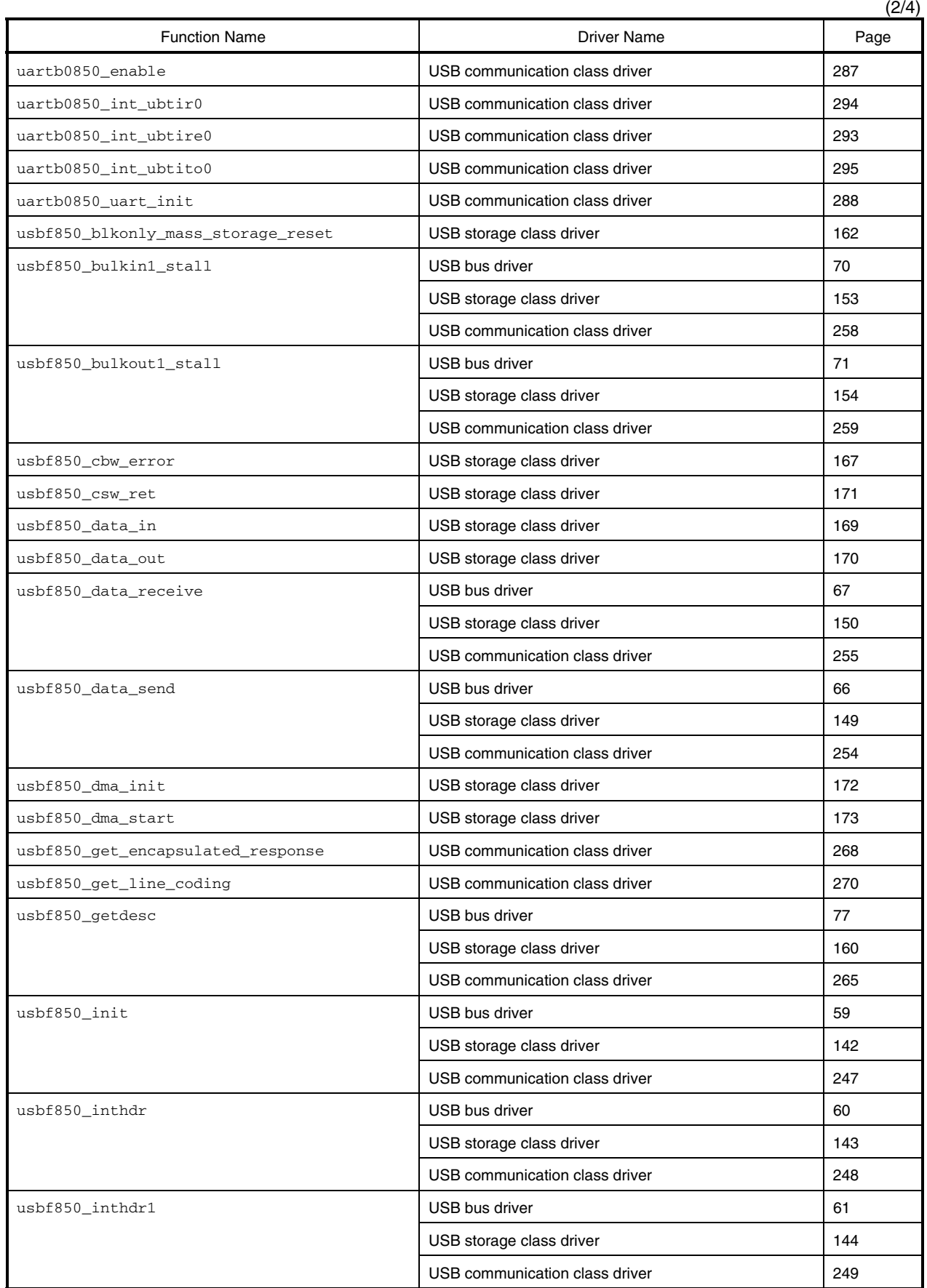

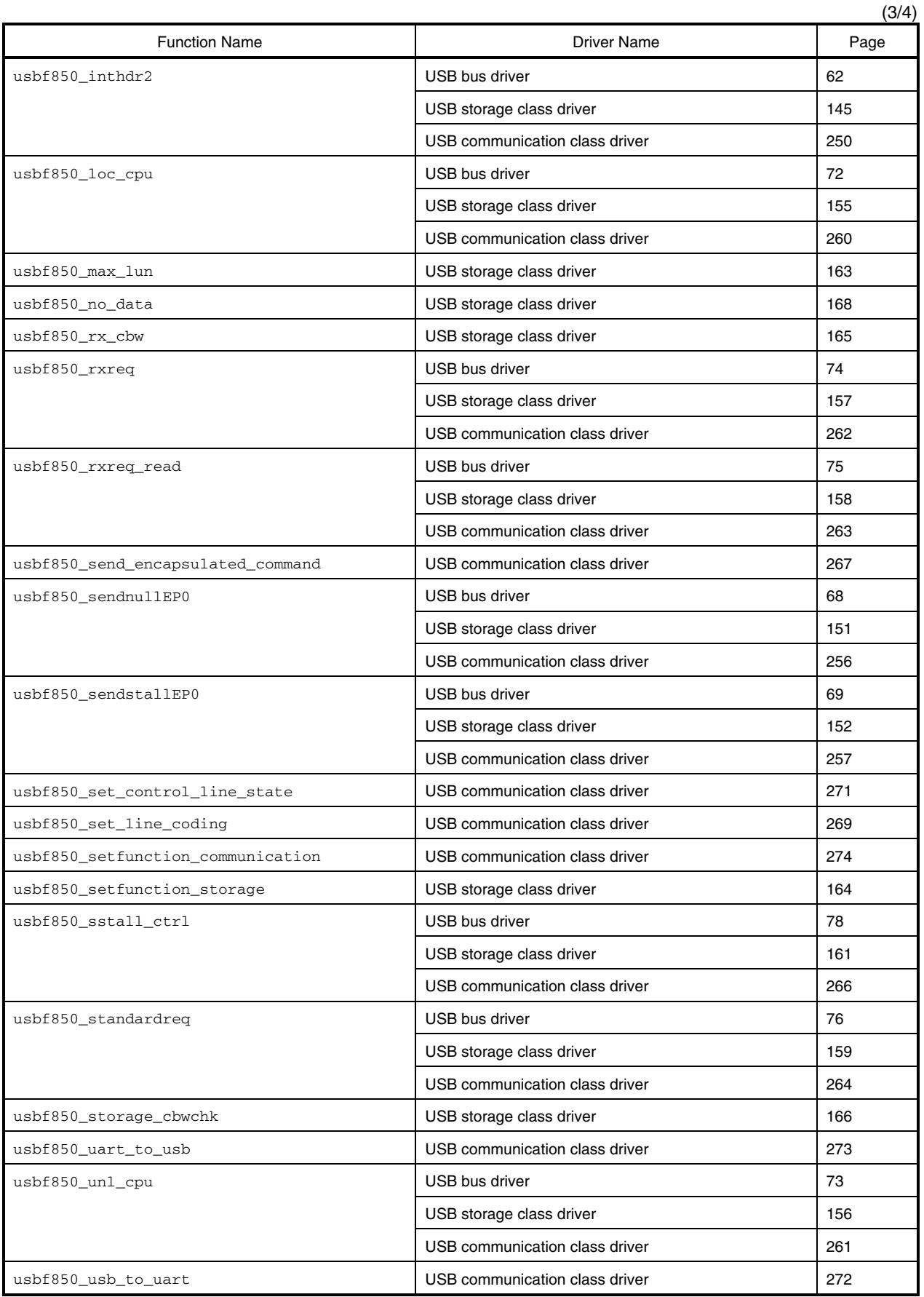

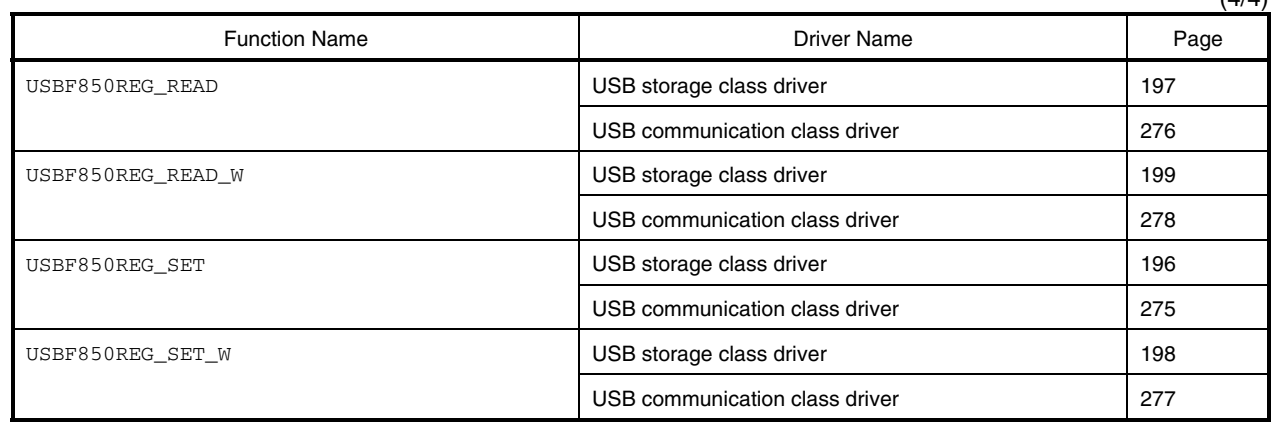

 $(4/4)$